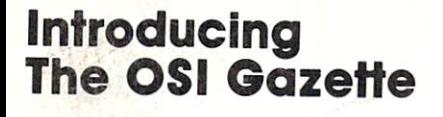

The 65O2 Resource Magazine<br>PET•Apple•Atari•OSI•KIM•SYM•AIM

**Hard Disks** For The Apple 2014, the Apple 2014 and the Apple 2014 and the Apple 2014 and the Apple 2014 and the Apple 2014

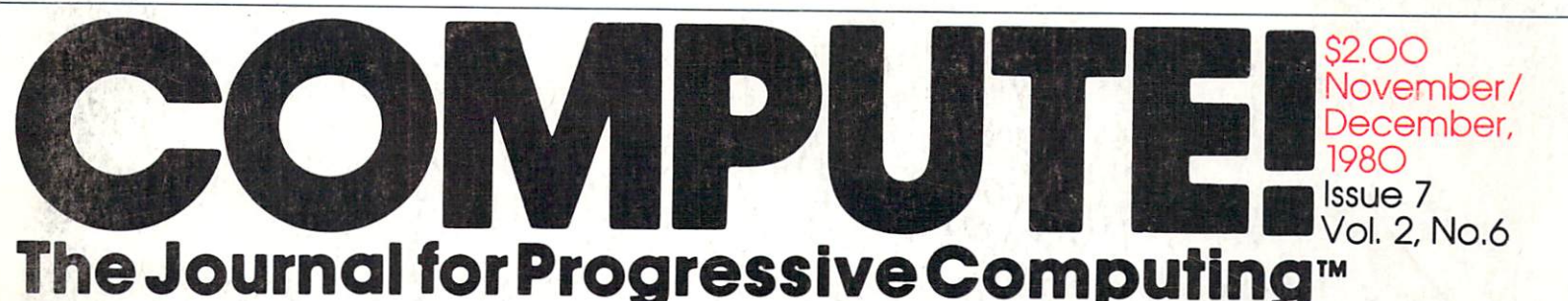

COMPUTE! **Looks At**  $\overline{\phantom{a}}$ **The New TRS-80** The New Transaction of the New Transaction of the New Transaction of the New Transaction of the New Transaction of the New Transaction of the New Transaction of the New Transaction of the New Transaction of the New Transac Color Computer?

**Times Square On Your Atari** Your Atari Service and the service of the service of the service of the service of the service of the service

**Interfacing** KIM/SYM/AIM/

Combining **BASIC And Machine** Language, II

Visible Memory PET Printer Dump

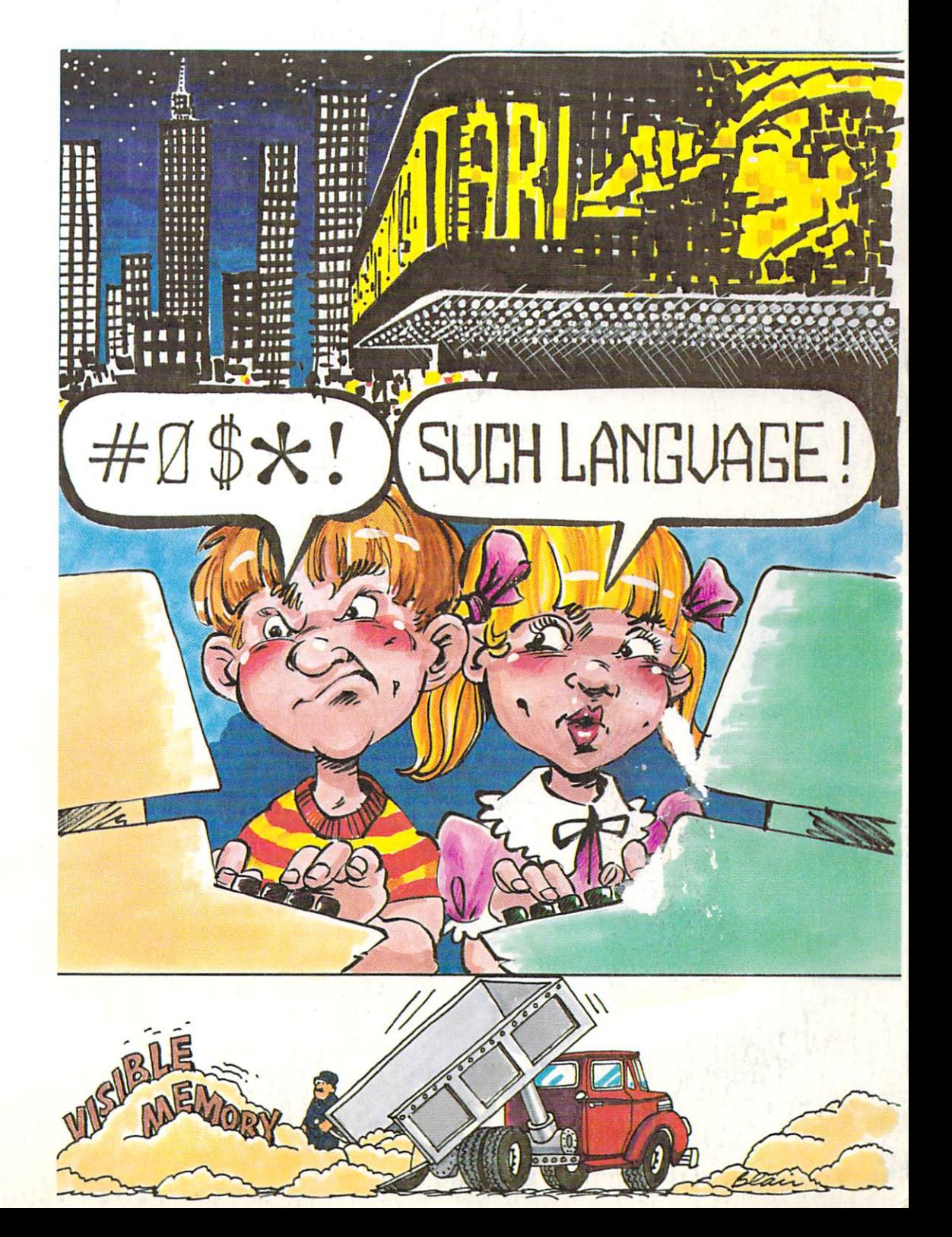

# TRENDCOM 200 High-Speed Intelligent Printer

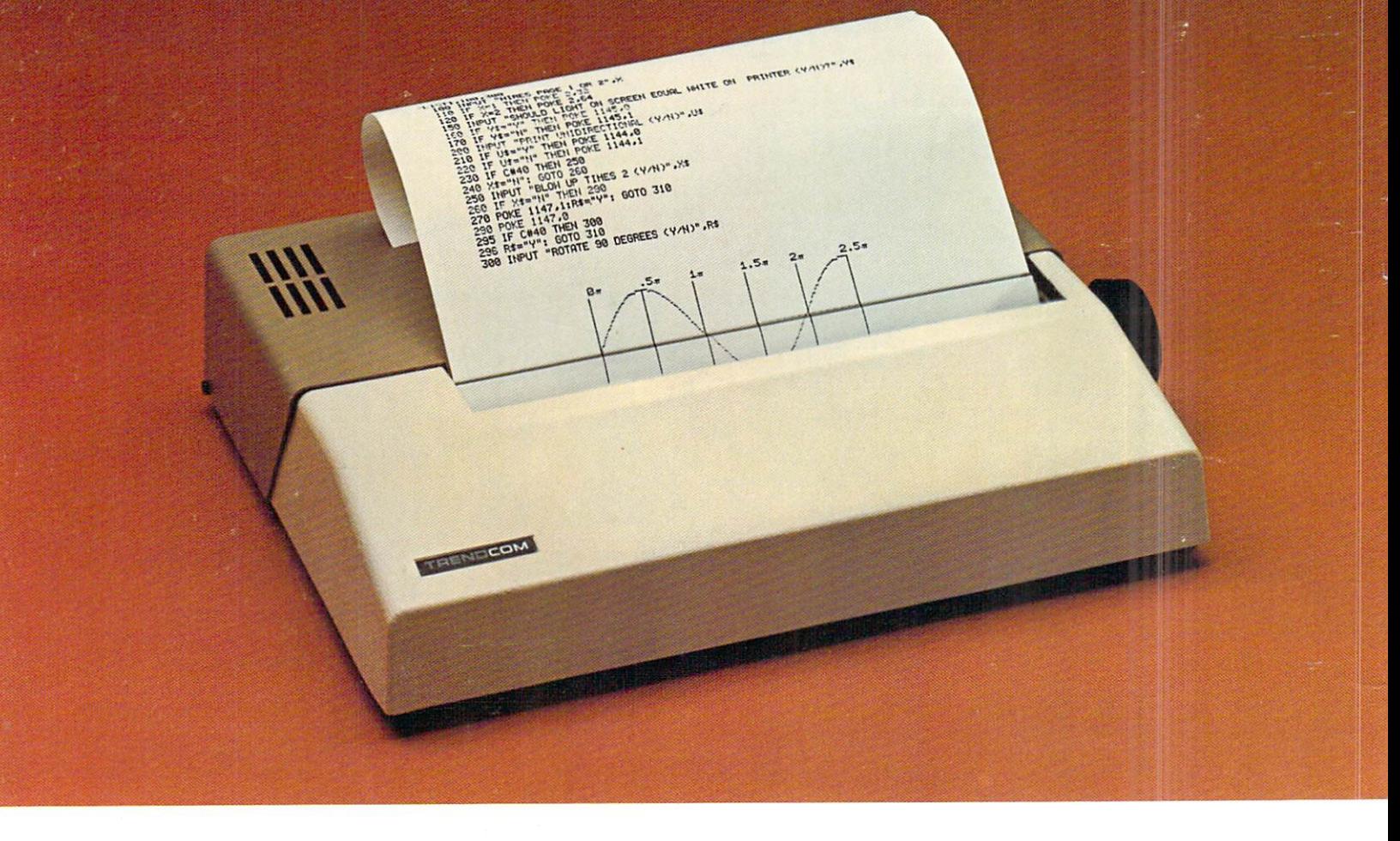

<sup>40</sup> characters-per-second

<sup>80</sup> characters per line

Upper and lower case

Continuous graphics at <sup>60</sup> dots per inch

Microprocessor controlled

Bidirectional look-ahead printing

Automatic "wrap-around"

Quiet operation

The Trendcom 200 is a high speed thermal printer offering the combination of text printing at <sup>80</sup> characters per line and continuous graphics at <sup>60</sup> dots per inch. In the text mode, upper and lower case data are printed at <sup>40</sup> characters per second. The 5 x 7 characters provide clear readable copy on white paper; no hard to find, hard to read aluminized paper.

In the graphics mode, seven bits of each byte correspond to the seven dots in each of the <sup>480</sup> print positions per line. Since the computer driving the printer has full control over every print position, it can print graphs, bar charts, line drawings, even special and foreign language symbols. Despite its low cost, the Trendcom 200 is a true intelligent printerwith full line buffering and bidirectional look-ahead printing. After one line has been printed left to right, the internal microprocessor examines the next line to choose the shortest print direction. The micro processor also provides a built-in selftest mode for easy verification of proper operation.

High reliability is designed in: The thick film thermal print head has a life expectancy of 100,000.000 characters. Two DC stepping motors provide positive control of the print head and the paper drive, the printer's only driven parts. The absence of gears and solenoids also makes the printer extremely quiet; the only noise is the rustling of the paper advancing.

Skyles PAL-80 printer(s) complete with 21/2 foot interface cable to attach to my PET at \$675.00 each.\* (Plus \$10.00 shipping and handling.) I also will receive a test and graphics demonstration tape at no additional charge and over 150 feet of 81/2

rolls of 8<sup>1</sup>/<sub>2</sub> inch wide by 85 ft. long thermal paper (black ink) at \$5.00 each; or cartons at 10@ \$45.00.

Visa, Mastercharge orders call (800) 538-3083

California orders please call (408) 257-9140

Skvles Electric Works Skyies Electric Works 231E South Whisman Road Mountain View.CA <sup>94041</sup> (415) 965-1735

# METAMORPHOSIS!

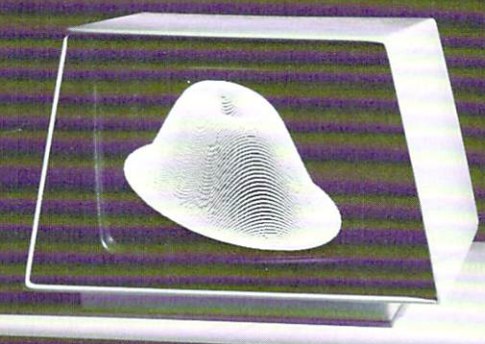

PET

professional

ow you can add high state and high state and high state and high state and high state and high state and high s resolution graphics and control to the control of the control of the control of the control of the control of the control of the control of the control of the control of the control of the control of the control of the con to your Commodorer PET is a set of the person of the person of the person of the person of the person of the person of the person of the person of the person of the person of the person of the person of the person of the p computer. The MTU can be used with either old, new, or business PET computers. It is simple to use, and fits inside the PET for protection.

The GRAPHIC INTERFACE GIves you easy control to the GRAPHIC INTERFACE with the GRAPHIC INTERFACE gives you easy control to the GRAPHIC INTERFACE GIves you easy of the GRAPHIC INTERFACE GIves you easy of the GRAPHIC INTERFA trol over each dot in matrix which is 320 wide by the state of the state of the state by the state of the state of the state of the state of the state of the state of the state of the state of the state of the state of the 200 hours of 64,000 dots. Because each of 64,000 dots. Because each of 64,000 double-for the form of 64,000 double-form of 64,000 double-form of 64,000 double-form of 64,000 double-form of 64,000 double-form of 64,000 doub dot can be controlled, either graphic images, text lines, or any mixture of the two can be displayed. Since each dot is controlled from some work is controlled from software you can be a software you can be a solution

even design your own special character for graphic character for graphic character for graphic character for graphic character for graphic character for graphic control or graphic control of the control or graphic control image set (logic, chemical, architectural).

INTERFACE TO ALL PETS - With separate connector boards for each style PET (K-1007-2 for OLD PETS, K-1007-3 for NEW). The K-1008-6 can be used with either.

THREE TYPES OF VIDEO - You can select either normal PET video, graphic video, or the COMBINED image of both video sig nals simultaneously!

8K RAM MEMORY EXPANSION - The graphic matrix requires 8K RAM which is supplied onboard. This memory can be used for program or data storage when no data storage when no data storage when no data storage when the seed of seed or seed to see the seed of seed or see the seed of seed or see the seed of seed or see the seed of seed or see th your program in binary on the display!).

FLEXIBLY ADDRESSED ROM SOCKETS - Five ROM sockets are included on the board. They can be set at the board of the board. They can be set at the same of the same of the same or different addresses, which you do not be set at the same of the same of the same of the same of the same of th controlling which society are enabled at any time through software controlling at any time to a state of the control of the control of the control of the control of the control of the control of the control of the control You also choose the society of the society of the society of the society of the PET is turned on the PET is turned on the PET is turned on the PET is turned on the PET is turned on the PET is turned on the PET is turned on

EXTERNAL EXPANSION - This board also creates the KIM memory expansion bus supported by all MTU products. This allows insertion into our K-1005-P card file for expansion up to 4 other boards outside the PET case.

Light performance of the board has been designed to work with an optional light and the board of the board and the board of the board of the board of the board of the board of the board of the board of the board of the boa pen which must be announcing source and a source and a soon. The announcing source and a society of the source and a society of the source and a society of the society of the society of the society of the society of the so

SOFTWARE INTERFACED TO BASIC - MTU also has available machine language software to allow you to plot points, draw lines, and display char acters at high speed.

Call or write for our full line catalog of products.

MICRO TECHNOLOGY UNLIMITED AT THE UNLIMITED AT THE UNLIMITED AT THE UNLIMITED AT A REPORT OF THE UNLIMITED AT A <u>2806 Hillsborough Street Barbon Street Barbon Street Barbon Street Barbon Street Barbon Street Barbon Street Barbon Street Barbon Street Barbon Street Barbon Street Barbon Street Barbon Street Barbon Street Barbon Street </u> Raleigh, N.C. 27605<br>(603) 627-1464

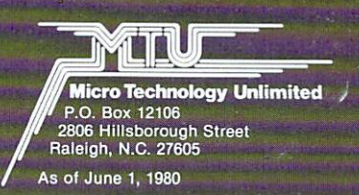

# **PE**

C: commodore

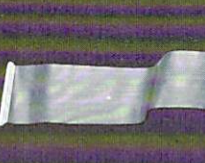

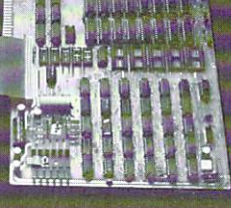

# Professional Business Software

For The Commodore 32K Microcomputer System With 2040 Dual Drive Disk & 2022 Tractor Feed Printer with 2040 Dual Drive Disk 2022 Tractor Feed Printers Printers Printers Printers Printers Printers Printers Printers Printers Printers Printers Printers Printers Printers Printers Printers Printers Printers Printers Printer

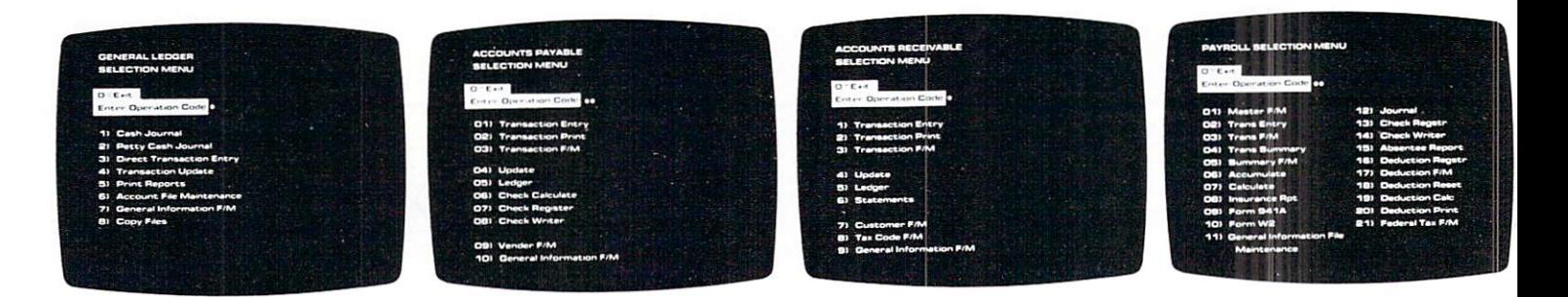

- Holds Up To <sup>300</sup> Accounts.
- Accepts Up To <sup>3000</sup> Transactions Per Month.
- Cash Disbursements Journal, Cash Receipts Journal, and Petty Cash Journal for simplified data entry.
- Maintains Account Balances For Present Month, Present Quarter. Present Year, Three Previous Quarters, And Previous Year.
- Complete Financial Reports Including Trial Balance. Balance Sheet, Profit & Loss Statement. Cash Receipts Journal, Cash Disbursements Journal, Petty Cash Journal and more.
- $\bullet$ Accepts Postings From External Sources Such As Accounts Payable, Accounts Receivable, Payroll, Etc. . . . . . . . . . . . . . . . \$295.00

- Interactive Data Entry With Verified Input And Complete Operator Prompting.
- $\bullet$ Automatic Application Of
- Maintains Complete Purchase Records For Up To <sup>200</sup> Vendors.
- Invoice File Accepts Up To <sup>400</sup> Invoices.
- Random Access File Organization Allows Fast Individual Record Updating.
- Multiple Reports Provide  $\bullet$ Complete Audit Trail.
- Check Printing With Full Invoice Detail.
- Full Invoice Aging.
- Automatic Posting To General Ledger ... .\$195.00

# General Ledger Accounts Payable Accounts Receivable Payroll

- Maintains Invoice File For Up  $\bullet$ To <sup>300</sup> Invoices.
- Accomocates Full Or Partial Invoice Payments.
- Customer File Maintains and Customer File Maintains and Customer File Maintains and Customer File Maintains and Customer File Maintains and Customer File Maintains and Customer File Maintains and Customer File Maintains an  $\mathbf{P}$ To <sup>1000</sup> Customers.
- Allows For Automatic Allows For Automatic Progress Billing
- Provides For Credit And Debit Memos As Well As Invoices.
- Prints Individualized Customer Statements
- Interactive Data Entry With FullOperator Prompting.
- Complete Data Input in the U.S. of Data Input is a contract of the U.S. of Data Inc. In the U.S. of Data Inc. In the U.S. of Data Inc. In the U.S. of Data Inc. In the U.S. of Data Inc. In the U.S. of Data Inc. In the U.S. Verification And Formating.
- Automatic Posting To General Ledger .... \$195.00

- Maintains Monthly, Quarterly, And Yearly Cumulative Totals For Each Employee.
- Payroll Check Printing With Full Deduction And Pay Detail
- Sixteen Different Reports Including W2 And 941.
- Interactive Data Entry With  $\bullet$ Easy Correction Of Entry Errors.
- Automatic Data Verification.
- Complete Job Costing Option  $\bullet$ With Cumulative Totals And Overhead Calculations.
- Random Access File Organization For Fast Updating Of Individual Records.
- Automatic Posting To General Ledger.... \$350.00

Structured around the time tested and reliability proven series of business software systems developed by Osbome and Associates, these programs have been designed to fill the need of a comprehensive accounting package for the new Commodore PET micro computer system. Each program can either stand alone, or be integrated with the others in total software system.

Designed with the first time user in mind, these programs lead the operator through step by step, verified data entry. It is impossible to 'crash' a program due to operator error or invalid data input. Design consistency has been maintained from program to program to greatly increase operator familiarity and confidence.

Documentation, normally <sup>a</sup> problem for small systems users, is provided by the comprehensive series of Osborne

and Associates user manuals. These three manuals together total over <sup>800</sup> pages of detailed step by step instructions written at three levels for DP Department Managers, Data Entry Operators, and Programmers. You don't have to worry about getting 'promises' instead of documentation because the documentation was written before the programs were developed. A second set of manuals details any changes required during conversion. Each program provided on disk with complete documentation. Packaged in a handsome three ring binder with pockets and twelve monthly dividers for convenient storage of reports.

See your nearest Commodore dealer for a demonstration of this outstanding business software system.

 $\sim$  .

### Table of Contents

 $\cdots$   $\cdots$ 

### November/December 198O. Issue 7, Vol. 1. No.

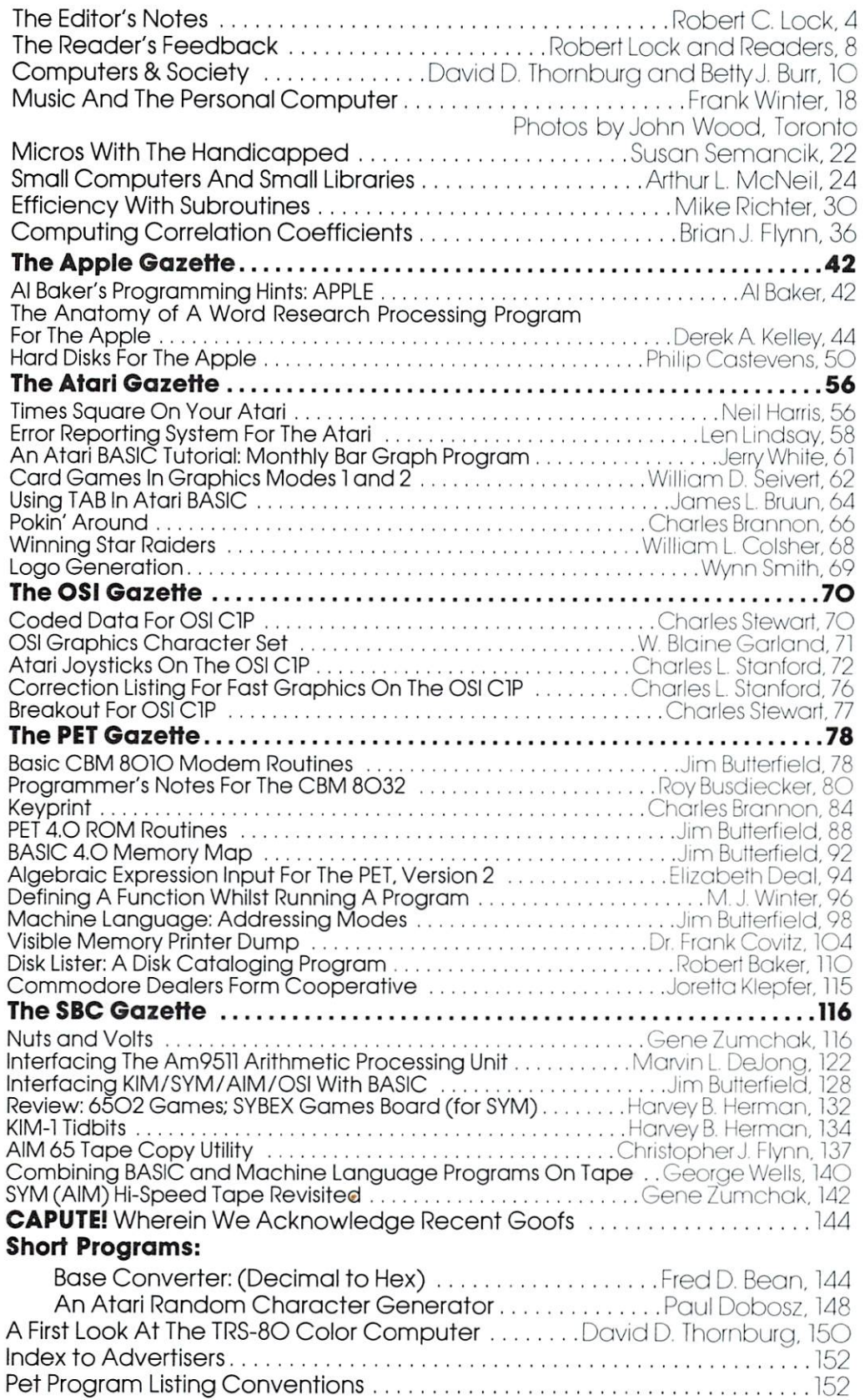

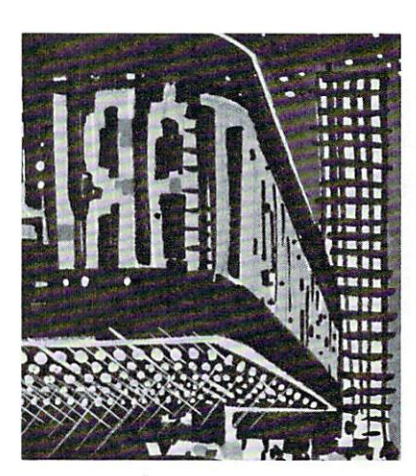

Page <sup>56</sup>

 $*!$  $#V$ 

Page 7O

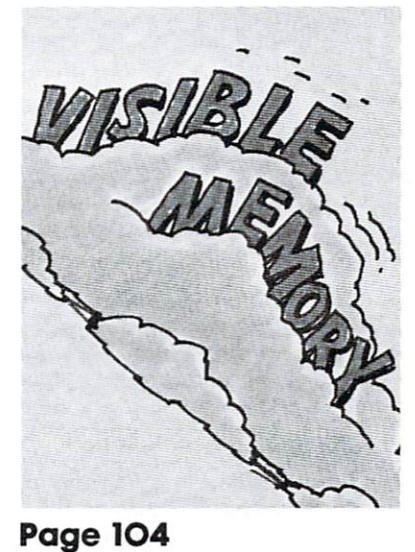

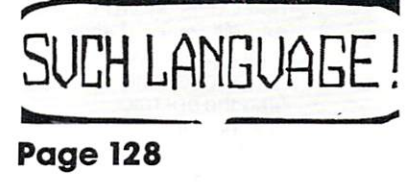

COMPUTE. The Journal for Progressive Computing (USPS: 537250) is published six times each year by Small System Services, Inc., P.O. Box 5406, Greensboro, NC <sup>27403</sup> USA. Phone: (919) 275-9809. Editorial Offices are located at <sup>200</sup> East Bessemer Ave., Greensboro, NC 27401.

Domestic Subscriptions: In posterior Send and Subscription of address (Princes or change of a computer of a computer or change or change or change or computer or computer or computer or computer or computer or computer or Box 5406, Greensboro, NC 2740 at 2001, Controlled circumstrictic postage paid at Greensboro, NC 27403. Entire completelled contents contents completelled completelled completelled completelled contents completelled complet Inc. All rights reserved. ISSN 0194-357X.

Robert C. Lock, Publisher/Editor Joretta Klepfer, Manager, Dealer Marketing Carol Holmquist Lock, Circulation Manager Kathleen Martinek, Publication Assistant J, Gary Dean, Art Direction/Production Assistance

COMPUTE receives continuing editorial assistance from the following persons: Harvey Herman, University of North Carolina Jim Butterfield, Toronto, Canada Larry Isaacs, Raleigh, NC

The following writers contribute on regular basis as Contributing Editors: Al Baker, <sup>2327</sup> S. Westminster, Wheaton, IL 60187 6O187 Gene Beals, <sup>115</sup> E. Stump Road, Montgomeryville, PA <sup>18936</sup> Len Lindsay, 55O1 Groveiand Terrace, Madison, Wl <sup>53716</sup> Roy O'Brien, P.O. Box 426, Beaumont, CA 92223

#### Subscription Information (12 Issue Year): COMPUTE. Circulation Dept. P.O. Box 54O6

#### Greensboro, NC <sup>27403</sup> USA U.S. S16.OO

Canada S18.OO (U.S. funds) Europe: Surface Subscription, S2O.OO (U.S. funds) if ordered direct, or available in local currency from the following distributors: United Kingdom Contact I. P. Enterprises. 8-11 Cambridge House Cambridge Road Barking, Essex England IG1 18NT Germany. Switzerland. Switzerland, Austria Contact Ing. W. Hofocker GMBH 8 Munchen 75 Posffach <sup>437</sup> West Germany Canadian Retail Dealers should contact: Micron Distributing <sup>409</sup> Queen Street West Toronto, Ontario M5V 2A5 (416) 361-O6O9

Authors of manuscripts warrant that all materials submitted to COMPUTE are original materials with full ownership rights resident in said admissively submitting among the COMPUTE. publication, become the exclusive properly of Small System Ser vices. Inc Programs developed and submitted by authors remain the right to reprint the material, as originally published in COM-PUTE., in future publications. Unsolicited materials not accepted for publication in COMPUTE, will be returned if author provides a provided in printed form (new ribbon) as well as machine readable form. Articles should be furnished as typed copy (upper and lower case, please) with double spacing Ecch page of your article should bear the title of the article, date and name of the guthor

COMPUTE. assumes no liability for errors in articles or adver tisements Opinions expressed by authors are not necessarily those of COMPUTE.

PET is a trademark of Commodore Business Machines. Inc. Apple is a trademark of Apple Computer Company. Atari is a trademark of Atari, Inc.

# **The Editor's** The Editor's Company of the Editor's Company of the Editor's Company of the Editor's Company of the Editor's Company of the Editor's Company of the Editor's Company of the Editor's Company of the Editor's Company of the Ed **Notes** Notes and the second company of the second company of the second company of the second company of the second company of the second company of the second company of the second company of the second company of the second com

# $\mathcal{C}$

### The TRS-8O Color Computer?

Yes, it's reviewed in this issue, even though its heart is a 6809 rather than a 6502. We felt it would be of interest, given the increasing number of small, inex pensive color machines. And it will provide a bit of background information for our full scale review of VIC in the January issue.

### Recommended Reading

One of the problems with our current "Gazette" method of organization is that articles sometimes become compartmentalized when they really shouldn't. Three good examples in this issue appear in the Apple Gazette (Anatomy of A Word-Research Processing Program) and the SBC Gazette (Mixing BASIC and Machine Language, by George Wells; Interfacing KIM,SYM,AIM,OSI to BASIC, by Jim Butterfield). These articles have some relevance regardless of your machine, and if you're interested in refining your programming techniques, or learning more about the inner work ings of your Microsoft machine, take a look at these.

One possibility is to divide the articles into con tent areas rather than machine ones. Using this method, we'd have a programming techniques section, a machine language programming section, etc. On the other hand, we'd have problems with machine specific material. Please use the Editor's Feedback Card this time to provide your input on the current organization of the magazine.

### More On Recommended Reading

"Computing Correlation Coefficients'' (see Table of Contents) was written by a TRS-80 owner. You'll notice that some of the code looks a bit strange. We're using the article because we feel it's an ex cellent introduction to its title, and if you're statistically inclined you should find the article useful. Keep me posted on getting up and running on the 6502!

#### In The Review Queue

We currently are using Personal Software's Visicalc for the PET. Much to my delight it not only works as promised, but has one of the most professional pieces of documentation I've seen in a long time.

Word Pro  $III +$  and Word Pro  $IV +$  have replaced the recently introduced Word Pro III and Word Pro IV from Professional Software, Inc. Several new features have been added that we haven't seen yet. Rather than review the current versions of WPIII and WPIV, we'll wait for the new ones. While prices have risen accordingly, the older versions we have in house work as advertised.

Regency's Electric Crayon (for the PET/CBM) is here waiting for us to hook it up and get it rolling (scrolling?). Other software in the queue includes PET terminal packages from Madison Computer and Micro Computer Industries; ATARI educational software from T.H.E.S.I.S.; and some other goodies we'll preview in the months ahead! Remember that COMPUTE! will be showing up every month begin ning in January.

#### What is it? What Is ft?

#### (This information compiled by  $Dr$ . Chip and I through various sources...)

It's beige, has an RS-232 standard data bus, accepts external plug-in memory and cartridges, has graphics character set, and comes with interface for joystick/light pen/game paddle. Its memory is expandible to 32K RAM. It has a full-sized standard keyboard, and four special function keys with special functions (some or all of these will be pro grammable). It's VIC from Commodore. Currently being introduced in Japan, it's supposed to be available here in the next few months. Check with your dealer for more information.

The bottom-line configuration has <sup>a</sup> <sup>22</sup> character by 23 line display with a graphics resolution of 176 by 184. Balanced against a \$299.00 price tag, VIC ought to help keep things interesting around this marketplace. Dr. Chip and I are anxious to get our hands on one.

#### The Missing Advertisers

We're not sure what happened, but GPA Elec tronics, a recent advertiser in COMPUTE! and several other publications, seems to have gone away. We've had one complaint from a British reader of a cashed prepayment check and no further response. As far as we can tell, the phone has been discon nected. On the other hand, we've had no other com plaints. Does anyone have any other information?

RAYGAM appears to have closed as well, albeit in a more orderly fashion. We received notice that they were closing shop. All of which brings us to that perpetual problem of how you determine the stability of your suppliers? I don't have any ready answers, but would certainly welcome some input. COM PUTE! will be happy to provide some space to stimulate the discussion. stimulate the discussion of  $\mathbb{S}^2$ 

# First Monthly Issue is January, <sup>1981</sup>

### **Good News for** Good News for the form of the form of the form of the form of the form of the form of the form of the form of the form of the form of the form of the form of the form of the form of the form of the form of the form of the **COMPUTE! Authors** Computer in the computer of the computer of the computer of the computer of the computation of the computation of the computation of the computation of the computation of the computation of the computation of the computati

Our reorganization is complete, with the addition of Kathy Martine to our staff. The Martine to our staff with the staff. The staff of Martine to our s She will be coordinating all unsolicited manuscripts so you'll be getting faster, more reliable responses.

#### **Contract System**

You'll receive an acknowledgement by return mail. Within one to two weeks we'll let you know whether we plan to use the material, etc. material, etc.

#### If You Haven't Heard

With Kathy's help, we've caught up on all outstanding material, If you submitted something before October 1, and haven't heard from us by now, give me a call.

Keep Those Articles Coming

#### **COMPUTE! Needs You...** Computer is a second of the second computer of the second computer in the second computer of the second computer in the second computation of the second computation of the second computation of the second computation of th

# You May Be Expiring...

#### or

#### or Renewing Your Subscription **To COMPUTE!**  $T$   $\rightarrow$   $T$   $\rightarrow$   $T$   $\rightarrow$   $T$   $\rightarrow$   $T$   $\rightarrow$   $T$

If you're an early COMPUTE! subscriber, your subscription may be running out. If your mailing label bears the code "11/80" or "12/80" then Issue #7, the November/December issue, is your last one.

#### Don't Miss An Issue Don't Miss An Issue

Renew now by sending us your check or money order for your <sup>1980</sup> subscription. Please follow these simple guidelines. Mail your renewal check to COM PUTE! P.O. Box 5406, Greensboro, NC <sup>27403</sup> USA. Mark the envelope "Attention: Subscription Renewal", Include your current mailing label. If you've thrown your envelope away, please make sure that you include your name and address (especially your address) the same way you've been receiving the magazine. Check the new price schedule and in clude a check, money order or Master Charge/Visa number with your renewal.

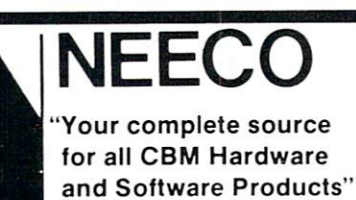

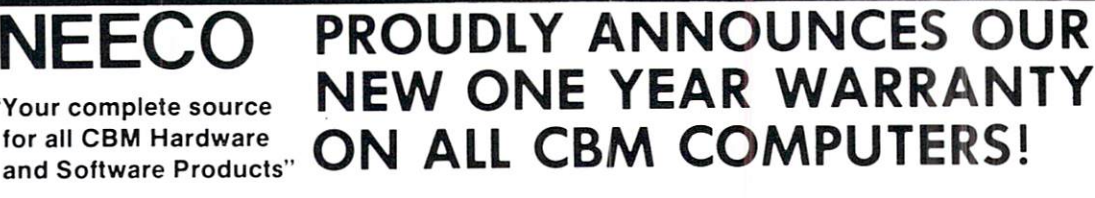

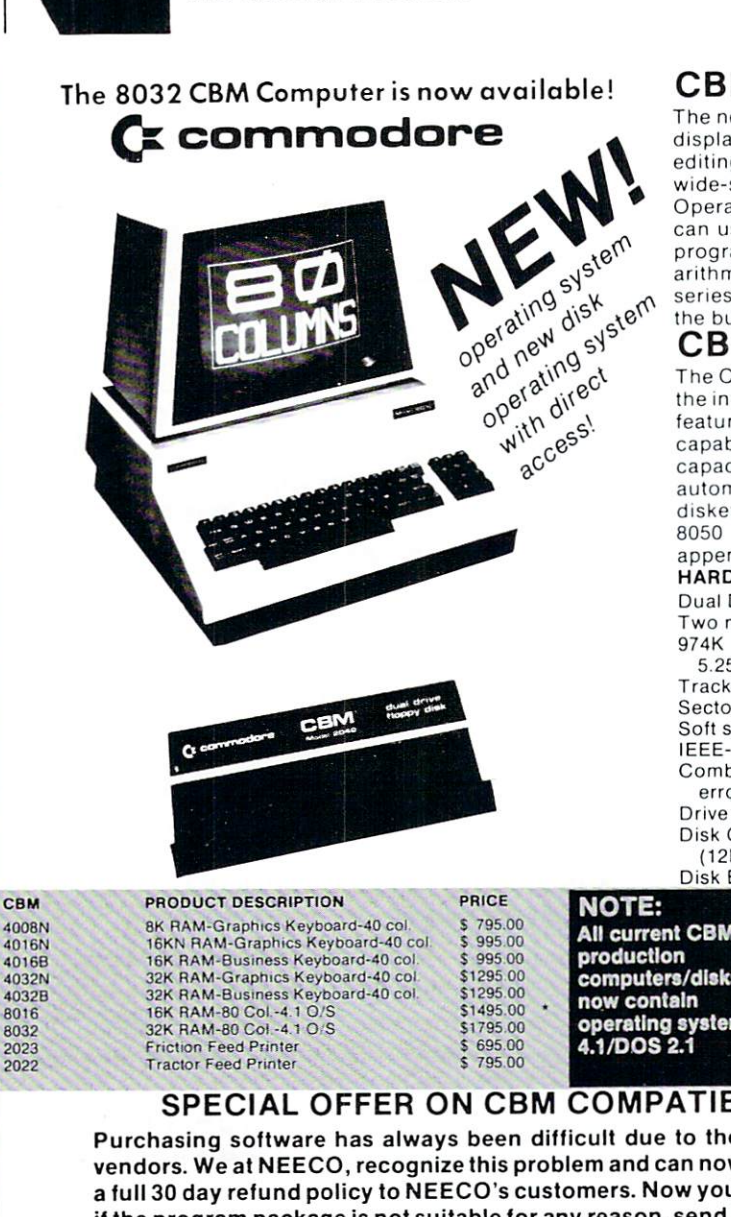

NEE<del>CONOMIC AND A REPORT OF A SHE</del> <sup>679</sup> HIGHLAND AVE. NEEDHAM, MA <sup>02194</sup>

#### CBM™ <sup>8000</sup> SERIES BUSINESS COMPUTERS

The new Commodore <sup>8000</sup> series computers offer <sup>a</sup> wide screen display to show you up to 80-character lines of information. Text editing and report formatting are faster and easier with the new wide-screen display. The 8000 series also provides a resident Operating System with expanded functional capabilities. You can use BASIC on the 8000 computers in both interactions in both interactions in both interactions in both interactions in and program modes, with expanded commands and functions for arithmetic, editing, and disk file management. The CBM <sup>8000</sup> series computers are ideally suited for the computing needs of the business marketplace.

# CBM™ <sup>8050</sup> DUAL DRIVE FLOPPY DISK

The CBM <sup>8050</sup> Dual Drive Floppy Disk is an enhanced version of the intelligent CBM <sup>2040</sup> Disk Drive. The CBM <sup>8050</sup> has all of the features of the CBM 2040, and provides more powerful software capabilities, as well as nearly one megabyte of online storage capacity. The CBM 8050 supplies relative record files and automatic diskette initialization. It can copy all the files from one diskette to another without copying unused space. The CBM <sup>8050</sup> also offers improved error recovery and the ability to

#### **HARDWARE SPECIFICATIONS** Dual Drives

Two microprocessors 974K Bytes storage on two 5.25" diskettes (single sided) Tracks 70<br>Sectors 17-21 Soft sector format IEEE-4S8 interface Combination power (green) and error (red) indicator lights Drive Activity indicator lights Disk Operating System Firmware (12K ROM) Disk Buffer (4K RAM)

#### FIRMWARE

DOS version 2.1 Sequential file manipulation Sequential user files Relative record files Append to sequential files Improved error recovery Automatic diskette initialization Automatic directory search Command parser for syntax validation

Program load and save

(617)449-1760 MASTERCHARGE OR VISA ACCEPTED TELEX NUMBER 951021, NEECO MON-FRI, 9:00-5:30

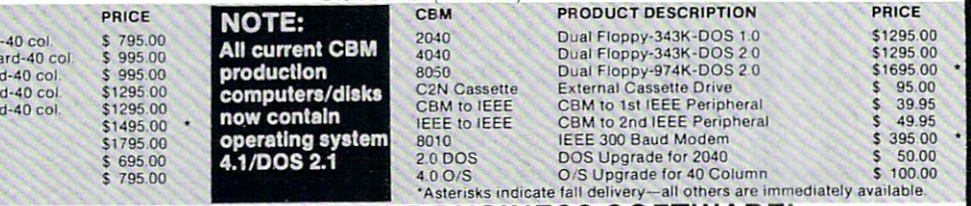

### SPECIAL OFFER ON CBM COMPATIBLE BUSINESS SOFTWARE!

Purchasing software has always been difficult due to the "you buy it - you own it" attitude of most vendors. We at NEECO, recognize this problem and can now, on all of the Software Packages listed, offer a full 30 day refund policy to NEECO's customers. Now you can purchase with confidence. Buy it - try it; if the program package is not suitable for any reason, send it back to us within <sup>30</sup> days and we will refund the full purchase price—less shipping charges!

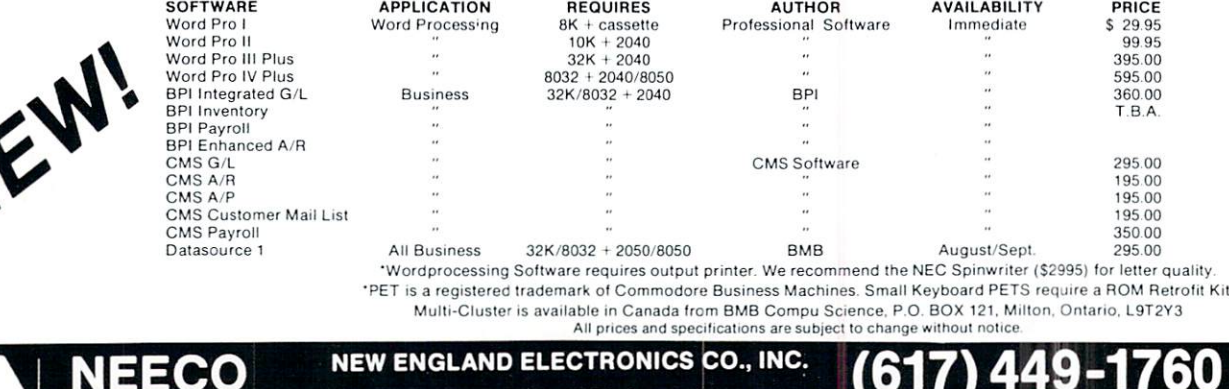

"NEW ENGLAND'S Largest Computer Showroom"

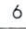

# **HEWLETT-PACKARD PLOTTER for CBM SYSTEMS**

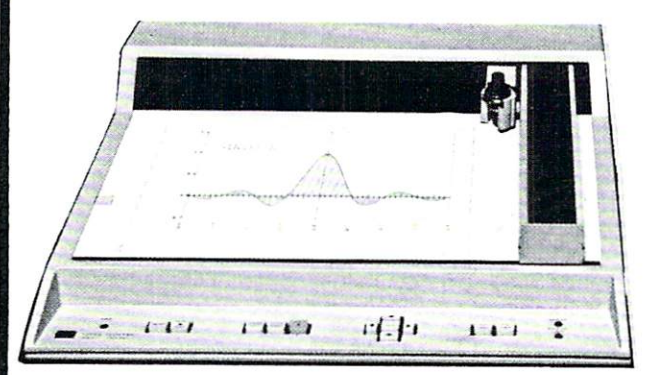

The Hewlett-Packard 7225A is a compact and efficient The Hewlett-Packard 7225A is compact and efficient graphics plotter that provides a cost effective solution to the need for professional hard-copy graphics. With the 7225A, publication quality graphics can be drawn with clean and visually continuous ink lines.

The HP 7225A can be user-adapted to a wide range of systems. By changing a "plug-in" unit, called a Personality Module, the 7225A will provide the appropriate interface, language, and graphics capabilities fora variety of desktop computers, computer systems, personal computers, ter minals and intelligent instrument systems. This interface flexibility makes the 7225A the ideal plotter for many present and future configurations.

#### **THE 7225A** THE 225 APPLICATION CONTINUES INTO A REPORT OF A RESIDENT OF A REPORT OF A RESIDENT OF A REPORT OF A REPORT OF A REPORT OF A REPORT OF A REPORT OF A REPORT OF A REPORT OF A REPORT OF A REPORT OF A REPORT OF A REPORT OF A R **GRAPHICS PLOTTER WITH** GRAPHICS PLOTTER WITH STRIP WITH STRIP WITH STRIP WITH STRIP WITH STRIP WITH STRIP WITH STRIP WITH STRIP WITH STRIP WITH STRIP WITH STRIP WITH STRIP WITH STRIP WITH STRIP WITH STRIP WITH STRIP WITH STRIP WITH STRIP WITH ST **PERSONALITY MODULE** PERSONALITY MODULE IN 1999 WAS CITED FOR DESCRIPTION OF A SERVICE OF A SERVICE OF A SERVICE OF A SERVICE OF A SERVICE OF A SERVICE OF A SERVICE OF A SERVICE OF A SERVICE OF A SERVICE OF A SERVICE OF A SERVICE OF A SERVICE \$2800.00

**Interconnect Cables** Interconnect Cables 2 meters  $(6.6 ft)$ meters (6.6 ft) \$75.00 4 meters (13.1 ft)

\$75.00 \$85.00

#### **OPTIONS:** OPTIONS: The contract of the contract of the contract of the contract of the contract of the contract of the contract of the contract of the contract of the contract of the contract of the contract of the contract of the c

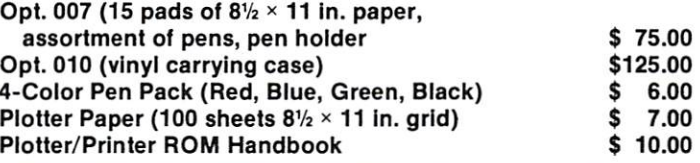

# ORIGINAL 8K PET 2001\* OWNERS TAKE NOTE!

### The following peripherals and accessories are IN STOCK AT NEECO:

### **1. AXIOM PRINTER**

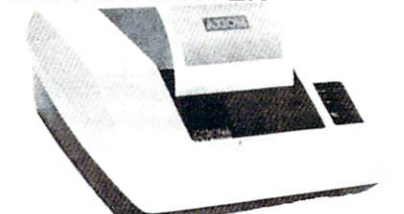

- Complete PET graphics Complete PET graphics in the complete PET graphics in the complete person of the complete PET graphics of the
- Plug compatible
- Electrostatic paper
- 40 or 80 columns

\$349.00

24K-'379.00 24K- <del>24 A-24 A-24 A-24 A-24 A-24 A-2</del>

2. 16or24K EXPANDAMEM

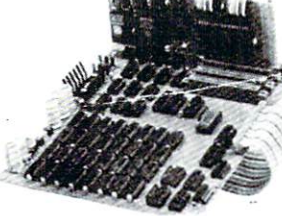

3. FULL SIZE KEYBOARD AT SIZE KEYBOARD ALD DINA 1999 DA 1999 DA 1999 DA 1999 DA 1999 DA 1999 DA 1999 DA 1999 D

3. FULL SIZE KEYBOARD

INTERNAL MEMORY EXPANSION UNIT

### • Plug compatible

• Dynamic low heat memory 16K - \$299.00

- Proven reliability
- No adaptor needed

Complete PET graphics

- Separate keypad
- Plug compatible
- With cover  $\cdots$  and  $\cdots$   $\cdots$   $\cdots$

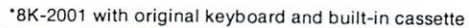

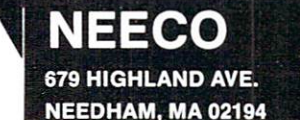

NEW ENGLAND ELECTRONICS CO., INC. "NEW ENGLAND'S Largest Computer Showroom"

\$99.95

# \*99.95

(617)449-1760 MASTERCHARGE OR VISA ACCEPTED TELEX NUMBER 951021, NEECO

MON-FRI. 9:00-5:30. E.S.T.

# **The Reader's Feedback** ----------

# Robert Lock, Publisher/Editor and Readers

Well group, **COMPUTE!** is happy to present our biggest issue ever. Welcome back to you OSl, KIM. SYM and AIM users. Next issue {January) will be the first of the new monthly **COMPUTE!'s.** 

Best Article last issue... I'm calling it a three way tie, with Apple honors going to "Screendump", PET honors going to "Feed Your PET Some APPLESOFT", and ATARI honors going to "Designing Your Own Atari Graphics Modes". In the general category, Marvin Dejong's article "Solv ing Equations With A Computer" is leading at press time. . . . . . . .

#### Now, on with the feedback:

Hurrah!!!!! Can you make the new monthly issue bigger too? Probably not. I expect our monthly issue to be  $96-112$  pages. But then again I orginally planned this one to be <sup>120</sup> pages. We'll have to wait and see.

Give more space to Atari and Apple and cut the PET Gazette in half.

Great that you have decided to again have one magazine and have it monthly... I hope quantity of material for PET will not be reduced. not be reduced.

Well, it's not all relative. We are growing in page size, especially given our new monthly frequency. Several factors help determine the extent of coverage and overall size of any given issue. One of these is advertising, but an even more critical one is material. Keep those Apple and Atari articles coming in. The same comment applies to you OSI and single-boarders as well. We rely on our readers in large part to help us keep providing the best and the latest.

#### I would be happy to be a business applications reviewer. I own an 8032, 2040, etc...

Oops! I assume your card arrived in an envelope with a subscription. When it reached me it was in a stack of cards. Since I'm the only one who gets the Editor's feedback cards, please make sure you add vour name and address if you're including a comment such as the above. Thanks.

### Regarding Columns

Beginning this issue for some columnists, and next for others, we'll be rotating some of our columns. This is because all do other things besides write and our new monthly schedule will be a bit hectic for them. Here's how we've paired them off; in each pair, we'll alternate months:

Nuts and Volts, Gene Zumchak

The Single-Board 6502, Eric Rehnke

Computers and Society, David Thornburg and Betty Burr

Micros With the Handicapped, Susan Semancik Programming Hints for Apple and Atari, Al Baker Fun With The 6502, Len Lindsay

# Keep Those Cards and Letters and Letters and Letters and Letters **Coming** COMPUTER IN THE REAL PROPERTY OF REAL PROPERTY AND INTERFERING TO A REAL PROPERTY OF REAL PROPERTY. Needs You!

Address articles, programming notes and comments to:  $\ldots$  . The  $\ldots$ COMPUTE! P.O. Box 54O6 Greensboro, NC 274O3

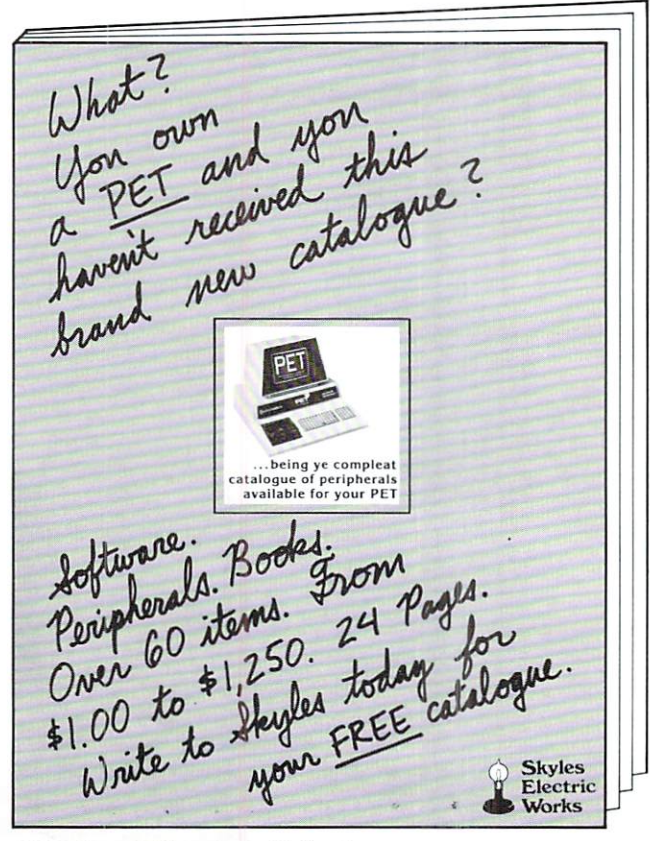

Skyles Electric Works 231 E South Whisman Road Mountain View. CA <sup>94041</sup>

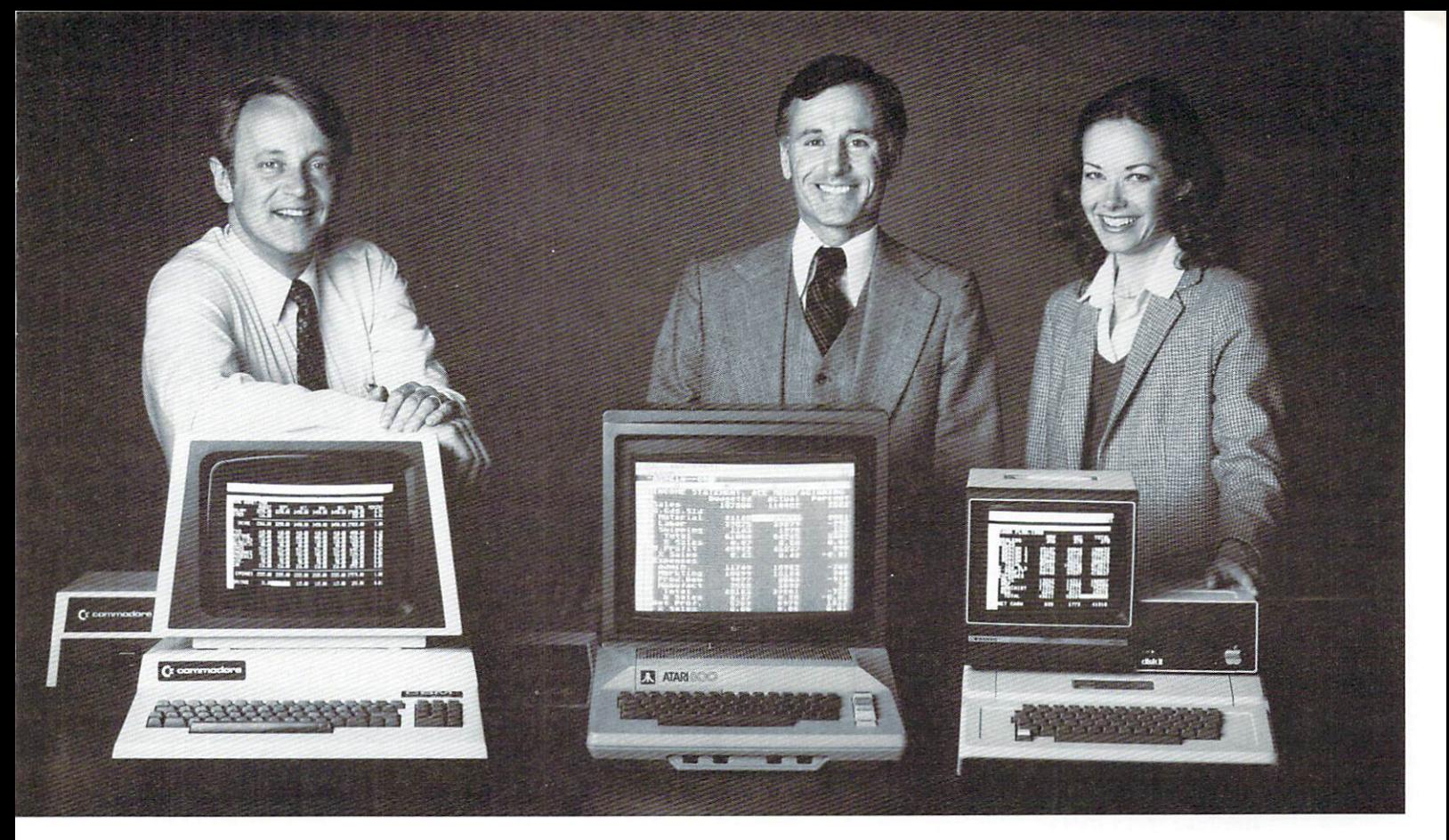

# Time Money. And a property of the Apple Money and Apple Apple Apple Apple Apple Apple Apple Apple Apple Apple Apple Apple Apple Apple Apple Apple Apple Apple Apple Apple Apple Apple Apple Apple Apple Apple Apple Apple Appl users and with VisiCalc<sup>u</sup>sers and the software. We are the software of the software of the software of the software of the software of the software of the software of the software of the software of the software of the so

A financial VP in Massachusetts is cutting the time it takes to prepare month-end reports from three days to three hours.

California company is replacing most of its time-share computer service with a personal computer and VisiCalc, saving at least \$30,000 the first year.

Thousands of other personal computer users are also sold on how VisiCalc is increasing their productivity. Besides saving time and money, they're simplifying their work and getting more information that helps them make better decisions. typical user reaction comes from a New York dentist:

#### "VisiCalc has become an integral part of my business"

VisiCalc displays an "electronic worksheet" that auto matically calculates nearly any number problem in finance, business management, marketing, sales, engi neering and other areas. The huge worksheet is like blank ledger sheet or matrix. You input problems by typing in titles, headings and your numbers. Where you need calculations, the calculations of the simple formulas in simple formulas in simple formulas in simple formulas in simple formulas in the calculation of the calculation of the calculation of the calculation of the  $\mathbf{y}$  ,  $\mathbf{y}$  ,  $\mathbf{y}$  ,  $\mathbf{y}$  or insert built-in functions in functions of  $\mathbf{y}$ such as net present value and averaging. As quickly as you type it in, VisiCalc calculates and displays the results.

#### "I am extremely impressed with Visi Calc's capability, flexibility and orderly presentation of instructions'.'

So writes the director of a New York corporation. He appreciates VisiCalc's powerful recalculation feature. Change any number in your model and instantly all numbers affected by that change are recalculated and new results are displayed. You can ask "What if . . .?", analyzing

Business Machines Inc., Atari is a registered trademark of<br>Atari Inc., Apple is a registered trademark of Apple<br>Computer Inc.

more alternatives and forecasting more outcomes. It really increases your decision-making batting average!

When you finish, you can print a copy of the worksheet just as it appears on the screen and/or save it on diskette.

#### "I like VisiCalc's ease of use'.'

as i R N

That response comes from a Utah businessman using Visi-Calc for production forecasts, financial report ratio analysis and job cost estimating. Ease of use is VisiCalc's best-liked feature. It's designed for a non-programmer, and has an extensive, easyto-understand instruction manual.

Users also like solving <sup>a</sup> wide variety of problems with VisiCalc . . . and solving them their way. VisiCalc can even justify the cost of a personal computer, according to a New Hampshire financial analyst:

#### "VisiCalc is paying for itself over and over."

VisiCalc is available for 32k Commodore PET/CBM, Atari <sup>800</sup> and Apple disk systems. VisiCalc is written by Software Arts, Inc.

See VisiCalc at your Personal Software dealer. \ For your dealer's name, call Personal Software Inc. at 408-745-7841, or write <sup>1330</sup> Bordeaux Drive, Sunnyvale, CA 94086.

While there, see our other Pro ductivity Series software: Desktop Plan and CCA Data Management System. They're like time on your hands and

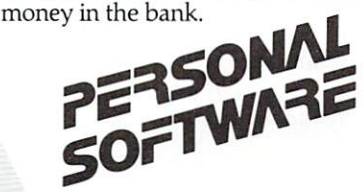

# **Computers** and Society

David D. Thornburg and Betty J, Burr Innovision<br>P.O. Box 1317 P.O. Box <sup>1317</sup> Los Altos, CA 94022 Los Altos, CA 94O22

In August one of us (DT) had the pleasure of presen ting an address on the challenges of personal com puter design at the Centenary meeting of the ASME. While one might not normally think of the annual meeting of Mechanical Engineers as being an ap propriate place to discuss the design challenges com ing from the personal computer "revolution", the ASME had divided their meeting into a series of "Emerging Technology" conferences, one of which was devoted to computers.

Because this talk provided an opportunity to deal with some broad issues, we thought it ap propriate to provide a condensation of it in our column this month.

The advent of the low cost microprocessor several years ago made possible the development of revolutionary new product - the personal computer. This product has brought the price of computational power down to the point where one can honestly forsee the presence of a computer in nearly every home.

As revolutionary as the enabling technology has been, the mere existence of the personal computer is insufficient to give everyone access to all the things computers can be used for. In order for this technology to move into people's homes, the interface between computers and people has to be improved to the point where the average person can operate the computer as easily as he or she can operate <sup>a</sup> color television. In order for the full potential of the revolution to be realized, we thus need to enter period of coevolution - a period where advances in the computer technology become connected to ad vances in applications and to improved interfaces between people and machines. The task is so large and so important that there will be myriad oppor tunities for each of us to take part in one of the most exciting opportunities of our lifetime - the implementation of the post-industrial revolution.

The challenge faced by designers arises from the fact that an increasing fraction of computer users will have no special background or training in this technology. It is the satisfaction of these naive users that will prove to be the true test of our creative abilities. As we will see, this was not always the case.

Back in the days when computer systems were not available for under \$100,000, computer designers knew that the users of their products were technical people much like themselves. The task of designing computer system revolved around issues of speed, memory size, and cost, with not too much attention paid to human factors. Traditionally, large computer systems were controlled by highly skilled operators who received special education in the use of their particular computer. One can perceive several benefits which came from making this interface very specialized:

1. It tended to intimidate non-professionals who might otherwise tamper with the system, thus inter rupting the normal operation of the machine.

2. By having the operators program in machine language, it made the computer operate more effi ciently.

3. The presence of a physically impressive machine with arrays of lights and switches, coupled with the specialized jargon interspersed in the speech of the programmers, served to provide added job security for these people. There was security in becoming scribe and joining the cult of like-minded individuals.

Some time later, increased cost pressures, coupled with the need for distributed computing, led to the \$10,000 minicomputer. Aside from their cost, word size, and memory capacity, these machines shared many traits with their larger counterparts. While still operated by highly trained professionals, it wasn't uncommon to sec these computers being used by physicists, chemists, and others from outside the traditional "computer" community who needed to automate certain data acquisition and reduction tasks. While many minicomputers required some machine language programming to get them started, the widespread use of higher level languages (such as FOCAL and BASIC) through "teletype" terminals made the environment a little more tractable to the non-computer specialist.

It wasn't until the development of the microprocessor and the subsequent solution of the personal computer, however, that the background of the typical computer user underwent a radical change. Even as recently as last year, many of these \$1,000 computers were being used by hobbyists who were content to live with cryptic keystroke combina tions to make their computers perform.

As time passes, however, it becomes increasingly clear that computers will be used more and more by people who have no computer background at all -people who will expect the computer to be as easy to use as a television or a telephone.

To see why this is so, let us look at personal computer sales over the last few years. In 1978, the first year of the "revolution", 150,000 personal com puters were sold. These products mostly came from Tandy, Commodore, and Apple - none of whom had **COMPUTE!** 

# **TM** was a series of the contract of the contract of the contract of the contract of the contract of the contract of the contract of the contract of the contract of the contract of the contract of the contract of the contract o word Processing Software Processing Control Processing Control Processing Control Processing Processing Processing Processing Processing Processing Processing Processing Processing Processing Processing Processing Processi Turn your Commodore CBM/PET computer into a highly sophisticated word processing system

Everyone expected it would happen sooner or later. .. with WordPro it already has! Now all the marvelous benefits of an advanced stand-alone wordprocessor are available with the WordPro series of software and the systems they create.

If you've already been shopping for software in the crowded wordprocessing marketplace, you've probably determined the features you really want. You'll find WordPro has them, and more.

And if you haven't begun to shop yet, we urge you to compare, because only by comparison will you fully appreciate how complete and sophisticated WordPro software really is.

#### **WORDPRO GIVES YOU** WORLD PRO GIVES YOU CAN A REPORT OF THE CHARGE OF THE CHARGE OF THE CHARGE OF THE CHARGE OF THE CHARGE OF THE THREE LEVELS TO CHOOSE FROM

**WORDPRO 1** is ideal for word is in the contract of the contract of the contract of the contract of the contract of the contract of the contract of the contract of the contract of the contract of the contract of the contract of the contract of the hobbyists, students and organizations who can benefit from the advantages of a basic wordprocessor without the program refinements of a comercially oriented system. WordPro 1 is recommended for use with the CBM/PET 8/16K, C2N cassette and interfaced printer.

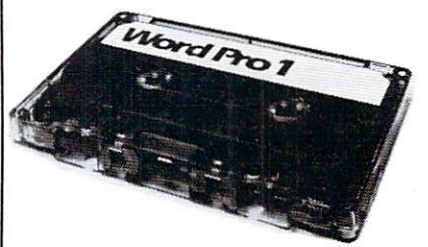

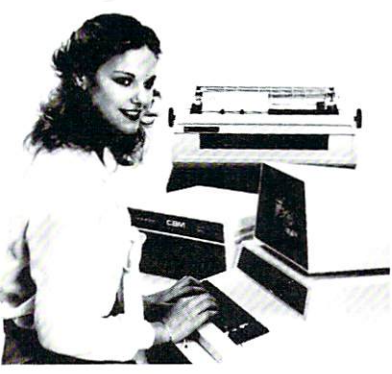

#### WORD PRODUCED IN THE USE OF THE USE OF THE USE OF THE USE OF THE USE OF THE USE OF THE USE OF THE USE OF THE USE OF THE USE OF THE USE OF THE USE OF THE USE OF THE USE OF THE USE OF THE USE OF THE USE OF THE USE OF THE USE LOADED WITH THE LATEST INNOVATIONS

Sophisticated systems programmed with leading edge wordprocessing features, WordPro is a series of programs designed specifically for use with the Commodore CBM/PET computers, peripherals and compatible typewriter quality printers.

WORDPRO 3 converts the CBM/ <sup>2001</sup> 32K computer into <sup>a</sup> highly sophisticated 40-column screen wordprocessor. This program incorporates the advanced features considered important to effective wordprocessing, including nearly every entering, editing, memory and printing feature available today. WordPro 3 is recommended for use with CBM/ PET 32K (40-column) computer, CBM Dual Disk Drive, and a properly interfaced printer.

#### WHAT MAKES WORDPRO **THE BEST?** The Best State State State State State State State State State State State State State State State State State State State State State State State State State State State State State State State State State State State Sta

Our research has shown that while many wordprocessing packages have comparable features to WordPro, none can surpass Wordpro's EASE OF USE AND FLEXIBILITY. Wordpro operators need not be familiar with computer commands or functions. WordPro is easy to learn for anyone with ordinary typing skills.

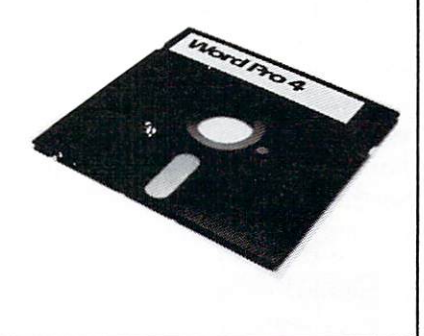

WORDPRO 4 has it all! With this program, you wilt have everything you could want from wordprocessor.. .and then some. WordPro 4 includes every feature found on WordPro 3, but with the added advantage of an 80-column display screen. The 80-column display simplifies text editing and makes entering text in columnar formats effortless. And with a few simple keystrokes, you'll be able to visualize on the screen exactly how your document will look prior to printing it out. WordPro 4 is designed for use with the Commodore CBM <sup>8032</sup> computer, CBM Dual Disk Drives, and properly interfaced printer.

# Professional Software Inc. <sup>166</sup> Crescent Rd., Needham, MA <sup>02194</sup> 4 **444 5 444 5 444 5 444 5 444 5 444 5 444 5 444 5 444 5 444 5 444 5 444 5 444 5 444 5 444 5 444 5 444 5 444 5**

'WordPro International Distributor and Domestic Dealer Inquiries Invited WordPro was developed by Steve Punter of Pro-Micro Software Ltd., and is marketed exclusively by<br>Professional Software Inc. Professional Software Inc.

WordPro is a registered trademark of Professional Software Inc. CBM is a registered trademark of Commodore Business Machines.

been in the computer business before. By 1979, an nual sales had climbed to 300,000 units, and for <sup>1980</sup> sales of 600,000 computers are projected. <sup>1981</sup> should be the first "consumer market" year, with sales of over 1,000,000 computers forcast for that year alone. No one knows the saturation level of this market, but by <sup>1990</sup> it is projected that more than <sup>30</sup> million computers will be installed in France alone. The U.S. market has been arbitraily pegged at <sup>47</sup> million units, but no one knows how vast this market really is.

Where will these computers be located?

Initially, personal computers appealed to hob byists. Since the reliability, documentation, and soft ware for these first computers was generally poor or almost non-existent, this initial core of users was ap propriate to launch the industry. Some of these early users even saw their hobby as <sup>a</sup> path to riches, and became part of the burgeoning cottage industry which has grown to support these computer systems.

As time went on, some educators began to realize that low-cost personal computers made useful contributions in the classroom. The distributed (vs. time-shared) nature of this resource, coupled with the expressive capability of color and sound, made tradi tional computer aided instruction seem somewhat boring. The added value of teaching the children to use the computer as a tool for their own activities opened new avenues for exploration in many fields

including the traditional areas of mathematics and the language arts. Here in the San Francisco Bay Area, for example, it is not uncommon to see schools introducing personal computers to children at the age of  $8$  or less. This type of user is a far cry from the trained professional seated at the helm of a  $$100,000$ mainframe.

Owners of small businesses also began to see the personal computer as a tool to aid them. At a system price of \$1,000 to \$5,000, many small offices have found that the computer can help to handle simple accounting and filing chores more efficiently than these tasks can be done by hand. An increasing fractoin of personal computers began to be sold into this market by 1979. This area will probably continue to use the bulk of these systems for the next year or two.

There is another market which, while largely untapped today, represents the principal user of this equipment within ten years - the home. Although, except for recreation, there seems to be little use for computers in the home today, the advent and growth of remote information utilities will create tremendous demand for personal computers in the future. Today, all over the world, commercial services have been started which allow computer users to access vast data banks through a telephone line connection between the small computer in their homes and a large centrally located system. For under S3.00 per hour.

# Intelligent, fast 11 x 17 Graphic **Plotting** for the Commodore <u>Commodore and Commodore and American Committee and Committee and Committee and Committee and Committee and Co</u> **PET%CBM®** PETRO COMPUTER COMPUTER COMPUTER COMPUTER COMPUTER COMPUTER COMPUTER COMPUTER COMPUTER COMPUTER COMPUTER COMPUTER COMPUTER COMPUTER COMPUTER COMPUTER COMPUTER COMPUTER COMPUTER COMPUTER COMPUTER COMPUTER COMPUTER COMPUTER Com-plications™C102 X-Y Plotter Adapter Increases plotting speed by a

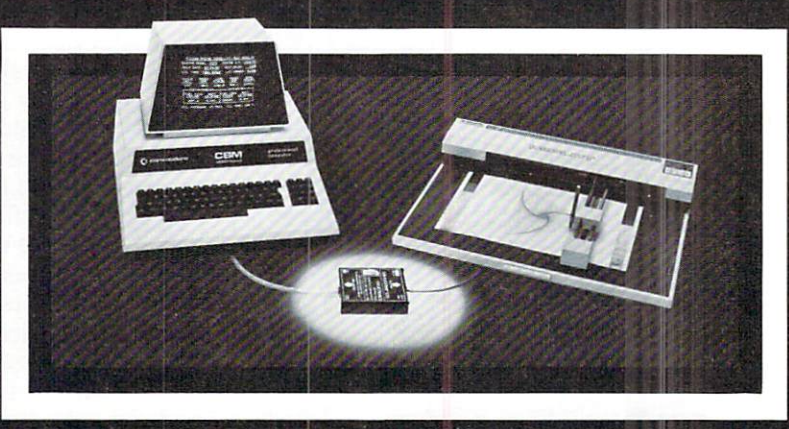

#### Low cost, intelligent, high speed graphic, hardcopy for the Commodore PET®/CBM® is now a reality. The combination of the Com-plications™ C102 Interface Adapter and the Watanabe "MIPLOT" intelligent plotter gives the Commodore computer sophisticated plotting capabilities. Programming is

Uses print statements - no assembly programming Compatible with all IEEE-488

Industrial-quality construction, 72-hour bum-in

Provides printed program or

Complete graphic software package available

factor of 2 to 5

(1978) controllers

data listings

accomplished with BASIC language PRINT statements, not assembly language. Axis generation, character rotation, vector generation and **IM 968 Piner Road** PET" and CBM" are registered trademarks of Commodore Business Machines. Inc. F.I. ELECTRONICS

other functions are proce- **Fig. 1. Benefits** Santa Rosa, Ca 95401 dures built into the plotter. | Telephone: 707-527-0410 Call for a dealer package. The Telex: 33-7769

one can peruse the UPI wire, searching for stories of interest by keyword. One can communicate with similarly equipped colleagues through the medium of electronic mail which is delivered instantance which is delivered in the mail which is delivered instantant which is delivered in a state of  $\mathbb{R}$ these services grow and prosper, consumers will have information and communication resources at their fingertips which were unheard of just a few short years ago.

As we look at the four classes of personal com puter owners (hobby, education, business, home), we can see that only the hobby market is likely to con tain a significant fraction of people who might enjoy learning some arcane instructions to make their com puters do their bidding. The remaining three classes of users want to use the computer as a tool - not as an end in itself.

The introduction of computers into new markets, such as the home, provides challenges for the designers to "humanize" the man-machine interface. This humanization process does not mean hav ing the machines look like humanoid robots who at tempt to converse in English, but it does mean hav ing the machines respond to people in a way that is sufficiently natural to users that the computer becomes a transparent facilitator between the user and the goal of the interaction - be that playing a game, watering the lawn, looking at stock portfolio, etc.

As nice as todav's personal computers are, we

are still far from this goal. It is our strong conviction that those of us outside (or on the fringes) of the "computer world" can be most effective in designing and implementing these improved interfaces.

There are a few otherwise astute computer scientists who feel that all user interface problems can be solved primarily through improvements in software - who believe that the challenges exist not in the physical environment of the man-machine inter face, but rather in the languages and programs which mediate the interaction between the user and the electrical impulses running around in the computer itself.

While there is some truth to this concept, we feel strongly that there are many challenges still pre sent on the hardware side of the computer system -especially at the mechanical interface between com puters and people. It is improvements that can be made in these mechanical interfaces that will increase the value of this technology to the average consumer. The skills needed for designing these improved inter faces are those with which many non-computer designers are already familiar - human factors, package design, linkages, electromechanical ac tuators, etc. Of course, one must also know how the personal computers are likely to be used. This should not be a problem. Since we all are potential users of personal computers anyway, designers are much more likely to understand the improvements that are

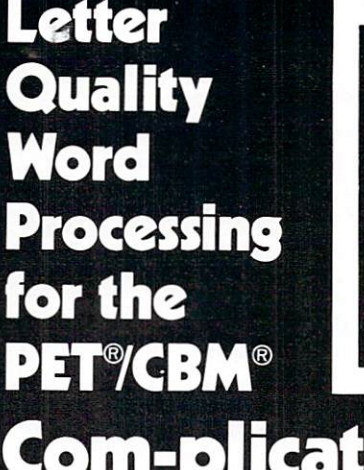

# om-plications<sup>™</sup> C101 Printer Adapter

- Designed specifically for NEC 5530P Spinwriter Fully compatible with all "Word-Pro" software
- Drives any Centronicscompatible (parallel) printer
- Compatible with all PET®/CBM® peripherals
- Uses print statements no assembly programs Industrial quality construction,
	- 72-hour bum-in

Word-processing is the fastest growing segment of the micro-computer market. Small businesses, sales organizations, lawyers, physicians, publishers and a myriad of other potential users are prospects for Commodore PET®/CBM® computers and NEC "Spinwriters" with the new

Com-plications™ C10I printer adapter. The C101 is manufactured by an industrial electronics company to industrial quality standards. Can your customers afford anything less? Call or send for a dealer package today.

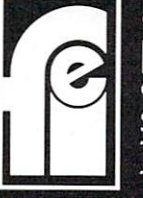

of Commodore Business Machines. Inc. **HEELKERONICS** F.I. ELECTRONICS <sup>968</sup> Piner Road Santa Rosa, Ca <sup>95401</sup>

Telephone: 707-527-0410 Telex: 33-7769

needed than would be the case if the computers were solely resident in the hands of highly trained com puter specialists.

As an example of one interesting area, let us look at a portion of the man-machine interface which is accepted almost without a second thought - the keyboard.

The arrangement of the letters on most personal computer keyboards was developed in <sup>1872</sup> by typewriter inventor C. Latham Sholes and his at torney, James Densmore, to overcome a major problem in the design on Sholes' original typewriter. Originally the keys were arranged in alphabetical order. Unfortunately, this arrangement made it very easy to type keys in such quick succession that adja cent type elements would jam together before hitting the ribbon. To overcome this problem, Sholes and Densmore placed the most commonly used letters as far apart in the type basket as possible, and the result was the QWERTY keyboard we have today. (The name QWERTY is derived from the first five keys in the top alphabet row of this keyboard, and is a folksy name for the Sholes' arrangement.)

Once the original mechanical limitations of early typewriters were removed, there were some attempts to improve the keyboard layout as well. Most of this effort was directed towards improvement in typing speed and in reduction of operator fatigue. In 1932, after many years of work, August Dvorak suggested an alternative keyboard arrangement. As with the Sholes' keyboard, the DSK (for Dvorak Simplified Keyboard) requires a lot of training to use effectively. Its principal advantage for touch typists is that skilled DSK users can type at up to twice their previous typing speed with less effort than required to use the Sholes keyboard.

If DSK is so much better than Sholes, it is logical to ask why the improved keyboard has not displaced the older inefficient model, especially since the original mechanical limitations leading to QWERTY have been overcome for many years. There seem to be two causes for this failure. The first is the inertia associated with displacing the many millions of Sholes keyboards in use today. Second, there is understandable inertia on the part of typists trained on the Sholes arrangement, each of whom would have to spend about a month making the transition to a new and hard to obtain keyboard.

My view is that both the Sholes and the DSK arrangement are confusing to a novice user. As the personal computer market expands into schools and homes, an increasing number of people are being asked to type on a keyboard which makes no sense whatsoever. Anyone who has watched a child use the computer has seen the intense concentration with which he or she scans the keyboard looking for the right key. These novice "hunt and peck" typists typically use the index finger of one hand to do their typing, with "advanced" novices using the index fingers of both hands. When one considers the

myriad applications for the computers used by novice typists, it seems almost criminal that a powerful modern tool like a personal computer should use such a poorly designed interface to receive information from the user.

The personal computer revolution brings with it unique chance to improve the user interface. The reason for this is that, for the first time since 1872, major new keyboard market has opened for which the purchasers and users of these keyboards are not already skilled typists. This massive market, coupled with the fact that the overwhelming majority of per sonal computer users are not "touch typists" is what gives encouragement to the concept of a new keyboard arrangement.

In thinking about new keyboard arrangements useful to novices, it is fairly tempting to arrange the keys in alphabetical order. Alphabetical key ar rangements are found on several high-volume specialized computer-based products on the market today, including the Texas Instruments "Speak Spell", and the Nixdorf and Craig "pocket translators". Even skilled typists must know the alphabetical sequence in order to look up words in the dictionary, file reports, etc. It is very encouraging to see the spacious keyboards used in the children's computers at Sesame Place (the new park in Penn sylvania designed by Children's Television Workshop and Busch Gardens). Each of the custom keyboards on the myriad Apple computers in the park has an alphabetical key arrangement. As Joyce Hakansson of CTW Parks says, 'We want to give the children access to the computers, not teach them how to type.'

With an alphabetic key arrangement the novice user does not have to scan the whole keyboard to find a given key. This is important since the foveal regions of a user's eyes can only be focused on one or two keys at a time. Once a key is perceived (assuming it is the wrong one), the logic behind the alphabetic keyboard layout helps to reduce the time required to find the desired letter or symbol. One could even use color coded keytops (with vowels hav ing a different color than consonants, for example) which may be of special benefit to younger users.

The development costs associated with this keyboard are no different from those associated with the Sholes arrangement, so there is no particular reason for this new keyboard to be more expensive than one using the traditional key layout.

The important point here is that one's skills as a designer of equipment to be used by people can be applied to a technology area which was previously the domain of a small contingent of highly specialized people. In fact, if you arc sufficiently motivated, you can convert almost any of the under SI,000 per sonal computers to any keyboard arrangement you want in an afternoon, without first having to become an expert in computer design. I know because I have done it.

There is another solution to the keyboard issue, of course, and that is to eliminate the keyboard altogether. This is the approach taken in the design of the PrestoDigitizer (TM) tablet - a low-cost peripheral which allows personal computer users to communicate with their computers through hand printed characters.

The point of this example is that just as this device was developed outside the traditional com puter science community, non-computer designers, can create other devices which will improve the abili ty of ordinary people to effectively use computers. Personal computers are made from much more than a handful of chips and a collection of software. Computers have displays, keyboards, cursor control devices, graphics input tablets, disk drives, printers, mechanical control devices such as robot arms, and myriad other electromechanical mechanisms which mediate the interaction of people with machines.

Any of these areas is ripe for new developments. These advances in technology will come from motivated people whose training spans a variety of disciplines.

The personal computer revolution is in its infan cy. We can each contribute to making this a friendly revolution in which the computers will come to be tools for creative expression - tools which have been designed to respond to the needs and desires of peo ple on people terms.

We should not settle for less.

# Let your Commodore PET<sup>®</sup>/CBM® Talk to the World with... with the contract contract and contract of the contract of the contract of the contract of the contract of the Com-plications™C232 IEEE-488/RS-232C Adapter

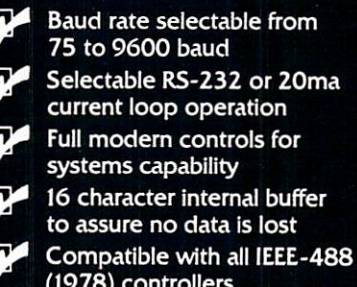

(1978) controllers Industrial-quality construc

tion; <sup>72</sup> hour bum in

Now your PET®/CBM® can communicate with the outside world via RS-232. Send and receive data from CRT terminals, printers, modems, acoustic couplers, and other computers. The C232 features full adherence to the IEEE-488 (1978) and RS-232C standards. Both the IEEE device

address and baud rate are selectable. Communication is accomplished using BASIC language PRINT statements. The unit is built in <sup>a</sup> metal case to exacting industrial standards, fully assembled and burned in.

O.

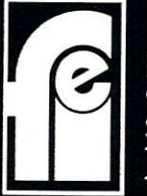

of Commodore Business Machines. Inc.

**F.I. ELECTRONICS** <sup>968</sup> Piner Road Santa Rosa, Ca <sup>95401</sup> Telephone: 707-527-0410 Telex: 33-7769

# DIAL-A-ROM

#### for the Commodore for the Commodore **PET/CBM** . . . . . *. .* . .

Switch between any one of six ROMs such as: such as:

- WORDPRO from Professional Software WORDPRO FROM PROPERTY OF A PROPERTY CONTINUES INTO THE RESIDENCE OF A PROPERTY OF A PROPERTY OF A PROPERTY OF A PROPERTY OF A PROPERTY OF A PROPERTY OF A PROPERTY OF A PROPERTY OF A PROPERTY OF A PROPERTY OF A PROPERTY OF  $Inc$
- 
- TOOLKIT from Palo Alto lC's

SORT from Matric Software Inc or switch charactersets with the Math or switch characters with the Mathematic Section and Section Section Section Section Section Section Section Section Section Section Section Section Section Section Section Section Section Section Section Section Section S and Foreign Language Roman Language Roman Language Roman Language Roman Language Roman Language Roman Language River Electronics (from KOBETEK in Canada).

Canada). In attractive cabinet, with dipplug to fit into 24-pin socket.

> \$88.00 (US)  $\blacksquare$  , and the state of the state of the state of the state of the state of the state of the state of the state of the state of the state of the state of the state of the state of the state of the state of the state of

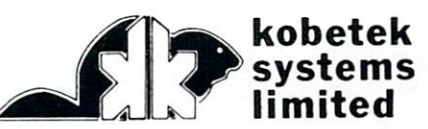

RR #1 WOLFVILLE NOVA SCOTIA CANADA BOP 1X0 (902)542-9100

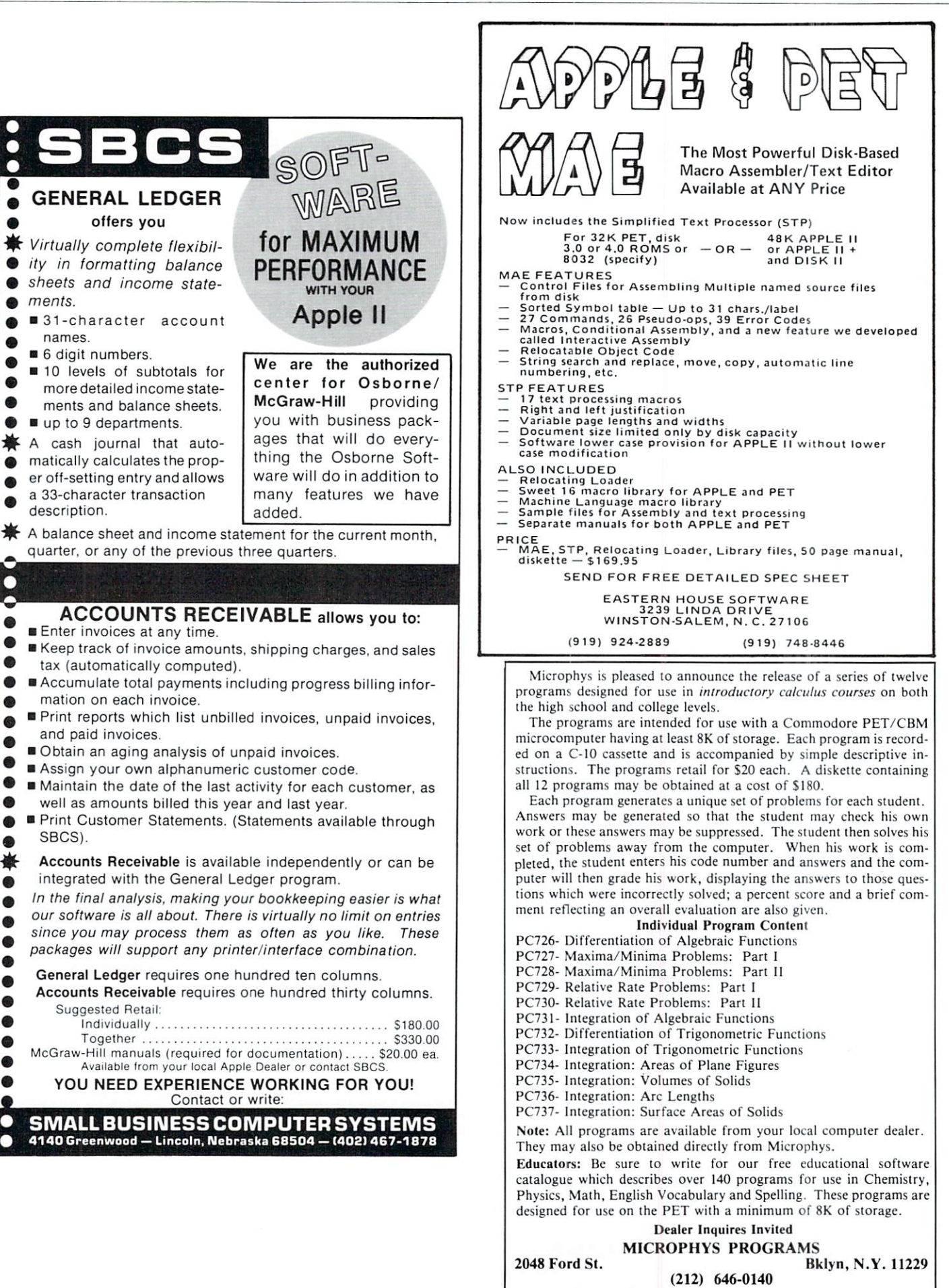

16

 $\bullet$ 

 $\bullet$ 

 $\bullet$  $\bullet$  $\bullet$ ●

 $\bullet$ 

 $\bullet$  $\bullet$  $\bullet$ 

О с  $\bullet$  $\bullet$  $\bullet$  $\bullet$  $\bullet$ **®** ⋒

Ø.  $\bullet$ 

 $\bullet$ 豪 ⋒  $\bullet$  $\bullet$  $\bullet$  $\bullet$  $\bullet$  $\bullet$  $\bullet$ 

O

О

 $\bigcirc$ 

# Don't lose your message because of the medium..

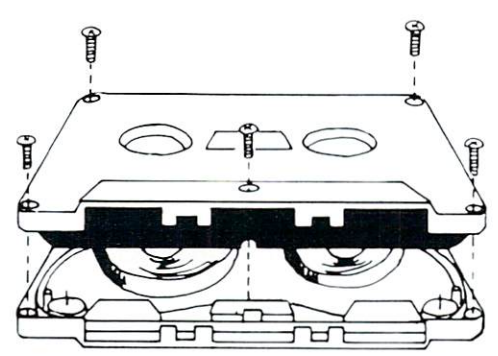

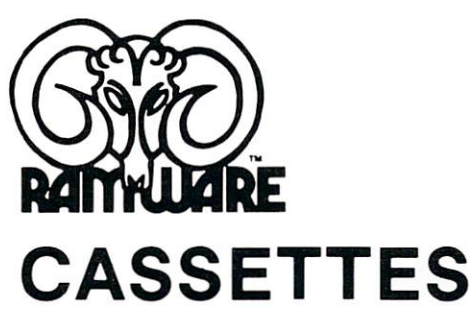

The cassette tapes used for recording data are composed of two parts: the cassette shell and the tape

sonic welded type with non-magnetic leader or <sup>a</sup> magnetic leader (so called leaderless cassettes). The shell used in our cassettes is of premium quality. 5-screw, with non-magnetic leader. The choice of non-magnetic leader may confuse some people, but there is valid reason. There is <sup>a</sup> splice required to connect the magnetic tape to the leader at both ends of the tape. A person recording program material or data, using a leaderless tape, stands to drop a bit of data at the splice point. Not all leaderless tapes have the splice and you have to be very careful when buying this type of data tape. We use standard leader to avoid the confusion, and unhappy customers when the first recording on the tape is always bad.

The tape used in our cassettes is of studio quality, The same type of tape is used by some studios for making master recordings. The magnetic tape used in the cassette is the true heart of the cassette. You can have the best shell made, but with low quality tape it is still junk.

The cassettes offered here have been chosen for the high est quality components consistent with a practical cost level. Cassettes come packaged in boxes of 10. They are

offered in <sup>10</sup> and <sup>20</sup> minute lengths

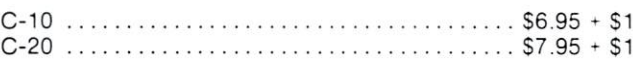

# **DISKETTES** DISKETTES I DISKETTES OP ANDERS FRAMEN I DISKETTES I DISKETTES OG DET ET DE STATISTIKE OG DET ER DE STATISTIKE

We offer two levels of diskettes: certified and non-certified. The certified diskettes have been put through <sup>a</sup> test to check the entire working surface for bad spots. These diskettes are certified error-free by the manufacturer. If you require assurance of every diskette being perfect, then the Dysan certified diskette is for you.

The BASF company invented magnetic tape from which tape from which the variety  $\mathbf{r}_i$  are very large and  $\mathbf{r}_i$  today has  $\alpha$  is a sequence of the BASF premium quality (non-certified) Diskette. The sequence of the  $\alpha$  the original disketter endow one of the sequence of the sequence of the sequence of the sequence of the sequence of the seq lowest reject rates of any manufacturer (all our disk-based software is duplicated on BASF).

We are also offering diskettes from 3-M SCOTCH. These come encased in a touch (PVC) jacket which resists handling damages. They are certified 100% error-free. Their low modulation provides better signal stability.

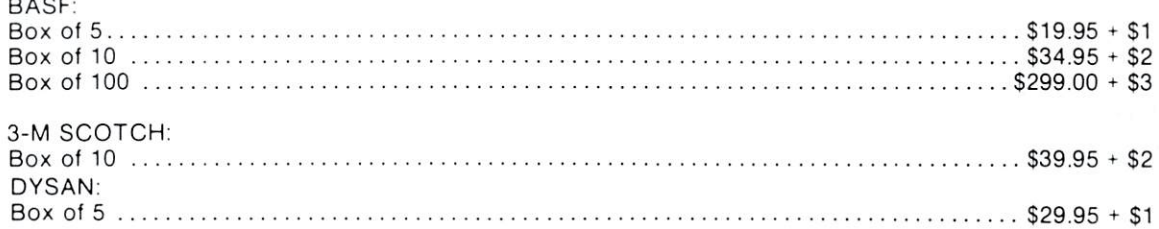

# The Software Exchange

South Si Millord, NH <sup>03055</sup> TO ORDER TOLL-FREE: (in NH call 673-5144) 1-800-258-1790 1-800-2000 - 1-800-2000 - 1-800-2000 - 1-800-2000 - 1-800-2000 - 1-800-2000 - 1-800-2000 - 1-800-2000 - 1-800-

# Music and The Personal **Computer**

# Frank Winter, Dean, instructional Development, Sheridan College

Most people have no idea of the tremendous poten tial for music that is found in the personal computer. So that more people might become aware of this potential a Music Symposium was held last June at Sheridan College in Oakville, Ontario, Canada.

Sheridan College is one of <sup>22</sup> Community Col leges in the Province of Ontario and has been heavily involved in the educational use of microcomputers for over 2 years. At the present time we have more than <sup>100</sup> microcomputers in use! We had done some programming for our Performing Arts department so that they could teach music sight reading by using the powerful drill and practice techniques available on the microcomputers; their interest had been whet ted and it seemed to be a good time to bring to their attention some of the other music software that was available on various computers.

For the sound enthusiasts, the audio system used to produce the music at this symposium was Phillips preamplifier control, feeding four Motional Feedback speakers, each of which was rated at <sup>60</sup> watts:

Low Frequency <sup>40</sup> watts 35-1000 Hz High Frequency 20 watts  $400-20,000$  Hz (.2% distortion)

Approximately <sup>125</sup> people attended, and the program looked like this:

The Computer Computer in the Computer Performance of Music Computer Computer Performance of Music Computer Performance of Computer Performance of Computer Performance of Computer Performance Performance Performance Perform AIM Computer & M.T.U. High Density Graphics Board Jim Butterfield "First Steps in Making Music" PET Computer Dr. Frank Covitz & Dr. Cliff Ashcraft "Advanced Examples in Making Music" "Advanced Examples in Making Music "Music" "Advanced Examples in Making Music "Music" "Advanced Examples in Mu KIM Computer M.T.U. High Density Graphics Board Michael Bonnycastle 'A Canadian Music System PET Computer Professor Colette Wilkins "leaching Music with the later with the literature of the literature with the literature of the literature with the Radio Shack TRS-80 Computer Trudy Van Buskirk Trudy Van Buskirk (\* 1955), deur de Buskirke en de France (\* 1956), deur de Buskirke en deur de Buskirke en de "Music with the Apple Alf" Apple Computer

Dr. Sterling Beckwith "The Atari Music ROM Pack" Atari Computer Terry Garbutt "The Visible Music System" PET Computer Linda Borry "M.E.C.C. Music" Apple Computer Dr. Sterling Beckwith

"The Human Interface to Computer Music"

Hal Chamberlin is Vice President of Research & Development for Micro Technology Unlimited, firm which builds innumerable <sup>6502</sup> accessories. His first computer, built for music synthesis, was con structed from scrap IBM logic boards and discrete transistors as early as <sup>1970</sup> and, in my mind at least, Hal Chamberlin has to be the "FATHER" of music on microcomputers. His original article for Byte Magazine, "A Sampling of Techniques for Com puter Performance of Music", was published in September, 1977. This article was followed by another, in the April <sup>1980</sup> issue of the same magazine, entitled "Advanced Real-Time Music Synthesis Techniques".

Hal's presentation was <sup>a</sup> masterpiece, as he was able to cover a complex topic in such a way as to make everyone feel they fully understood what he was talking about. He was clear and concise and his use of visuals on the overhead projector fully ex plained his concepts. When describing how a wave form was developed he used the High Resolution Graphics Board developed by Micro Technology Unlimited and, since it is addressable to 64,000 pix els, he was able to be very precise in his visual infor mation. mation.

will not attempt to paraphrase his talk; in terested persons would be far better off to obtain reprints of his articles in order to cover the topic in sufficient detail. However, his presentation estab lished a high tone which highlighted his position as the keynote speaker.

Jim Butterfield was asked to explain just how easy it is to produce music on a microcomputer. Since Hal had earlier established how it was done technically, it was up to Jim to demonstrate exactly how it was done on the microcomputer. He ex plained simple note producing routines and illustratred how 2 part, 3 part, and even 4 part harmony is produced. He then showed that it was possi ble to speed up a piece to double tempo (without changing pitch) and also to change the various tones of each voice (once again, without changing the pitch). Jim's extensive knowledge of computers and pitch). Jim's extensive knowledge of computers and computer music, together with his sense of humor, computer music, together with his sense of humor, the humor, the humor, the humor, then he humor, then he humor, then he had

Dr. Frank Covitz and Dr. Cliff Ashcraft dealt with an advanced music system, and their presenta tion gave a magnificient overview of the "State of the Art" as it applies to computer music. Dr. Covitz

made his talk delightful experience. The his talk delight is talk delightful experience. The history of the history of the history of the history of the history of the history of the history of the history of the history o

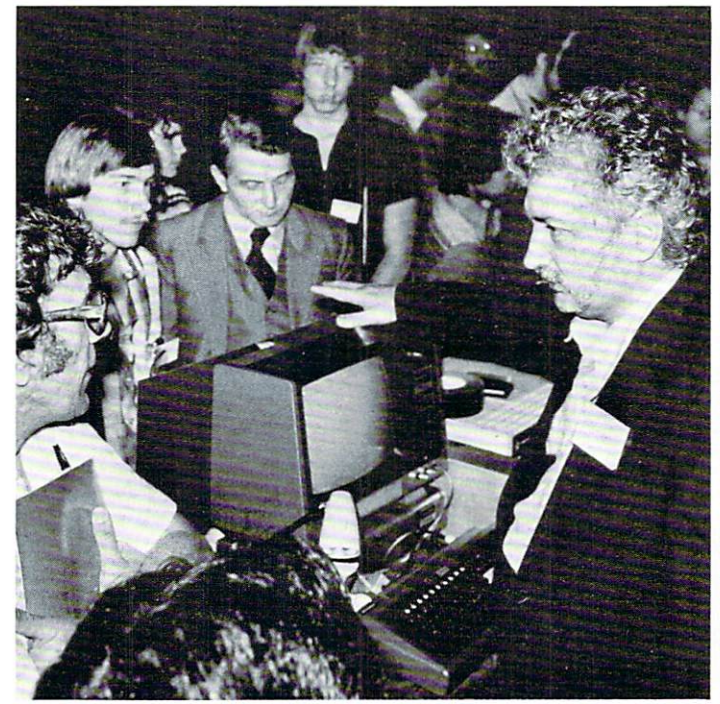

L TO R Philip Covitz, Jim Buttcrficld. Brian Walsh, Francis Amcnt

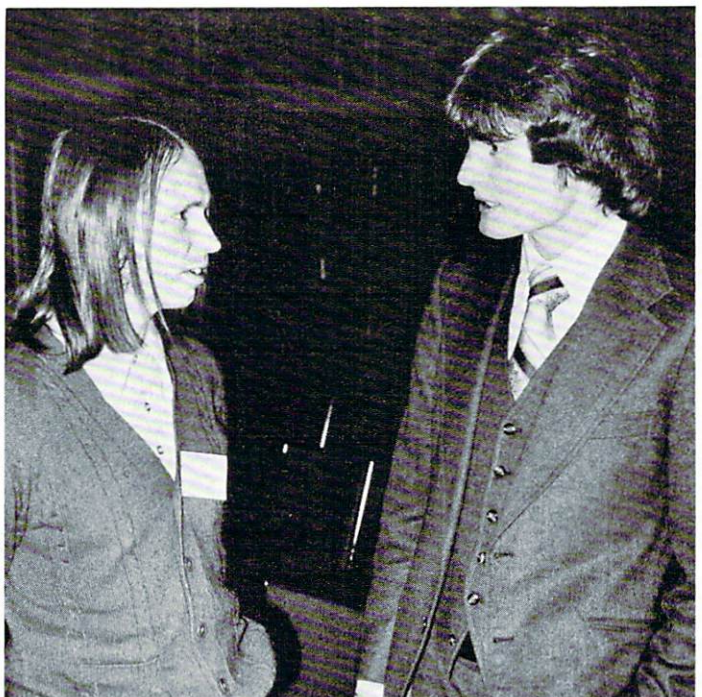

L TO R Hal Chamberlin and Karl J. Hildon, Technical Advisor. Commodore Business Machines

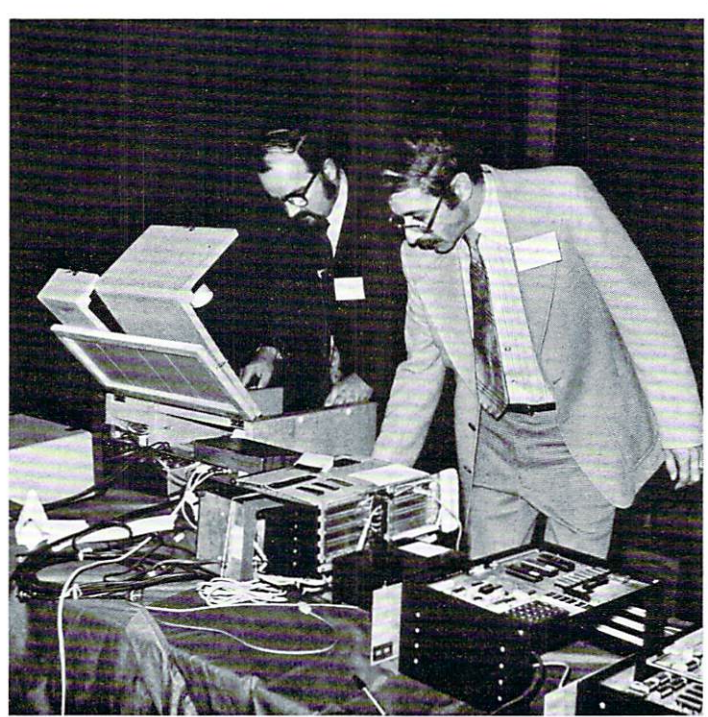

L TO R Cliff Ashcraft and Dr. Frank Covitz Getting Ready

mentioned that, although their music is based on Hal Chamberlin's system, it is different in that it has more elaborate command system; it creates wave forms faster and employs a different technique in play routines called "Time Division Multiplexing". They have also utilized a volume control digital to analog converter and play many of their pieces in stereo.

Their demonstration employed many techniques

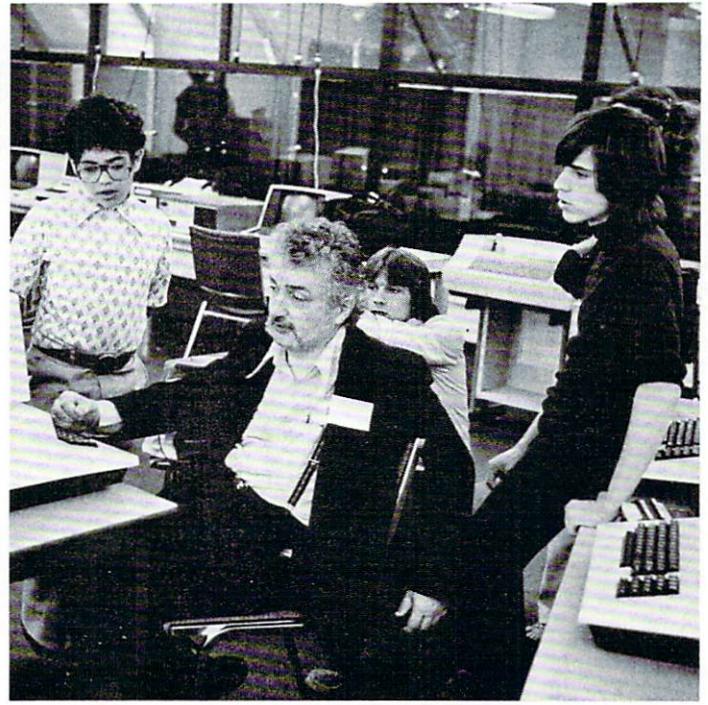

Jim Butterfidd Holding Court Just At Lunch Break

and great number of music pieces. At one point, in order to show that the music was not terribly hard to code, Dr. Covitz introduced his <sup>12</sup> year old son Phillip, who proceeded to play the Theme from Dr. Zhivago, "Somewhere My Love", which he had en coded, in its entirety, himself.

A great variety of instruments were reproduced on the computer, among them such standards as the cello, clarinet, mandolin and banjo. In addition, they were able to play instruments which haven't even been invented yet, such as the BLITHER, GIANT RUBBER BAND, <sup>32</sup> FT. PIANO, and GLOCKENFLUTE. Needless to say, it provided real insight into the possibilities of computer music and the shape of things to come.

Not only did they provide a great deal of technical information, but they did it in such a way as to make it easy to understand, while at the same time providing great entertainment. All they need is an agent and they could take their show on the road!

Michael Bonnycastle is an engineer and com puter hobbyist who had seen Hal Chamberlin's music system and had been intrigued by the wonder ful sounds he could create; however, there was one major problem and that was that it took so much time to look up and load the various note tables. In order to overcome this problem he reasoned that you might as well use the computer to do the table look up and loading; basically this is what his system does. In other words, he has constructed a human interface which makes Chamberlin's music system easier to use.

Notes are entered as simple dots, which may be played back, or changed. It is possible to play any four notes at one time and you can alter the duration and tempo as necessary. By using repeats he eliminates repetitious coding and achieves quite remarkable flexibility in this simple system. Although this program does not have the graphics that are found on other programs it does a very efficient job and allows a person to create very innovative music.

Colette Wilkins is Professor of Music at Carnegie-Mellon University in Pittsburgh. She has rather difficult task there in that, although most of her students have a good background in music, they differ markedly in the various elements of their knowledge.

Professor Wilkins teaches the "solfege" method of voice training and musical notation and this is course which all music students are required to take. The solfege system is used extensively in Europe and uses a fixed "DO" and a pure tone related structure. As she says: "The students must learn in two years what took me ten years to learn in France"; and this is where the drill and practice capabilities of the computer come in handy.

Although Professor Wilkins had little or no knowledge of computers she worked with engineers to develop a music box for the Radio Shack computer and they, in turn, programmed her lessons and drills as she laid them out. The results have been very encouraging and she feels that without her com puter programs she would be unlikely to advance as quickly as she does now. Further details of her system may be found in the article entitled "Com puter Aided Sight Reading" which was published in the June <sup>1980</sup> issue of Creative Computing.

Trudy Van Buskirk is an elementary school teacher in Special Education and she feels that the Apple Alf is a good package for the person who is not necessarily a musician but is interested in music, and also for someone who is not necessarily a computer buff but is interested in learning how to make a computer play music.

The Alf requires a board which is plugged into slot 4 and may be either disc or cassette based. It will play voices with one board, voices with two products with two products with two products with two products boards and up to 9 voices with three boards. In addition it contains an excellent introduction which not tion is contained introduction intervals and contains an excellent intervals in the contains intervals which no acceptance intervals only explains, but also demonstrates, music syn thesis. The program has a simple entry system with all necessary controls for tempo, duration, correction, repeats, etc. In addition it visibly demonstrates the musical notation in full color on the screen, not only upon entry, but also while the music is playing. This system impressed Trudy a great deal because she was able to produce quite pleasant music with <sup>a</sup> minimum of effort and study. This package can be purchased right off the shelf and does not require any customization before use.

Dr. Sterling Beckwith has been working with computer aided music since 1965, and was responsi ble for the York University "Interactive Music Pro ject". While he has worked mainly with mainframes, he was involved in helping Atari with their Music Composer. We thought it would be appropriate to have him demonstrate this unit since he had been in volved from a very early date.

The Music Composer is geared to the non technical computer user and also to the person who is not necessarily a competent musician. It uses a variety of menus which allow the user to play up to voices, transpose pieces of music, edit music, provide music display, arrange music, save or retrieve music, and also record file formats.

One of its main advantages is that the user can just plug in the cartridge, turn on the power, and start right to work!

Throughout his demonstration Dr. Beckwith reiterated his feeling that the general public had to demand from the software producers the type of pro gram that the serious music student/teacher desires and needs.

Later in the program Dr. Beckwith was given the opportunity to discuss the human interface to computer music and also to discuss his concerns about the quality of software which is being produced. He chaired a discussion in which the attendees were given the opportunity to talk about their problems in the computer music field. Dr. Beckwith struck a responsive cord with the audience, who seemed, in many cases, to share his views. The lively discussion left the audience with some very in teresting thoughts to take home with them.

Terry Garbutt attended both the University of Toronto and York University and is a former KIM user. He later moved on to the PET but, regardless of the hardware, he is an incurable music synthesist.

Terry demonstrated the Visible Music Monitor

from A B Computers and he seemed to be quite taken with the flexibility and comprehensiveness of this system. It is written in <sup>6502</sup> machine language and allows you to enter notes directly from the PET keyboard. With this program you can insert, delete, or move notes up or down on the staff, use the "record changer" mode to load a number of songs, have a user defined keyboard, complete tempo flexibility, transpose capability, and waveform modifica tion capability. Music can be played either with or without note display.

This package too may be used right off the shelf and, with its lively graphics, it makes <sup>a</sup> unit which will be attractive to many people.

Linda Borry is an Instructional Co-ordinator with the Metro Minnesota Schools and because she has some technical computer background, a musical background, and is also an educator, she was able to incorporate all these skills in designing and program ming a series of educational units on music which can be used in the school system. The programs run on an Apple II with Applesoft Basic in ROM and use only components found in the original equipment (there are no add-ons). This is to make it easy for the ordinary classroom teacher to use the programs without having to go out and buy extra components.

Some of the design features of these programs are as follows: short student responses requiring ac curacy, always displays the right answer, flags stu dent weaknesses, complete student control as to dif ficulty and number of problems, menu driven and geared to students who have never used a computer before. These programs make use of three major strengths of microcomputers—to generate random questions, to inexhaustively perform drill and prac tice routines, and to keep track of the students.

There are approximately <sup>18</sup> programs in the series and some of the topics covered are Key Signatures, Rhythm, Intervals, Dictation Drill, and Scale Identification. It is extremely rare to see pro grams forming a series which demonstrates as much care and skill in its design as these do. They are educationally sound and really seem to care about the students' progress. Linda mentioned that Apple will probably be marketing the series in September or October, 1980.

Although Louis C. Cargile Jr. could not come to the symposium because of previous commitments, he sent along some of his music, which included Blues, Disco, jazz, Ballads, Ragtime, Sousa, Bach, Duke Elligton, and some experimental music which in cludes volume control through software. Lou has unique arrangements which are set up in a jukebox style so that you can call up the piece you want to hear from a menu presented on the screen.

It was quite a revelation to see all the systems which were presented and to listen to the high quality of music played. It is obvious that this large group of interested computer musicians represent only the tip of a very large iceberg concerned with this topic.

If you wish to correspond with any of the abovementioned speakers you will find their names and addresses listed below: addresses listed below the product of the second control of the second second listed below. In the second control of the second control of the second control of the second control of the second control of the second contro

Hal Chamberlin Micro Technology Unlimited P.O. Box 12106' Raleigh, North Carolina <sup>27605</sup> Jim Butterfield c/o CN Telecommunications <sup>151</sup> Front Street West Toronto, Ontario M5J 1G1 Dr. Frank Covitz Deer Hill Road Lebanon, New Jersey <sup>08833</sup> Michael Bonnycastle <sup>81</sup> Wychwood Park Toronto, Ontario M6G 2V5 Professor Colette Wiikins Carnegie Mellon University Music Department Schenley Park Pittsburg, Pennsylvania 15213

Trudy Van Buskirk <sup>267</sup> Bain Avenue Toronto, Ontario M4K 1G2 Dr. Sterling Beckwith P.O. Box <sup>244</sup> North Saiem, New York <sup>10560</sup>  $\alpha$ r <sup>605</sup> Finch Avenue West Willowdale, Ontario Terry Garbutt <sup>3557</sup> Ash Row Crescent Mississauga, Ontario LSI. 1K3 Linda Borry Instructional Coordinator M.E.C.C. <sup>2520</sup> Broadway Drive St. Paul, Minnesota <sup>55113</sup>

O,

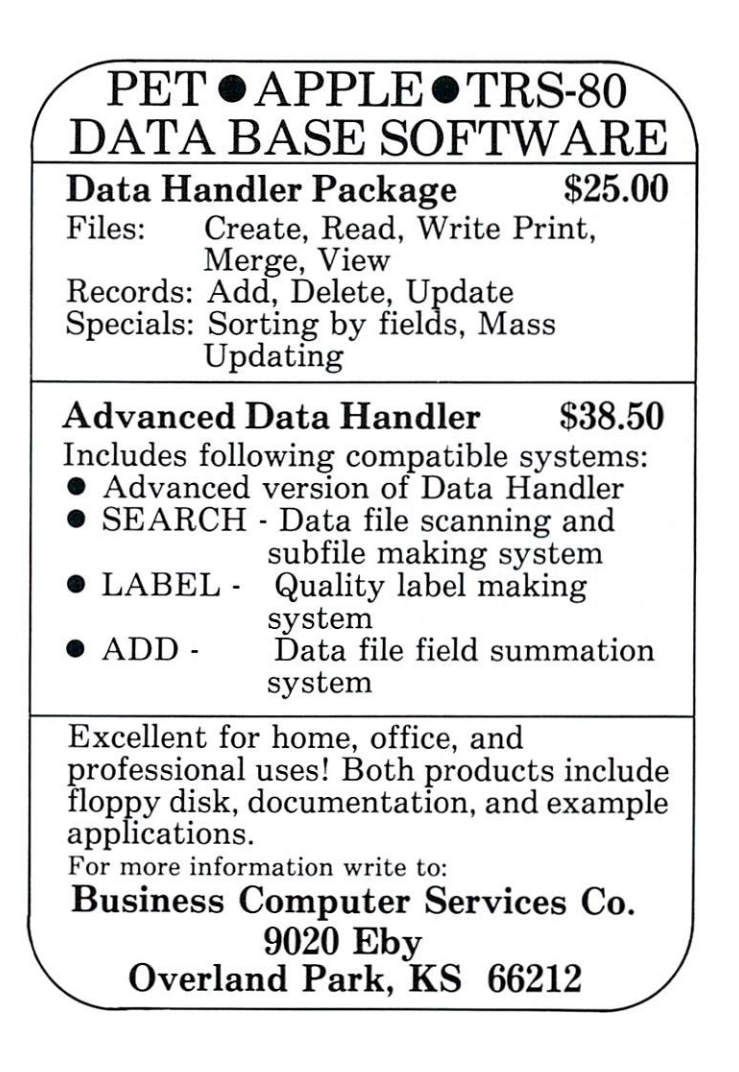

# Micros **With The** Handicapped

#### Susan Semancik Susan Semancik

The final testing was about to begin. This would ultimately determine the success of our months of work in preparing the package of programs using the Manual Alphabet Tutorial on the PET computer (See COMPUTE Issue #3). Who could better judge the usefulness and effectiveness of a computerized signing program than the coordinators and students involved in summer session to teach handicapped honor high school students from all over the country about marine biology?

Members of the Delmarva Computer Club had been at the Marine Science Center the summer before when the signers there had helped to review the original drawings of the handshapes used to form the letters of the alphabet for the deaf on the PET computer's screen. But, this would be the signers' first opportunity to see the signs incorporated into computerized teaching programs and to evaluate the finished product. Dr. Ed Keller, director of the han dicapped program, invited the Club to participate in their communication's workshop. One of the goals of the workshop was to help the students who were nonsigners to communicate with those who were signers. This was no small feat when you consider the students' handicaps included blindness, deafness, or thopedic handicaps, and in some cases, multiple han dicaps.

So, it was with a mixture of anticipation and reservation that we carried our equipment and pro grams into the workshop on that summer evening. As can be seen in the pictures, handicapped students, Club members and their families, all en joyed the variety of computer programs demonstrated during the workshop. We were especially pleased with the students' responses to the programs in the Manual Alphabet Tutorial package, which are designed to teach and strengthen fingerspelling skills from several different approaches: learning all <sup>26</sup> signs together, learning them in groups of five with cumulative or separate tests, learning them in groups of user determined size and starting letter, learning them in groups of five with cumulative or separate tests, learning them in groups of five with cumulative or separate tests, learning them in groups of user determined letter combinations, and recognizing the fingerspelling of words at user determined rates.

Different students had preferences for different approaches and the variety available seemed to satisfy the needs of the students at the workshop. We knew our programs would not be able to be used by all students at the Center. For instance, the blind would not be able to see the signs on the PET's screen, and those with crippled hands would not be able to form the signs. None of the Club members participating in the demonstration could believe the enthusiasm, comraderie and concentration exhibited by the students in either learning to sign the alphabet or helping those who were just starting to learn. Even those students who have been signing for many years enjoyed seeing how fast they could make the computer fingerspell words while they still maintain ed comprehension. One young man attained an almost unbelievable speed where we could no longer distinguish the individual signs and yet he was able to identify the words perfectly and typed them con fidently into the computer. It was <sup>a</sup> joy for all of us to see such positive reactions! Even those instructors with doubts as to how fingerspelling could flow naturally enough from a computer for rapid recognition soon had no reservations in the face of such ap parent success.

This completed package of seven programs using the Manual Alphabet Tutorial on either an Old or New ROM 8K PET is also being tested by indepen dent groups who will be reporting on the reactions of students and clients in their own applications of the programs.

We welcome any suggestions for improvements or expansion of the programs and will update free anyone's copy of the program who is first to suggest changes that we implement in future editions. All in quiries and suggestions should be made through Jean Trafford, Secretary, P.O. Box 36, Wallops Island, VA 23337.

The Delmarva Computer Club is marketing the complete package for \$49.95, with proceeds being used to fund other Club projects. The package also includes documentation, sample word file to be used with the fingerspelling program, and a DATA MAKER program that enables people without programming experience to easily create their own word files.

C. Marshall Curtis, program chairman for the Delmarva Club, helped to coordinate these activities. He provides some personal impressions and observations:

As we drove in to the Marine Science Center which is located next door to NASA, Wallops Flight Center, I was more than a little apprehensive. I'd heard that each summer they hold classes for handicapped students. Of course I'd seen blind students, deaf students, and students in wheelchairs and on crutches, but all in one classroom. never! "I'll have to be careful", I thought. "In any case, Susan has been here before and she'll know what to do.'

What to do first was to unload our CBM PET and some peripheral equipment and start setting it up. About this time, Bob Hinds, executive director of the Marine Science Center and treasurer of the Delmarva Computer Club, walked in with hia PET. Susan loaded the Manual Alphabet Tutorial in both PETs and the "kids" gathered around full of curiosity and questions. David, who is biind, stuck his hand in a box and announced, "Here are some cassette tapes for your computer!"

Soon some of the deaf students were passing the test at the end of the tutorial. A deaf boy who had never learned "finger spelling" and a student in a wheelchair were busy looking first at the signs on the PET screen and then forming the same letters with their own fingers.

What to do next was sit back in amazement as I began to see deaf students forming letters on the hands of blind students and the blind kids signing back to them. What I had not expected was the way they would be helping each other, their obvious sense of humor, and their eagerness to learn about computer hardware and program ming as well as the manual alphabet and marine science.

By the time we were setting up for our third visit with the physically handicapped students at the Marine Science Center I felt quite at home. I also had learned that the official name is The Marine Science Consortium Inc. (TMSC). It's a non-profit corporation which was incorporated in 1971. The member institutions are twelve state colleges in Pennsylvania. American University and Catholic University in Washington, D.C., and West Virginia University. The Consortium's facilities include classrooms, laboratories, dormitories, cafeteria, library, recreation rooms, and two research vessels.

Dr. Ed Keller was there, as usual, and I noticed that he had special way with the students. This time, <sup>a</sup> wheelchair bandit made off with Dr. Keller's crutch. In addition to being a friend to the students, Dr. Keller is professor of biology at Wesi Virginia University and direc tor of this summer program in marine science for outstan ding handicapped students. Each year during the month of July, 11th and 12th grade students meet to learn from each other, from college instructors, and from field trips and laboratory sessions. They study marsh and beach ecology, shipboard techniques, physical oceanography, marine biology, etc.

Most of these kids are more familiar with the moun tains, plains, and cities of the United States than with salt marshes and salt water. Here they have a chance to explore the marshes, bays, sand dunes and beaches around Wallops Island, Chincoteague Island, and the Assateague Island National Seashore Park.

Yes, these kids are physically handicapped, but they have a lot of fun and learn a lot.I'm sure those of us who had an opportunity to interact with them enjoyed it and learned much from them, too.

C

1,000,000 Bytes PET/BETA-1 PET Ocbeta-1

#### THE FLOPPY DISK ALTERNATIVE THE FLOW STATE OF THE FLOW STATE OF THE FLOW STATE OF THE STATE OF THE STATE OF THE STATE OF THE STATE OF THE STATE OF THE STATE OF THE STATE OF THE STATE OF THE STATE OF THE STATE OF THE STATE OF THE STATE OF THE STATE OF

#### FLEXIBLE DATA MANAGEMENT . . MICRO-PROCESSOR CONTROLLED BETA-1 UNIVERSAL TAPE DRIVE BY MECA\* . . . CONTROLLED BETA-1 UNIVERSAL TAPE DRIVE BY MECANICAL TAPE DRIVE BY MECANICAL DRIVERS AND LOCATED AT A 1990 FOR MELANDING BY MECANICAL DRIVERS AND LOCATED AT A 1990 FOR MELANDING BY MECANICAL DRIVERS AND LOCATED AT A 1990 FO PERIPHERAL DEVICE WITH COMPLETE SOFTWARE SUPPORT

The PET/BETA-1 digital tape system provides all the features of a disk, with powerful data handling capabilities. Your PET/CBM handles big jobs with a data capacity of one megabyte per drive, fast seek times, and Ik per second data transfer rates. Put your re cords on line with PET/BETA-1.

BETA-1 DRIVE, PET/BETA-1 OPERATING SYSTEM MANUAL \$700.00 MANUAL (applicable to purchase) . . . . . . . . . . . . . \$10.00

#### **PET/CBM Software** PET/CBM SoHware Terminal Terminal

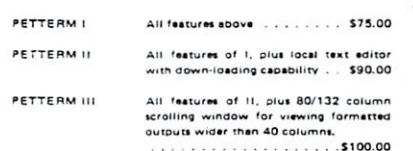

Turn your PET into an intelligent terminal with one of our terminal packages. These are complete as sembled hardware and software packages. All include line editing/ resend, repeat key, shift lock, output io CBM printer, and more . . . Delivered on PET cassette with manuals. Inquire for modem prices.

Games with single player mode. Delivered on PET cassette. Each . . . . . . . . . . . . \$15.00 **FORTH** NUCLEAR WAR Nuclear confrontation on a global scale.<br>Many scenarios. Pillage a 3-D galaxy collecting loot from GALAXY captive worlds Rags to riches game of buy and sell with STOCK MARKET puter stocks. asic. High level Challenging puzzles, decipher coded ENCRYPT  $m$ essages. YTI-tMI-lint FOBTH 160.00 Protect the federation. Real time 3-D ALIEN fc'tlty 19Q.00 software  $smn11$ **computer** 1903 Rio Grande P.O. Box 8483<br>Rustin, Texas Rustin, Texas<br>78785 1-512-477-2207 - - - - - - - - -78712 " FIS IS AN AUTHORIZED MECA INC. DEALER<br>""TEXAS RESIDENTS AOD IN SALES TAX<br>PET IS A REGISTERED TRADEMARK OF COMMODORE INC

# Small **Computers** and Small Libraries

#### Arthur L. McNeil Arthur L. McNeil Seattle University

It would appear that many tasks that must be carried out in small libraries could be done quickly with small computers. Since these machines are already available in many high schools, junior and small four year colleges, their use could cut down on the expen diture of scarce dollars. Of all the tasks which can be undertaken by computers, the typing of catalogue cards lends itself most readily to computer use because of the repetitious information found on each of these cards.  $\bullet$  . These cards can card cards.

Since most small libraries do not need a system which involves the use of complex cards like those issued by the Library of Congress or various library networks and since the use of these systems requires the outlay of unavailable dollars, it would seem reasonable to have computers print catalogue cards which follow most of the recommended library pro cedures without all the unneeded information found in the more involved cards.

The task of typing out multiple file cards is monotonous, to say the least, and is expensive in the time thus expended by librarians. In contrast, multi ple file cards can be printed very quickly using small computer and a printer. The author has developed a program, written in Basic, which will do this print-out of main entry card, shelf list card, author card, subject cards, etc., etc., in quick order. PET personal computer and a TTY Model 43 printer were used to accomplish this task. Of course, other computers and other printers can accomplish the same job. The program is listed in Figure 1, and with few changes, can be used by most other systems. This program will print-out all the catalogue cards needed by these small libraries.

Figure 2 shows the print-out of this program.

#### Explanation of the Program

Statement numbers (ST. NO'S) <sup>100</sup> to <sup>450</sup> input data into the program and assign variables to each item.

ST. NO'S <sup>460</sup> to <sup>500</sup> open the file and print the first card, the author card which is also the main en try card. Notice the use of the subroutine which

prints the data common to all cards. The author card is configured as follows:

- line 1; space
- line 2: space
- line 3: The classification number and the principal author's name,
- line 4: The author designation,
- line 5: space
- line 6: The author's name and joint author(s), if any.
- line 7: The title of the book,
- line 8: City of publication, publishers, date of publication.
- line 9: space
- line 10: Collation information.
- line 11: Notes line 11: Notes
- line 12: space
- line 13: space
- line 14: Subject heading 1, 2 and 3.
- line 15: Title, joint author(s) and series, if any.
- line 16: space
- line 17: space
- line 18: space

It should be noted here that if a certain piece of information is not pertinent to this book, e.g. extra subject headings, joint authors or series, etc., etc., number sign (#) is typed instead of the data re quested. This procedure will print <sup>a</sup> blank or print an empty line and so preserve the eighteen line for mat. Since the size of library cards is three by five inches and since the printer is set to print six lines per inch, an eighteen line format will fill the first card and be ready to immediately start the second card. The author would advise the use of tractor library cards which come in a roll or fan fold where one card immediately follows another and so priming can be continuous. A number of library supply firms merchandise these cards; two are listed below:

Gaylord Brother Inc. P.O. Box <sup>8489</sup> Stockton, CA <sup>95208</sup> Josten's

Library Service Division <sup>1301</sup> Cliff Rd. Burnsvillc, MN <sup>55337</sup>

ST. NO'S <sup>510</sup> to <sup>530</sup> print the shelf list card which is a duplicate of the author card.

ST. NO'S <sup>540</sup> to <sup>620</sup> print the title card. This part of the program is divided into two parts. The choice depends on the length of the title. If the title contains less than <sup>51</sup> characters, ST. NO'S <sup>560</sup> to <sup>580</sup> print the card. If the title exceeds <sup>50</sup> characters, ST. NO'S <sup>590</sup> to <sup>620</sup> do the job.

ST. NO'S <sup>630</sup> to <sup>830</sup> print succeeding cards, i.e.; subject headings, joint author(s) and serial cards, if these apply.

ST. NO'S <sup>840</sup> to <sup>1260</sup> is the subroutine which prints the data common to all cards, namely that

# Skyles Electric Works

Your students are gathering around the several PET computers in your classroom. And they all are hungry for hands-on turns at the keyboards. Some students are just beginning to understand computers; others are so advanced they can help you clean up the programs at the end of the period. How do you set up a job queue, how do you keep the beginners from crashing a program, how do you let the advanced students have full access? And how do you preserve your sanity while all this is going on?

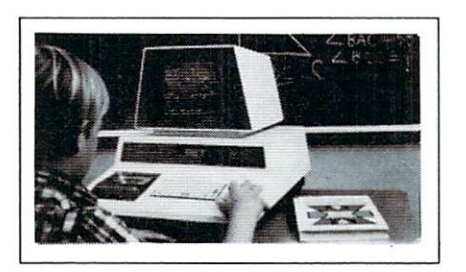

# A. With the Regent.

# Q. What is the Regent?

The ultimate in classroom multiple PET systems. surprisingly inexpensive, simple, effective way to have students at all levels of computer capability work and learn on a system with up to 15 PETs while the instructor has complete control and receives individual progress reports.

Up to <sup>15</sup> PETs. one dual disk drive and as many as five

printers can interface with the Regent, and do all those good things we promised. It's designed to operate with 8K. 16K. 32K PET/CBM models and with the Commodore disk drives and new DOS.

Five levels of user privilege, from the Systems Level, through Levels One and Two. Student; Levels One and Two. Operator. From only the use of system commands to complete control for the exclusive use of the instructor.

There's complete system protection against the novice user crashing the program; the instructor has total control over, and receives reports concerning, usage of all PETs.

A complete set of explanations for all user commands is stored on the disk for instant access by all users. And a printout of the record of all usage of Regent is available at the instructor's command.

The Regent includes a systems disk with 100,000-plus bytes for program storage, a ROM program module, together with a Proctor and a SUB-it . . . and complete instructor and student user manuals.

#### Q. SUB-it? Proctor? What are they? The SUB-it is a single ROM chip (on an interface board in the case of the original 2001-8 models) that allows up to 15 PETs to be connected to a common disk via the standard PET-IEEE cables. The Commodore 2040. <sup>2050</sup> or <sup>8050</sup> dual disks and printer may be used.

{The SUB-it has no system software or hardware to supervise access to the IEEE bus. The system is thus unprotected from user-created problems. Any usereven a rank novice - has full access to all commands

and to the disk and bus. This situation can. of course be corrected partially by the Proctor, completely by the Regent.)

The SUB-it prevents inadvertant disruption when one unit in a system is loading and another is being used.

The Proctor takes charge of the bus and resolves multiple user conflicts. Each student can load down from the same disk but cannot inadvertently load to or wipe out the disk. Good for computer aided instruction and for library applications, offering hundreds of programs to beginning computer users.

A combination of hardware and software protects the disk from unexpected erasures and settles IEEE bus usage conflicts. Only the instructor or a delegate can send programs to the disk. Yet all the PETs in the system have access to all disk programs. Available for all PET/CBM models. SUB-it and PET intercontrol module and DLW (down-loading software) are included.

#### Q. How expensive are these classroom miracles? miracles?

We think the word is inexpensive. The Regent  $\mathbf{A}$   $\bullet$  system is \$250 for the first PET: \$150 for each additional PET in the system. The SUB-it is \$40. (Add an interface board at \$22.50 if the PET is an original 2001-8.) And the Proctor is \$95.

There are cables available, too: 1 meter at \$40 each: 2 meter, \$60 each; 4 meter, \$90 each.

Phone or write for information. We'll be delighted to answer any questions and to send you the complete information package.

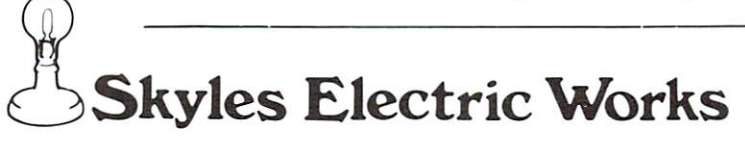

231 E South Whisman Road Mountain View, CA <sup>94041</sup> (415) 965-1735

which is contained in lines 4 to 18 of the described library card.

ST. NO <sup>1250</sup> must be explained. Here five empty lines are generated; three of these finish prin ting one card and the next two provide for two emp ty lines at the beginning of the next card. It takes about one minute to enter the data needed by the program and another minute to print up to eight library cards.

Even if a small computer is not available for library use, it might be worthwhile to consider the purchase of one of these machines together with printer and cassette recorder in order to take advan tage of the possibilities which these could provide. Some of those advantages could be not only the prin ting of library cards, but also the keeping of various listings. Some of these listings would be as follows: list of books ordered, by author and title, date of the order, price, publisher, bookseller, department order ing, etc., etc. Likewise, <sup>a</sup> list of periodicals, contain ing their names, the completed volumes, recording of year and volume and the individual numbers of cur rent year. Another list could contain a listing of books received by the library but not yet accessioned; this list could be alphabetized both by author and ti tle for ready use. All these lists could be stored on magnetic tape and updated at the end of each week. Copies of these lists could be distributed to those in dividuals whose work would be made easier by the use of such lists.

In closing, a few bits of information might be useful. The small computer, the printer and tape deck will cost somewhere between fifteen hundred and twenty-five hundred dollars, depending on the brands of machines purchased. It might also be useful for the librarian to learn a computer language, preferably BASIC, so that programs could be written or modified to fit the need of the situation.

Only the ingenuity of the librarian can limit the computer use in libraries. Tasks which must be done over and over again are "duck soup" for the com puter and they can save great amounts of librarians' time. The librarians, even in small libraries, should not be afraid of computers and their use. They are the wave of the future!

```
100 POKE 59468,14
110 REM A PROGRAM TO PRINT LIBRARY CARDS
120 REM BY ARTHUR L. MCNEIL, SEATTLE -
      -.UNIV. SEATTLE, WA.
130 REM STATEMENT NO'S 140 TO 400 -
      -.INPUTS DATA FOR CARDS
140 PRINT"TYPE CLASSIFICATION NO. OF -,
      \negBOOK"
150 INPUT C:PRINT
160 PRINT"TYPE AUTHOR DISIGNATION"
170 INPUT G$:PRINT
180 PRINT"TYPE NAME OF PRINCIPLE AUTHOR"
190 INPUT A$:PRINT
200 PRINT"TYPE TITLE OF BOOK"
210 INPUT T$:PRINT
```
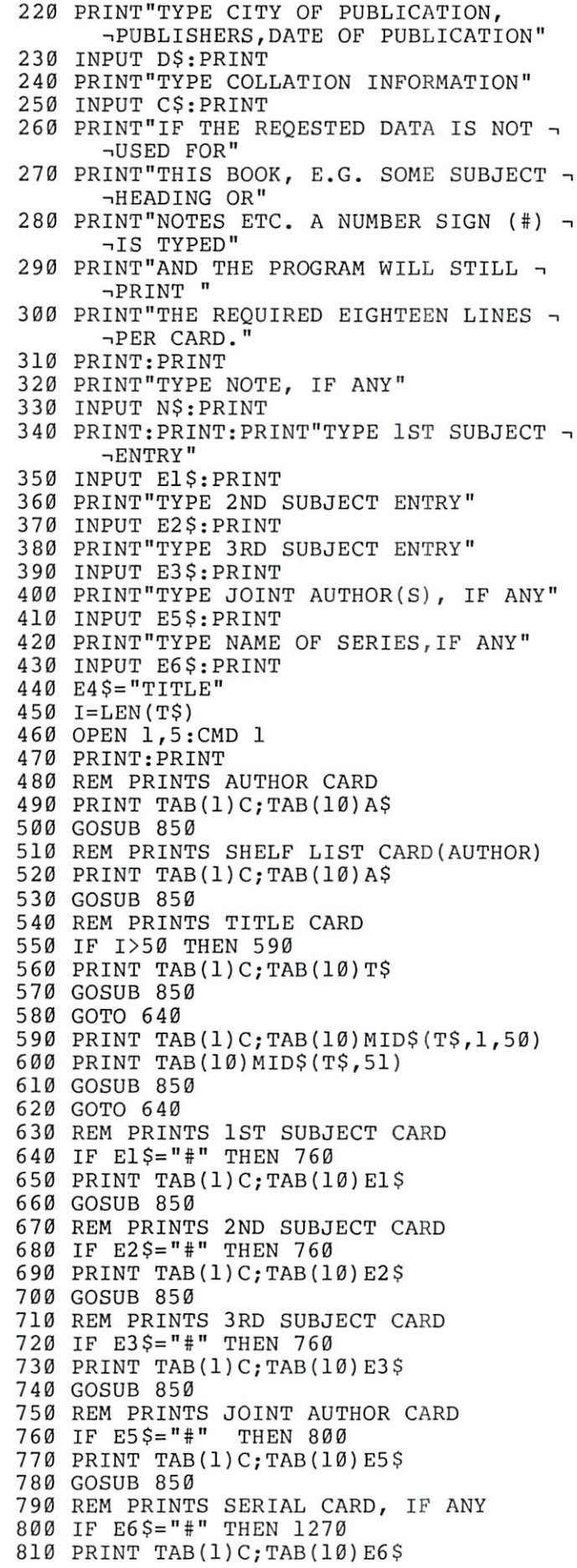

# **The** The second contract of the second contract of the second contract of the second contract of the second contract of the second contract of the second contract of the second contract of the second contract of the second cont <u>Computing the computation of the computation of the computation of the computation of the computation of</u> the co **TEACHER** TEACHER TEACHER IN 1999, THE RESIDENCE IN 1999, THE RESIDENCE IN 1999, THE RESIDENCE IN 1999, THE RESIDENCE IN 1999, THE RESIDENCE IN 1999, THE RESIDENCE IN 1999, THE RESIDENCE IN 1999, THE RESIDENCE IN 1999, THE RESIDENCE

### Computers in Teacher Education Computers in Junior High School

The Computing Teacher is a journal for people interested in the instructional use of computers at the precollege level. It deals with teaching using computers, teaching about computers, and impact of computers upon the general curriculum. The journal also carries articles about uses of calculators in education.

The Computing Teacher began publication in May <sup>1974</sup> as the Oregon Computing Teacher.

### Computers in High School Computers in Elementary Education

For the academic year 1980-1981, seven issues of The Computing Teacher will be published. A typical issue is <sup>64</sup> pages in length. It contains material of interest to teachers at all levels, with main emphasis at the precollege level. The journal carries paid adver tising, which helps us keep the subscription price down.

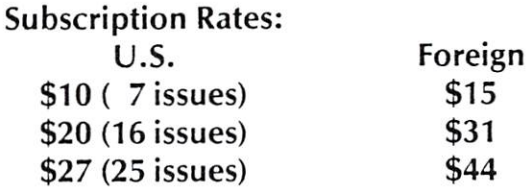

Name

Address

**Zip** 2008

Send payment to:

The Computing Teacher % Computing Center Eastern Oregon State College La Grande, Oregon <sup>97850</sup>

523.2 ---

S369

820 GOSUB 850 . . . . . . . . . 830 GOTO 1270 <sup>840</sup> REM SUBROUTINE TO PRINT DATA COMMON ¬TO ALL CARDS 850 PRINT TAB(2)G\$: PRINT 850 PRINT TAB(2)G\$:PRINT TAB(2)G\$:PRINT TAB(2)G\$:PRINT TAB(2)G\$:PRINT TAB(2)G\$:PRINT TAB(2)G\$:PRINT TAB(2)G\$:P <sup>860</sup> IF E5\$="#" THEN <sup>890</sup> 870 PRINT TAB(10) A\$; " ";E5\$ <sup>880</sup> GOTO <sup>900</sup> <sup>890</sup> PRINT TAB(10) A\$;"  $\mathbf{u}$ <sup>900</sup> IF I>50 THEN <sup>930</sup> <sup>910</sup> PRINT TAB{10)T\$ 920 Goto 970 Goto 970 Goto 970 Goto 970 Goto 970 Goto 970 Goto 970 Goto 970 Goto 970 Goto 970 Goto 970 Goto 97 930 PRINTED MANUFACTURERY (1993) PRINTED MANUFACTURERY (1993) PRINTED MANUFACTURERY (1993) PRINTED MANUFACTURERY (1993) PRINTED MANUFACTURERY (1993) PRINTED MANUFACTURERY (1993) PRINTED MANUFACTURERY (1993) PRINTED MANUFAC <sup>940</sup> PRINT TAB(10) MID\$(T\$,51) <sup>950</sup> PRINT TAB(10) D\$ <sup>960</sup> GOTO <sup>1000</sup> <sup>970</sup> PRINT TAB(10) D\$ <sup>980</sup> PRINT:PRINT TAB(10)C\$ 990 GOTO 1010 990 GOTO 1010 GOTO 1010 GOTO 1010 GOTO 1010 GOTO 1010 GOTO 1010 GOTO 1010 GOTO 1010 GOTO 1010 GOTO 1010 GOTO 1 <sup>1000</sup> PRINT TAB{10) C\$ <sup>1010</sup> IF N\$="#" THEN <sup>1040</sup> <sup>1020</sup> PRINT TAB(10) N\$ <sup>1030</sup> GOTO <sup>1060</sup> <sup>1040</sup> PRINT <sup>1050</sup> GOTO <sup>1060</sup> <sup>1060</sup> PRINT:PRINT <sup>1070</sup> PRINT TAB(5)"l-";El\$;" "; 1080 IF E2\$="#" THEN 1120 <sup>1090</sup> PRINT"2-";E2\$;" <sup>1100</sup> GOTO <sup>1120</sup> <sup>1110</sup> PRINT" <sup>1120</sup> IF E3\$="#" THEN <sup>1150</sup> <sup>1130</sup> PRINT"3-";E3\$ <sup>1140</sup> GOTO <sup>1160</sup> <sup>1150</sup> PRINT <sup>1160</sup> PRINT TAB{5)"I-";E4\$;" "; <sup>1170</sup> IF E5\$="#" THEN <sup>1210</sup> 1180 PRINT "II-";E5\$;" "; <sup>1190</sup> GOTO <sup>1210</sup> <sup>1200</sup> PRINT <sup>1210</sup> IF E6\$="#" THEN <sup>1240</sup> <sup>1220</sup> PRINT "III-";E6\$ <sup>1230</sup> GOTO <sup>1250</sup> <sup>1240</sup> PRINT <sup>125</sup> PRINT:PRINT:PRINT:PRINT:PRINT <sup>1260</sup> RETURN <sup>1270</sup> CLOSE 1:END

Smith Ronald Y 523.2 Snith Ronald S369

> Smith Ronald Y Jones James P NOU IS THE HOUR NCU IS THE HOUR Neu York-Jensen-I?8fl

P, <sup>943</sup> Illus U.S. Constitutiion-Bibliography

1-U.S. History 2-U.S. Constitution 3-George Washington I-TITLE II-Jones Janes

Smith Ronald Y

Smith Ronald Y Jones James P HOU IS THE HOUR Neu York-Jensen-1988

P. <sup>943</sup> Illus U.S. Constitutiion-Bibliography

-U.S. History 2-U.S. Constitution 3-George Washington I-TITLE II-Jones Janes

523.2 HOU IS THE HOUR

S369

---

Smith Ronald Y Jones James P NOW IS THE HOUR Hey York-Jensen-1988

U.S. Constitution and D.S. Constitution and D.S. Constitution and D.S. Constitution and D.S. Constitution and

I-U.S. History 2-U.S. Constitution 3-George Washington I-TITLE Il-Jones Janes

523.2 U.S. History S369

> Smith Ronald Y Jones James P HOU IS THE HOUR New York-Jensen-1980 New York-Jensen-1980

P. 963 Illus

U.S. Constitutiion-Bibliography

1-U.S. History 2-U.S. Constitution 3-George Washington I-TITLE II-Jones Janes

#### PET and APPLE II Users

#### PASCAL PASCAL

ABACUS Software makes available its version of TINY PASCAL for the users of two of the most popular personal computers.

TINY PASCAL is subset of the standard PASCAL as defined by Jensen and Wirth. It includes the structured programming features: IF-THEN ELSE. REPEAT-UNTIL, FOR TO/DOWN TO-DO, WHILE-DO, CASE-OF-ELSE. FUNC and PROC. Now you can learn the language that is slated to become the successor to BASIC-

TINY PASCAL is complete package that allows you to create, compile and execute progams written in the PASCAL language. You can save source and object code on diskette or cassette (PET version only). Comprehensive user's manual included. The manual can be examined for \$10 (refundable with software order).

#### REQUIREMENTS

PET 16K/32K New ROMS cassette \$40 PET 16K/32K New ROMS diskette \$35 Apple II 32K Applesoft ROM w/DOS \$35 Apple II 48K Applesoft RAM w/DOS \$35 TINY PASCAL User's Manual \$10 6502 Interpreter Listing \$20

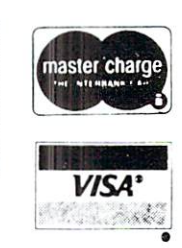

FREE postage in U.S. and CANADA All orders prepaid or COD

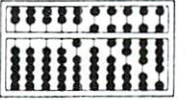

ABACUS SOFTWARE P. 0. Box <sup>7211</sup> Grand Rapids, Michigan 49510

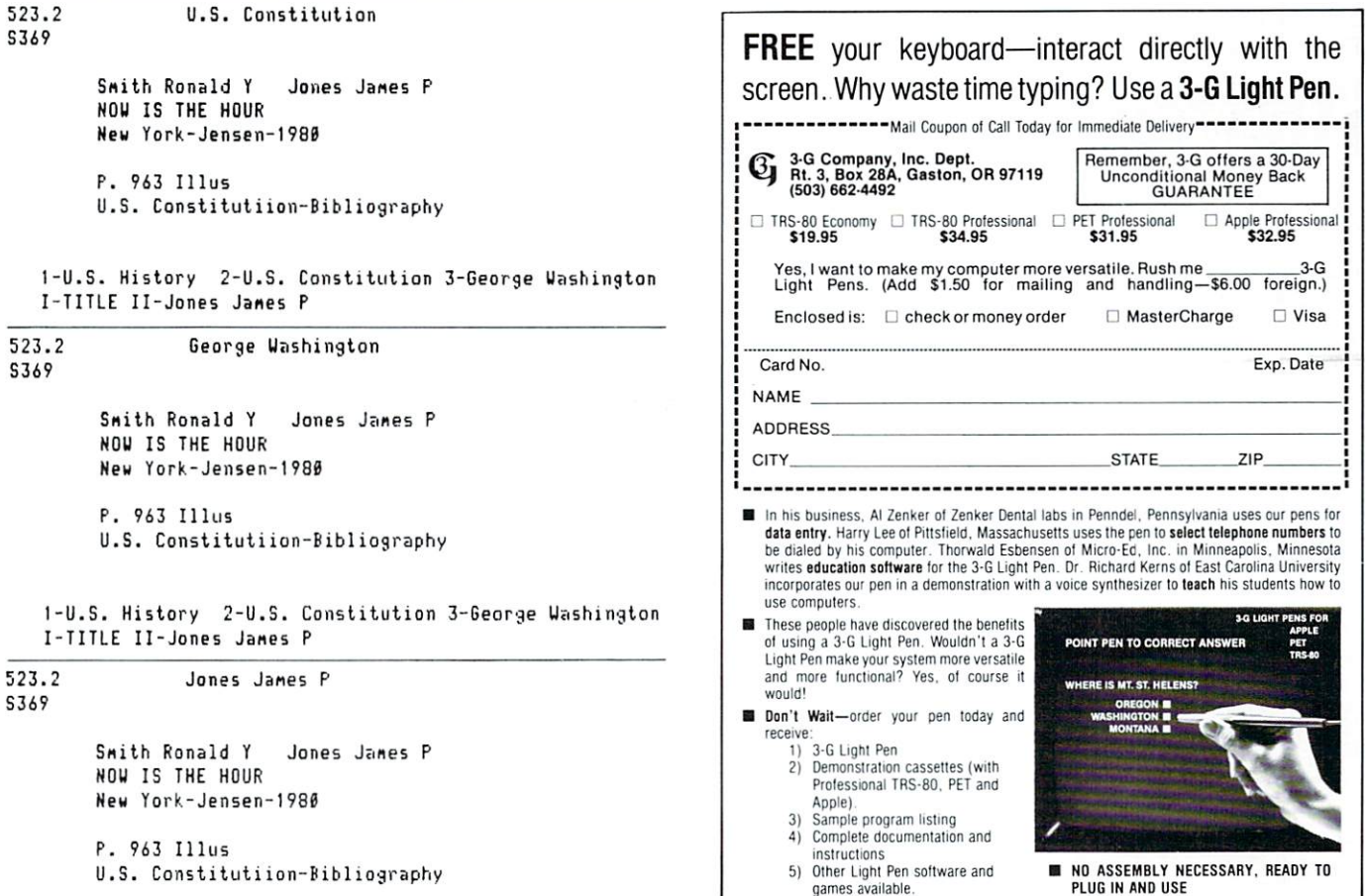

1-U.S. History 2-U.S. Constitution 3-George Washington I-TITLE II-Jones Janes O.

# \_\_\_\_\_\_\_\_\_\_\_\_\_\_\_\_\_\_\_

Programs for Commodore Apple

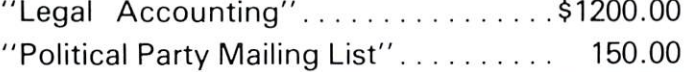

### ENGINEERING & MACHINE SHOP

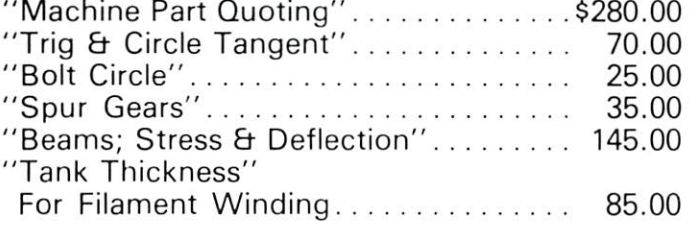

### All 6 for only \$495.00

 $"SCRUNCH" - $36.00$ 

For Apple II or Apple II Plus. Compacts Basic Programs up to 20%.

Dealer inquiries invited

COMPUTER HOUSE DIV. <sup>1407</sup> Clinton Road Jackson, Michigan <sup>49202</sup> Phone: (517) 782-2132

# Computer House Div.

# Programs for Commodore Computers

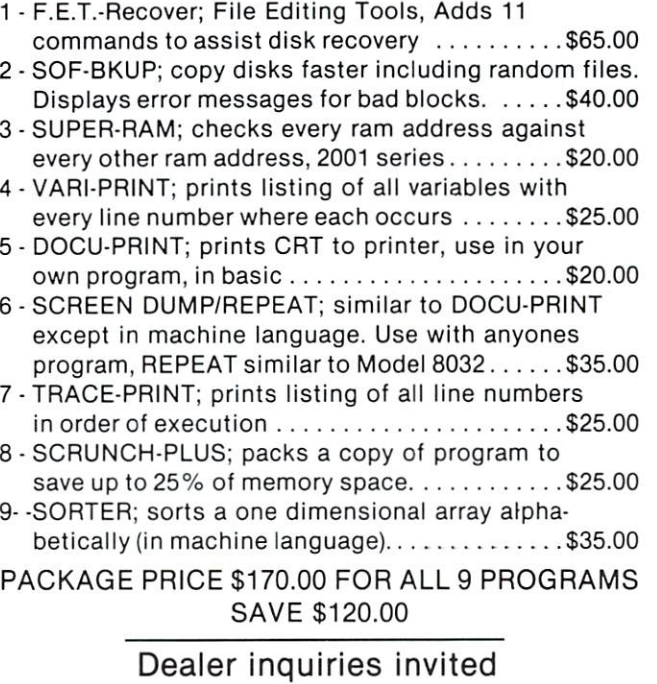

COMPUTER HOUSE DIV.

# Efficiency with **Subroutines**  $\bullet$  subset of  $\bullet$  . The subset of  $\bullet$

#### Mike Richter Mike Richter

Efficient programming is sometimes necessary and always desirable in a microcomputer program. There are two kinds of efficiency, usually in conflict: economical use of memory, and speed of execution. With careful program design, both objectives may be achieved in the same code.

The specific methods outlined here deal primari ly with the use of subroutines; other techniques are available, and will be dealt with elsewhere. It is possible to design the program from the start in ac cordance with these methods, but it is usually easier to develop the code without worrying about efficien cy, then add features later to save time and memory. In that effort, the Programmer's Toolkit is a valuable aid. I have also written a program ("SUPERLIST") which provides useful cross-reference tables. Those tools are for the Commodore PET, the machine on which the rules were developed; they should applywithout modification to all Commodore machines and probably to all microcomputers employing Microsoft BASIC (Apple, TRS-80 Level II). Most of them will also work on other BASIC systems, but the user will have to try them to be sure.

#### When to use a subroutine

A subroutine is a convenient, efficient means of executing a segment of program repeatedly. If the code is called only once, it probably belongs in line - that is, written directly in the place it is used. That saves memory (eliminating both the GOSUB and line number and the RETURN) and speed (the operating system does not have to hunt for the line). When subroutine is called, the operating system goes to the top of the program and traces through each line until it finds the appropriate line number; that process is slow, and becomes very slow when there are many lines to count. In detail, PET knows where the first instruction is and starts from that absolute address. It checks the line number, and if it is not the one desired adds the instruction length (which follows the line number) to the starting point and repeats the process at the new location. Clearly, the search takes little time per test, but it may have to do many tests to find a number occurring late in the program. Remember, BASIC always starts at the beginning of the program.

A similar process occurs with variables. PET files array pointers after variables, begins with the first variable defined and traces to the one you specify. Therefore, the program will run slightly faster if it encounters frequently used variables and arrays before those that occur rarely. In initializa tion, it is worthwhile to declare a high-use variable before one that appears seldom. (The time saving is not usually substantial, since there are seldom enough variables in a practical program to make the search take very long.)

There are also times when you may want to make code which is not programmable as subroutine perform as though it were one. A useful instruction pair for the purpose is the ON ... GOTO. A case in point occurs if an error condition may be found in a common subroutine. It is frequently necessary to jump out of that code for error processing. If subroutine is used, its call remains on the stack; repeated use will cause the stack to overflow, and PET will give you an "OUT OF MEMORY ERROR". You look at FRE(O), and have plenty of memory left, but the program won't CONTinue. To avoid the problem, use <sup>a</sup> variable, say DE for destination. Assign it <sup>a</sup> value whenever the program is "calling" the "subroutine". Instead of GOSUB, GOTO the subroutine. Then instead of RETURNing, use ON DE GOTO the collection of return points. Now, you may GOTO the error code without cluttering up the stack.

#### **Functions and FOR ... NEXT FUNCTION FUNCTION**

When a numeric function is used repeatedly in the code, a function may be defined. For example, I employ a packing function  $FNP(X)$  to count from 0 through <sup>200</sup> with single characters that PET can IN PUT. PUT. PUT A PUT A PUT A PUT A PUT A PUT A PUT A PUT A PUT A PUT A PUT A PUT A PUT A PUT A PUT A PUT.

It is defined by:

DEF FNP(X) = X + 48 + 7\*(X>9). The corresponding unnpacking function is: DEF FNU(X) = X - 48 - 7\*(X>65).

Note that a numeric equivalent of an IF test is used; a function must be a single statement, and cannot include an IF. Invoking a function carries along only a single variable (here, X), but other variables or con stants can be invoked by writing them into the definition directly. For example, one may declare variable (say, I) early by putting it into the paren theses of a DEFinition; when the function is invoked, any variable or number may be substituted by put ting it into the parentheses. No other term in the definition allows substitution.

The FOR ... NEXT loop has many properties of a subroutine, but has different rules for efficiency. The normal execution of such a loop (the one taken most often) dictates its speed. Let's look at a simple loop:

1000 FOR  $I = 0$  TO 255 IF <> <sup>19</sup> GOTO <sup>1100</sup> PRINT "HOME"; <sup>1040</sup> NEXT IF <> <sup>147</sup> GOTO <sup>1200</sup> PRINT "CLEAR"; GOTO <sup>1040</sup> PRINT CHR\$(I); <sup>1210</sup> GOTO <sup>1040</sup>

# International contracts to the contracts of the contracts of the contracts of the contracts of the contracts of THE NEW IMPROVED **BUSINESS ENHANCEMENTS** BUSINESS ENHANCEMENTS ENHANCEMENTS ENHANCEMENTS ENHANCEMENTS ENHANCEMENTS ENHANCEMENTS ENHANCEMENTS ENHANCEMENTS ENHANCEMENTS ENHANCEMENTS ENHANCEMENTS ENHANCEMENTS ENHANCEMENTS ENHANCEMENTS ENHANCEMENTS ENHANCEMENTS ENHAN COMPUSERVICE BUSINESS **SOFTWARE** sor was an extra the contract of the contract of the contract of the contract of the contract of the contract of the contract of the contract of the contract of the contract of the contract of the contract of the contract FOR DOR

Commodore and the commodore and commodore and commodore and commodore and commodore and commodore and commodor

, , , , , , , , , , , , , ,

Micro Mini Computer World Inc. is an execlusive distributor for the BUSINESS SOFT WARE developed by Business Enhance ments Compuservice of Escondido, California.

If you are selling or using the COMMODORE BUSINESS MACH-INES or the APPLE computer systems,  $\lambda$ then you should provide yourself and your customers with the MOST COST EFFECTIVE and COMPREHENSIVE business software for a busi-Company is a company of the column to the company of the column state of the column state of the column state of ness computer system.

#### **CURRENT B.E.C. SOFTWARE** CURRENT BETWEEN BETWEEN AT 1999, In 1999, In 1999, In 1999, In 1999, In 1999, In 1999, In 1999, In 1999, In 1999, In 1999, In 1999, In 1999, In 1999, In 1999, In 1999, In 1999, In 1999, In 1999, In 1999, In 1999, In 1999,

- general die master Germanne en der der metalen der der metalen die erkenen and Journal File <sup>4400</sup> Entries
- Accounts Receivable-Master File <sup>1170</sup> Accounts and Invoice File <sup>1430</sup> Entries
- Accounts Payable-Master File <sup>1170</sup> and Invoice File 1430 Entries Invoice File <sup>1430</sup> Entries
- Payroll--440 Employees
- Job Costing-1100 Items Per Disk
- Inventory-1100 Items Per Disk
- Mail List/Customer Information-1000 Entries Per Disk

Above figures apply to CBM <sup>2001</sup> computer system with 32K CPU and <sup>2040</sup> dual disk. With the new CBM <sup>8050</sup> Megabyte disk the volumes will be increased significantly.

# B.E.C. SOFTWARE FEATURES:

- Complete and total documentation
- Step by step walk through on every program operation, with examples
- Each package is MENU driven and uses dynamic load and overlay once the initial menu is loaded.
- Examples are provided for all reports and other printed forms. All forms are available from New England Business Services Inc. (NEBS).
- All input/output operations use random access
- Sorts are machine language sorts
- Programs are interactive with the General Ledger and update the GL automatically.

B.E.C. VALUE ADDED BENEFITS . Total commit-

ment to the development of excellent business software for the COMMODORE and APPLE computer systems.

 $\bullet$  At reasonable rates Micro Mini Computer World Inc. will provide

software modifications to meet customer require ments. (Call MMCWI for further information)

EXTENDED WARRANTY which entitles users to any enhancements to accounting software during the year of coverage. (Cost is \$100 per year)

Dealers and Interested Parties may obtain copy of the B.E.C. software documentation for \$25. If after review you are not interested, send the documentation back, in re-saleable condition, for a full refund or apply the \$25 toward your first software purchase.

The NEW B.E.C. BUSINESS SOFTWARE requires a special ROM chip for proper operation.

Suggested Retail Prices are:

- 1. Rom chip \$70 (required on any software package)
- 2. Individual software package \$150
- 3. All seven software packages \$995 (save \$55)

### DEALER INQUIRIES ARE INVITED

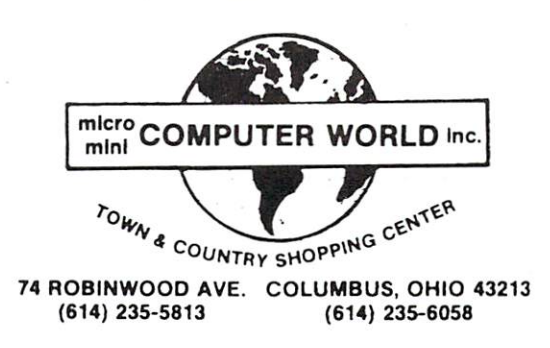

That code prints the sequence of characters on the screen, handling two problem characters with special logic.

The first improvement eliminates the GOTO for the <sup>254</sup> cases that are normal, and applies it only to the special two.

```
1000 FOR I = 0 TO 255
1010 IF I = 19 GOTO 1100
1020 IF I = 147 GOTO 1200
1030 PRINT CHRS(I);
1040 NEXT
1100 PRINT "HOME";
1110 GOTO 1040
1200 PRINT "CLEAR";
```
Now, the program simply steps along on the normal path without having to hunt for a line number. Only in two cases out of <sup>256</sup> does it have to search.

Another element of efficiency is eliminating un necessary lines, packing them with colons instead of separate numbers. Each time you do that, you save four bytes of storage and the time needed for PET to step across the line number. Another speed-up and memory saving is accomplished by eliminating spaces; the code is harder to read, but is more effi cient. Similarly, we can look for simplification of some statements. Combining those, we may try:

```
1000 FORI = 0TO255:IF(iAND127) = 19GOTO11001010 PRINTCHR$(I);
1020 NEXTI
1100 IFI = 19THENPRINT"HOME";:GOTO1020
1110 PRINT"CLEAR";:GOTO1020
```
Next, let's use the conditional more cleverly; it will save memory, but at some cost in time. We may also use <sup>a</sup> dummy print variable, X\$, to compress the code. When those actions are combined, we can eliminate the GOTO altogether.

```
1000 FORI = 0TO255:X\ = CHR\{(I):IF(IAND127)
= 19THENX$ = "CLEAR":IFI = 19THENX$ = "HOME1010 PRINTX$;:NEXT
```
The final step was to eliminate the last "I". It is not necessary to name the variable of a simple FOR ... NEXT loop; the operating system will take the one at the top of the stack when it can. Another un documented feature is that in nested loops, one may write  $FORI = ... FORJ = ... NEXT J,I. I recon$ mend that you name the variable in the NEXT whenever the loop is complex, but save the storage and time (to look up the variable) in very simple cases - such as our example.

#### Location

Since the time to locate a line depends on how much code is ahead of it (i.e., has lower line numbers), locating programs is important. Putting a high-rate subroutine that is called from many places at a low line number saves in two ways: speed is enhanced since searching is reduced, and memory is saved since there are fewer characters needed in each call. (Although PET stores BASIC addresses as two pack ed bytes in the listing, within the program they are kept as ASCII strings in GOTO and GOSUB.) The same rule suggests that such rare operations as in itialization be moved late in the program. Therefore, I will often have a strange-seeming beginning to my code: code:

### <sup>10</sup> GOTO9000:REM M.RICHTER <sup>90064</sup> SEP80 The first line goes to the initiation routine and iden tifies me, my zip code, and the approximate date of the program version. The remaining two-digit line numbers are used for utility subroutines, saving speed and memory.

When you need a very "tight" (high-speed) loop, an incomplete FOR ... NEXT structure is quite useful. Suppose you need to transfer characters between files 2 and 3. You might write

#### $1000 \text{ GET}\#2,\text{X}\$ :IFST = 0THENPRINT $\#3,\text{X}\$ :: GOTO1000 <sup>1010</sup> RETURN

That's economical in memory, but sloooow. Instead, try:

#### $1000$  FORK = 0TO999:GETx\$:IFST = 0THENPRINT#3, X\$;:NEXT:GOTO1000  $1010 K = 0:RETURN$

When you have finished developing a program, try the methods outlined here to improve it. In the sim ple example we would have reduced memory from <sup>132</sup> bytes to 70, and in <sup>a</sup> large program might have speeded execution by a substantial factor. The three cases listed above have been coded, instrumented and run. Table 1 shows the size of each program in bytes and the time it takes to run essentially as listed. In addition, it reports the effect of having <sup>100</sup> and <sup>500</sup> instructions in the code at lower line numbers. Frequently, find that even good programs can be shortened in execution time by at least 20%; they can be made to release 10-30% of their code with these and similar techniques. Those savings are fre quently the difference between products that sell and those that don't.

#### Table 1  $-1$

EFFICIENCY IMPROVEMENT RESULTS

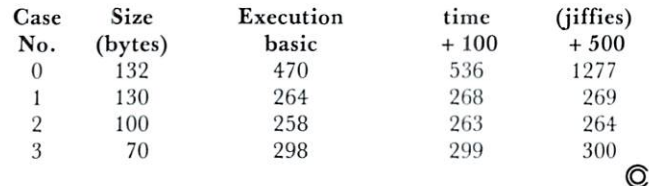

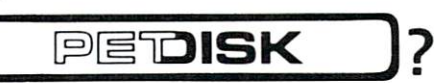

 $FAST - loads programs at least 3 times faster than 2040. It is the$ fastest disk available for PET.

 $VERSATILE - With its built-in S100 expansion chassis, any periph$ eral imaginable can be added to your computer.

SOPHISTICATED - The CRS/DOS op system provides advanced file handling, indexed-sequential, but very easy to use.

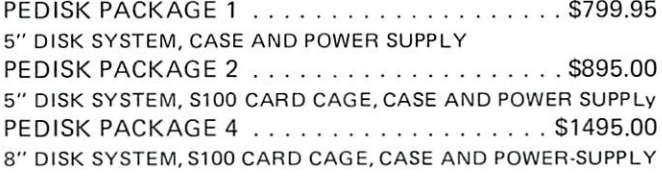

#### Introducing . . .

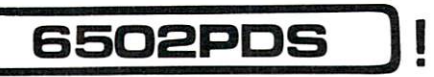

# FLOPPY DISK SYSTEM FOR PET, AIM, SYM, KIM

RELIABLE - single chip disk controller using IBM 3740 recording format gives maximum timing margins  $-$  super reliability. Auto error recovery.

easy to use. !LOAD, ISAVE, !OPEN, ICLOSE, !RUN, etc. No initial SIMPLE An enhanced BASIC command set makes PEDISK very ization required.

**COMPATIBLE** – read diskettes from other systems – 6502PDS, AIM, SYM, and even RADIO SHACK (special software). IBM <sup>3740</sup> soft sector single density.

EXS100 DISK CONTROLLER BOARD . . . . . . . . \$49.95 **BARE BOARD** 

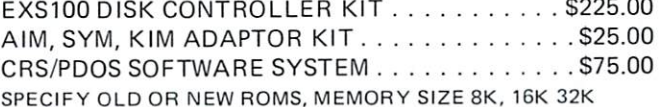

### 6502 PROFESSIONAL DEVELOPMENT SYSTEM

6502PDS: MINI \$2695.00

BARE BOARD

The 6502 PDS is a versatile multi-card microcomputer designed and programmed for professional engineering and program development work, scientific computing, and general processing. This system provides the maximum in capability at the lowest possible cost by utilizing the industries must widely used computer bus - the S100. With a choice of over 500 peripherals including telephone interface, speech synthesizers, vocoders, and even associate memory, the potential end use is unlimited. The <sup>6502</sup> PDS is housed in sturdy S100 mainfrain containing the <sup>6502</sup> MPU, Multiple I/O Card, RAM, and Disk Controller Board. This leaves room for future expansion. The system can be connected to any RS232 terminal or used with the optional internal Video Board.

### 6502PDS: 8" DISK '. \$3495.00

Standard <sup>6502</sup> PDS except that full size 8" floppy disks are included instead of minifloppy disks. The S100 Disk Controller can handle up to four 8" disk drives. At <sup>250</sup> Kbytes of capacity each, the total system capacity could reach Megabyte.

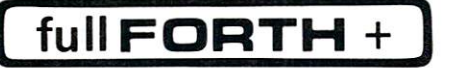

 $INTERPRETER - can be executed directly in an interpretive mode$ to speed testing and debugging.

CROSS-COMPILER - words can be individually compiled and tested, the entire program can also be cross-compiled for maximum efficiency.

COND. ASSEMBLER - Machine language modules can be intermixed and conditionally assembled to fullFORTH.

SPECIFY PEDISK, 6502PDS, COMMODORE <sup>2040</sup> DISK \$65.00

### FULL FEATURE "FORTH" FOR <sup>6502</sup> SYSTEMS

STRING HANDLING - variable length constants and variables are allowed. Processes compare, move, concatenate and sub-string words.

FLOATING POINT - process 5 or 9 digit integer and floating point numbers for arithmetic operations.

SCREEN EDITOR - contains a unique full cursor visible screen editor.

# The Spacemaker

♦SPACEMAKER \$29.00 Spacemaker is a utility device for new PETs which allows user selection between ROMs that occupy the same address space. Spacemaker is a verticle 4.25 inch by 2.5 inch board that plugs into a ROM expansion socket inside the PET. The user simply installs a pair of conflicting address ROMs on Spacemaker, plugs it into the appropriate socket, and is up and running. ROM selection is provided by flipping a switch.

USER I/O \$12.95 This option for Spacemaker allows the user software selection and switching of ROMs. User I/O consists of a user port connector, specially designed Spacemaker jumpers for connection to Spacemaker, and our utility software Spacectl supplied on Commodore or PEDISK diskett.

#### FOR INFORMATION, SEE YOUR DEALER OR:

("MICROTECH]

CROTECI

#### \*NEED MORE ROM ROOM? \*NEED MORE ROM ROOM?

ROMDRIVER \$39.00 A second mode of Spacemaker provides greater flexibility: with ROMDRIVER, you can control ROM switching and selection from software control. PET owners can daisy-chain Spacemakers together, selecting (under software control) one of two, one of four, even one of six ROMs. of six ROMs.

ROM I/O \$9.95 A utility software package for ROMDRIVER owners allowing software switching of ROMS. Available on commodore or PEDISK diskettes.

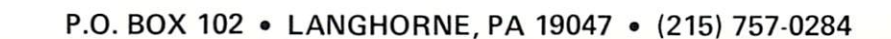

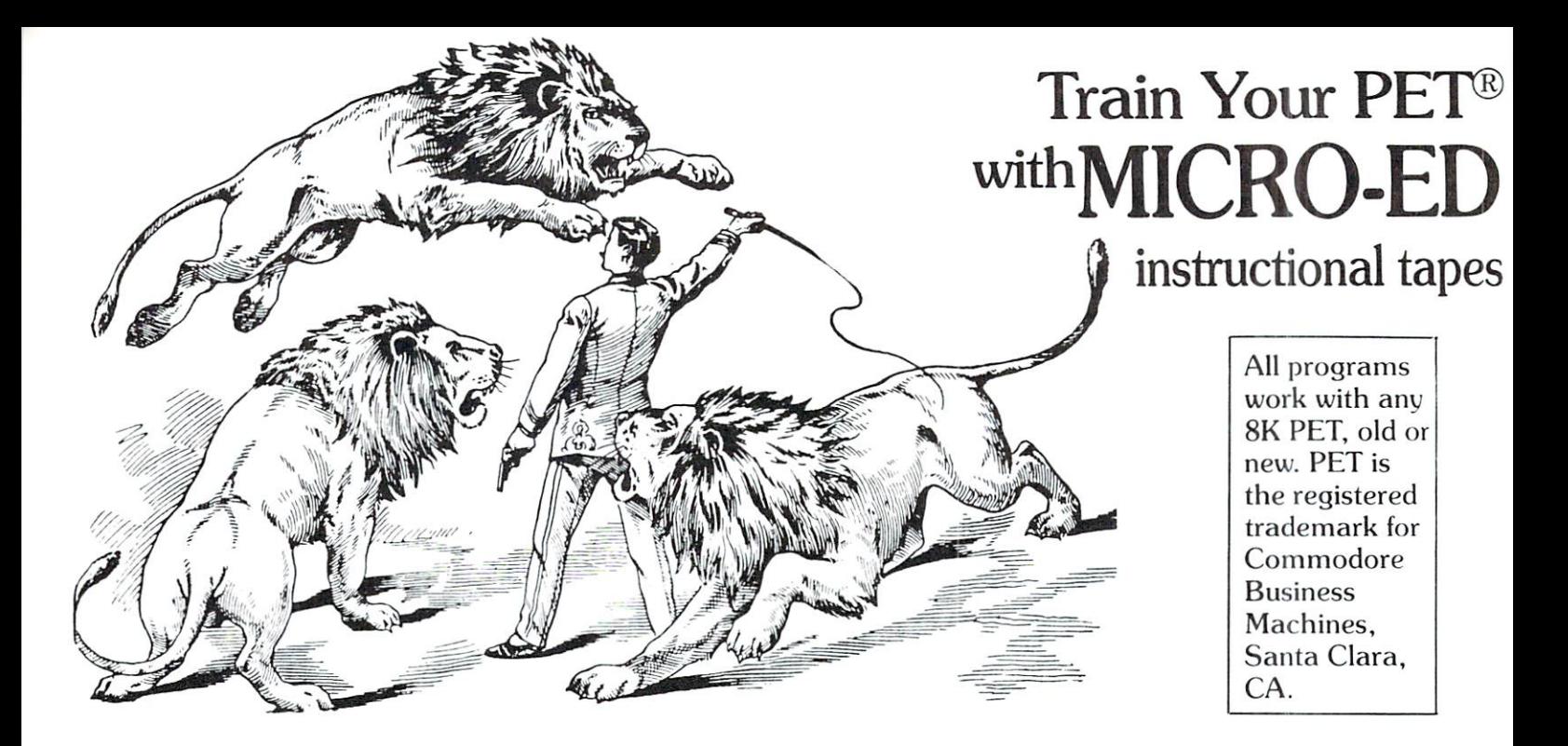

# MICRO-ED has educational software for the PET MICRO-ED has educational software for the PET microcomputer. We specialize in programs with these features: these features:

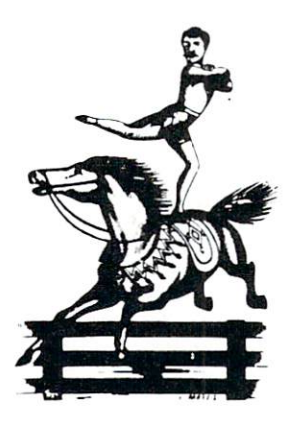

•They have been written by profes sional educators. Our main author is Thorwald Esbensen, named in <sup>1980</sup> as one of North America's top school ex ecutives by Executive Educator magazine.

•Our tapes are independent modules, each one a complete lesson in itself.

•Every instructional lesson ends with a summary of student performance.

•Our programs are attractive and motivating to students.

•We will gladly replace any tape that fails to load or run properly.

# Unless otherwise specified, each tape can be purchased for the form of the form of the form of the form of the form of the form of the form of the form of the form of the form of the form of the form of the form of the form of the form of the form of the form of the

# MUSIC (these tapes use sound)

- MU-l Lines and Spaces of the Treble Clef (elementary)
- MU-2 Higher, Same, Lower (elementary)
- •MU-3 Matching Rhythms (elementary)

# REFERENCE SKILLS

- •RS-l Dictionary Guide Words (elementary) •RS-2 Library Terms (elementary)
- •RS-3 Making an Outline (elementary)
- •RS-4 Putting Fiction Books in Alphabetical Order  $(e|$ ementary (elementary)

#### **VOCABULARY** VOCABULARY

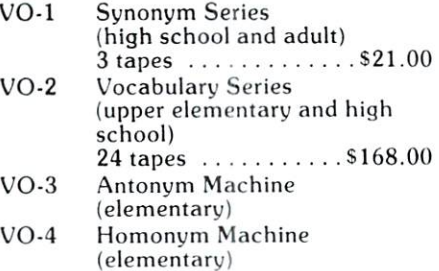

You may wish to order tapes by the MICRODOZEN. Any twelve \$7.95 tapes can be purchased for \$84.00.
# Also from Also from

# **MATHEMATICS**

- •MA-1 Math Bid (elementary)
- •MA-2 Count 'Em (kindergarten and first grade)
- •MA-3 Story Problems in Addition and **Subtraction**
- •MA-4 What Number is Missing? (kindergarten and first grade)
- •MA-5 Target Math (elementary)
- •MA-6 Adding with Objects (primary grades)

 $\epsilon$  (elementary) (elementary) (elementary) (elementary) (elementary) (elementary) (elementary)

- ■MA-7 Subtracting with Objects (primary grades)
- •MA-8 Working uith Basic Addition Facts (primary grades)

# SPELLING

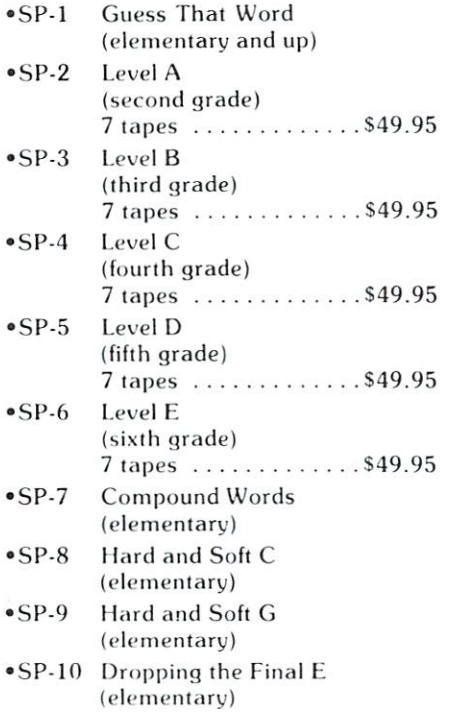

# PUNCTUATION

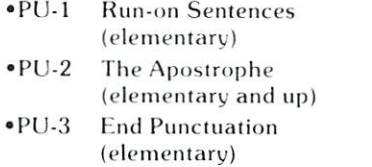

#### **USAGE** USAGE

►US-I Usage Boners (elementary and up)  $15$  tapes  $\ldots \ldots \ldots$  \$99.00

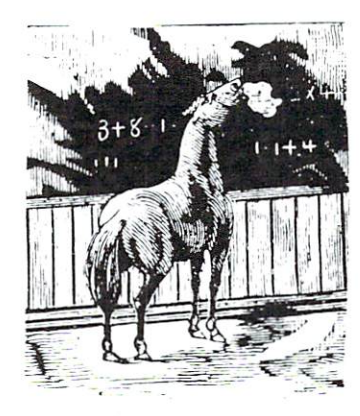

- •MA-9 Working with Basic Multiplication Facts (elementary)
- 'MA-10 Adding or Subtracting Twoand Three-place Numbers in Columns (elementary)
- 'MA-11 Math Shootout (elementary)
- 'MA-12 Bar Graph (elementary)
- 'MA-13 Which Number Comes Next? (uses 3G Light Pen) (first grade)

# WORD DEMONS

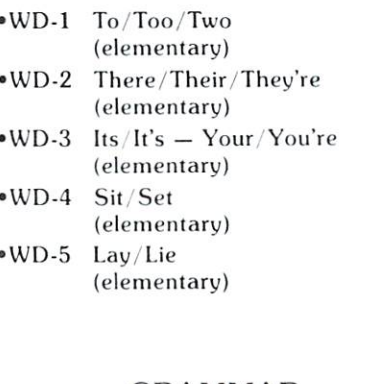

# GRAMMAR

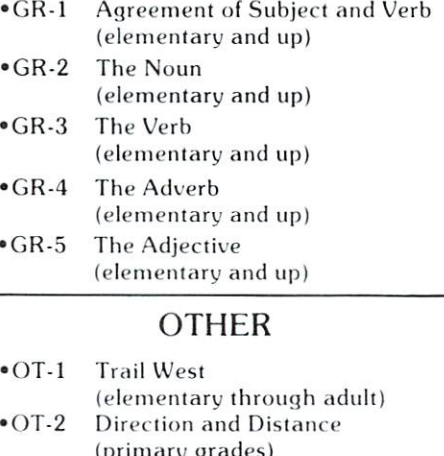

•OT-2  $\mathbf{q}$  $\bullet$  OT-3 Haiku (elementary and up)  $• OT-4$ Pet Counselor (adult)

# **IICRO-ED** MICRO-EDIA MICRO-EDIA MICRO-EDIA MICRO-EDIA MICRO-EDIA MICRO-EDIA MICRO-EDIA MICRO-EDIA MICRO-EDIA MICRO-EDIA

- •MA-14 Locomotive (uses <sup>a</sup> 3G Light Pen) (kindergarten and first grade)
- •MA-15 Math symbols: Greater Than, Less Than (elementary)
- •MA-16 Math symbols: Greater Than. Less Than (uses 3G Light Pen) (elementary)
- •MA-17 Addition with Carry (by Don Ross) (elementary) \$20.00
- •MA-18 <sup>123</sup> Digit Multiplication (by Don Ross) (elementary) (elementary) 20.00
- •MA-19 Long Division (by Don Ross) (elementary) \$20.00

# READING

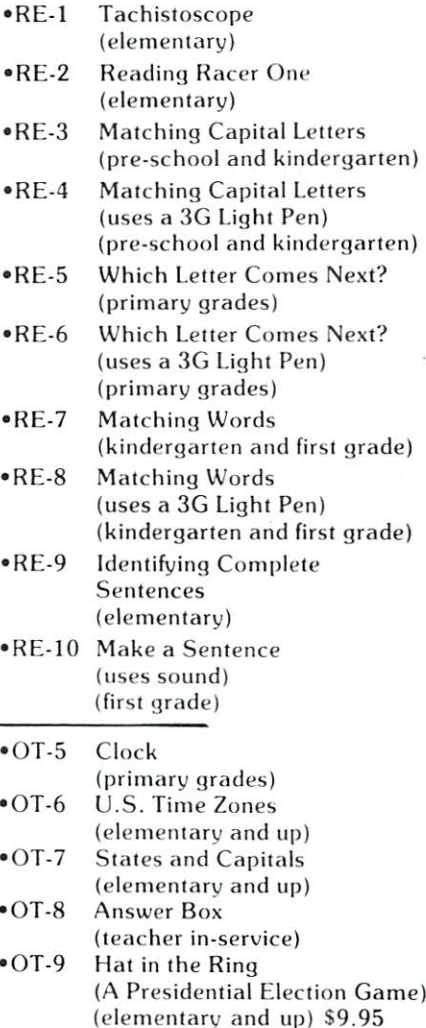

Send for free catalogue: 612-926-2292 MICRO-ED, Inc. . P.O. Box 24156 . Minneapolis, MN 55424

# **Computing Correlation** correlation and the correlation of the correlation of the correlation of the correlation of the correlation of **Coefficients** Coefficients and the coefficients of the coefficients of the coefficients of the coefficients of the coefficients of the coefficients of the coefficients of the coefficients of the coefficients of the coefficients of the c

# Brian J. Flynn

"The difference between socialism and capitalism is that in capitalism man exploits man, but in socialism it's the other way around" Unknown

Almost everyone sometimes has the urge to do it. You see <sup>a</sup> plot of points between two variables, such as gold and silver prices, or wheat harvest and rain fall, or inflation and interest rates, or unemployment rates in Canada and the United States. And you want to draw a line amongst the points which best reflects the apparent trend. Simple and partial cor relation coefficients, which are distinguished later, tell us how well <sup>a</sup> straight line fits the data, or how close the data is to the line, depending on how we want to look at it. They never, however, tell us that one variable is the cause of another. To try to learn this, an amalgam of logic, knowledge, and insight is sometimes our only hope, and is often not enough. For as Tolstoy tells us in War and Peace, "However accessible may be the chain of causation of any ac tion, we shall never know the whole chain, since it is endless... ." Nevertheless, a measure of the degree of association between observations on two variables is often handy. And further, if we feel plucky and decide to generalize about the population versus sam ple relationship between the variables, then the sim ple or partial correlations are needed for this also. level II basic program for calculating correlation coefficients is presented here.

mercantilist, speculator, infiation-hedger, or stock market dabbler might wax wide-eyed at the gold and silver prices shown in Table 1. A quick glance at the data suggests that the two sets of prices are strongly associated. Both, for instance, have risen sharply since about <sup>1973</sup> or 1974. Further, gold achieves its highest price at the same time that silver does, for the data displayed. And the time periods for lowest price also coincide. But if the relationship be tween the two variables is not mild, then exactly how robust is it? A numerical answer to this type of question, according to James R. Newman's The World of Mathematics, was first proposed by the mentally spray 19th century Englishman, Sir Francis Galton, cousin of Charles Darwin. Almost obsessed with measuring, Galton's creed was "Whenever you can, count." This passion to tally, Newman tells us, led Sir Francis to conduct several intriguing social ex

periments. In one of these, Galton counts the number of fidgets per minute among people atten ding lectures, and presumably from this calculates coefficient of boredom. And in a more elevated exercise, Sir Francis creates <sup>a</sup> "Beauty Map" of the British Isles by classifying girls that he passes on the streets as "attractive, indifferent or repellent." He records observations by pricking a hole in a piece of paper "torn rudely into a cross with a long leg," which he conceals in his pocket. Since beauty and beastliness are recognized only by comparision to the common, their relatively few numbers were probably recorded on the arms of the cross. And the leg pro bably held the tally for the category with largest membership, "indifferent." For those of you Britain bound, London ranked highest, and Aberdeen lowest.

Historian Newman tells us that the idea of an "Index of Correlation" for measuring the degree of association between two variables came to Galton one morning while he waited at a train station, "pouring over a small diagram in (his) book." Sir Francis' study of heredity, and more specifically his quest for learning the degree to which traits are pass ed from father to son, probably inspired discovery. At any rate, Galton's idea, refined by Karl Pearson and others, is today called a coefficient of correlation, or Pearson product moment correlation in august circles, and now takes the construction of the state of the construction of the state of the state of the state of the state of the state of the state of the state of the state of the state of the state of the state of the

$$
r = \frac{\sum_{i=1}^{N} (x_i - \overline{x})(y_i - \overline{y})}{\sqrt{\sum_{i=1}^{N} (x_i - \overline{x})^2 / \sum_{i=1}^{N} (y_i - \overline{y})^2}}
$$

 $\Sigma$  is the greek symbol for "sum of." X and Y are variables, such as gold and silver prices, with  $X_i$  and  $Y_i$  representing the "ith" observation on each. N is the number of observations. And the bars over the X and Y signify mean or arithmetic average.

The mystery of the formula is revealed by dividing the numerator and each term within square roots by  $N-1$ , with the value of r unchanged. The numerator becomes the covariance, or co-variation, of  $X$  and  $Y$ . This measures the degree to which  $X$ and  $Y$  are associated in linear or straight line fashion. If the two variables usually rise and fall together, the covariance is positive. But if one usually rises when the other falls, it is negative. And if they move without any linear relation at all, it is zero.

One problem with using the covariance as an in dex of correlation is that its value is influenced by the size or scale of the observations used to compute it. For example, if the pairs of observations on

# PET ATARI APPLE SYM PET ATARI APPLE SYM

# ROM **PEI HADDII** CASSETTE

The PET RABBIT contains high-speed cassette routines, auto-repeat key feature, memory test, decimal to hex. hex to decimal, and other features. Coexists with the BASIC PROGRAMMERS TOOLKIT. WORKING TO BE A RELEASED TO BE A RELEASED TO BE A RELEASED FOR A RELEASED with 2.0 Roms (New Style case of the new style case of the new style case of the new state of the state of the

Cassette versions configured for \$1800, \$3000, \$3800. S7000. and \$7800.

Cassette and manual  $-$  \$29.95

ROM version configured to plug into P.C. board at \$A000.

ROM and manual \$49.95

FREE ROM RABBIT with purchase of 8K PET and tape deck

 $SPECIAL - ROM RABBIT and cassette deck - only$ \$134.95

# **MACRO ASSEMBLER TEXT EDITOR** TEXT EDITORS IN THE EDITORS IN THE EXTENSION OF THE EDITORS IN THE EDITORS IN THE EDITORS IN THE EDITORS IN THE

Macro and conditional assembly, string search and replace. <sup>10</sup> char./label, AUTO line numbering. MOVE. COPY. DELETE. NUMBER, and much more. 20+ commands, and 20+ pseudo ops.

PET cassette version (ASSM/TED) S49.95

PET disk version (MAE) since the state of the state of the state of the state of the state of the state of the ATARI cassette version with machine language  $monitor - $53.95$ 

FREE ASSM/TED and ROM RABBIT with purchase of 32K PET and cassette deck.

FREE MAE with purchase of 32K PET and disk drive.

## **TINY-C FOR PET** TINY-C FOR PET

An adaptation of the TINY-C interpreter sold by Tiny-C<br>Assoc. Useful for learning a modern structured  $\mathcal{L}_\text{max}$  associated modern structured modern structured modern structured modern structured modern structured modern structured modern structured modern structured modern structured modern structured modern structure programming language. Disk experiments are the set of  $\mathcal{A}$ manual \$40.00

FREE MAE and TINY-C with purchase of 32K PET. disk drive, and printer.

# **COMPILERS**

Graphics Drawing Compiler for PET and SYM. Works with Macro Assessment and Green of the God in composed of number of macros which emulate a high-level graphics drawing language. In addition to the macros, GDC provides some very useful enhancements to the ASSM/TED. Manual and Cassette - \$29.95

Music and Sound Composer for PET. Works with Macro ASSM/TED. The MSC is composed of a number of macros which emulate a high-level computer music language. In addition to the macros, MSC provides some very useful enhancements to the ASSM/TED Manual and Cassette  $-$  \$29.95

# I/O KIT I/O KIT

PET I/O Experimenters Kit. Allows easy access to IEEE or user port for the construction of external circuits  $Kit - $39.95$ 

# ORDERING TERMS

Send check or money order in U.S. dollars. Add 2% for postage for CBM orders. Overseas software orders add \$5.00. All software mailed free in USA and Canada. Purchase orders acceptable.

# **EHS IS NOW A** EHS IS NOW THE RESIDENCE OF THE RESIDENCE OF THE RESIDENCE OF THE RESIDENCE OF THE RESIDENCE OF THE RESIDENCE OF THE RESIDENCE OF THE RESIDENCE OF THE RESIDENCE OF THE RESIDENCE OF THE RESIDENCE OF THE RESIDENCE OF THE RES COMMODORE DEALER

EHS offers a number of software products for PET. ATARI, APPLE, and other <sup>6502</sup> computers. Now we sell CBM is a set of the market for the market for PET in the market for PET in the market for PET in the market for products, be sure to look for our FREE software offers.

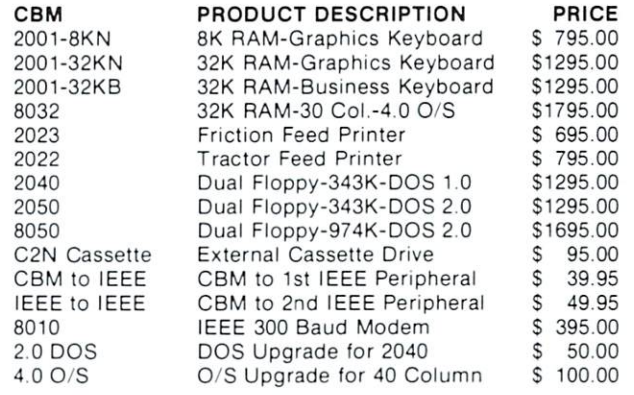

#### **EDUCATIONAL DISCOUNTS** EDUCATIONAL DISCOUNTS

 $BUY 2 - GET 1$  FREE

# **TRAP 65**

TRAP <sup>65</sup> prevents the <sup>6502</sup> from executing unimplemented instructions. Have you ever had your system to crash on a bad upcode? This is a real machine language debugging tool and time saver. Also useful forteaching trap vectoring and extension of instruction set in schools. 3". 4". 4". 4". Printed circuit board which plus into plug into a <sup>6502</sup> socket of any PET. APPLE. SYM. Only \$149.95

# ATARI M.L. MONITOR

Load and save binary data on cassette. Display and change <sup>6502</sup> registers

Monitor uses the screen editing capabilities of the ATARI to allow easy use. Cassette and manual - \$9.95 (specify memory size).

# ATARI MEMORY TEST

when you purchase and one will be a series or additional or additional and one continue that the series of the modules, you need to be sure that the memory is working properly. (Remember, you only have a short guarantee on your memory!) Cassette and manual  $-$  \$4.95

# **APPLE PRODUCTS**

Macro  $ASSM/TED$  - includes manual, on cassette - $$49.95$ , on disk - \$55.95

Apple  $MAE$   $-$  similar to PET MAE. A powerful assembly development system on diskette. (Requires license agreement)  $-$  \$169.95

PIG PEN - 100% M.L. word processor for use with Apple ASSM/TED. Fast text formatting, vertical and horizontal margins, right and left justification, center ing, titles, foots, shapes, etc, Manual and source  $included$ . on cassette  $-$  \$40.00, on diskette  $-$  \$45.00

Apple Mail List System. Provides sorting on zip code or last name. Approximately <sup>1000</sup> names/diskette. Manual and Diskette  $-$  \$34.95

**EASTERN HOUSE SOFTWARE** EASTERN HOUSE SOFTWARE <sup>3239</sup> Linda Drive, Winston-Salem, N.C. <sup>27106</sup>

Ph. Orders - 9-4 EST (919) 924-2889 or 748-8446 Send SASE for free catalog

and Y are  $(1,2)$ ,  $(2,3)$ , and  $(3,4)$  versus  $(10000,$ 10002), (10002, 10004), and (10004, 10006), then the covariance is 1 in the first case and 4 in the second. Most people, however, will disagree that the X's and Y's in the second instance are any less associated with each other than in the first case. A solution to this dilemma is to divide the covariance of  $X$  and  $Y$ by the product of the square roots of their variances. When this is done, r emerges.

Simple correlation coefficients are always be tween -1 and 1, inclusive. If the correlation is close to either extreme, the linear relationship between the two variables is strong. If the correlation is close to zero, however, then the relationship is weak. Figure 1 illustrates this. A word of warning: only linear association is measured by the correlation coefficient. In a circle, for example, the linear relationship between the X's and Y's is zero, while the circular association is perfect.

Returning to our example, the simple linear cor relation between gold and silver prices is a herculian 0.98. And herein lies a pitfall.

"The cause of lightning," Alice said very decidely, for she felt quite sure about this, "is the thunder no, no!" she hastily corrected herself, "I meant it the other way."

"It's too late to correct it," said the Red Queen, "When you've once said a thing, that fixes it, and you must take the consequences."

Lewis Carrol

A strong relationship between two variables, either direct or inverse, often tempts us to call one the cause and the other the effect. At times this is reasonable. But at other times it is ridiculous. For example, there may be a strong, positive correlation between consumption of scotch whiskey in the US and the number of catholic priests. To presume that the later iniluences the former is folly. If the truth be told, an increase in a third variable, such as the nation's population, may largely explain increases in the other two. Hence, we should always rely upon common sense or well established theory in determin ing which correlations are reasonable and which are coincidence. A third variable which may influence both gold and silver prices is speculative fever, fed by a fear of inflation. If the general level of prices in the economy increases, some investors may try to keep the purchasing power of their assets intact by, among other things, buying gold and silver. Prices of the metals are likely then to rise since supplies are large ly fixed. But rising prices may attract the attention of avaricious but heretofore dubious investors, and in duce them to plunge pocket-first into the market. Hence, gold and silver prices may end up rising more sharply than the general price level.

If the temperature of speculative fever could be taken, and its influence on both gold and silver values isolated, then what we think is the true

association between prices of the two metals could be measured. A partial correlation coefficient is used in doing this. It measures the linear association between one variable and another, with all other specified variables held constant. Partial correlations are calculated in the computer program by inverting the matrix of simple correlations, and by then perform ing a couple of simple steps in arithmetic.

Finally, although speculative fever is not measured here, even if it were our results would have to be regarded with healthy suspicion since: "In statistics things are seldom as they seem, skim milk masquerades as cream."

### TABLE 1

### PRICES PER TROY OUNCE OF GOLD AND SILVER IN THE UNITED STATES

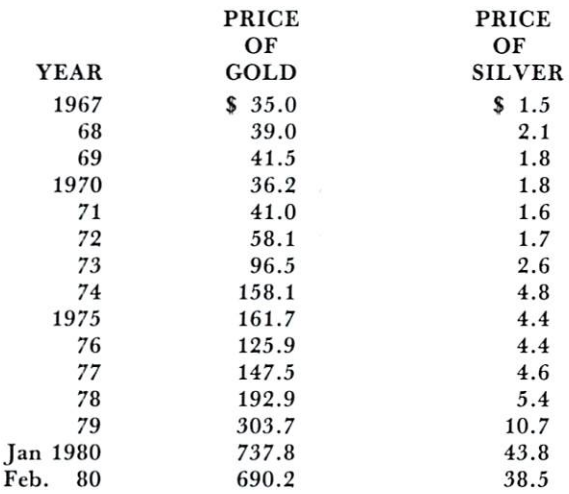

Source: from prices and indices compiled bv the Bureau of Labor Statistics

### NOTES ON THE COMPUTER PROGRAM

1. The simple correlation coefficient is calculated in the computer I. The simple correlation coefficient is calculated in the computer program thusly:

$$
r = \frac{N \sum_{i=1}^{N} x_i Y_i - (\sum_{i=1}^{N} x_i) (\sum_{i=1}^{N} Y_i)}{\left[\left\{N \cdot \sum_{i=1}^{N} x_i\right\}^2 - (\sum_{i=1}^{N} x_i)^2\right\} \left\{N \sum_{i=1}^{N} Y_i^2 - (\sum_{i=1}^{N} Y_i)^2\right\}\right]^{1/2}}
$$

This formula produces a more accurate answer than the one in the article. It also requires just a little bit more memory, however.

2. If the observations on a variable are all the same, then any simple correlation coefficient involving that variable cannot be computed since division by zero would be required. The computer program handles this thusly:

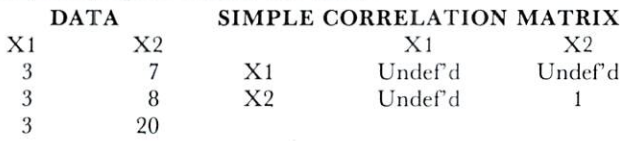

### Hard Working Software for PET/CBM<sup>®</sup> Micros **TEXTCAST II<sup>™</sup> MATRIC**<sup>™</sup> PRO-GRESS

MATRIC expands Commodore BASIC with fourteen new commands for handwith fourth fourth fourth for hands for the fourth for hands for hands for hands for hands for hands for hands ling arrays.

Display a matrix on the screen and change its values. Transfer data between matrices or fill a matrix with a constant. Transpose. Transfer diagonals between matrices, or from a matrix to a vector, or from a vector to a matrix, or fill a diagonal with a constant. Do vector or matrix addition, subtraction, multiplication; elementwise multiplication, division, squares, and square roots. Inversion. Determinant. Eigenvalues and eigen vectors of a square, symmetric matrix.

Algebraic style syntax, checks for conformability, extended error messages.

The 5K machine language program comes on tape or disk with a 32-page manual. Specify size and ROM set of your machine. Price: \$125.

This multiple regression program reads data from tapes or CBM disk. Concaten ates files. Selects records. Deletes cases with missing data. Transforms variables. Generates new variables. Allows key board input of means, standard devia tions, correlations. Names variables.

Provides means, standard deviations, cor relations; R, R-square, F, degrees of free dom; constant and coefficients, betas, Student's t's. Output to screen, or to ASCII or CBM printer. ASCII or CBM printer.

Analyzes <sup>10</sup> predictors in 8K; <sup>25</sup> in 16K; <sup>45</sup> in 32K. No limit on number of records. Approximate timing: 1/4 minute per 100 records with one predictor; <sup>30</sup> minutes per <sup>100</sup> records with <sup>45</sup> predictors.

You get two programs and a manual. Program I has elaborated instructions, requires 16K or 32K. Program il has abbreviated instructions, runs in 8K or more. Cassette tape: \$45. Disk: \$50.

word and larger for the larger form of the larger of the larger of the larger of the larger of the larger of the larger of the larger of the larger of the larger of the larger of the larger of the larger of the larger of t machines, or new contracts or new contracts of the contracts of the contracts of the contracts of the contracts of the contracts of the contracts of the contracts of the contracts of the contracts of the contracts of the c machine language.

Edit with tapes or disks in any combina tion. Produces ASCII files that can be used by other programs.

Unfinished words at the end of a line feap to the next line while you type. Powerful screen editor with full control over visible cursor. Repeat action on all keys and commands.

Use printer in typewriter mode. Prints files with centering (enhance on PET printer), underlining (reverse on PET printer), right justification, page num bers at top or bottom. Set left margin and line length. Transmits all necessarily all necessarily all necessarily all necessarily all necessarily all necessarily all necessarily all necessarily all necessarily all necessarily all necessarily all necessarily all ware communicated and communicated and communicated and communicated and communicated and communicated and communicated and communicated and communicated and communicated and communicated and communicated and communicated

You get old and new ROM versions of the program, and revised manual. On tape: \$75; on diskette, \$80.

Order your WorkerWare from: COGNITIVE PRODUCTS, $\overline{P}$  P.O. Box 2592, Chapel Hill, NC 27514

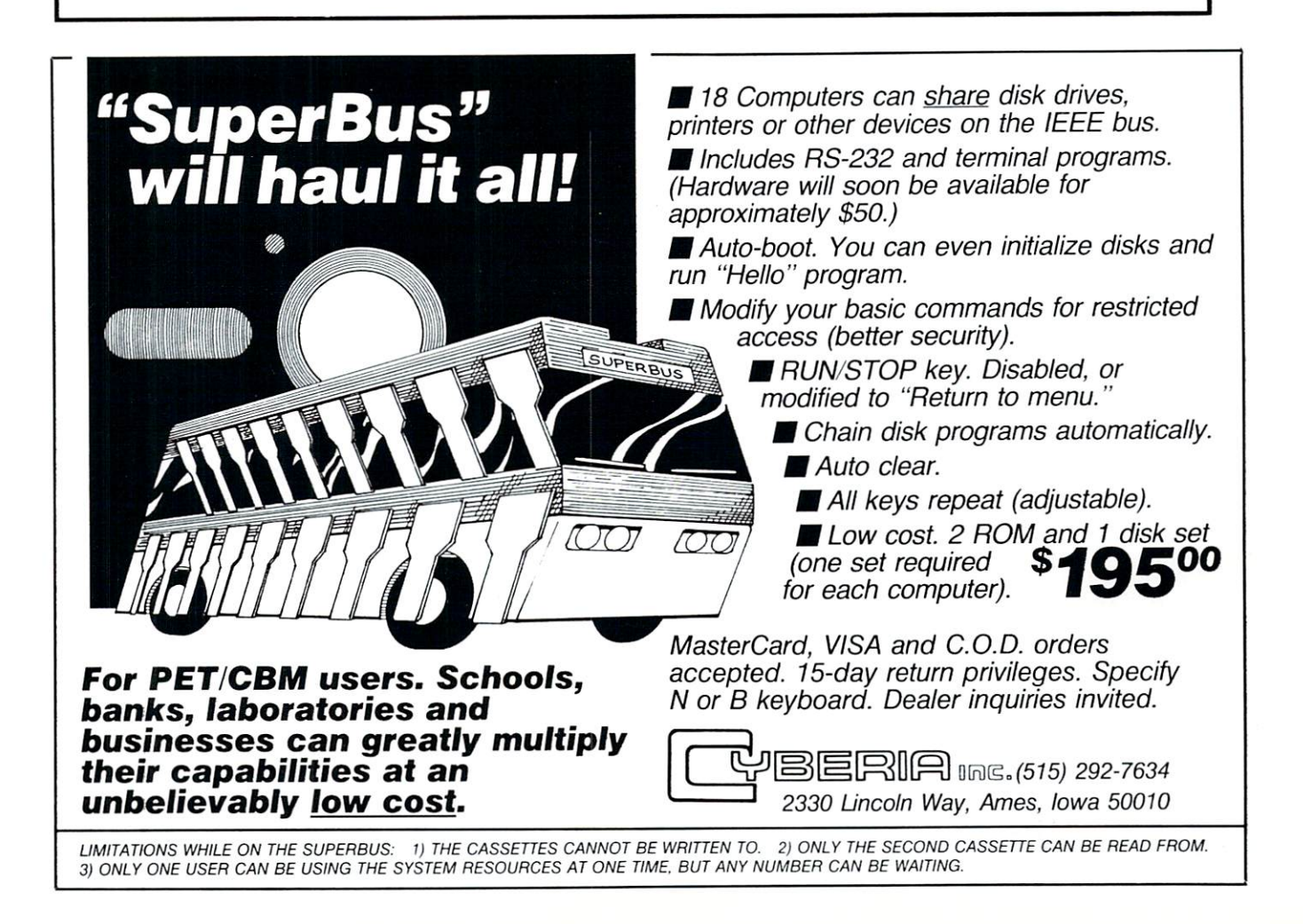

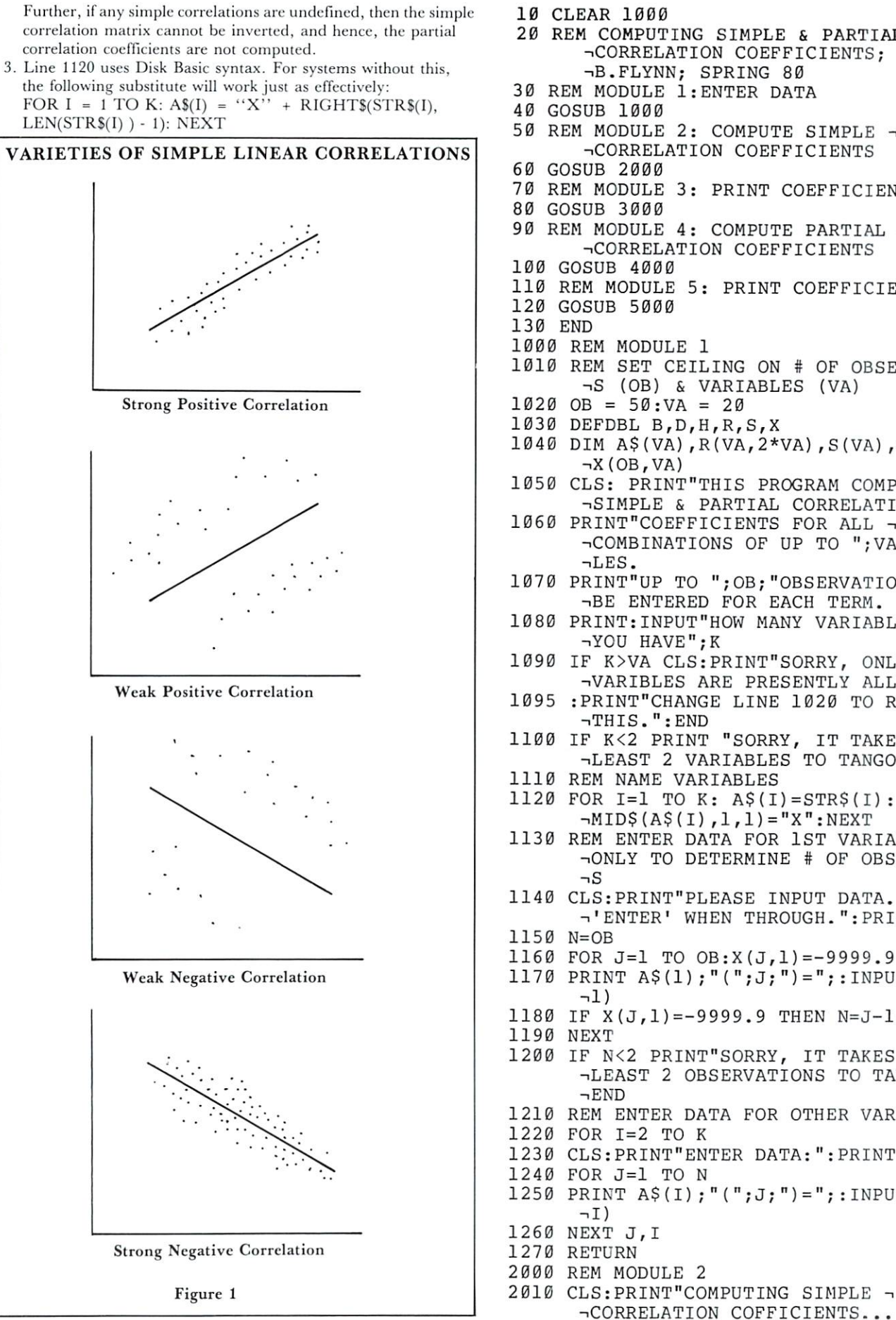

 $MPLE & R$  PARTIAL  $\lnot$ COEFFICIENTS; - $ING 80$ ER DATA **SIMPLE 3** COEFFICIENTS INT COEFFICIENTS <sup>90</sup> REM MODULE 4: COMPUTE PARTIAL -. COEFFICIENTS RINT COEFFICIENTS I ON # OF OBSERVATION IABLES (VA)  $S, X$  $A, 2*VA$ ,  $S(VA)$ ,  $SS(VA)$ , **PROGRAM COMPUTES -**TIAL CORRELATION NTS FOR ALL  $\neg$ OF UP TO "; VA; "VARIAB **B: "OBSERVATIONS MAY -**R EACH TERM. MANY VARIABLES DO -NT"SORRY, ONLY";VA;" PRESENTLY ALLOWED." INE 1020 TO REMEDY -ORRY, IT TAKES AT -BLES TO TANGO.": END **LES**  $$(I) = STR$(I):$  $(1) = "X" : NEXT$ FOR 1ST VARIABLE -MINE # OF OBSERVATION E INPUT DATA. HIT THROUGH.": PRINT  $(J,1)=-9999.9$  $J;J;"]={";:INPUT X(J)}$  $1.9$  THEN  $N=J-1:J=OB$ RRY, IT TAKES AT -VATIONS TO TANGO.": FOR OTHER VARIABLES DATA: ": PRINT  $j,J;"] = "j:INPUT X(J,$ 

 $\mathbf{t}$ 

#### November/December. 1980. Issue 7 and the computer computer

```
2020 REH COMPUTE SUM OF OBSERVATIONS
       \neg (S) AND
       MS) AND A REPORT OF THE RESIDENCE OF THE RESIDENCE OF THE RESIDENCE OF THE RESIDENCE OF THE RESIDENCE OF THE RESIDENCE OF THE RESIDENCE OF THE RESIDENCE OF THE RESIDENCE OF THE RESIDENCE OF THE RESIDENCE OF THE RESIDENCE O
2025 REM SUM OF SQUARED OBSERVATIONS -.
       \neg(SS) FOR EACH VARIABLE
2040 S(I)=0 SS(I)=0
2060 S(I) = S(I) + X(J, I): SS(I) = SS(I) + X(J, I)\neg I) *X(J,I)2070 NEXT J,I
2080 REM COMPUTE SIMPLE CORRELATION -.
       \negMATRIX
2090 FOR 1=1 TO
2100 FOR J=I TO
2110 REM SUM OF CROSS PRODUCTS
2120 SC = 02130 FOR L=1 TO N: SC = SC + X(L, I) * X(L, J):
       \neg NEXT L
2140 REM DBL PRECISION SQR ROOT
2150 SQ=(N*SS(I)-S(I)*S(I))*(N*SS(J)-S(J
       -i) *S(J) :GOSUB 8000
2160 IF SQ<>0 THEN R(I,J) = (N*SC-S(I)*S(J-OJ/SQ ELSE R(I,J)=-9999.9
2170 R(J, I) = R(I, J)2180 IF SO \leq 0 THEN R(I, I)=1
2190 NEXT J,I
2200 RETURN
3000 REM MODULE
3010 T$="SIMPLE":GOSUB 9000
3020 RETURN
4000 REM MODULE
4010 CLS: PRINT"COMPUTING PARTIAL -
       -.CORRELATION COEFFICIENTS...
4020 IF SFLAG$="UNDEFINED" PRINT"PARTIAL
       - CORRELATIONS CAN'T BE COMPUTED -
       -.SINCE":
4025 :PRINT"SOME OF THE SIMPLE CORRELATI
       ->ONS ARE UNDEFINED."
4030 REM INVERT
4040 FOR 1=1 TO
4050 FOR J=I TO
4060 R(I, K+I) = 0: R(J, I+K) = 0
4070 NEXT
4080 R(I,K+I)=1: M(I)=I
4090 NEXT
4100 FOR Q=l TO
4110 IF Q=K THEN 4230
4120 REM SEARCH WOULD-BE KEY ELEMENTS -
       -.FOR HIGHEST ABSOLUTE VALUE
4130 HE=ABS(R(Q,Q)): HROW=\emptyset: HCOLUMN=\emptyset4140 FOR 1=1 TO K-Q
4150 DUMMY=ABS(R(Q+I,Q)): IF DUMMY>HR -
       \negTHEN HR=DUMMY: R=Q+I
4160 DUMMY=ABS(R(Q,Q+I)): IF DUMMY>HC \neg^THEN HC=DUMMY: C=Q+I
4170 NEXT
4180 IF HE>=HR AND HE>=HC THEN 4230
4190 REM SWITCH ROWS, IF APPROPRIATE
4200 IF HR>=HC: FOR J=l TO 2*K: -.
       \negHOLD=R(R,J):R(R,J)=R(Q,J):
       \neg R(Q,J) = HOLD: NEXT J4210 REM SWITCH COLUMNS, IF APPROPRIATE
4220 IF HRK \times H: FOR J=1 TO K:HOLD=R(J,C):
       \neg R(J,C)=R(J,Q):R(J,Q)=HOLD:NEXT J:
       \neg M(Q) = C4230 REM ADJUST KEY ROW
```

```
4240 B=R(Q,Q)
```
<sup>4250</sup> IF B=0 PRINT"SINGULAR MATRIX": END <sup>4260</sup> FOR J=Q TO 2\*K 4270  $R(Q, J) = R(Q, J) / B$ <sup>4280</sup> NEXT <sup>4290</sup> ADJUST REMAINING ROWS <sup>4300</sup> FOR L=l TO <sup>4310</sup> IF L=K AND K=Q THEN <sup>4370</sup> <sup>4320</sup> IF L=Q THEN L=L+1 <sup>4330</sup> D=R(L,Q) <sup>4340</sup> FOR J=Q TO 2\*K 4350  $R(L,J)=R(L,J)-D*R(Q,J)$ <sup>4360</sup> NEXT J,L,Q <sup>4370</sup> REM SWITCH ROWS IN NEXT-TO-FINAL-FO nRM MATRIX, IF APPROPRIATE 4380 FOR 0=1 TO K-1 <sup>4380</sup> FOR Q=l TO K-l 4390 IF  $M(Q) \leq Q$ :FOR J=lTOK:HOLD=R(Q,  $\neg K+J$ ) : R(Q, K+J) = R(M(Q), K+J) :  $\neg R(M(Q), K+J) = HOLD$ 4395 :NEXT J 4400 NEXT Q <sup>410</sup> REM CALCULATE PARTIAL CORRELATIONS <sup>4420</sup> FOR 1=1 TO 4430 FOR  $J=I$  TO K 4440 SQ=R(I, K+I) \*R(J, K+J): GOSUB 8000 4450 IF SQ<>0 THEN R(I, J) =-R(I, K+J)/SQ - $\neg$ ELSE R(I,J)=0 4460  $R(J, I) = R(I, J)$ 4470 IF SQ< $>$ 0 THEN R(I,I)=1 <sup>4480</sup> NEXT J,I <sup>490</sup> RETURN 5000 REM MODULE 5 <sup>5010</sup> T?="PARTIAL": GOSUB <sup>9000</sup> <sup>5020</sup> RETURN 8000 REM SUBROUTINE: DOUBLE PRECISION --■SQUARE ROOT <sup>8010</sup> IF SQ=0 THEN <sup>8050</sup> <sup>8020</sup> X1=SQR(SQ) <sup>8030</sup> X2=(SQ/Xl-Xl)/2 8040 IF X1<>X1+X2 THEN X1=X1+X2: -i GOTO <sup>8030</sup> ELSE SQ=Xl <sup>8050</sup> RETURN <sup>9000</sup> REM SUBROUTINE: PRINT CORRELATIONS <sup>9010</sup> REM PRINT IN <sup>10</sup> BY BLOCKS 9020 FOR I=1 TO K STEP 10  $9030$  FOR J=I TO K STEP 5 9040 CLS: PRINT TAB (10) T\$; "CORRELATION --.COEFFICIENTS: PRINT:C=8 <sup>9050</sup> FOR L=J TO J+4 9060 IF  $L \le K$  PRINT TAB(C);  $A \S(L)$ ;  $C=C+10$ <sup>9070</sup> NEXT L: PRINT <sup>9080</sup> FOR L=I TO 1+9 <sup>9090</sup> IF L<=K PRINT A\$(L); TAB(3); <sup>9100</sup> FOR M=J TO J+4 9110 IF T\$="SIMPLE": IF L>=K AND M<=K: 9115 : IF  $R(L,M)$  <>-9999 THEN PRINT  $\neg$ -■USINGrt####.#####";R(L,M)ELSE -. -■PRINT" UNDEF'D"; 9120 IF T\$="PARTIAL":IF L<=K AND M<=K:  $\neg$  PRINT USING"####.#####"; R(L,M); 9130 NEXT M: PRINT:NEXT L <sup>9140</sup> INPUT"READY";Z <sup>9150</sup> NEXT J,I -------------READY.

 $\circledcirc$ 

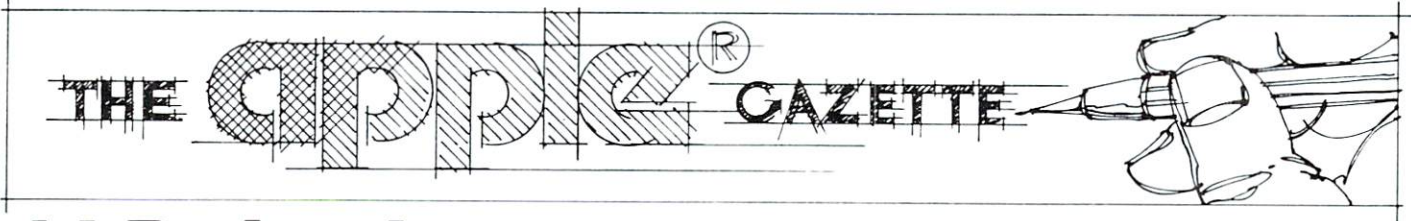

# **Al Baker's** Programming Hints: Apple

Different computers confront the software designer with different problems. The most difficult task in the design process is making efficient use of a computer's assets while avoiding its liabilities. Often, good design will convert <sup>a</sup> potential liability into an asset. Far more often, poor design will accentuate liability. In this case, the software user is left with the results and must live with the problem or go elsewhere.

Five potential design problems with the Apple II immediately come to mind. These are:

No lower case.

Only <sup>40</sup> characters per line on the screen.

No mixed graphics and text.

Missing up-arrow and down-arrow keys.

No Joysticks.

If you own another computer, don't feel superior. I'm sure you have your own list of "Why did they do it that way?"

Look at the list. If you've bought much Apple software, you can probably think of products which successfully bypass, or even capitalize, on these "liabilities". The exception is the lack of Joysticks.

# Why Joysticks?

Some software designs demand the use of joysticks. A joystick gives the user instantaneous control over direction of motion. Move the joystick left and the object on the screen instantly starts moving left. Let go of the joystick and it stops. Push the joystick to the right and the object immediately begins moving right.

A joystick has a natural center. Motion away from center is obvious, easy to program, and natural for the user. This control doesn't come naturally to paddle. The paddle has no natural center. Everything is relative. One approach often used is to divide the paddle's turning radius into thirds: left, center, and right. This normally doesn't work because the user gets lost in the action of the game and loses track of where the center region is.

Most software designers give up and convert the values returned by the paddle into absolute positions on the screen. This is the most unsatisfactory solu tion of all. The user has lost instantaneous control of screen motion and is often left with <sup>a</sup> frustrating playing experience. If he has played the same game elsewhere, he must learn a new set of reflexes -- or give up.

The best example of this is the game SPACE INVADERS. The official MIDWAY arcade and Atari home versions of this game use joysticks, or the equivalent, to move the gun. The player has instan taneous control over the gun motion and can spend his psychic energies trying to shoot while avoiding enemy fire. The Apple versions I have played do not provide this level of user control. The programmers chose to use paddle values as absolute gun locations and the user is forced to deal with a gun that seems to have a life of its own. It is always moving in an attempt to reach the screen location that matches the paddle.

# Paddle as Joystick

In the listing is an Applesoft example of a joystick simulation routine using the Apple II paddle. Type in the program and run it. You will see a snake made of X's running down the center of the screen. To control the snake, grab the paddle and yank it to the left  $-$  either a lot or a little, and then yank it to the right. The snake started moving left and then stopped. Now yank the paddle right and then left. The snake started moving right and then stopped, in stantaneous control that feels right!

The joystick simulator had several major design constraints. First, the center of the paddle must be umimportant. Second, how much the user turns the paddle has to be ignored, as long as it is enough to register. It has to be OK for the paddle to jitter with no effect. Third, the speed the user turns the paddle has to be ignored, as long as it is fast enough to register. If the snake is moving left and the player turns the joystick right slowly for most of its radius, the snake should stop, but it shouldn't stop and then move right. To do this, the user must turn the pad dle to stop the snake and then turn the paddle again to start the snake moving right -- yank right, yank right.

Substituting this routine in SPACE INVADERS would recreate the proper "feel" of joystick control that is now missing.

# The Program

Lines <sup>1000</sup> to <sup>1080</sup> form the body of the joystick simulator with JY as the value of the joystick. JY can have three values:  $-1$  if the joystick is pushed left, 0 if it is centered, and +1 if it is pushed right. To pro perly simulate the joystick, the routine needs two facts: whether or not the paddle has been moving and which direction it is moving now. If the paddle was previously moving, then the user is still in the middle of yanking the paddle and the routine must ignore his input. If the paddle was still, then the routine should change the value of JY based on the current paddle motion.

Two variables are used to compute the joystick's current motion. PA is the value of the paddle now and PM is the value the paddle had last time. PA is obtained in line 1000. In line 1070, PM is assigned the value of PA prior to the RETURN.

PM is also one of the two variables used to com pute the paddle's previous motion. PG is the other and always contains the value of PA from two times ago. Line <sup>1060</sup> sets up PG from the value of PM.

Let's follow the routine. Line <sup>1000</sup> obtains the current paddle value and line <sup>1010</sup> determines if the paddle was moving last time. This is determined by looking at the difference between PM and PG. If it was moving, the routine ignores the paddle but up dates historic data beginning at line 1060.

10 <sup>10</sup> REM THE PADDLE AS JOYSTICK <sup>20</sup> REM 30 REM  $40$  PM =  $FDL (0)$  $50 H = 20$ <sup>60</sup> REM . .  $\cdots$ 80 **ECEM** - -<sup>90</sup> COSUB 1000 - - -. . . . . . . . .  $110 H = H + JY$ <sup>120</sup> ir ii 3c; then t: <sup>130</sup> IF i! -: THEN <sup>H</sup> <sup>=</sup> GOTO 90 <sup>140</sup> REM . . . <sup>920</sup> REM 930 **REM** JOYSTICK SIMULATION . . . REM <sup>940</sup> REM JY=JOYSTICK READING <sup>950</sup> REM <sup>960</sup> REM PA=CURRENT PADDLE; READING REM PM=MOTHER PADDLE READING . . . PG=GRANBNOTHER PADDLE READING 980 **REM** . . . . . . . . . . <sup>990</sup> REM <sup>1000</sup>  $PA =$ PDL (0) 101O  $IF$ ABS PM PG) ■■ <sup>20</sup> THEN <sup>1060</sup> <sup>1020</sup> IF ADS PA PM <sup>20</sup> THEN <sup>1060</sup> <sup>1030</sup> ray and the second contract of the second contract of the second contract of the second contract of the second of the second contract of the second contract of the second contract of the second contract of the second contr 1O40  $\mathbf{1}$ ■A PM THEN JY JY . . . . . . . . . . <sup>1060</sup> PG PM  $PM = PA$ <sup>1070</sup> 108O RETURN

Line <sup>1020</sup> ignores the paddle if it is only jitter ing or is being moved very slowly. If the paddle is moving quickly enough, lines <sup>1030</sup> and <sup>1040</sup> update the joystick value by subtracting 1 if it is turning counterclockwise and adding 1 if it is turning clockwise. Finally, line <sup>1050</sup> keeps JY within the range  $-2$  to  $+1$  and lines 1060 and 1070 update historic paddle data.

The program between lines <sup>10</sup> and <sup>140</sup> tests the joystick simulator with the moving snake discussed earlier. Lines <sup>40</sup> and <sup>50</sup> set up the historic joystick data and positions the head of the snake. After call ing the joystick routine and moving the snake for ward in lines <sup>90</sup> and 100, the position of the head is changed by the position of the joystick in line 110. Lines <sup>120</sup> and <sup>130</sup> keep the snake on the screen.

## Conclusion

We've explored the Apple paddle and looked at various ways to use it. If you have other ways of us ing the paddles or improvements on what I have discussed, please send them to me. I will give full credit for anything I use. Also, I am interested in any ideas you have or specific problems you would like explained.

Al Baker Programming Director The Image Producers, Inc. <sup>615</sup> Academy Dr. Northbrook, IL <sup>60062</sup>  $\circledcirc$ 

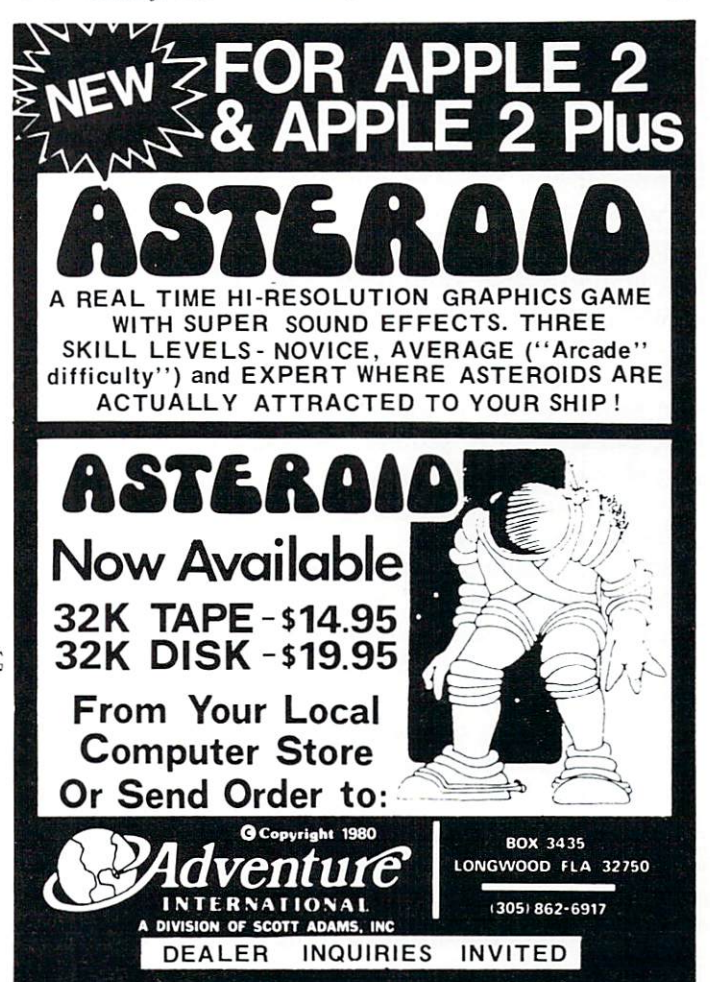

# Model for Structured Programming

# The Anatomy Of A Word-Research Processing Program for the APPLE for the APPLE

# Derek A. Kelly

Sophisticated and broadly-ranging readers will hopefully forgive the biological analogy in the title. While we most usually look upon programs and AP-PLEs as simply robot-like physical mechanisms, I've found that I can't regard programs simply in terms of the static analogies of machines, but that I must also regard them in biological terms, terms more suitable to living creatures and their structures which may evolve over time, Computer programs and pro gramming follow a recursive pattern, generally, in that the structure of a program, its design, and its joints, is never finished, but is constantly changing in response to new situations and requirements.

One of the aims of this article is to present sort of broadly ranging tutorial on programming and system design. Another aim is to discuss the structure—and some of the programming features—of a program that I use frequently, and which other research-oriented, word processing, scholars, undergraduate or graduate, may also find to be useful. Since my program is not "finished" in the sense that while every routine now in it works, I am not satisfied with the routines I selected for inclusion, and am constantly adding new ones. So I'll be talk ing about the "anatomy" of <sup>a</sup> growing and evolving program, not about a static and finished product. After having explained the problem and design of the program, I think a new programmer will be able to take up where I left off, and either code the entire program by himself, or he will be armed with the tools with which to design and program his own ver sion of this program.

By word-research, I mean simply research carried out by reading  $\&$  studying books containing mainly verbal information.

### Problem Definition and Analysis

Anyone who wishes to prepare programs in a "structured" manner will need to follow the steps of this article, or ones quite similar. The first step in pro gram construction is not--unless only a short, experimental program is desired—to turn on the AP PLE and begin to code in lines, but to think out the

program ahead of time, in the head, and on paper. This thinking out ahead of time is not just a shortlived matter. It may take up to <sup>50</sup> or 60% of your programming time, leaving the rest of the time for actual coding and debugging.

The first decision I must make when constructing a program is: What does this program do? What is the goal of the program? What problem does this program solve? What practical applications does it have? What results do I want to achieve from a use of such a program?

Let me explain the alternatives and the decisions on these questions that I made for the program of this article.

Millions of college students--and a proportionate number of professors—periodically face the prospect of writing a "paper" based on original research, for various courses in the Humanities and Social Sciences, and less frequently in the Physical Sciences.

The papers written to report on research projects all share a common set of characteristics on the formal level: all include an alphabetized bibliography, series of footnotes, basic divisions, and a semistandard format. A computer program could assist the student in conceiving a research project, organizing and designing a research report, assist him in gathering references and bibliography, and finally, can be of help to the writer in those final, frantic, hours when some order and organization must be imposed on the hundreds of 3x5 inch cards sitting in heaps on the floor!

Such a program could serve as a computerized version of the standard classic of academic writers, The Manual of Style. It could also serve the pedagogical purpose of instructing people on how to organize and implement a research project, a skill that is not all that prevalent on most campuses. In addition, as already said, the program can also serve as tutorial. This article-program package has been written with these possibilities in mind. And the pro gram itself assists the researcher-writer in all of the ways mentioned above, and more.

# Anatomical Design of Word-Research Pro cessing Program

Now that I have an idea about the general problem, and the goals and results of the program that I have as an idea in my mind, I must develop a design of the basic components and parts of a program that does what I want it to do.

What are the basic components? What basic functions do I want to appear on the main menu of the operating program?

Notice that even at this stage  $I$  am concerned with how my program "screens" will appear. This is an important consideration for what is called struc tured programming. Structured programming has as one of its main goals the integration of all the phases and parts of a program into a comprehensive view so that things will "hang together" better in a working program. In this particular case, it is good to try to "en-VISION" how an idea will look when it is coded and appears on the monitor of your comupter.

On the screen, my menu will appear as follows:

- Operational Choices:
	- I. Conceptualizing of Research routines
	- II. Documentation

III. Organizing and Writing-assistance routine These three are the basic components or modules of the program. I chose these as the components since these are the three basic steps in any research pro gram, and I could thus gather the routines that work for each stage together, work on each one separately, and develop the main organization of the layout of the finished program in my APPLE'S memory.

When conceptualizing research projects, certain functions are constants. We must conceive of a topic, plan and organize a project, plan and organize a report, and generally keep these two structures in mind simultaneously.

When documenting research, we need to be able to keep track of authors, books, notes, comments, and the alphabetization of a bibliography.

Finally, when organizing and writing a report, we need to be able to sort out our notes and com ments into manageable sections so that a smooth flow of writing plus documentation can be maintained, and we need constantly to be able to check back to previous work, to previously written about notes and comments. These functions are performed in the third module of the program.

Having decided on my main modules, I now need to decide on what functions each will perform. That is, I need the menus for the three modules. These menus will appear on the monitor whenever I select one or another of the main modules when the program is RUNning.

Module I Menu: Conceptualizing & Planning

- 1. Built-in model project design
- 2. Assisted development of researcher's own project model
- 3. Built-in model of paper
- 4. Researcher's model of paper

5. Model of the entire structure of both project paper

Module II Menu: Documentation

- 1. Author/title listing
- 2. Author/title search
- 3. Notes
- 4. Notes and comments by book 5. Alphabetized bibliography
- Module III Menu: Organizing & Writing
	- 1. Pre-ordered notes & comments
	- 2. Outline + Notes & Comments
	- 3. Frccform organizations

Another aspect of structured programming which is worth mentioning is that the better structured a program is, the more of its aspects there are that in terlock and support each other. Since programs have logical, physical, and RUN features, a structured program is one where these three kinds of features support each other. Take a simple example. On RUN, Applesoft BASIC jumps to the earliest line number of the program, and works its way through the program from there. In addition, every time GOSUB is executed, the APPLE'S BASIC jumps back to the earliest line number and scans for the line number of the GOSUB in question. Now, if it takes time to make these scans, wouldn't it make sense to put the most frequently called GOSUBs on the earliest line numbers? And if this were done, wouldn't this be the matching up of the machine's RUN features with the physical layout of the pro gram? Wouldn't it be more economical in time, for the machine to be able to find most called GOSUBs the machine to be able to find most called GOSUBs on the earliest lines of the program?

Notice here that if this suggestion is followed, then the format of most programs in BASIC on the APPLE would have to be revised. Instead of putting the Main Program at the early line numbers, and the subroutines at the highest line numbers, it would be better to invert this structure and to place subroutines on early lines and infrequently called Main Programs on the highest line numbers. This is what I have done in the present program.

While I try to make the physical layout of the program match up with the way the machine works, I also try to get these two to match the logical structure of the program. These three different features that match can be visualized by the diagram below:

# Features of:

**BASIC** Physical Layout LOGIC Line # 1000 Data Information/Research Line # 900 Main Program & Menu Basic steps in Research Line # 800 Conceptualizing Module Subprogram #1 Line #700 Documentation Module Subprogram #2 Line # 600 Organizing Module Subprogram #3<br>
Line # 500 Built-in Data Subprogram #1 Built-in Data Subprogram #1 Line #400 Data Read subroutine Subroutine to Main program Line # 300 Priming subroutines General use subroutines Line # 200 Control subroutines General subroutines Line  $#100$ Menu subroutines General subroutines Line <sup>100</sup> Line #0- <sup>99</sup> Micro subroutinesMost frequently used subroutines

There is yet a fourth thing correlated with these three, and that is the process whereby a research paper is written. The program is so structured that while one may switch at will from one routine or module as frequently as one wishes, nonetheless by following the RUN of the program and choosing each menu selection sequentially, then one will be simultaneously undertaking and following the actual steps that need to be taken from conception to finished paper. This will be taken up further in the next part.

Thus far we have--on paper—the basic outline of the program: we know how the program will look organizationally when it is typed into the APPLE, we know how efficiently that layout is likely to work, and we know the logical structure of the program.

### Constructing the Program

Before proceeding to map out the flowcharts of the program, and beginning to code, we need to unders tand the basic flow of work in researching that the program outlines. Whenever someone has a research project to undertake, there are seven steps or stages in the process. A program intended to help someone along this process should mirror that process in some way. Here are the steps:

- 1. An assignment or idea for a project arises in the mind.
- 2. How to formulate the idea in words?
- 3. How to design an outline of the parts of the idea?
- 4. How lo construct the report of the project?
- 5. How is the data structured logically and sequentially?
- $6.$  Gather notes  $G$  documentation, and store together.
- 7. Organize research.

A suitable research-assistance program would be one that was able to formalize, that is, put into an algorithm, the little steps involved in each of these steps, and to find ways of aiding the process along. Now is the time to start coding the program, and developing the routines to carry out all the tasks that will be required.

Coding and keying in the basic outline of the program as depicted in the correlated features diagrammed earlier is an easy task, relatively speak ing. I program the way some painters paint--I begin with the broad strokes (lines of code) and work pro gressively and sequentially on more detailed features. Thus when I begin coding, my first few lines of code will map out the outline of the program:

1 REM BY D. KELLY GOTO 900: REM TO MAIN PROGRAM REM MICRO SUBROUTINE LOCATION  $99:$ : <sup>600</sup> REM MAIN SUBMODULE <sup>698</sup> RETURN  $699:$ 700 REMOVEMENT #200 000 PM MODULE #200 000 PM MODULE #200 PM MODULE #200 PM MODULE #200 PM MODULE #200 PM MODULE #200 PM MODULE #200 PM MODULE #200 PM MODULE #200 PM MODULE #200 PM MODULE #200 PM MODULE #200 PM MODULE #200 <sup>798</sup> RETURN  $799:$ : 800 R<del>ema</del>nd **module** <sup>898</sup> RETURN  $899:$ :

#### <sup>900</sup> REM MAIN PROGRAM <sup>998</sup> END  $999:$ : <sup>1000</sup> REM DATA

Note that this is already a working program. If  $I$  added just one line, <sup>910</sup> GOSUB 600: GOSUB 700: GOSUB 800, the program will run through it's paces, in exactly the way it will do it when all the routines are coded in and the program approaches 1000 lines of code or more. All I will in effect do to this outline, from here on out, is fill in the details. If you key in the above program and RUN it, nothing will appear on your screen except the cursor. So add the following lines at 601,701, and 801: PRINT "XXXXXXX": Get G\$. Each GOSUB on line <sup>910</sup> will now pause for you to hit a key before proceeding to the next GOSUB. This is how you proceed in the program coding: you imagine the steps in research, and you devise coded programs to implement them. You also visualize how you want the screen to ap pear when the program RUNs.

Since words and characters will be appearing on the screen, it will always be necessary to have lines of code that print out lines of various characters, so lines 4-10 can be filled with one-line subroutines that can be called whenever  $I$  want them in the program. Since they'll be called frequently, I'll put them on the earliest lines, though I may reserve line  $4$  for the most frequently used subroutine in my programs. So this little block of code may appear as follows:

PRINT "?-";: GET G\$: RETURN FOR TO 40: PRINT "%";: NEXT A: RETURN  $8$  FOR  $A = 1$  TO  $40$ : PRINT " $+$ ";: NEXT A RETURN  $F$  , and the  $\mathcal{F}$  -matrix  $\mathcal{F}$  -matrix  $\mathcal{F}$  -matrix  $\mathcal{F}$  -matrix  $\mathcal{F}$  $9:$ :

The function of line  $#4$  is to give me a way of controlling the process and flow of <sup>a</sup> RUN, enabling me to make immediate choices. Using the above subroutines, I can improve on my main program, and on RUN by adding and revising the following lines of code. Key them in now, and try them for yourself.

 REM MAIN PROGRAM HOME: GOSUB GOSUB 800: GOSUB GOSUB 700: GOSUB 908 GOSUB 600 GOSUB 600 GOSUB 600 GOSUB 600 GOSUB 600 GOSUB 600 GOSUB 600 GOSUB 600 GOSUB 600 GOSUB 600 GOSUB 600 PRINT "WHAT NOW? END:2 REPEAT:" 914 IF GS "1" THEN END TO GET A CONTROL INTO A REPORT OF THE SECOND AND INTO A REPORT OF THE SECOND AND INTO A 916 IF G\$ = "2" THEN GOTO 902

At this point, I am ready to get down to the task of keying code for the menu-screens of the three main modules, and to develop the code for the main menu itself. After that is done, I will be ready to turn to the task of developing the code to perform actually useful functions.

You can make the choice of placing your menus in the modules or as calls to subroutines located elsewhere. Thus the main menu can be keyed in

somewhere between 900-999, or <sup>a</sup> call can be made to it if you locate it between lines <sup>100</sup> and 599.

Having served the purpose of illustrating point, lines <sup>902</sup> to <sup>916</sup> can be erased (DELeted), and programming decisions made.

Since I am not yet ready to list and DIMension my variables, and want to locate these in my main program, I will skip 20 lines and begin my main menu at say 920. This main menu will be the point to which the program will always finally return for further user choices. The complete Main program plus main menu appear below:

```
900 R M MARINE PROGRAM AND RESIDENCE PROGRAM AND RESIDENCE PROGRAM AND RESIDENCE PROGRAM AND RESIDENCE PROGRAM AND RESIDENCE PROGRAM AND RESIDENCE PROGRAM AND RESIDENCE PROGRAM AND RESIDENCE PROGRAM AND RESIDENCE PROGRAM A
902 REM DIMENSIONED VARIABLES
919:
920 REM MENU
921 HOME: VTAB 2: GOSUB 8: GOSUB
 922 PRINT TAB(IO)
 924 PRINT TAB (12) 2004 PRINT TAB (12) 2004 PRINT TABLE 12) 2004 PRINT TABLE 12, 2004 PRINT TABLE 12, 2004 PRINT
 OPERATIONS IN THE RESIDENCE OF THE RESIDENCE OF THE RESIDENCE OF THE RESIDENCE OF THE RESIDENCE OF THE RESIDENCE OF THE RESIDENCE OF THE RESIDENCE OF THE RESIDENCE OF THE RESIDENCE OF THE RESIDENCE OF THE RESIDENCE OF THE 
 925 PRINT TAB (12)
                                                   '2. DOCUMENTATION"
 y my assessment and \{mm\} or which is an interesting the contract of the contract of the contract of the contract of the contract of the contract of the contract of the contract of the contract of the contract of the con
929 GOSUB
930 PRINT "WHICH DO YOU WANT?": GOSUB
931 IF GS = "0" THEN END
932 IF GS = 24 THEN GOTO 920
933 ON VAL(G$) GOSUB 800,700,600
940 GOTO 920
950:
```
Using the well-known "top-down" strategy of struc tured programming, I have located my main program at the "top" of the program, as befits its status as the logical top of the program. Now I can proceed on my way down to the next level, in this case the menus for each of the three modules, then following that, the specific operations. Each of the three modules will have programs that resemble the main program and its menu. In its turn, each of the menu options in the modules will be located on the lower line numbers as subroutines of various sorts, called from the module menu. In this way I will be using the top-down approach by using the motto: Never call a GOSUB from a place with a lower line number than the location of a subroutine. The program line 100 GOSUB 2011 is inefficient & badly constructed, while the line <sup>2011</sup> GOSUB <sup>100</sup> is well structured.

With the Main Program in hand, you can either DIMension variables on 902-919, or go on to code the module control programs. Then one could move to the development of each of the routines in each of the models. Assuming that these tasks are finished, the next coding step is to begin work on the <sup>13</sup> main routines in the process of researching, beginning with the first:

### Three Modules & Thirteen Subparts

# I. Conceptualizing routines

- 1. Model of project
- 2. Present project
- 3. Model of research report
- 4. Present research report
- 5. Data organization model

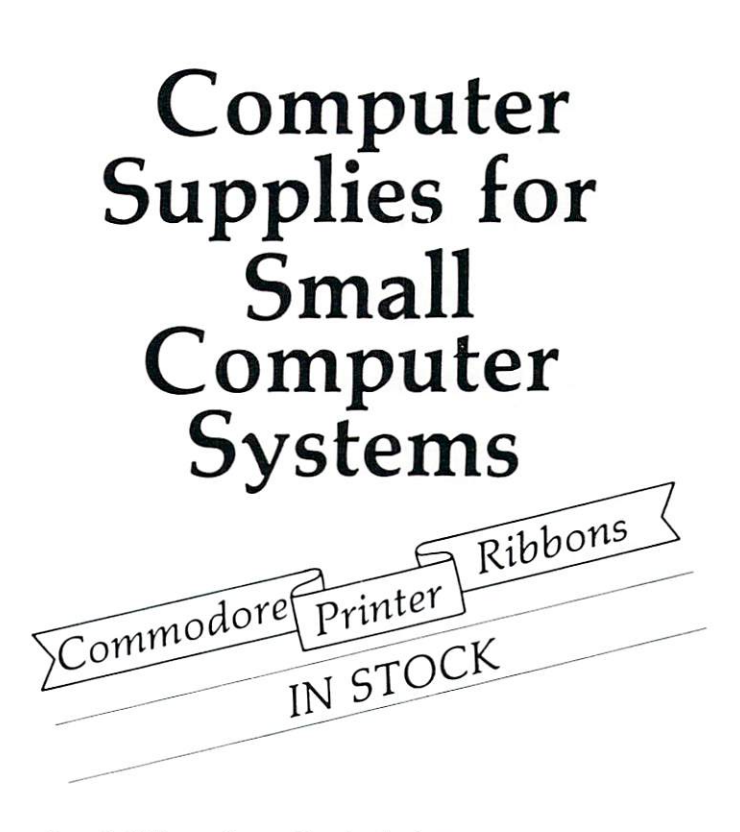

Our full line of supplies includes: Dikettes (3M, basf) Diskette retrieval devices BP1 Business Package for the Commodore Tractor Printer Paper Tractor Printer Labels Printer Ribbons for NEC, Commodore and Xymcc Dust Covers Adapters Uncrashers Computer Desks NEC Spinwriters Xymec Intelligent Printers "New Dealer" Kits

# RODUCTS

#### DEALERS:

We no longer market COMMODORE Equipment. (Jerry Zeigler is with<br>Commodore) but Connie and I have the computer supplies you need to support Commodore System Sales.

Give us a call: Trudie Zeigler  $\alpha$ r Connie Rittenberry (404) 289-1596 or 289-2265 3661 CALUMET RD.<br>DECATUR, GEORGIA, 33034 December 2003, State 2003, State 2003, State 2003, State 2004, State 3004, State 3004, State 3004, State 3004,

- 1. Author/title list
- 2. Search
- 3. Notes print
- 4. Notes & Comments print
- 5. Alphabetized bibliography

### III. Organizing

- 1. Pre-Ordered method
- 2. Re-Ordering
- 3. Deadline pressure method

Proceeding in a structured manner, my first task is to locate these thirteen routines. Calls to these thir teen routines will be made from lines 800,700, or 600. Since the module control programs are as short, or shorter, than the main program, I reason that lines 820-899,720-799, and 620-699 are empty and can be used to locate the routines.

That done, my next task is to determine what DATA will be READ and PRINTed out in a RUN of the program. Items 1.1,1.3, and 1.5 each involve data that must be READ and printed out. This data will have to be an integral part of the program, and not modifiable data, so I place this unmodifiable data on lines 500-599. The data on lines 1000-599. The data on line 1000 on line 1000 on line 1000 on the data on the data on the data on the data on the data on the data on the data on the data on the data on the data on the d modifiable data, data on books and notes and com ments entered by each individual user. The data that will be READ and manipulated in the Documenta tion routines will involve data drawn from line 1000-. The organizing routines will involve both changeable and unchangeable data drawn from both locations.

I now know that each of the thirteen routines will have the same structure: (1) An Option selection entry, (2) A READ DATA function, and (3) a PRINT data function. That being so, can I use the same subroutine to handle each of these three phases for all thirteen? If not thirteen, can I use just three versions of the option-read-print triad? Or do I have to use thirteen different traids? Obviously, using just one triad would be easier.

So I set about seeing how far I could stretch one of the option-read-print triads. First, I tried out various forms of the DATA...READ phase of the triad. Since the computer needs the Data to do its work, I decided to dispense with storage problems, and ways of accessing through a floppy-disk data only as needed. I decided to have one routine that would READ all of the data in one stroke, That left me with the problem of finding a way to standardize the option-print aspects of the triad.

The options function had to be done by several different routines as the options in the three main modules were not all of the same kind. On the PRINT routine, I managed to develop two slightly different routines to handle that feature. Instead of thirteen worst-case models of the option, read and print routines, and instead of the best-case situation of one triad to handle all thirteen, I end up with a middle position:  $2 \text{ Print } + 1 \text{ READ } + 4 \text{ Option}$ routines. The present program is five times more ef ficient than the worst-case program, but it is also 2.3

times less efficient than the best-case program. In an ideally structured program, the best-case program would be achieved in all cases. It should be obvious by now that even the most inexperienced structured programmer will still, if he should have followed me to this point, be able to construct programs that ap proach best-case rather than worst-case programs. He will be able to use routines at many different points, many different times, in a program. He willknow how to make routines that are will know to make routines the areas are assessed that are a simultaneously simultaneously and the company of the company of the company of the company of the company of the company of the company of the company of the company of the company of the company of the company of the company of the comp

general and able to handle a great many different functions--as line 4 functions in this program--and at the same time able to handle the affairs of each place from which it is called as if it had been created just for that one call. Ideally, program routines and models should be simultaneously general and specific.

Consider the I.I routine on the model project. While it would be useful to have put in a Critical Path determination subprogram to chart the way to the finished project, I used a simple linear model of the project with twenty steps from start to finish. Let's use these as data:

### Line <sup>502</sup> DATA 1,2,3,4,5,6,7,8,9,10,11,12,13,14,15,16,17, 18,19,20.

Let's assume that you want to print out these steps using the standard academic sequence of  $: I, A, 1, (a)$ , (1). These need to be added to data, so at line <sup>501</sup> put: DATA I,II,III,IV,A,B,C,D.

Now we need to put the data on lines 501, and 502 together in a printout on the screen of the two data lines combined. Below is a short program that will printout something like this:

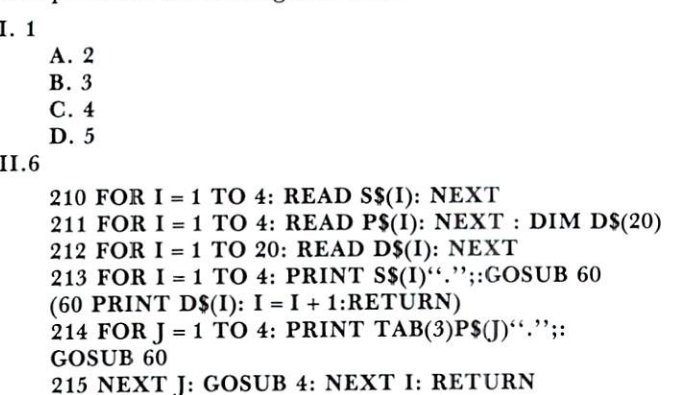

This little printing routine does not include an option routine, so you may want to add one. If you have two options, then you'll need two subroutines like the one at 60. So add:

<sup>205</sup> PRINT "OUTLIN£(l):or:FLOWGRAPH?'";:  $- - 200$  in  $20$ 207 IF G\$ = "2" THEN GOSUB 220 <sup>208</sup> END  $\bullet$ 220 FOR I = 1 TO 20: PRINT I"."S\$(I):GOSUB 70 (70 PRINT TAB(20)"l": PRINT TAB(20)"l":

This little program will RUN, though it does have bugs in it as it stands now. For instance, by adding an option, the data should be read before either of the options is exercised, i.e., it should be done before line 205. In that case, you could add a GOSUB 210 to line 205, and RETURN at the end of line 212, thus turning lines 210-212 into a callable subroutine. Then line 206 would have to be changed to : 206 IF  $GS =$  "2" THEN GOSUB 213.

It is in developing these thirteen routines that creativity may enter in. The programmer will want to try out different ideas of what the first of the thir teen steps should be, or of what this particular Model Project step needs to do to help the researcher. Of course, the exact coding steps may have been developed ahead of time, in which case the program mer cannot experiment, but must simply follow the line laid down by his flowcharts, etc.

As one goes sequentially through the list of thir teen functions, only a few variations are apparent: I.2 & 4 use INPUT instead of READ data; II.2 requires a "search" routine, while II.5 requires an alphabetization routine (a sort). Other than that, the

programming should be a relatively simple matter of coding in the seven variations in the optionread/input-print triad.

After having completed this step in the program ming effort, the final step is to tidy-up, debug, and put the program to use.

### Implementation and Use

While I do have a couple variations on this program that I can supply (together with a manual) for a nominal charge, my aim is rather to get you, the reader, to develop your own variant of this wordresearch processor program. An even more basic aim is to get programmers to see the visual (aesthetic), as well as practical, benefits in structured programming, and to encourage the use of such a versatile and tasksimplifying method of programming & coding.

I don't mean to leave the reader with the impression that all programming should be structured programming. Programmers should also take every opportunity to explore and experiment with ideas and try to get them into programs. Sequential and other tools like the GOTO can be used in these cases. But when the program is long, complex, or growing, then GOSUBs and other structured pro gramming tools should be used.  $\bigcirc$ 

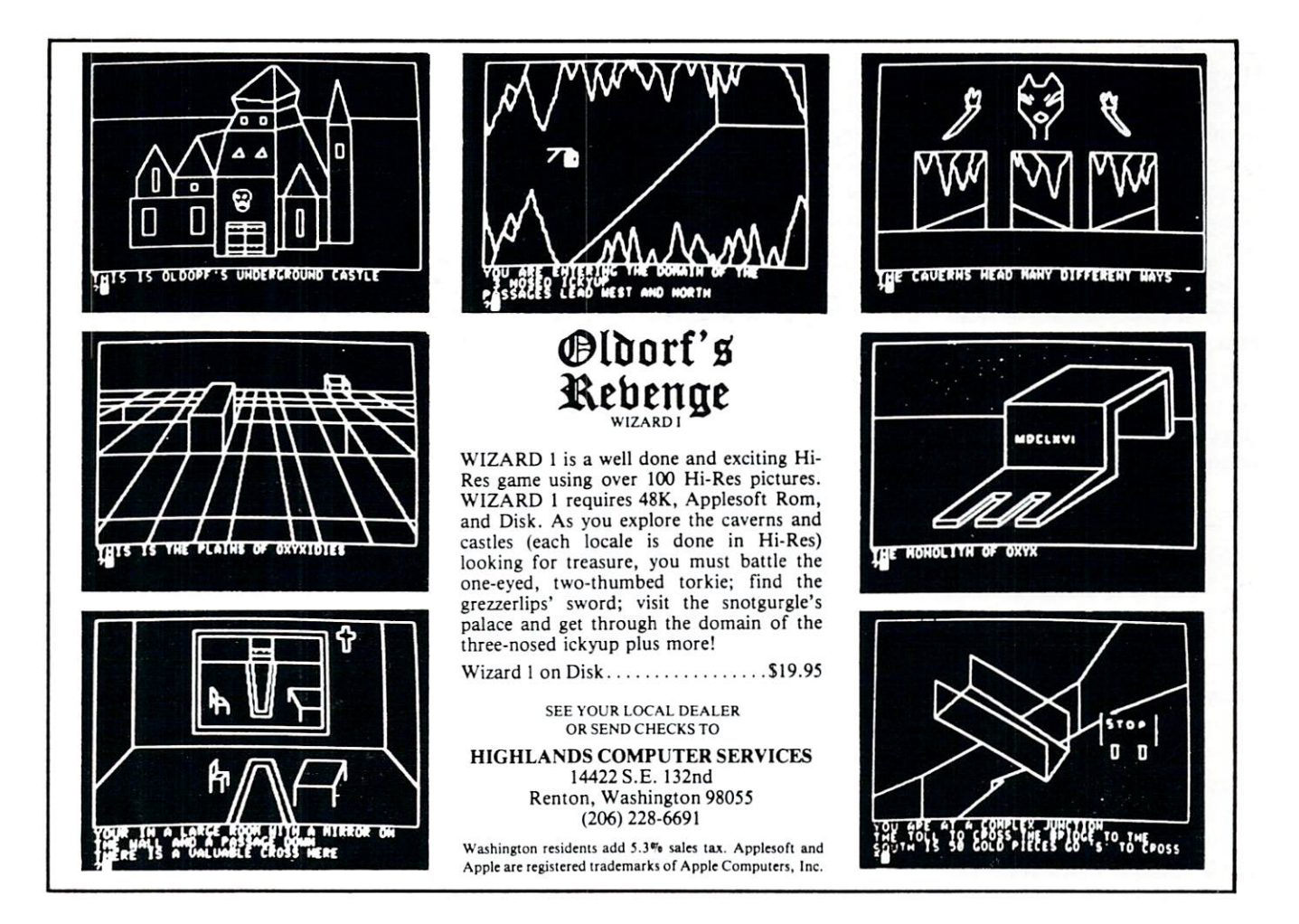

# Hard Disks For **The APPLE** The APPEAR IS NOT THE ANGLE AND THE APPEAR IS NOT THE APPEAR OF THE APPEAR IS NOT THE APPEAR OF THE APPEAR OF THE APPEAR OF THE APPEAR OF THE APPEAR OF THE APPEAR OF THE APPEAR OF THE APPEAR OF THE APPEAR OF THE APPEAR OF

# Philip Castevens

One thing seems obvious about this microcomputer business - it is very much a function of time. Back in April 1980, I purchased what I thought at the time was one of the most advanced micro-systems available: an Apple II Plus, two Disk II drives, and Paper Tiger (IDS 440) printer.

Well, that was "way back then," and what was "most advanced" then is not necessarily "most advanced" now (four months later). My ego suffers a little when I think of the Apple III with 128K of main memory, an 80-column monitor, twice the speed, a numeric Keypad, and a correspondencequality IDS <sup>460</sup> printer.

But, I really should not complain. This experience helped me to remember that overinvolvement in material concerns such as these ultimately leads to disappointment. And, I have not nearly explored fully the potential of my current system.

And what about hard disks? It is also very dif ficult to draw a bead on this rapidly moving target. However, since I am involved in developing business systems for the Apple, I have done some research into this situation and would like to share my informa tion with you. Keep in mind that I do not have any personal experience with any of the drives mentioned below and that these comments are my opinions con cerning the information I have gathered from magazines, brochures, conversations, etc.. In many ways this is a beginners perspective.

# The Past

The following is a brief list of the milestones leading up to the development of hard disks for the Apple:

#### **EVENT** YEAR

- <sup>1939</sup> Work began on the Mark (proposed by Howard Aiken), the first operational automa tic computer.
- <sup>1943</sup> The ENIAC (an electronic version of the Mark I) project began.
- <sup>1959</sup> Transistors began to replace vacuum tubes. The beginning of "second-generation" machines.
- <sup>1965</sup> "Third-generation" computers (e.g., IBM 360) became available. Featured miniaturized circuits, data communication, etc..
- <sup>1970</sup> Intel develops the first microprocessor chip.
- <sup>1975</sup> Steve Jobs and Steve Woznak invent the Apple.
- <sup>1979</sup> Corvus Systems, Inc. introduces <sup>a</sup> <sup>10</sup> Mega byte (10M) hard disk for the Apple.

#### **The Present** The Present

So here we are in <sup>1980</sup> and there are several hard disk systems for the Apple.

# **CORVUS IIAP**

Corvus is into this thing in a big way. They are doing lots of promotion and offer related systems such as The Mirror (to back the 11AP up on tape) and The Constellation (multiplexer that allows simultaneous access by multiple Apples). Also, there seems to be more software developed by independent sources for use with the 11AP than is available for the other hard disks.

Physically, the Corvus 11AP has the approx imate size and shape of a shoe box (but is heavier). It is a high-performance "Winchester" drive and is not removable. It is controlled by a Z-80 processor (which can handle up to  $4$  disks) and comes with a standard interface card which plugs into slot 6 of the Apple.

Both DOS (for BASIC files) and PASCAL are available. Under the DOS interface, the disk is for matted into multiple images of <sup>a</sup> standard diskette. This makes it necessary for the program to specify which "volume" to access when dealing with files on the 11AP. Since there can be as many as <sup>82</sup> volumes on-line simultaneously, this could prove awkward unless a file management system such as "Corvus FMS" (see "SOFTWARE" section below) is used. This is not a problem with PASCAL and the drive can be configured as one 10M volume. Cost is \$5350 with controller and Apple interface.

# LOBO Model 185O

LOBO recently introduced the Model <sup>1850</sup> which "consists of an 8-in. floppy disk drive and an 8-in. fixed Winchester drive housed in the same cabinet. The two drives share the same power supply and disk controller, with the floppy acting as backup medium for the fixed-disk drive." The hard disk can be either 5M or 10M. The floppy drive "is available in a maximum configuration of  $1.6M$  bytes" (COM-PUTERWORLD, 6-16-80, pp. 69-70). With prices ranging from \$3495 to S4695, this is very attractive.

# WIZARD 1O

This is a 10M Winchester drive which can be formatted as one file and comes with controller and in terface for the Apple. Cost is \$4975.

CAMEO DC-5OO Cartridge Disk

This is a 10M hard disk system offered by Cameo Data Systems, Inc.. The big advantage here is that it consists of a 5M fixed portion and a 5M removable portion. The removable cartridges can be used for backup purposes, to switch application, and for ar chival storage. Cost is \$5995.

The volume approach to DOS files is similar to Corvus and Cameo is reportedly working on PASCAL interfacce. They offer an interesting 10-day free trial program.

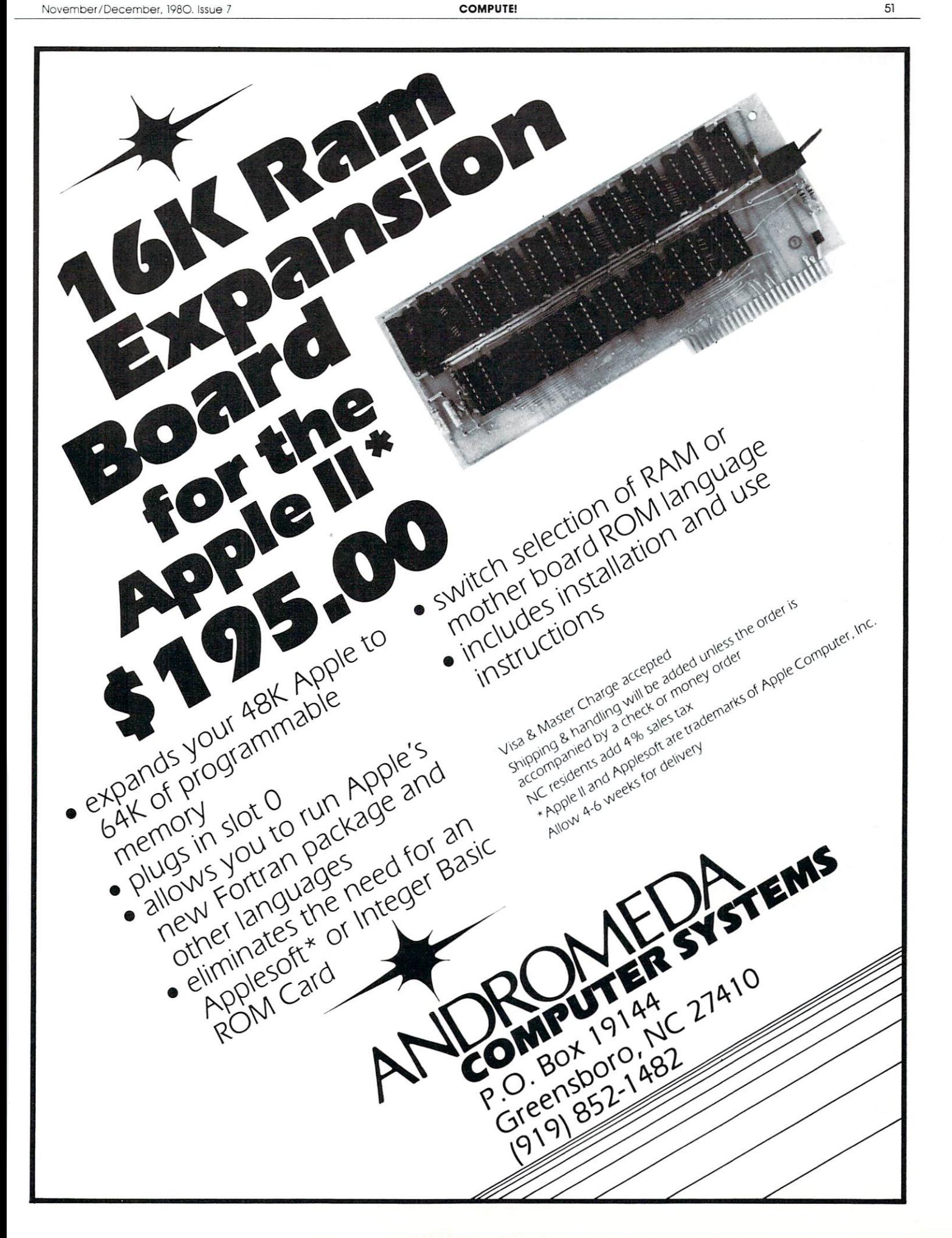

#### **CORVUS Mirror** Corp. In the corp. In the corp. In the corp. In the corp. In the corp. In the corp. In the corp. In the corp. In the corp. In the corp. In the corp. In the corp. In the corp. In the corp. In the corp. In the corp. In the c

Earlier this year, Corvus announced The Mirror to solve the backup problem for their hard disks. It works in combination with <sup>a</sup> video cassette recorder and can store up to 100M on one cassette. Cost is \$790 in addition to the cost of the recorder. It takes only <sup>10</sup> minutes for the complete backup process.

# CORVUS Constellation

The Constellation multiplexer allows from two to <sup>64</sup> Apples to be linked together and share up to 40M. Cost is \$750 plus \$235 for each additional interface.

# MECA Tope II System

This system includes the hardware and software in terface for their Beta-1 Cassette Tape System. It allows random access to 500K bytes per drive. master and from one to three slave drives are available.

 $MECA$  promotes their product as  $(1)$  a backup system for disks and (2) a disk replacement. Under \$1000. \$1000.

# NESTAR Cluster-One (Model A)

This allows up to <sup>64</sup> Apples to "share data, access the same files and communicate with one another at distances up to <sup>1000</sup> ft." (Computerworld, 2-4-80, p.59) and to use the same peripherals. The Cluster-One comes with either 1.2M 8-in. floppies (doublesided) or 16.5M Winchester-type hard disk sub system. Prices start at \$6000.

#### **Software**  $\sim$  Software and the solution of  $\sim$

There are at least two companies offering access methods for the Corvus 11AP. Alpine Software has developed "Corvus FMS" (\$395) which is like an advanced DOS that includes an indexed sequential access method (ISAM) for communicating with large Applesoft files. It also minimizes unused space within files. United Software of America sells "KRAM" (keyed random access method) which works with in teger BASIC files and costs \$99. Peripherals Unlimited is developing software for the Cameo DC-500 system.

Many products, such as Datacopes Single Disk Sort (\$50) will work with hard disks like the Corvus, but only one volume at a time. In fact, it seems that, in general, sorting large files on one of these hard disks is likely to take a long time. This is because of the speed and main memory limitations of the Apple II. The Apple III should work better in this respect.

Note that software is not as sensitive to the passage of time as is hardware. The same software -especially ANS COBOL and UCSD Pascal pro grams can be used within many different hardware configurations with minimal conversion.

# The Future

Shugart Technology has recently announced a 5.25-in. 6.3M Winchester hard disk drive which sells for under \$1000 each in large quantities. Perhaps this unit will become available for use with Apple pro cessors.

It has been rumored that Apple Computer itself may come out with a hard disk of some sort (perhaps as component along with the Apple III in some business-oriented system).

Venture Development Corp. predicts the rate of shipments of "low-cost, low-performance ... Win chester drives ... will reach 375,000 units in 1984" and that "shipments of high-performance 8-in. fixed drives will reach a level of 54,000 units, while 8-in. cartridge drives will be selling at twice that level." (COMPUTERWORLD, 2-18-80, p. 66)

Personally, I think that a pair of small, low-cost 5M cartridge drives would be a hot-selling addition of Apple systems.

# Summary

I do not want to over-emphasize either the products currently available or those which seem likely to become available in the future. For someone con sidering the purchase of hard disks for the Apple, the decisions should be based on past, present, and future considerations. A balanced approach such as this will probably yield the most satisfaction.

## Addresses

ALPINE SOFTWARE <sup>4874</sup> Ridenour Colorado Springs, CO <sup>80916</sup> APPLE COMPUTER INC. <sup>10260</sup> Bandlcy Dr. Cupertino, CA <sup>93014</sup> CAMEO DATA SYSTEMS INC. <sup>1626</sup> Clementine Anaheim, CA <sup>92802</sup> CORVUS SYSTEMS INC. <sup>2029</sup> O'Toole Ave. San Jose, CA <sup>95131</sup> DATACOPE-PO DRAWER AA Hillcrest Station Little Rock, AR <sup>72205</sup> LOBO DRIVES INT. <sup>935</sup> Camino Del Sur Goleta, CA <sup>93017</sup> **MECA** <sup>7026</sup> O.W.S. Road Yucca Valley, CA <sup>92284</sup> NESTAR SYSTEMS INC. Palo Alto, CA <sup>94306</sup> PERIPHERALS UNLIMITED <sup>6012</sup> Warwood Road Lakcwood, CA <sup>90713</sup> SHUGART TECHNOLOGY <sup>340</sup> El Pueblo Road Scotts Valley, CA <sup>95066</sup> UNITED SOFTWARE OF AMER. <sup>750</sup> Third Avenue New York, NY <sup>10017</sup> VENTURE DEVELOPMENT CORP One Washington Street Wcllesley, MA <sup>02181</sup> WIZARD  $\cdots$  with  $\cdots$   $\cdots$   $\cdots$ COMPUTER DISTRIBUTORS P.O. Box <sup>9194</sup> Austin, TX <sup>78766</sup>

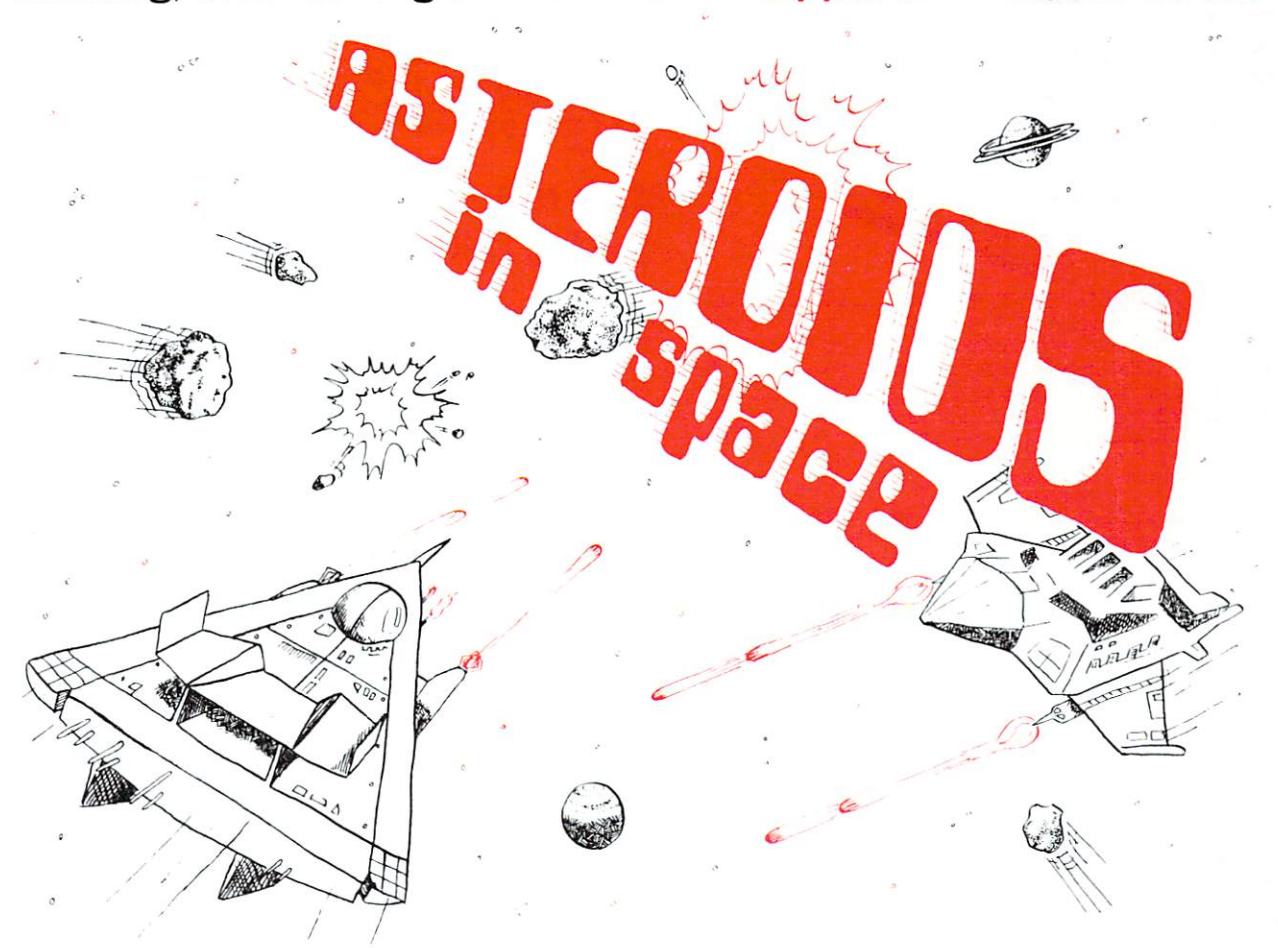

Exciting, entertaining software for the Apple II and Apple II Plus\*

with lasers, but beware — big asteroids fragment into small asteroids! The Apple game paddles allow you to rotate your space ship, fire its laser gun, and give it thrust to propel it through endless space From time to time you will encounter an alien space ship whose mission is to destroy you, so you'd better destroy it first! High resolution graphics and sound effects add to the arcade-hke excitement that this program generates. Runs on any Apple II with at least 32K and one disk drive. On diskette  $\sim$  \$19.95

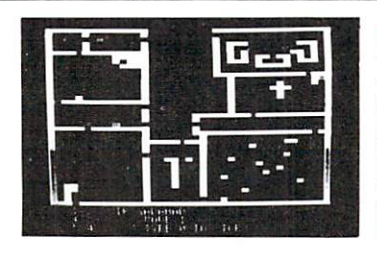

FRACAS" by Stuart Smith. A fantastic adventure game like no other up to eight players can participate in Francisco can be the same time. The same time of the same time time time Journey in the land of FAROPH, searching for hidden treasure while warding off all sorts of unfriendly and dangerous creatures like the Ten Foot Spider and the Headless Horseman. You and your friends Ten Foot Spider and the Headless Horseman and the Headless Horseman friends in the friends the monsters. Your location is presented graphically and sound<br>effects enliven the battles. Save your adventure on diskette or<br>cassette and continue it at some other time. Requires at least 32K of RAM Cassette: 519.95 Diskette: \$24.95

BATTLESHIP COMMANDER'" by Erik Kilk and Matthew Jew Agame of strategy. You and the computer each start out by positioning five ships of different sizes on a ten by ten grid. Then the shooting starts. Place your volleys skillfully — a combination of logic and luck are<br>required to beat the computer. Cartoons show the ships sinking and the enjoyment of the game. Requires at least 32K of RAM. Cassette: \$1,95 Diskette: \$19.95 Diskette: \$19.95 Diskette: \$19.95 Diskette: \$19.95 Diskette: \$19.95 Diskette:

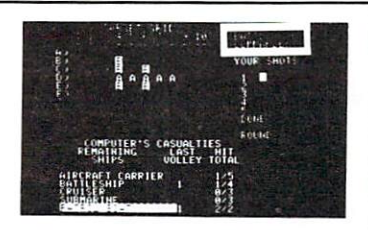

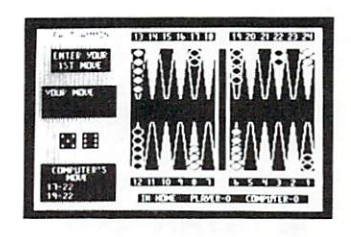

FASTGAMMON" by Bob Christiansen. helped maked this the most popular backgammon-playing game tor the  $\mathcal{L}_{\mathcal{P}}$  . But don't let the set of the set these entertaining the set of the set of the set of the set of the set of the set of the set of the set of the set of the set of the set of the set of the set of the set o features fool you - FASTGAMMON plays serious backgammon. Requires at least 24K of RAM Cassette: \$19.95 Diskette: \$24.95

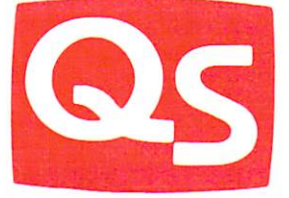

•'Apple II" and "Apple II Plus" are trademarks of Apple Computer. Inc

RE SOFTWARE IN THE SOFTWARE IN THE SOFTWARE IN THE SOFTWARE IN THE SOFTWARE IN THE SOFTWARE IN THE SOFTWARE IN THE SOFTWARE IN THE SOFTWARE IN THE SOFTWARE IN THE SOFTWARE IN THE SOFTWARE IN THE SOFTWARE IN THE SOFTWARE IN TH <sup>6660</sup> Reseda Blvd., Suite 105, Reseda. CA <sup>91335</sup>

WHERE TO GET IT: Call us at (213) 344-6599 for the name of the Quality Software dealer nearest you. If necessary, you may order directly from us. MasterCharge and Visa cardholders may place orders by telephone and we will deduct \$1 from orders over to compensate for phone charges. Or mail your order to the address above California residents add  $\sim$  sales tax SHIPPING CHARGES: Within North America orders must be the started to the shipping and handling and handling and handling and handling and handling and handling and handling and handling and handling and han Outside North America the charge for airmail shipping and handling is  $$5.00$  - payable in U.S. currency.

SALE AND DESCRIPTION OF PROPERTY AND RESIDENCE AND A REPORT OF PROPERTY AND RESIDENCE AND A REPORT OF PROPERTY AND A REPORT OF PROPERTY AND RESIDENCE AND RESIDENCE AND RESIDENCE AND RESIDENCE AND RESIDENCE AND RESIDENCE AN RS232 MODEM SALE \$139

**SALE \$288** 

THE STAR MODEM THE STAR MODEL IS NOT THE STAR MODEL IN THE STAR MODEL IN THE STAR MODEL IS NOT THE STAR MODEL IN THE STAR MODEL IN THE STAR MODEL IS NOT THE STAR MODEL IN THE STAR MODEL IN THE STAR MODEL IS NOT THE STAR MODEL IN THE STAR From Livermore Data Systems **IEEE 488 MODEM** 

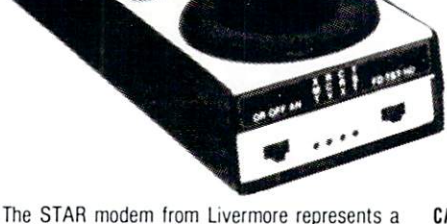

significant breakthrough in the development of acoustic modems. The small, lightweight case houses high-performance modem that competes with the highest quality standard-sized couplers available. Yet, because of its costs effective design, the STAR has become the price/performance leader in the industry in the industry.

#### CIRCUITRY

The switchable, four-section bandpass filter provides the user with excellent out-of-band rejection to assure accurate processing of the received car rier, even at signal levels of less than -47 dBm. Further, the proven soft limiter and phase lock loop discriminator yields data that is essentially jitter free.

The oscillator is built using highly stable, statevariable circuitry that delivers a nearly harmonic free, phase coherent sine wave to the telephone network, assuring compatibility with al! other <sup>103</sup> type modems. Because of the pureness of the sine wave, the STAR modem exceeds even the stringent harmonic requirements of all CCITT countries

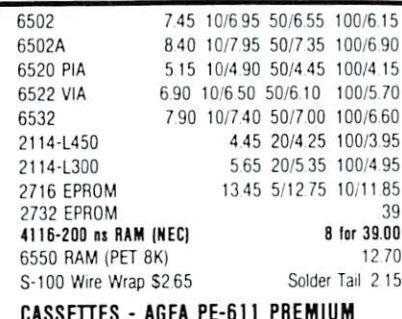

High output, low noise, 5 screw housing, labels C-10 10/565 50/2500 100/4800 C-30 10/730 50/34 <sup>00</sup> 100/6600

. ...........

 $\dot{\mathsf{a}}$ 

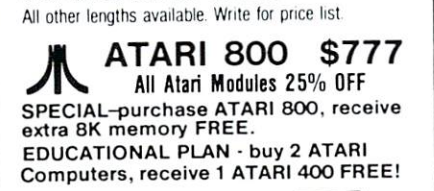

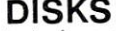

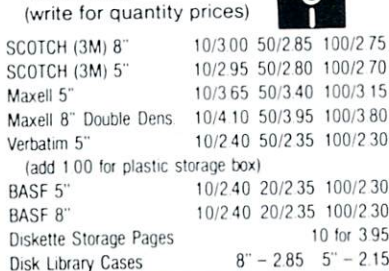

#### **CARRIER DETECT**

To assure accurate teleprocessing connections, the carrier detect circuitry prevents the modem from attempting to operate when excessive noise would produce errors or cause marginal operation. The circuitry also has a special amplitude sensor that prevents chatter when the received signal fades

### EXCLUSIVE ACOUSTIC CHAMBERS

The exclusive triple seal of Livermore's new flat of Livermore's new flat of Livermore's new flat of Livermore mounted cups locks the handsel into the acoustic chamber yielding superior acoustic isolation and mechanical cushioning. Designed to adapt to most common handsets used throughout the world {also fits GTE handsets), the STAR offers the utmost in flexibility and transmission reliability.

#### SELF TEST

The self test feature on the STAR allows the user to verify total operation of the acoustic modem by using the terminal in the full duplex mode. No need for remote assistance in diagnosing terminal or modem products.

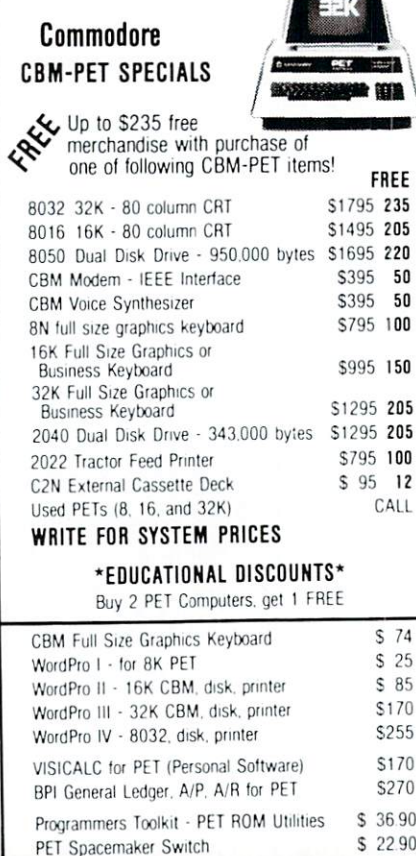

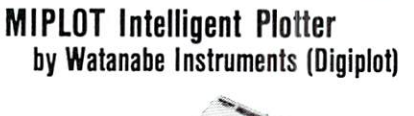

**SPECIAL**  $-$ \$1045 **1**  $-$ 

- ducing graphs and drawings including 8 vector and  $\epsilon$ character commands.<br>• Distance accuracy within 1%, repetition accuracy
- within .01 inches, programmable step size .004 inches. internal interpolation in .002 steps.
- 
- Character generator for letters, numerals and symbols. Characters can be enlarged and rotated in tour orienta tions
- Coordinate axes can be drawn by simply specifying the graduation interval and number of repetitions.
- Self test mode automatically draws complete test pattern. • Printer mode outputs character data in 16 sizes with 4 orientations
- Connection to any microcomputer using parallel 7-bit
- Can use simple cable to parallel port, or special inter face to IEEE or other.
- $\bullet$  Modular control circuit and mechanical construction.
- Uses any hard fiber-tip pen
- $\bullet$  Uses 11 x 17 paper.

Includes power supply, I/O connector, <sup>2</sup> pens. <sup>50</sup> sheets of paper, and complete manual.

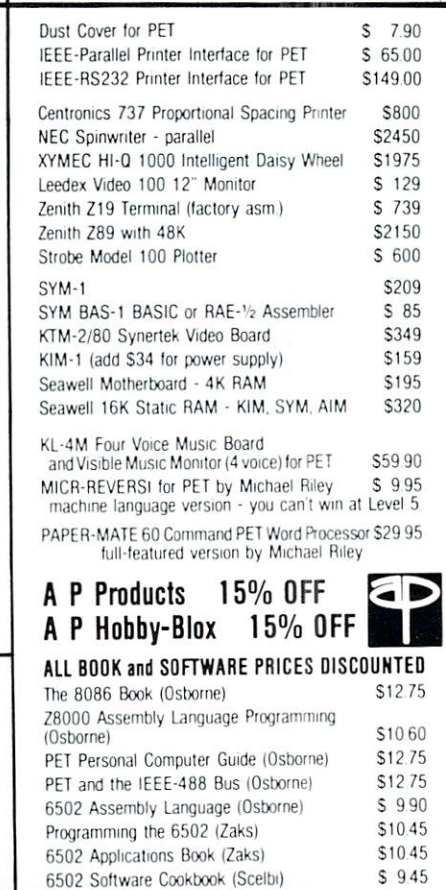

WRITE FOR CATALOG. Add \$1.25 per order for shipping We pay balance of UPS surface charges

115 E. Stump Road Montgomeryville, PA 18936

215-699-5826 A B Computers

Prices listed are on cash discount basis Regul prices slightly hmher

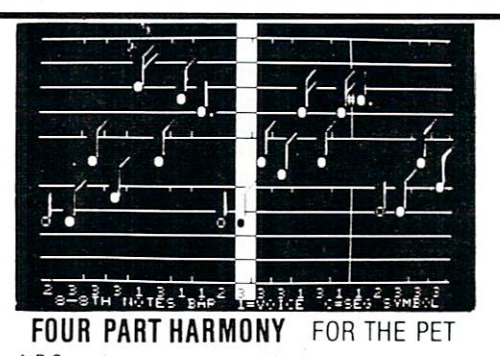

A-B Computers announces a combination system consisting of the KL-4M DAC Board and the Visible Music Monitor for Commodore PET-CBM computers. The package enables PET users to easily create and play musical compositions of up to parts

 $T$  . The KL-4M Board includes an  $3-$  bit Digital to Analog Converter, lower to Analog Converter, lower to Analog Co pass filter to eliminate high frequency computer generated hiss, and an on-board audio amplifier. An RCA-type jack is also included tor quick attachment of your speaker. Amplification of the 6522 CB2 generated single note sound is incorporated as well, so that no additional hardware (other than <sup>a</sup> speaker) is required. Conneciion is made via the parallel and cassette ports. Both ports are extended with duplicate connectors (with keyways) so I/O capabilities are not reduced in any way. Board orientation is parallel to the back of the PET so additional table space is not required. The KL-4M is compatible with any of the 4 part music monitors, for which a number of precoded songs are available.

The Visible Music Monitor is intended to support 4-part harmony 6502 machine language. VMM provides an easy way to enter 4-part music. The user can see the notes on the screen as they are entered, and can make changes both with the insert and delete keys, and by using cursor up and down to "move" notes on the screen. Other features include "record changer" mode to load successive songs without intervention, user definable keyboard, and entry of whole notes through 64ths including dotted and triplet notes Additionally, you can speedy or change tempo, set key signature, and transpose at any time Wave form modification makes it possible to create new instrument sounds. Voices can switch from one instrument to another or gang up on one instrument during the course of the song. Music can be played either with note display (useful for debugging songs), or with no display.

KL-4M Music Board & Visible Music Monitor Program S59.90

# KMMM PASCAL for PET

A subset of standard Pascal (Jensen, Wirth) for PET Includes following standard identifiers:

Types: INTEGER, BOOLEAN, CHAR, TEXT Procedures: RESET, READ, READLN,

REWRITE, WRITE, WRITELN  $+ - * = 0$  ( ) (= )=

 $( ) 1 1 1 1 0 r (* * ) = . . . .$ 

div. mod, or, and. not. if, then, eise. case, of, repeat, until, while, do, for, to, downto, begin, end, const, var, array, function, procedure.

Sequential I/O supported (both disk and tape)

#### Extensions: Extensions:

Memory can be manipulated as an array (MEM) % sign allows hex values in literals and I/O Floating Point available in 4th quarter <sup>1980</sup> (nominal upgrade charge)

- Machine Language Pascal Source Editor<br>- Machine Language Compiler (generates P-Code)
- duces optimized machine language object code
- P-Code Interpreter (for debugging and learning)
- Run-time package
- User Manual Sample programs

Versions available for ROMs 2.0 (cassette only), 3-0, 4.0. Requires 16K minimum.

#### KMM PASCAL on tape or disk

(with User Manual) S75 <u>sser manual only therefore iterative</u> to

# **PAPER-MATE** a B **PROCESSOR EEEE**

for \$29.00 by Michael Riley. Paper-Mate incorporates <sup>60</sup> commands to give you full screen editing with graphics for all 16k or 32K PETs, all printers, and disk or tape drives. It also includes most features of the CBM WordPro III. plus many additional features

═

For writing text, Paper-Mate has a definable keyboard so you can use either Business of Graphics machines Shifl lock on letters only, or use keyboard shift lock All keys repeat

Paper-Mate text editing includes floating cur sor, scroll up or down, page forward or back, and<br>repeating insert and delete keys. Text Block repeating insert and delete inspect being block handling includes transfer, delete, append, save, load, and insert.

All formatting commands are imbedded in text for complete control Commands include margin variable line spacing, justify text, center text, and auto print form letter (variable block) Files can be linked so that one command prints an entire manuscript. Auto page, page headers, page numbers, pause at end of page, and hyphenation pauses are included

Unlike most word piocessors, PET graphics as well as text can be used Paper-Mate can send any ASC11 code over any secondary address to any printer.

Paper-Male works on 16K or 32K PETs with any ROM, cassette or disk, and CBM or non-CBM printers. An 8K version is in the planning. To order Paper-Mate, specify machine and ROM type

On Tape (with manual):  $\ldots$ ,  $\frac{$29.95}{}$ On Disk (with manual): . . . . . . . . . \$32.95 Manual Separate:  $$1.00$ manual Separate 1.000 and 1.000 and 1.000 and 1.000 and 1.000 and 1.000 and 1.000 and 1.000 and 1.000 and 1.00

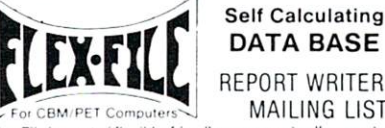

### DATA BASE REPORT WRITER MAILING LIST

Flex File is a set of flexible, friendly programs to allow you to set up and maintain a data base as well as print files with a set up and maintain data base as well as print !iles with versatile Report Writer or Mail Label routine Programmers will find it easy to add subroutines to their own programs to make use of Data Base files

#### RANDOM ACCESS DATA BASE

Record size limit is 250 characters. The number of records per disk is limited only by ihe size of each record and the amount of free space on the disk File maintenance lets you step forward or backward through a file, add, delete or change a record, go to a numbered record, or find a record from a specified field. The Find command locates any record when you enter all (or a portion of) the desired key field. Field lengths can vary from record to record provided the sum of the fields does not exceed the size of the record. This allows maximum packing of information. The file can be sorted by any field. Any field can be specified as a key field at any time. Sequential files from other programs can be converted to random files, and random can be converted to sequential. Maximum record size, fields per record, and order ol fields can be changed at any time

# EARL FOR PET

Editor, Assembler, and Relocator/Linker Disk File Based for PET

Editor can edit files larger than memory. **Assembler features:** Assembler features:

#### - 2 Pass Assembler

- Generates Relocatable Object Code
- Uses standard MOS Technology
- mnemonics . . . . . . . . . . . . . . . . - Disk file input Disk file input

#### Full FORTH  $+$  \$65.00 Full FORTH \$65.00 tor APPLE or PET/CBM

A full-featured FORTH with enhancements. Fast and easy to use.

- conforms to FORTH Interest Group Standards
- cross compilier to produce either standard object modules or self contained ROMable modules . . . **.** . . . . . .
- built in macro conditional assembler
- complete string processing capabilities (including variable length strings)
- disk virtual memory for large programs (or  $s_{\rm max}$  subsequently systems  $\mathcal{S}_{\rm max}$
- arrays (single or multiple dimensioned)
- $\bullet$  full screen cursor controlled editor
- floating point and integer processing
- User's Guide and documentation

### A product of IDPC Company

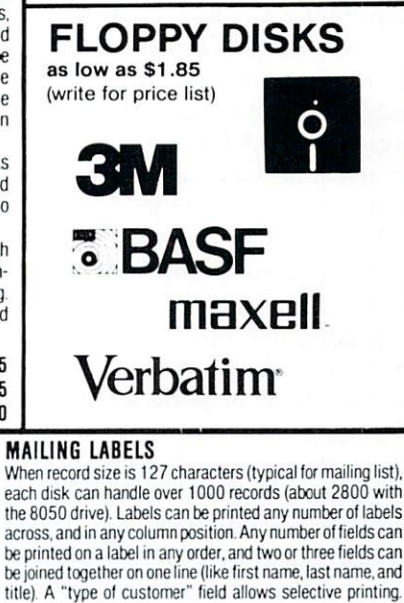

#### **REPORT WRITER**

The contents of any field can be placed in any column. Numerics can be decimal point justified and rounded to any accuracy. Any column can be defined as a series of mathfunctions may include  $+, -, x, \angle$ , %, and various log and trig functions Results of operations such as running total may be passed from row to row. At the end of the report a total and/or average can be calculated for any column pattern match, and logical functions can be specified individually or in combination with other parameters. DATA BASE and REPORT WRITER ............. \$45

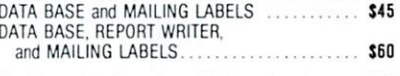

recommended) and ROM type for both disk and computer.

- Listing output to screen or printer

#### Relocator/Linker capabilities:

- Relocates assembler output to desired memory location
- Resolves symbols declared external in assembly
- Links multiple object programs as one memory load
- EARL for PET (with User Manual) .. \$65 User Manual Only ..................... \$15

<sup>115</sup> E. Stump Road Montgomeryville, PA 18936 215-699-5826 **215-699-5826 A B LOMPUTETS**  $\frac{\lambda}{\alpha}$ dd \$1.25 per order for shipping. We pay balance<br>Of UPS surface charges on all prepaid orders.

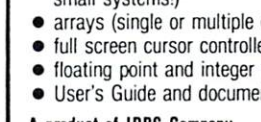

- 
- 

Requires 16K RAM and one disk drive.

**COMPUTE!** 

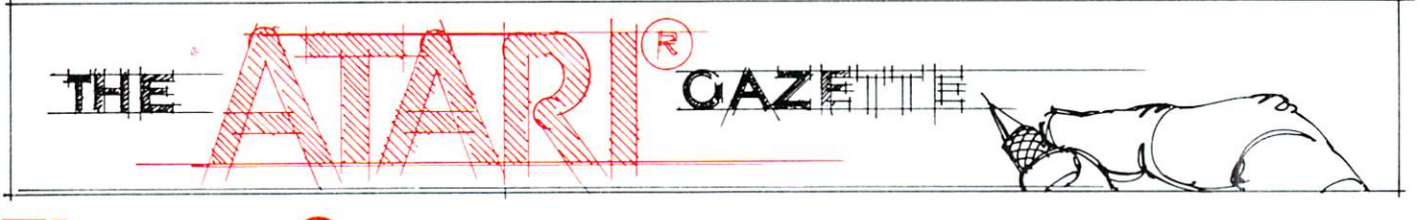

# Times Square On Your Atari

# Neil Harris

This program is flashy, but it gets your message across. It creates a moving signboard, Times Square style, in the center of a marquee border. The message may be modifed to your own by simply changing the DATA statements. It makes use of <sup>a</sup> short machine language routine and a very interesting trick with the graphics.

The machine language portion is documented in the REMs at the beginning of the program. This routine simply moves the middle line of the screen one space to the left, leaving the two edge spaces of the marquee alone. While experimenting with this program I tried printing a "delete character" symbol at the start of the line, but this is not effective in graphics modes 2 or 3. Taking the characters in BASIC and POKEing them across was just too slow. The program itself takes the decimal values of the machine language code and POKEs them into memory. It must check the top of memory in order to determine where the screen is (lines 150-170).

The moving border of the marquee is where the trick comes in. A row of stars is drawn around the whole border, which you can see at the very start of the execution if you look closely. However, the first star is in color register 0, the next in register 1, and the third in register 2. Once the program begins, it flips the color values in these registers. Register 1 goes to black, and all the stars drawn with this register disappear. Register 1 goes to a color, and register 2 becomes a different color. Next, register 0 gets the color that was in register 1, register becomes register 2's color, and register 2 becomes black and disappears. Only three statements are needed for all the stars to change color, and these ex ecute so quickly that the eye cannot detect them.

The DATA statement at line <sup>180</sup> has two numbers: the number of strings in the message and the total combined length of these. The length together cannot exceed <sup>256</sup> characters. If the machine had string arrays this limit wouldn't exist, but it can't have everything.

The message is put on the screen character by character at the rightmost position of the text line. This is the sixth line down (of ten) and the 19th across (of 20). Line <sup>720</sup> contains the machine language call which moves the text line over. In cidentally, this overwrites the rightmost character.

Note very carefully the POKE instruction in line 690. This takes care of the problem wherein the Atari starts rotating the screen colors after the machine isn't touched for about seven minutes. This memory location contains the "attract mode" flag, which is simply a counter which increments every few seconds. When the count hits 128, the operating system starts its games with the colors, which is fine to save your TV from having a starbase permanently burned into the picture but does no good when you're changing everything yourself. By the way, it's called "attract mode" because in arcade games the machine goes into its special sales pitch to attract customers. Check out Space Invaders between games to see what I mean.

### VARIABLES

- $I =$  general loop variable
- $M =$  page # for top of available RAM
- $A$ = message string$
- $B$ § = piece of message string, temporary
- $CS =$  three asterisks of different color registers
- $C = a color # from 1 to 15, chosen at random in line 290$
- $J =$  loop variable
- $K =$  loop variable, used with I and J for moving asterisks
- $Q =$  loop variable, causes stars to move twice for each letter
- $X =$  dummy variable returned from machine language
- $A =$  length of message

### PROGRAM NOTES

10-105 DATA and mnemonics for machine language program 110-140 POKES machine language into memory

150-170 calculates value for SCRN and adds to program

180-220 DATA for message

230-280 load A\$ with complete message

290-520 plots outside of screen in different asterisks

530-550 setup for register rotation

560-680 rotate registers, moving stars one space

<sup>690</sup> resets "attract mode" Hag

<sup>700</sup> move stars one more space before moving text

### The ATARI<sup>®</sup> Tutorial The ATARIB Tutorial and the ATARIB Tutorial and the ATARIB Tutorial and the ATARIB Tutorial and the ATARIB TUTORIal and the ATARIB TUTORIal and the ATARIB TUTORIal and the ATARIB TUTORIal and the ATARIB TUTORIal and the AT

# COMPUTER Calligraphy!

For the contract of the contract of the contract of the contract of the contract of the contract of the contract of the contract of the contract of the contract of the contract of the contract of the contract of the contra **FONTEDIT** FOXTEDIT

Well, not really! But with the FONTEDIT program in IRIDIS #2 you can design your own character sets (or fonts) for the ATARI. For example, you can create a Russian alphabet, or APL characters, or even special-purpose graphics symbols. These special fonts can be saved on disk or tape for later use by your programs. FONTEDIT is a friendly, easy-to-use program: just grab a joystick and start designing.

With our KNOTWORK program, you can design patterns of Celtic interlace, (a technique used by 7th century Irish monks to illuminate manuscripts). After you have produced a pretty pattern on the screen of your ATARI, you can save it on disk or tape. As you might expect, KNOTWORK uses custom graphics characters that were created with FONTEDIT.

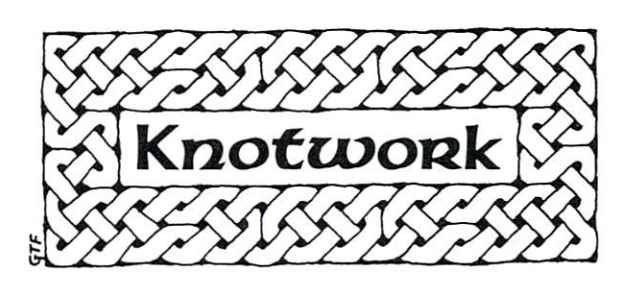

FONTEDIT and KNOTWORK are available now in **IRIDIS** #2, the second of our ATARI tutorial program packages. You get a C-30 cassette or an ATARI diskette with our excellent programs ready to load into your ATARI. Best of all, IRIDIS #2 comes with a 48-page User's Guide, which gives clear instructions on how to use the programs. The Guide also provides detailed, line-by-line descriptions of how the programs work. (IRIDIS programs are written to be studied as well as used.) Our Hacker's Delight column explains many important PEEK and POKE locations in your ATARI.

The User's Guide also includes Novice Notes for the absolute beginner. We don't talk down to you, but we do remember how it feels to be awash in a sea of bytes and bits and other technical jargon. If you are new to programming, IRIDIS is one of the easiest ways you can learn how to get the most out of your ATARI. If you are an old hand, you'll be delighted by the technical excellence of our programs. (We are the people who have published CURSOR for the Commodore PET since July, 1978.)

ATARI is a trademark of ATARI, Inc.

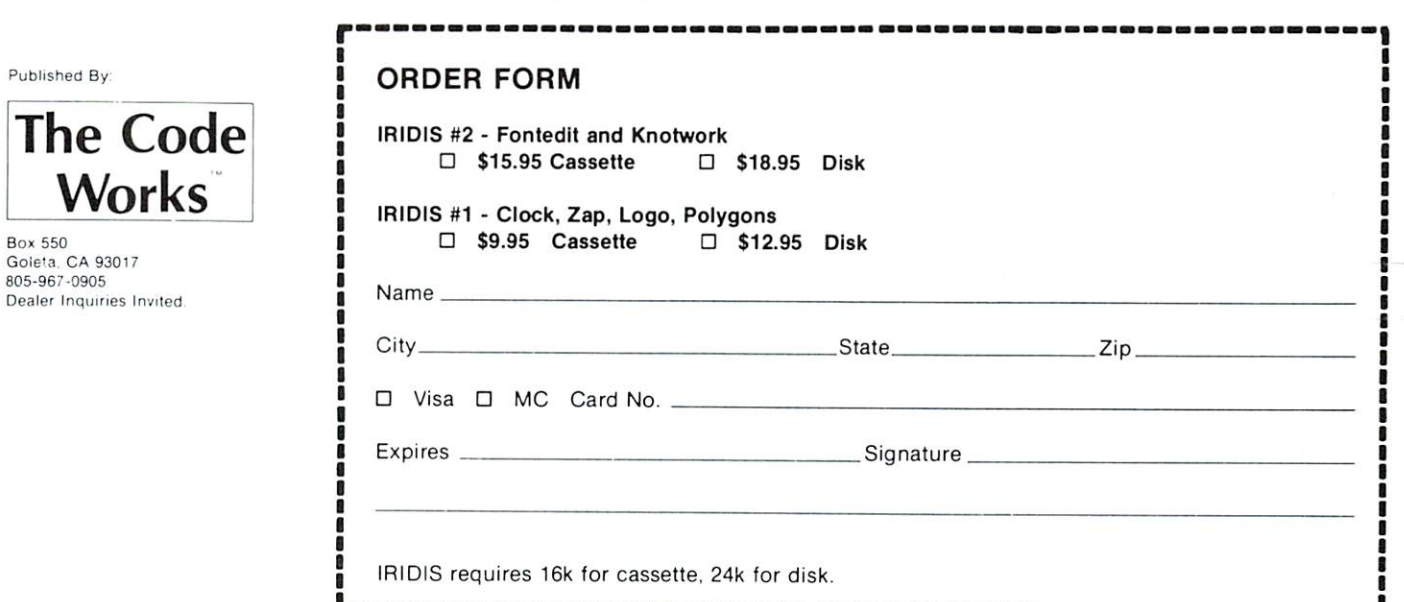

710-750 move text and add the next letter, and back to line <sup>560</sup>

<sup>10</sup> DATA 162,1 15 REM ---------- LDX #1 <sup>20</sup> DATA 189,213,0 25 REM ---------- LDA SCRN, X 30 DATA 202 <sup>40</sup> DATA 157,213,0 45 REM --------- STA SCRN, X<br>50 DATA 232 55 REM ---------- INX  $\blacksquare$  . And in the set of  $\blacksquare$ <sup>70</sup> DATA 224,18 75 REH CPX #18 REH CPX #18 REFERENCE #18 REFERENCE #18 REFERENCE #18 REFERENCE #18 REFERENCE #18 REFERENCE #18 REFERENCE #18 REFERENCE #18 REFERENCE #18 REFERENCE #18 REFERENCE #18 REFERENCE #18 REFERENCE #18 REFERENCE #18 80 DATA 200 DATA 200 DATA 200 DATA 200 DATA 200 DATA 200 DATA 200 DATA 200 DATA 200 DATA 200 DATA 200 DATA 200 85 REM ---------- BNE -13 <sup>90</sup> DATA <sup>104</sup> 95 REM --------- PLA <sup>100</sup> DATA <sup>96</sup> 105 REM ---------- RTS <sup>110</sup> FOR 1=5120 TO <sup>5136</sup> 120 READ A <sup>130</sup> POKE I,A ---------<sup>150</sup> M=PEEK(106): REM HIGH MEMORY <sup>160</sup> POKE 5124,M-2 <sup>170</sup> POKE 5128,M-2 <sup>180</sup> DATA 4,239 185 REM ------# OF TEXT STRINGS, TOTAL LENGTH <sup>190</sup> DATA THIS IS TEST OF THE SCROLLING MARQUEE PROGRAM <sup>200</sup> DATA YOUR MESSAGE CAN BE DISPLAYED HERE CONTINUOUSLY.... 210 DATA AMAZE YOUR FAMILY.... MAKE YOUR NEIGHBORS JEALOUS... SELL YOUR PRODUCTS... <sup>220</sup> DATA THE ATARI COMPUTERS CAN DO MORE THAN JUST PLAY STAR RAIDES.... <sup>230</sup> READ B,A <sup>240</sup> DIM A\$(A),B\$(A),CS(3) <sup>250</sup> FOR 1=1 TO <sup>260</sup> READ B\$  $270$  A\$(LEN(A\$)+1)=B\$ <sup>280</sup> NEXT <sup>290</sup> C=INT{RND(1)\*15)+1 <sup>300</sup> GRAPHICS <sup>18</sup> <sup>310</sup> SETCOLOR 0,C,10 <sup>320</sup> SETCOLOR 1,C,10 <sup>330</sup> SETCOLOR 2,C,10 <sup>340</sup> SETCOLOR 3,C,10 <sup>350</sup> SETCOLOR 4,C,2 <sup>360</sup> C\$=CHR\$(10): C\${2)=CHR\$(138):  $CS(3) = CHRS(170)$ <sup>370</sup> FOR 1=1 TO <sup>380</sup> PRINT #6;C\$; <sup>390</sup> NEXT <sup>400</sup> PRINT #6;C\$(1,1) <sup>410</sup> FOR 1=0 TO STEP 430 COLOR (192-32\*J)\*SGN(J)+10 <sup>440</sup> PLOT 0,1+J <sup>450</sup> PLOT 19,11-I-J 460 NEXT J  $\sim$   $\sim$   $\sim$   $\sim$   $\sim$   $\sim$ <sup>480</sup> C\$(2)=CHR\${170): C?(3)=CHR\${138) <sup>490</sup> FOR 1=1 TO <sup>500</sup> PRINT #6;C\$; <sup>510</sup> NEXT <sup>520</sup> PRINT #6;C\$(1,1); <sup>530</sup> 1=1 <sup>540</sup> J=2 <sup>570</sup> FOR Q=l TO 580' SETCOLOR I,C,2 <sup>590</sup> SETCOLOR J,C+2,10 <sup>600</sup> SETCOLOR K,C+4,10

620 IF 10 IF 10 IF 10 IF 10 IF 10 IF 10 IF 10 IF 10 IF 10 IF 10 IF 10 IF 10 IF 10 IF 10 IF 10 IF 10 IF 10 IF 1 630 J=J-100 J=J-100 J=J-100 J=J-100 J=J-100 J=J-100 J=J-100 J=J-100 J=J-100 J=J-100 J=J-100 J=J-100 J=J-100 J= <sup>640</sup> IF J=0 THEN J=3 <sup>650</sup> K=K-1 <sup>660</sup> IF K=0 THEN K=3 <sup>670</sup> FOR H=l TO 680 NEXT M <sup>690</sup> POKE 77,0 <sup>700</sup> NEXT <sup>710</sup> POSITION 18,5 <sup>720</sup> X=USR(5120) <sup>730</sup> PRINT #6;A\${L,L) <sup>740</sup> NEXT <sup>750</sup> GOTO <sup>560</sup>

# Error Reporting System **For The Atari** For The Atari

# Len Lindsay

One of the disappointing aspects of the Atari Com puter System is its lack of user-oriented messages. Particularly disturbing is the error message, or should I say error number? It stops and tells you

### ERROR <sup>138</sup>

What? Where did I put my manual? You then search through your desk, find the manual, flip pages until you hit the error messages and look up number 138. If you have a disk system the following program will do all the work for you, as well as offer you several options for continuing program execution. (Non-disk users will also find several aspects of the program suitable for use without a disk).

Here is what the program does for you each time an error is encountered:

1) It reports to you that an error was en countered, gives you the error number, and the line number where the error was encountered.

2) If you have an error messages diskette in drive 1 it will next print out an error message in plain English, telling you what went wrong and possibly how to correct it. (Without a disk you won't get this message - but all the rest of the program works fine).

3) It offers you the choice to end program execution or to continue in one of these three ways:

a) continue with the line on which the error was encountered.

b) continue with the line immediately following the error line.

c) continue with the LINK line (equivalent to the TRAP function).

That is the system in a nutshell. It is structured to be of general use - it should be modified to your parti cular needs. To aid in this, I will explain how the program works.

# Program Explanation Error Report

Line 0 is the required DIM statements for string variables used in the system.

Line 1 sets the TRAP to  $32500$  - the start of the reporting system.

\*\*NOTE\*\* The TRAP command cannot be used in your program. Instead, simply set the variable LINK to the line you normally would have used for TRAP. Example:

250 TRAP 5000 250 TRAP 5000 TRAP 5000 TRAP 5000 TRAP 5000 TRAP 5000 TRAP 5000 TRAP 5000 TRAP 5000 TRAP 5000 TRAP 5000 TRAP 5000 TRAP 5000 TRAP 5000 TRAP 5000 TRAP 5000 TRAP 5000 TRAP 5000 TRAP 5000 TRAP 5000 TRAP 5000 TRAP 5000 TRAP 500 should be entered as:  $250$  LINK =  $5000$ 

Line <sup>32500</sup> finds the Line number in which the er ror occurred. It also finds the error number.

Line <sup>32510</sup> prints the error number and the Line at which it occurred.

Lines 32520-32530 assigns a file name to be used to recover the appropriate error message from disk.

Line 32540 sets a TRAP to report a default message if an error occurs while retrieving the error message (for instance, if your disk is turned off, or if you have no disk).

Line <sup>32550</sup> opens the appropriate disk file and, if successful, skips over the default message.

Line <sup>32570</sup> gets the error message from disk.

Line <sup>32580</sup> jumps to the subroutine to find what the next line after the error line is. It also resets the TRAP for future operation.

Lines 32581-32587 print your options.

Line <sup>32588</sup> asks for your choice.

Line <sup>32589</sup> clears the screen.

Line <sup>32590</sup> turns off the TRAP and ENDS if you hit "S" (for STOP).

Lines 32591-32593 check for other legal choices and goes to the appropriate line.

Line <sup>32599</sup> jumps back to print your options once again if an illegal entry is detected.

Line <sup>32600</sup> starts the routine to find the next line number after the error line. The variable NXLINE is initialized.

Line <sup>32610</sup> finds the first line number in the pro gram.

Lines 32620-32660 finds the line number by starting at the first line and checking one line at <sup>a</sup> time until it hits the error line. The next line is then used for the next line number.

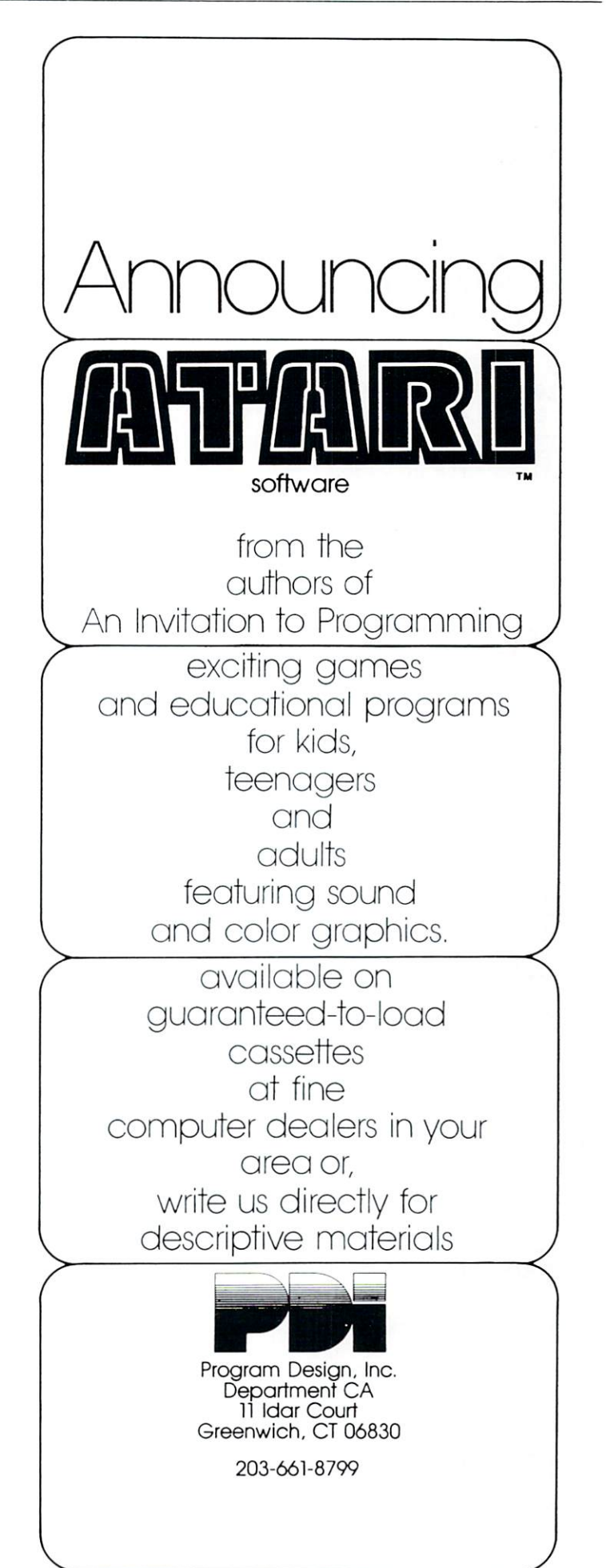

Line 32699 Returns back to the line calling this routine. That's it!

0 DIM ERNUM\*(5), ERFILE\*(12), XA\*(100) TRAP 32588 REM TO ERROR REPORT REPORT ROUTING REPORT REPORT REPORT REPORT REPORT REPORT REPORT REPORT REPORT REPORT REPORT REPORT REPORT REPORT REPORT REPORT REPORT REPORT REPORT REPORT REPORT REPORT REPORT REPORT REPORT R 2 REM ### ERROR REPORT SYSTEM by 3 REM \*\*\* LEN LINDSAY (C) 1980 3 REM TURNISH (C) 2 REM TURNISH (C) 2 REM TURNISH (C) 2 REM TURNISH (C) 2 REM TURNISH (C) 2 REM TURNISH (C) 2 REM TURNISH (C) 2 REM TURNISH (C) 2 REM TURNISH (C) 2 REM TURNISH (C) 2 REM TURNISH (C) 2 REM TURNISH (C) 2 REM REM YOUR PROGRAM GOES HERE REM SET VARIABLE LINK TO THE 6 REM BEGINNING LIKE OF YOUR MOOULES REM BEGINNING LINE OF YOUR MODULES AND LINE OF YOUR MODULES AND LINE OF YOUR MODULES AND LINE OF YOUR MODULES OF YOUR MODULES AND LINE OF YOUR MODULES AND LINE OF YOUR MODULES AND LINE OF YOUR MODULES AND LINE OF YOUR MODU 7 REM - NEEDS A DISKETTE IN DRIVE 1 8 REM WITH ERROR FILES CREATED WITH REMOVED BY THE REMOVED WITH EXPERIMENT CONTINUES CONTINUES CONTINUES OF THE CONTINUES OF THE CONTINUES OF THE CONTINUES OF THE CONTINUES OF THE CONTINUES OF THE CONTINUES OF THE CONTINUES OF THE CONTINUES OF THE CONTINUES Relative to the extension of the extension of the extension of the extension of the extension of the extension of the extension of the extension of the extension of the extension of the extension of the extension of the ex <sup>10</sup> REM THANK YOU TO COMPUTE, IRIDIS, AND ATARI FOR INFO USED IN THIS 32500 ERLINE=256%PEEK(187)+PEEK(186): ERN UM\$=STR\$(PEEK(195)):REM ERROR REPORT SYS TEM  $\cdot$   $\cdot$   $\cdot$ <sup>32501</sup> REM \*tt NEEDS DIM ERNIjU&S) DIM ERFILE\$(12) 32503 REM \*\*\* DIM XA\$(100) 32504 REM \*\*\* USES SUBROUTINE 32680 TO F IND NEXT LINE <sup>32510</sup> PRINT "}ERROR NUMBER "jERUJWi0 IN LINE "; ERLINE LINE TO A REPORT OF THE CONTRACT OF THE CONTRACT OF THE CONTRACT OF THE CONTRACT OF THE CONTRACT OF THE CONTRACT OF THE CONTRACT OF THE CONTRACT OF THE CONTRACT OF THE CONTRACT OF THE CONTRACT OF THE CONTRACT OF THE CONTRA <sup>32520</sup> ERFILE\$=HD=ERROR" <sup>32530</sup> ERFILE\$( LErK ERFILE\* HI >=€RNUtS <sup>32540</sup> TRAP <sup>32568</sup> 325 OPEN #5,4.0;ERFILE\*=GGTO 3257S, PRINTING 3257S, PRINTING 3257S, PRINTING 3257S, PRINTING 3257S, PRINTING 3257S, PRINTING 3257S, PRINTING 3257S, PRINTING 3257S, PRINTING 3257S, PRINTING 3257S, PRINTING 3257S, PRINTING 3 32560 PRINT "ERROR NUMBER ";ERNUM\$;" IS. NOT ON FILE":GOTO <sup>32590</sup> <sup>32570</sup> ttFUT #5.iXA\$-PRINT XA\*-CLOSE #5 <sup>32580</sup> GGSUB <sup>32698</sup> TRAP <sup>32508</sup> 32581 PRINT  $"$  SHALL I  $: "$ 32582 PRINT " STOP" 32583 PRINT " OR " 32584 PRINT " CONTINUE WITH :" <sup>32535</sup> PRINT ERROR LINE "iERLINE  $\mathbf{H}$ 32586 PRINT " NEXT LINE ";NXI.INE 32587 PRINT " LINK LINE ";LINK  $\mathbf{u}$ WHICH CHOICE": : INPUT XA\$ 32588 PRINT 3258 PRINT KFRITTEL IN THE RESIDENCE OF REAL PRINT AND RELEASED FOR A RELEASED FOR A RELEASED FOR A RELEASED FOR A RELEASED FOR A RELEASED FOR A RELEASED FOR A RELEASED FOR A RELEASED FOR A RELEASED FOR A RELEASED FOR A RE <sup>32589</sup> PRINT H}":REM CLEAR SCREEN 32590 IF XA\$="3" THEN TRAP 345° STOP AND 345° STOP AND 345° STOP AND 345° STOP AND 345° STOP AND 345° STOP AND 345° STOP AND 347 STOP AND 347 STOP AND 347 STOP AND 347 STOP AND 347 STOP AND 347 STOP AND 347 STOP AND 347 ST 32392 IF IN THE RESIDENCE AND A STRING AND A STRING OF THE AMBRED OF THE USE OF THE AMBRED OF THE AMBRED OF THE 32592 IF 22592 IF 23592 IF 23592 IF 23592 IF 23592 IF 23592 IF 23592 IF 23592 IF 23592 IF 23592 IF 23592 IF 23592 IF 23592 IF 23592 IF 23592 IF 23592 IF 23592 IF 23592 IF 23592 IF 23592 IF 23592 IF 23592 IF 23592 IF 23592 32 IF THE STATE SECTION AND THE STATE OF THE STATE OF THE UPPER CONTINUES. <sup>32599</sup> GOTO 32581-REM INUALID RESPONSE 32600 NALINE=0:REM FIND NEXT LINE NUMBER 32606 M4.INE=0:RET1 FIND NEXT LINE NUMBER OF DESCRIPTION OF A STRAIGHT AND RESIDENCE OF A STRAIGHT AND ANNOUNCE <sup>32601</sup> REM ERLINE IS INPUT TO THIS ROUTINE AS THE LINE NUMBER ROUTINE AS THE LINE NUMBER 32602 REM \*\*\* NXLINE IS RETURNED AS THE NEXT LINE NUMBER 32605 REM XXX BASED ON COMPUTE #4 PAGE 3 PROGRAM LISTING 32610 ADDRESS=PEEK(136)+PEEK(137)%256+RE GET THE FIRST LINF NUMBER <sup>32620</sup> LII€=PEEK( ADDRESS >+PEEKC ADDRESS\* 1) \*256

32630 IF NALINE=1 THEN NALINE=LINE:GOTO 32699 <sup>32699</sup> 32640 IF LINE=ERLINE THEN NXLINE=1 <sup>32656</sup> HDORES ^PEtK (AODPFS': +2) <sup>32660</sup> GOTO <sup>32620</sup> 32699 RETURN 3269 RETURN POST PRODUCTS AND ACCOUNTS THE RETURN PRODUCTS AND RESIDENCE RETURN PRODUCTS.

In order to fully use the ERROR Report System you must have a diskette with all the error messages correctly recorded on it. The following program can be used to create your own custom-made error messages master diskette. It simply asks you for an error number and its matching message. The message is then written to disk under the appropriate error number file.

**0 REM \*\*\* ERROR REPORT WRITER** 1 REM \*\*\* (C) 1980 REM PUTS ERROR INFO TO DISK 10 DIM ERNUM FRIDAMENT ERNUM PROGRAMMENT PROGRAMMENT PROGRAMMENT PROGRAMMENT PROGRAMMENT PROGRAMMENT PROGRAMMENT PROGRAMMENT PROGRAMMENT PROGRAMMENT PROGRAMMENT PROGRAMMENT PROGRAMMENT PROGRAMMENT PROGRAMMENT PROGRAMMENT P <sup>90</sup> PRINT "}"-'REM CLEAR SCREEN 100 PRINT "WRITE ERROR MEANINGS TO DISK" <sup>100</sup> PRINT "WRITE ERROR MEANINGS TO DISK" <sup>118</sup> PRINT GET OUT YOU? ERROR LIST LE TS GO-" 120 TRAP 120 PRINT " WHAT IS THE NEXT E RROR NUMBER "; INPUT ERNUM\$ <sup>125</sup> E-UfiLCERHLft\*>sTRftP <sup>34567</sup> 130 ERFILE\$="D:ERROR" 140 ERFILE\$(LEN(ERFILE\$)+1)=ERNUM\$ 150 PRINT " PLEASE TYPE IN ITS MEANING <sup>150</sup> PRINT li PLERSE TYPE IN ITS MEANING HINTS'^ INPUT XA\* <sup>166</sup> OPEN #1,8,8,ERFILEJ 170 PRIHT ">NOW WRITING ERROR NUMBER ";E rhum 180 PRINT #1; XA\$ : CLOSE #1 180 PRIHT to 180 PRIHT the U.S. Prince of the U.S. Prince of the U.S. Prince of the U.S. Prince of the U.S. Pr ---------

# Possible System Uses or Modifications

The error reporting system can be used while developing your programs, providing you with messages during your text run - as well as several restart options. The system is presently under manual control after an error is encountered. This of course can be automated to provide error trapping AND error correction.

For example, your program may provide a hardcopy printout of the program results. If an error #138 is encountered, you may wish to print a message on the screen such as "Please turn on the printer" and then go back to the offending line. Print a cursor-up after the message and you can loop until the printer is turned on, upon which action the program im mediately continues executing.

You may also be able to use pieces of this system in your own programs. For example, lines 32520-32530 show how your program can dynamical ly create its own disk file name based on the value of variables. $\circledcirc$ 

# **An Atari BASIC Tutorial** An Atari BASIC Tutorial **Monthly** Bar Graph Program

# Jerry White

Atari sounds and graphics are great for game programs. In this mon thly graph program, you will see how they also can be used to display data.

Data is often processed and compared on a monthly basis. Reports are generated to monitor things like cask flow or production. Sometimes it is much more mean ingful to see totals in bar graph from rather than trying to compare a list of numbers. Using this program, the user types in the mon thly totals and the program con verts these figures into a beautiful graphic display.

For those who like to know how programs work: I'll break this one down and explain what each section is doing. For those who don't care: just key in the program and input your totals next to the appropriate month. The program will do the rest.

We begin by dimensioning A\$ for use as work string and two numeric arrays to hold <sup>12</sup> items. We go to the subroutine at <sup>2000</sup> and get our monthly totals and return to line 4. Here we get into graphics mode 6 with the text window at the bottom. We position our graphics window X and Y coordinates using PX and PY and put our heading into the AS string. Now we're off to the subroutine at 20. We will use this routine to con vert our scratch string so that we can put text in the graphics win dow. Returning to line 8 - we use color 1 and draw a large rectangle. This is where we will draw our data bars. At line <sup>100</sup> we deter

240© RETURN

mine the highest amoung (HAMT) so that we can base our key on that figure. The key will give meaning to the lengths of the bars. We set  $J1 = HAMT$  divided by 65 which is the length of the longest bar that fits into our rectangle. At line <sup>130</sup> we determine the top position of each bar. Then we make the top key figure  $(K)$  into a one or two position numb er and compute the numbers that will appear along the left side of the graph. At line <sup>240</sup> we begin to position and place our key of the screen. Then we set the screen margins as wide as possible and put the abbreviations for each

month in the text window directly below the bar it represents. At line <sup>310</sup> we begin to draw our bars.

Being quite fond of sound, couldn't resist adding line <sup>360</sup> as finishing touch. This loop creates tone as each bar is completed. The higher the pitch, the higher the tone. Our purpose, was to display data. Why not let the user use his ears as well as his eyes? Before we exit - we set the screen margins back to normal and loop at line 500. You could replace <sup>500</sup> with an end or exit routine. If you remove the first? : from line 300 there will be one line left in the text window for a message. for message.

```
REM FOR COMPUTE TUTORIAL
 2
   GRAPHICS 6:SETCOLOR 2,4,4:SETCOLOR 4,4,4:Z=1:SETCOLOR 0,1,10<br>PX=4:PY=0:A$="MONTHLY GRAPH":GOSUB 20
\mathbf{d}A.
 f, P>;=4:PV=S:A$="NUHTHLV GRAPH": GOSUB 29
     COLOR Z:PL0T 1S;9:DRAWTO 199:DRAWTO 199:DRAWTO 199:DRAWTO 199:DRAWTO 199:2
 10 Goto 100 Goto 100 Goto 100 Goto 100 Goto 100 Goto 100 Goto 100 Goto 100 Goto 100 Goto 100 Goto 100 Goto 100 Goto 100 Goto 100 Goto 100 Goto 100 Goto 100 Goto 100 Goto 100 Goto 100 Goto 100 Goto 100 Goto 100 Goto 100 G
22 FOR U=Z TO LEN(A#):D2=57344+((ASC(A#(U,U))-32)*8):<br>D3=D1+PY*20+PX+U-Z:FOR JZ=0TO 7
 20 W. ePERCHANGER (56.ePERCHANGER ) and the extension of the extension of the extension of the extension of the extension of the extension of the extension of the extension of the extension of the extension of the extensio
 FEEKCD2+JZ>:NEXT JZ
NEXT
UsRETURN
24 POKE E5+J2*20
 \mathcal{L} , the set of the set of the set of the set of the set of the set of the set of the set of the set of the set of the set of the set of the set of the set of the set of the set of the set of the set of the set of t
 IF HAM IN THE STATE IS NOT THE MAIN AN ABOVE THE GOTO 2000 THE STATE IS A GOTO 2000 THE GOTO 2000 THE GOTO 200
         IF HAMT>=1000 THEN K=INT(HhMT..-lyfr:': GOTO 290
 IF HAMTICITY IS A RESIDENT OF THE RESIDENCE OF THE RESIDENCE OF THE RESIDENCE OF THE RESIDENCE OF THE RESIDENCE OF THE RESIDENCE OF THE RESIDENCE OF THE RESIDENCE OF THE RESIDENCE OF THE RESIDENCE OF THE RESIDENCE OF THE R
 K=INTCHAMT)
170
 224 IF KK5 OR K>99 THEN 280
 240 A$=STR$(K2):PX=2-LEN(A$
                                                                              \frac{20}{20}--
 260
A$-STR*<K3>sPX=2-LEfKA*>iPY=38:aOSUB
270 A#=STR#(K5):PX=2-LEN(A#):PY=66:GOSUB
        \sim STR* (K5:.) The strict of \sim and the strict of \sim FRS \sim FRS \sim FRS \sim FRS \sim FRS \sim FRS \simPOKE 82»S:P0KE B3*4@:PGKE 752.-Z
                                                                          S
                                                                               0
                                                                                           D"
                                                                                     N
300
                                                                         \mathbb{C}E''\mathbb OV N B
                                                                          \overline{I}C<sup>11</sup>310 FOR MON=Z TO 12: JY=MON-Z
        DRAliJTO 25+<JY*12>,JU<M0N>
DRAWTO 2E+<JY*12>,75
340 POSITION 18+(JY*12), JW(MON)
350 POKE 765,3:XIO 18,#6,0,0,"S
360 FOR VOL=10 TO 0 STEP -1:SOUND
-1500 GOTO 500
---
                       MONTHLY GRAPH
2080 C. 2080 C. 2080
                          TYPE AMOUNTS FOR EACH MONTH: ":?
                     DO NOT USE NEGATIVE AMOUNTS ":?
                  220O:
                  2210:
                                    JAN=";:INPUT JAN:AMT C1)=JAN:TRAP 40000
                  2220:?<br>2230:?
                                   •FEE=";:INPUT FEB:AMT<2>=FEB:TRAP 46000
----
                                   'MAR-11; INPUT MAR: AMK3>=MARi TRAP 48000
                                                                                                   40000
          TRAP
TRAP
                   2230:
2240:
                                   'APR=";:INPUT APR:AMK4>=APRiTRAP 40060
'MAY="::INPUT MAYsAMT<5)=MAYtTRAP 48000
                                                                                                  40000
2250 TRAP
                                   .<br>UUN≐";:INPUT JUN:AMT(6)=JUN:TRAP 40000;<br>UUL=";:INPUT JUL:AMT(7)=JUL:TRAP 40000
                                  "JUL=";:INPUT JUL:AMT(7)=JUL:TRAP 40000<br>"AUG=";:INPUT AUG:AMT(8)=AUG:TRAP 40000
                   ---
                  2280:?<br>2290:?
                                  "SEP=";: INPUT SEP: AMT(9)=SEP: TRAP 40000
2270 TRAP
2230 TRAP
                                \overline{z}2290 TRAP<br>2300 TRAP
                                   1 SEF-1SEF-1SEF-1SEPT-1SEPT-1SEPT-1SEPT-1SEPT-1SEPT-1SEPT-1SEPT-1SEPT-1SEPT-1SEPT-1SEPT-1SEPT-1SEPT-1SEPT-1SEPT-1
                  2290:'
                                   "OCT= "HI NPUT OCT: AMT(19> =OCT: TRAP 40000
■N0V= i : NPUT NOVI AMT 11 =NO',': TRAP 40000
                                'DEC=";:INPUT DEC:AMT<12>=DEC:TRAP 40000
```
# Card Games in Graphics **Modes 1 and 2** Modes and

#### William D. Seivert  $\cdots$

Have you ever wanted to design a card game to play in Graphics Mode 1 or 2, only to find that you couldn't get the suit characters (heart, spade, dia mond and club) to appear on the screen at the same time as the characters  $A, K, Q, J$  and the digits  $0$ through 9?

Graphics modes 1 and 2 use the character base pointer (CHBAS, location 756) to point to the table defining the character sets. When location <sup>756</sup> con tains 224, you get uppercase letters and the digits and normal punctuation. When you set it to 226, you get small letters and the graphics characters, in cluding the characters for the suits. Since only <sup>64</sup> characters are available in these modes, you can't have both at the same time!

Try this in Direct Mode:

GRAPHICS 2: PUT #6,ASC("]"):P0KE 756,226 When the POKE takes effect, the right bracket changes to its graphics equivalent. (So does the rest of the graphics window!) The table to look at is in the BASIC Reference Manual, Table 9.6.

The <sup>224</sup> or <sup>226</sup> that you POKE into location <sup>756</sup> is the Most Significant Byte (MSB) of the start address of the character set table. Since these tables are in ROM, they cannot be changed directly. Also, since only the MSB of the address is used, the table must begin on a page boundary.

It takes a lot of work and space in BASIC to hold the table and ensure that it is on a page boundary. However, there is an easier way!

```
The following BASIC subroutine will do the job.
25000 REM REDEFINE CHARACTER SET AND
REPLACE |I| > WITH25001 REM DESTROYS TRAP, USES STRING ST$
   AND VARIABLES I AND J
25010 J = (PEEK(106)-8)*256
25020 IF I < = PEEK(144) + 256*PEEK(145) THEN?
   "PROGRAM TOO LARGE TO REDEFINE CHARS":
   GO TO 25120
25030 FOR I = 0 TO 1023
25040 POKE J + I, PEEK(57344 + I): NEXT I
25050 J = J + 47225060 TRAP 25070:DIM ST$(32):TRAP 40000
25070 ST$ = " (' See below for keyboard keying
    sequence)
25080 FOR I = 1 TO 32
25090 POKE J + I-1,ASC(STS(I,I))
25100 NEXT
25110 POKE 756,PEEK(106)-8
25120 RETURN
```
Now I'll explain what this does by line number.

25000,25001 Just some documentation (Remember that GOSUB <sup>25000</sup> will work, BASIC will skip the REMs).

<sup>25010</sup> Location <sup>106</sup> contains RAMTOP, the number of pages of RAM. Subtracting 8 leaves enough room for graphics modes  $0$ ,  $1$  and  $2$ , and allows space for the new character set table. Thus, J is the address where the table will start.

25020 Locations 144 and 145 contain MEMTOP 250 Locations 144 and 145 Containers 145 containers 145 containers 145 containers 145 containers 145 container which is BASIC's current top of memory. If, at the time the subroutine is called, the program is already too big to allow for the new table, we won't do it and leave. This implies that all arrays should be DIMensioned and variables defined before calling the subroutine.

25030,25040 This loop moves the original table  $(57344 = 224*256)$  from ROM to the new location in RAM.

25050 Each character uses 8 bytes (1 byte per TV scan line) to define which pixels should be on for the given character. Adding  $472$  ( = 59\*8) to the starting address gives the address of the left bracket ([) character.

<sup>25060</sup> The TRAP is used so that if the subroutine is called more than once in a run, we won't get ER-ROR 9 (String DIM Error). We need 32 bytes for string ST\$ (4 characters times 8 bytes per character). Then we cancel the TRAP so other errors don't come to this routine.

<sup>25070</sup> Now we define the bytes for the four suit characters. The keying sequence after  $ST\$  = " is: CTRL comma, 6, ESC TAB, ESC TAB, greaterthan, ESC CTRL minus, CTRL H, CTRL comma, CTRL comma, CTRL X, less-than, ESC BACK-S, ESC BACK-S, less-than, CTRL X, CTRL comma, CTRL comma, ESC CTRL minus, ESC CTRL minus, lowercase W, lowercase W, CTRL H, ESC CTRL minus, CTRL comma, CTRL comma, CTRL X, less-than, ESC BACK-S, ESC BACK-S, CTRL X, less-than, CTRL comma, and the closing double quotes.

<sup>25080</sup> Start the loop to put the bytes.

25090 Convert one character at a time to its ATASCII value and POKE it in the appropriate location.

<sup>25100</sup> Finish the loop.

<sup>25110</sup> Put the address of the new table in CHBAS (location 756).

<sup>25120</sup> Return to the caller.

That's all there is to it! Of course this method will work for any characters you want to redefine. All you have to do is decide which characters you can do without, and the bit patterns of the characters you want.

With the above routine as it is, if you want a

heart, use the left bracket, etc. Use PUTs to the screen for the characters you want. Remember that you can use inverse-video and/or add values to change colors.

For example, without using any SETCOLOR statements, try

GRAPHICS 2: GOST 2: GOST 2: GOST 2: GOST 2: GOST 2: GOST 2: GOST 2: GOST 2: GOST 2: GOST 2: GOST 2: GOST 2: GO

PUT #6,ASC("inversc-video of right bracket") to get a blue Club, or

PUT  $#6, ASC('inverse-video of left bracket') + 32$ to get a red Heart.

# A few words of warning

Every time you change graphics modes (even GRAPHICS  $n + 32$  which doesn't change the screen), the Operating System resets location <sup>756</sup> to 224, pointing to the normal character set. If you want the suit characters back again, just GOSUB

Also, if you use a graphics mode greater than 2, you might destroy the table. So you will probably want to GOSUB <sup>25000</sup> after coming out of graphics mode 3 or above.

Of course you do not have to use the same line numbers, and you might want to remove the memory overlap check at line 25020, but that's up to you.

Try it! You'll like it!

 $\odot$ 

# Keep Those Cards and Letters and Letters and Letters and Letters **Coming**

# COMPUTE! **Needs You!** Needs You!

Address articles, programming notes and comments to: The Editor COMPUTE! P.O. Box 54O6 Greensboro, NC 274O3

# SOFTWARE FOR THE **ATARI®400/800**

Quality Software" offers important software to owners of ATARI <sup>400</sup> and <sup>800</sup> computers. All programs are on cassette.

**ASSEMBLER** by Gary J. Shannon. Create your own 6502 machine language programs with this easy-to-use in-RAM editor/assembler. Requires 16K or more of RAM to operate. Look at all the features you get for less than  $$25!$ 

- · Insert, delete, edit source code lines Insert, delete, edit source code lines
- · Save source code on cassette
- Save object code (any part of memory) on tape
- Print out assemblies Print out as a structure of the second control of the second control of the second control of the second control of the second control of the second control of the second control of the second control of the second control
- View and modify memory
- Pseudo Ops: ORG,OBJ.EQU,HEXASC,DA,DS,END
- Printer and video control (PON,POF,VON,VOF)
- All <sup>6502</sup> mnemonics plus BLT.BGE
- Commenting allowed
- Error checking Error checking
- Documentation includes notes on interfacing machine language to BASIC
- Price **-\$24.95**

<sup>6502</sup> DISASSEMBLER by Bob Pierce. This neat 8K BASIC program allows you to disassemble machine code and print out the disassembled listing. If you have more than 8K of memory, programs in RAM can be disassembled. Operating System ROM and the BASIC ROM can be disassembled on any size ATARI. Also works as an ASCII interpreter, translating machine code into ASCII characters. \$11.95

# FASTGAMMON"

by Bob Christiansen. The most popular backgammon-playing program for personal computers is now available for the Atari. This is the best-playing version so far, and includes the option to enter your own dice rolls. Set the display speed to your liking—play fast or slow. Beginners find.it easy to learn

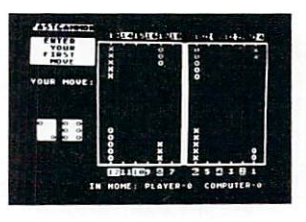

backgammon by playing against the computer, and even very good players will find it <sup>a</sup> challenge to beat FASTGAMMON. Includes <sup>12</sup> pages of instructions that include the rules of the game. Written in machine language. Requires only 8K of RAM. \$19.95

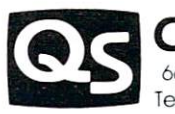

**QUALITY SOFTWARE** quality software the control of the control of the control of the control of the control of the control of the control of the control of the control of the control of the control of the control of the control of the contro <sup>6660</sup> Reseda Blvd., Suite 105. Reseda, CA <sup>91335</sup> Telephone 24 hrs., 7 days a week: (213) 344-6599

WHERE TO GET IT: Ask your nearest Atari dealer to see Quality Software's Atari programs. Or. if you prefer, you may order directly from us. MasterCharge and Visa cardholders may telephone their orders and we will deduct \$1 from orders over \$19 to compensate for phone charges. Or mail your order to the address above. California residents add 6% sales tax. Shipping Charges: Within North America orders must include \$1.50 for first class shipping and handling. Out side North America the charge for airmail shipping and handling is \$5.00. payable in U.S. currency.

ATARI. ATARI400. and ATARI800 have been trademarked by Atari Personal Computer Systems, a Warner Communications Company

# Using TAB in **ATARI BASIC** ATARI BASIC BASIC BASIC BASIC BASIC BASIC BASIC BASIC BASIC BASIC BASIC BASIC BASIC BASIC BASIC BASIC BASIC BASIC BASIC BASIC BASIC BASIC BASIC BASIC BASIC BASIC BASIC BASIC BASIC BASIC BASIC BASIC BASIC BASIC BASIC BASIC

#### James L. Bruun James L. Bruun

As most of us have discovered, ATARI BASIC has no TAB function. That is, you can't do a TAB(15), as you are used to doing in some other BASICs. However, BASIC was initially designed for use on large systems which might have several different ter minals with different TAB keys. The solution was to create the familiar TAB function.

The ATARI machine is a new breed of cat. The designers weren't faced with an unknown remote ter minal, so a TAB could be created which worked like the TAB on a typewriter - only better.

Because of the interaction of the CONTROL, SHIFT, and normal keys on the ATARI keyboard, all TAB functions can be placed on the same key. TAB tabs, CTRL-CLR clears the tab at the cursor position, SHIFT-SET sets the tab at the cursor posi tion. This combination of keys works just like the TAB functions on a typewriter. To clear a TAB, move the cursor to the TAB position, (just press TAB) and press the CTRL and CLR keys at the same time. To set a tab, move the cursor to the desired position and press SHIFT and SET. To use the tabs, just press the TAB key, and the cursor will move to the next tab setting.

Using the TAB functions within a program is similar. All you need to do is place the characters for these functions into a text string and print them. They must be inside <sup>a</sup> text string to function. To get them inside a text string just press ESC before the desired function and the character for that function will appear on the screen.

As an example the following program was writ ten and tested on an ATARI <sup>800</sup> by the author.

#### <sup>10</sup> DIM CLEARTABS(H)

20 CLEARTAB\$ = "ESC CTRL-CLR ESC TAB ESC CTRL-CLR ESC TAB

ESC CTRL-CLR ESC TAB ESC CTRL-CLR ESC TAB ESC CTRL-CLR ESC TAB ESC CTRL-CLR"

This sequence creates <sup>a</sup> string variable called CLEARTABS which contains eleven characters. When printed this string will clear the current TAB and the next five. This should clear all tabs that are set in most programs. If fewer tabs are present, no harm is done. The remainder of the program il lustrates their use.

30 PRINT "ESC CTRL-CLEAR" : REM CLEAR SCREEN 40 PRINT CLEARTAB\$: REM CLEAR TABS <sup>50</sup> PRINT "JANUARY ESC SHIFT-SET31" <sup>60</sup> PRINT "FEBRUARYESC TAB" <sup>70</sup> PRINT "MARCHESCTAB28" 80 PRINT "APRILESC TAB30" <sup>90</sup> STOP

Line <sup>40</sup> prints "JANUARY 31" and sets the tab at the <sup>3</sup> in 31. Line <sup>50</sup> prints "FEBRUARY 28" and so on. Notice that the tab character is embeded in the text. Here is another example: (Add these lines to the previous ones.)

<sup>100</sup> PRINT "ESC CTRL-CLEAR" <sup>110</sup> PRINT CLEARTABS 120 PRINT " ESC SHIFT-SETNUMBER ESC SHIFT-SETSQUARE" <sup>130</sup> FOR COUNT to <sup>10</sup> <sup>140</sup> PRINT "ESC TAB";COUNT;"ESC TAB";COUNT\* **COUNT** COURT COURT <sup>150</sup> NEXT COUNT <sup>160</sup> END

As we left this program we could have cleared the tabs. Since we didn't they are still set. Try them. This should give you a sample of the way that TAB works on the ATARI. Different, and I think better. Run the program, experiment, and write to tell of the marvels that you have discovered in your O.

### PRESCHOOL FUN

(16K BASIC) This readiness program has two parts with several individual mod ules. Part one reinforces color, shape and number recognition. Part two has units on upper and lower case letters and directions. Mo reading required. Full color graphics and sound. ... cass. \$15.00

#### **MATH FACTS - LEVEL 1**

(16K BASIC) First in a series of self-paced instructional programs for elementary school children. The program automatically advances to the next unit when the child has mastered 80% of the work generated by the computer. The previous unit<br>will be reviewed if the child cannot master 50% of the work in a particular unit Concepts covered are: numbers, number place ment and number words (1 20), addition and subtraction (visual and abstract). (Grades K-2) cass. strategies and abstract). (Grades K-2)

### **CRIBBAGE**

(24K BASIC) Play cribbage with the computer at two different levels. As a beginner, the computer will point out your errs without penalizing you. But watch out! At the intermediate level, the computer will peg your points if you don't . . . . . . cass. \$15.00

#### CASINO

(16K BASIC) Try your luck at the Lucky Lady . . . Play BLACKJACK... The computer will be the dealer for you and your friends (1 -4 players). You can split and double your hand as you attempt to break the house. OR hit it big on the SLOT MACHINE. Two programs on one tape cass. \$15.00

\*ATARI is a trademark of Atari, Inc.

### Y.H.E.S.I.S. P.O. Box <sup>147</sup> Garden City, Ml <sup>46135</sup>

or call (313) 595-4722 for C.O.D.

Please add \$1.50 for shipping Mich, residents add 4% tax WRITE for FREE FLYER DEALER INQUIRIES WELCOME

# ATARI 800 METATA 1990 METATA 1990 METATA 1990 METATA 1990 METATA 1990 METATA 1990 METATA 1990 METATA 1990 METATA 1990 METATA 1990 METATA 1990 METATA 1990 METATA 1990 METATA 1990 METATA 1990 METATA 1990 METATA 1990 METATA 1 16-K Memory 16-K Memory 16-K Memory 16-K Memory 16-K Memory 16-K Memory 16-K Memory 16-K Memory 16-K Memory 16-Expansion oard .95 **TC**

- Plugs directly into the memory expansion slot in your Atarix and the slot in your Atarix and the same of the same of the same of the same of the same of the same of the same of the same of the same of the same of the same of the same of the same of the
- Fully compatible with current hardware
- · Backed by a one-year warranty
- Inquire at your local Atari Dealer for this and other fine JACC, Inc. products

# JACC, Inc.

# (Just Another Computer Company) <sup>543</sup> West Golf Road Arlington Heights, IL <sup>60005</sup> Dealer/Distributor Inquiries Invited Dealer Line: 312-364-6268

On the west coqst contact Micro Distribution, Inc. <sup>2612</sup> Croddy Way, Santa Anna, CA <sup>92704</sup> 714-641-0205 Atari is a trademark of Atari, Inc.

- Three New Software Products
- Copy/Verify Program Single & Double Disk Copy
- Ron's Disk Utility Intelligent Absolute Disk Editor
- Inside Atari BASIC Disassembler and complete documented listing of Source Code for BASIC

Check your dealer or write for prices and full description

# Pokin' Around

#### Charles Brannon  $\sim$

Perhaps one of the most useful commands in BASIC is POKE. Why? Because POKE allows you to do some things that cannot be done as easily in BASIC. I recall the earlier days of the PET, where every time a nifty memory location was discovered, it was published with glee -- indeed, they were real "tidbits". Nowadays, however, there are several very good memory maps that document the inner work ings of the PET quite well.

In the Atari Basic Reference Manual, there is an appendix entitled "Memory Locations" (Appen dix I). Although it is not a true memory map, since it is incomplete, it does list some very interesting locations.

During the execution of <sup>a</sup> program, the cursor does not disappear. Rather, it moves with the print statements and sometimes is left behind, cluttering up the screen with little white squares. Fortunately, the visibility of the cursor can be zeroed out with simple statement: POKE 752,1. To restore the cur sor, press the BREAK key or POKE 752,0. The well-known problem of the non-standard behavior of the Atari's GET statement has led to the discovery of memory location 764. Here is stored the code representing the last key pressed. This is not in ATASCII, but is a code used in the scanning of the keyboard. If no key has been pressed, a value of 255 will be found here. I first found this technique right here in COMPUTE. In "Adding a Voice Track to Atari Programs", the author instructed to use <sup>a</sup> subroutine like this to check if a key has been pressed:

### lineno IF PEEK  $(764) = 255$  THEN lineno (same lineno) lincno POKE 764,255: RETURN

The first statement waits for a key to be pressed; the second discards that keypress by making BASIC think no key was pressed so that the keystroke would not be printed accidentally.

An example of how POKEing can be easier to use than a BASIC equivalent is to directly control the five color registers. After all, they too are only mere memory locations. Locations 708-712 corres pond to SETCOLOR color registers 0-4. Using the notation SETCOLOR aexp, aexp, aexp where aexp is an arithmetical expression that will evaluate into number, the first number is from 0-4, so use the ap propriate memory location. Then multiply aexp number two by <sup>16</sup> and add the third number to it. This gives you an integer in the range 0-255. Now just enter POKE COLR, NUMBER where COLR is the memory location of the color register and NUMBER is that number you obtained. Figuring out what color is already being displayed is done in

the reverse fashion. Get the contents of the color register with PEEK(COLR), and assign it to some variable, say X. (e.g.  $X = PEEK(COLR)$ ) Divide X by sixteen, throw away the fraction using  $Y = INT(X)$ , then find the luminance (aexp #3) with  $L = X-16*Y$ . Now you can set the color by basic with SETCOLOR COLR-708,Y,L or you can just store the numbers so you can meditate on them at a later date.

Here are some more memory locations you should look into:

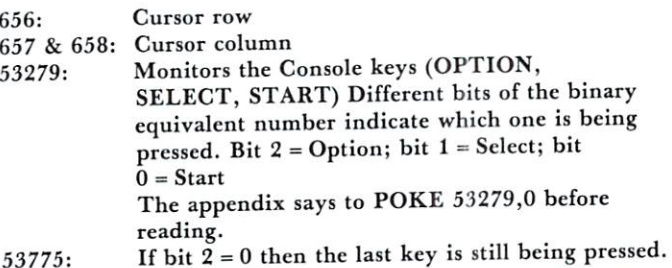

### EXPERIMENT!

Have fun with these memory locations you hackers! You beginners -- step right up and add several new functions to your repertoire!

want to leave you one more thing to try -POKE 755,6. It's weird! (You can get it back to normal with POKE 755,2 or by pressing RESET.

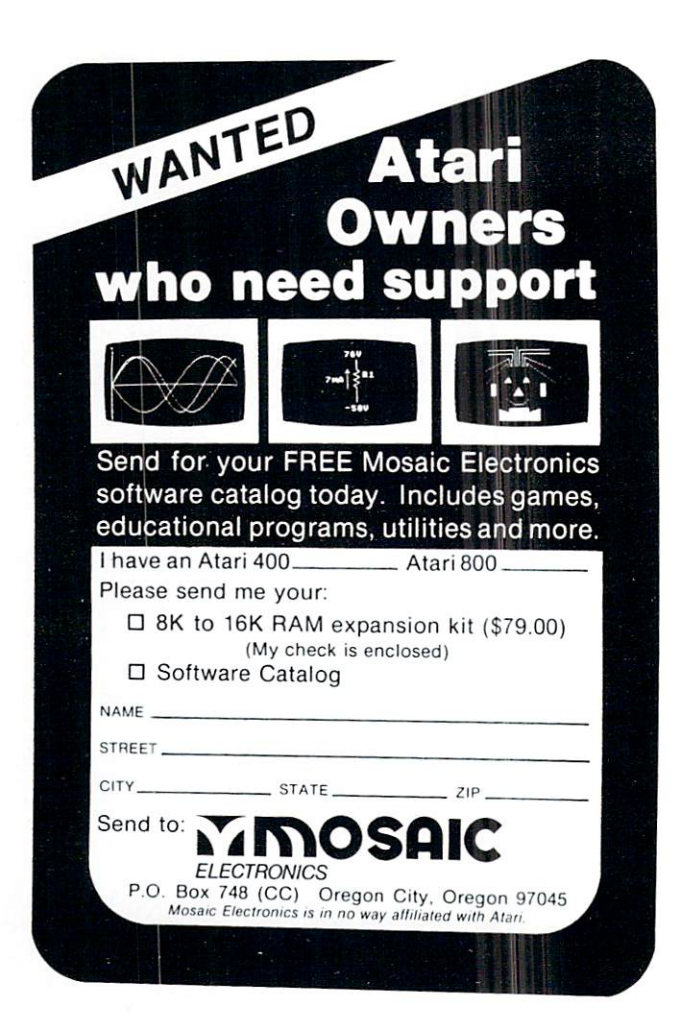

# $\mathscr{C}$  UersaWare for your ATARI ® **MIND BOGGLERS-I**

THREE THOUGHT PROVOKING MIND BOGGLERS FOR YOUR ATARI<sup>®</sup> 400 OR ATARI<sup>®</sup> 800

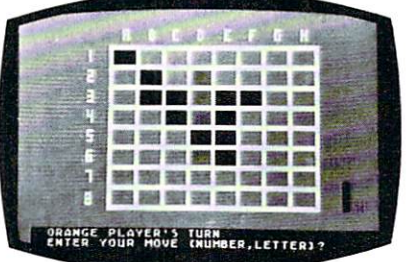

### **CAPTURE** CAPT CAPTAIN COMPANY OF REAL PROPERTY.

A strategy game in which you and your computer fight for control of the board. Based on the popular game Othello™. A challenge at any level of play. Features computer vs. player, player vs. player or computer vs. computer.

# $T_2$   $T_3$   $T_4$ **RAY 3 ABSORBED**

# **MYSTERY BOX**

Shoot rays into the mystery box to find the hidden atoms. Increase the number of atoms to increase the difficulty but don't atoms to increase the difference the difference the difference the difference of  $\mathbf{r}_i$ hide too many or your mind may be permanently boggled.

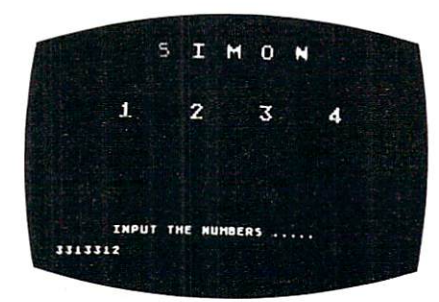

### **SIMON SAYS** SIMON SAYS AND SAN AND SAYS AND SAMPLE AND SAN ARRANGEMENT COMPANY.

memory teaser in which you must repeat the computer's pattern. The game adapts to the players skill level, as you get better the game gets harder.

ALL THREE GAMES FOR ONLY ALL THREE GAMES FOR ONLY \$15.95 CASSETTE OR \$19.95 DISK.\* . 95.95 CASSETTE OR 2009 DESCRIPTION OF A STRUCK AND DESCRIPTION OF A STRUCK CONTROL OF A STRUCK CONTROL OF A \*Requires 16K cassette or 24K disk. "Requires 16K disk. The quality of 24K disk. The case of 24K disk. The case of 24K disk. The case of 24K disk. The case of 24K disk. The case of 24K disk. The case of 24K disk. The case of 24K disk. The case of 24K disk. T

Check your local dealer or order direct.

Dealer inquiries invited.

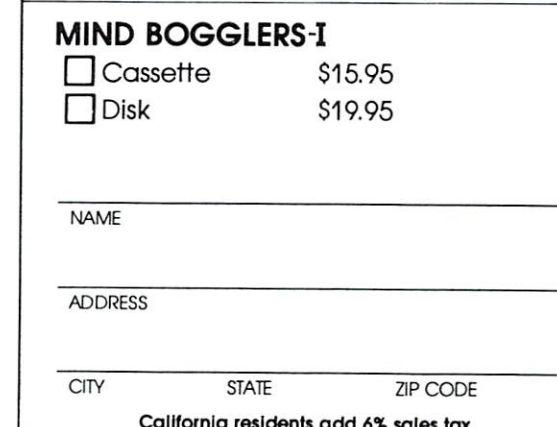

California residents add 6% sales tax

67

Uerss Computing, inc <sup>887</sup> Conestoga Circle Newbury Park. CA <sup>91320</sup> (805) 498-1956

ATARI® is a registered trademark of Atari Inc. OTHELLO<sup>"</sup> is a trademark of CBS, Inc.

# Winning Star **Raiders**

#### William L. Colsher  $\ldots$  will be collected to  $\ldots$  . The collection  $\ldots$

Star Raiders...as a Ferrari is to a Ford so is Star Raiders to any other computer game yet introduced. Burned into 8K of imperishable ROM (there are rumors of an unreleased 16K version), using all of the Atari computer's audio/visual capabilities, Star Raiders has revolutionized our ideas of what a personal computer can be made to do.

But Star Raiders is not <sup>a</sup> simple game. Taking all the best from Atari's arcade and TV game ex perience and adding the complexities that a fullblown computer makes possible Star Raiders is endlessly challenging. The twelve lavishly illustrated pages of the instruction manual are adequate for the new user but it soon becomes apparent that advice from an experienced player would be of incalculable his

Of course, the most important source of information is the manual supplied with the game. You must know how to shoot and manuver, what the best speed of your ship is, etc. For the remainder of this article I will assume that you have at least those minimal skills.

In the section titled "VII. RATING" is a formula which is used to establish you rating at the end of a game. (It is given in Figure 1 here.) You can see that the two most important factors in your score are 1) finishing the game (i.e. getting all the Zylons) and 2) doing it with a minimum of energy expenditure. Time is surprisingly unimportant. Since it is divided by 100 it will rarely cost you more than 5 to 7 points at the Pilot level. (I'll use Pilot as an average level.)

There are a number of techniques for reducing energy usage. The most important one for the begin ner is: DON'T FIRE 'TIL YOU SEE THE SUCKERS ON THEIR TENTACLES! When first played Star Raiders I often wasted hundreds of energy units on single Zylon. It costs <sup>10</sup> units every time you fire; make every shot count.

Chasing the lousy zwilnicks<sup>\*</sup> around a sector is another good way to waste energy. Quite often the Zylons will come to you! You can save literally thousands of energy units in the course of a game by lying craftily in wait. A corollary of this rule is "Never Fight on the Run". As soon as your attack computer indicates a range of about 120 stop and wait - they'll come to you.

(Remember that your best speed is  $6$  on the controls.)

With a little practice you will find that it is possible to avoid most of the shots fired by the Zylon dogs. This is made easier if you are dead in space, letting the Zylons do the running around. Simply by keeping your eyes open and steering around the shots you'll find that you'll only take 3 or 4 hits during the course of a Pilot level mission. When you realize that each hit on your shields costs <sup>100</sup> units this little bit of strategy begins to make a lot of sense.

In all but the novice level, Zylon fire is capable of doing considerable damage to your ship. For tunately, unless you lose your shields they can't destroy you. But they can make the game hard to play. The only things that you actually need to fight the zylons are your shields and your photons. Everything else just makes the game easier. For ex ample, you will rarely need your Sector Scan; if it is destroyed there is no need to return to a starbase to get it fixed. Your engines are necessary only if you've found a need to chase the Zylons. If they've been coming to you (and it seems to vary from game to game) engines just waste energy. If you lose your Sub-Space Radio it should be repaired as soon as possible but don't break off a battle if it goes. Finish up and then go get it fixed. (If you can, make short jumps into Zylon infested sectors on your way to Starbase; you might as well make good use of the trip.)

If your computer goes you have something of a problem. It is possible to carry on your mission without it but... You won't be able to tell how far away the Zylons in your sector are. It will be difficult to steer in Hyperwarp since the cross-hairs on your display will be gone. If you are engaged with the enemy continue the battle. Then try to find your way to a starbase. (It is considered very poor form to draw the cross-hairs on your monitor screen.)

Your hyperwarp can be your worst enemy in terms of energy usage. If you refer to section "V. ENERGY USAGE" you will find a table (reproduced in part in Figure 2) which gives the cost of hyperwarp jumps in energy units. You can see from the table that a jump of  $5$  sectors costs  $500$  units. A jump of 4 sectors and then 1 sector will cost only 360 units. A rule should be obvious: "NEVER JUMP MORE THAN 4 SECTORS AT A TIME". You should be aware that there are "dead zones" in some sectors that will considerably reduce the cost of a jump. Keep an eye out for them but don't spend a lot of time looking either.

There are a number of what might be called "finesse" methods of saving energy in addition to the obvious ones listed above. For example, it re quires about <sup>10</sup> seconds to refuel/repair at starbase. If you turn off your screens and computer when you reach base sector you'll save at least <sup>25</sup> units of energy. (Of course, there is the danger of ramming an asteroid, but that chance is quite small.) General ly, turning off your screens when they're not needed is a pretty good idea. At 2 energy units per second you can save quite a lot over the course of a game.

Another trick to save a little energy is to use the P(ause) control when you're looking over the galactic chart. That way you can take your time in planning your course without losing any game time or energy.

Once you've played a few games of Star Raiders number of facts about the Zylon strategy become evident. First, they all move in the same direction. Second, after a game has been in progress, they tend to bunch up around a starbase. As soon as that starts to happen you've got 'em. Since they are bunched up you'll only use a little energy in getting from one infested sector to the next. That means <sup>a</sup> better score for you (but be careful you don't lose a starbase in the process!).

Another point in the Zylon strategy that is men tioned in the manual but often overlooked is that the Zylons move only when the clock ticks <sup>00</sup> and 50. If you notice the clock getting close to one of those numbers wait the few seconds before jumping. You may jump to an empty sector (the Zylons having moved while you were in hyperwarp) and waste energy or you may find a jump better than the one you had planned after the enemy has made it's jumps.

Of course, the best way to score on the Zylons is to practice. Don't drop out of a game if things are going poorly. Chances are you'll learn a lot more by fighting your way out of <sup>a</sup> spot than by quitting. You may get a low rating but remember: it's only a game.

(In case you've been wondering, my highest score has been Commander, Class 2.)

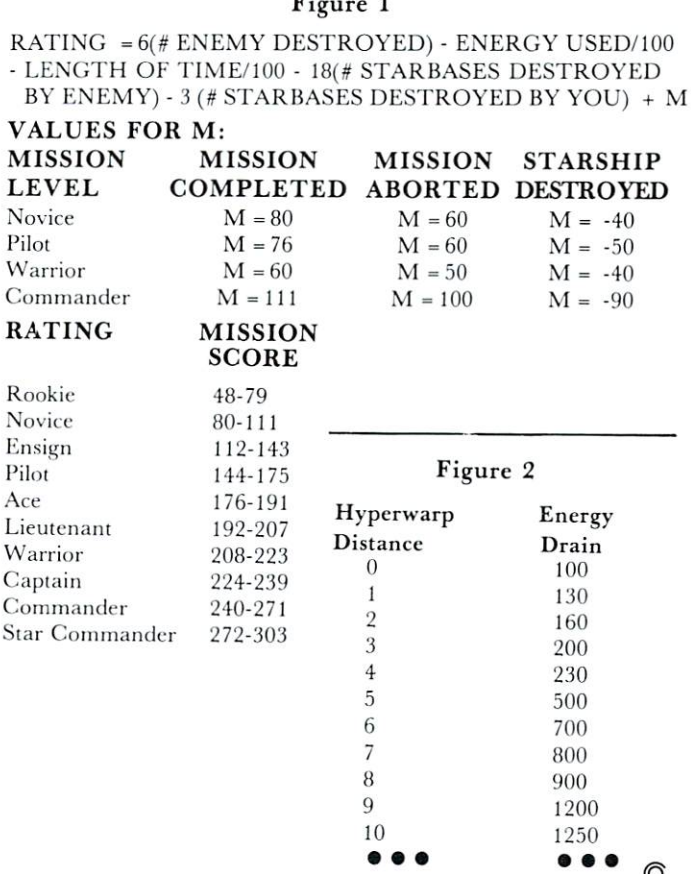

# Program Note:

Wynn Smith, of MOSAIC Electronics, sent in this "selfexplanatory" program. RCL

```
REM MOSAIC ELECTRONICS
 2 REM WYNN SMITH
Lines 10-22: Display information for the user
 to read while waiting for the next di splay.
10 GR.0
12 PRINT "NOTICE THE FOLLOWING"
14 PRINT "1... USER DEFINED CHARACTERS"
 UPPER LOWER CASE CHARACTERS"
16 PRINT "2..
 av annual virt " senedictat " in the simultaneously" (
 Subroutine line numbers
Lines 25 27
 manoe mee mans vacuus avge viidavand
25 MOVE = 50027 CREATE = 600
Lines 30-50: Move uppercase character
  descriptions to RAM
 30 CHADR = 57600
 40 NNEWADR = 844845 COUNT = 255
50 GOSUB MOVE
Lines 60-80: Move lowercase
60 CHADR = 58112
70 NNEWADR = 8192
75 COUNT = 255
 80 GOSUB MOVE
Lines 84-90: Move numbers
 84 CHADR = 5750486 NNEWADR = 838488 COUNT = 39
90 GOSUB MOVE
100 Al = 8664
110 A2 = 8695120 GOSUB CREATE
Lines 130-150: Creates a space character
130 Al = 8192
140 A2 = 8199
150 GOSUB CREATE
Lines 160-190: Data for logo characters
 160 DATA 63,7,3,49,56,60,60,0
 170 DATA 248,192,128,24,56,120,120,0
180 DATA 255,255,255,238,231,227,227,0
190 DATA 0,224,248,124,30,142,142,0
Line 200: Data for space character
200 DATA 0,0,0,0,0,0,0,0
Line 210: Graphics 2+16
210 GRAPHICS 18:SETCOLOR 1, 4, 8: SETCOLOR4, 13, 0:
    SETCOLOR 0,8,8:SETCOLOR2,13,0
Lines 220-230: Change display list
220 LOC = PEEK(560) + PEEK(561)*256
230 POKE LOC+6,6: POKE LOC+7,3
Line 240: Point character generator to RAM
240 POKE 756,32
Lines 250-300: Print text<br>250 ?#6;" OSAIC"
250260 ?#6;"%,%#42/.)#3n
270 ?#6;"PO BOX ;8< OREGON CITY OR =;089"
2 . . . . . . . . . . . 0
290 290 290300 ?#6;?#6; "UPPER !.$ ,/7%2#!3%"
Lines 500-530: Move ROM into RAM
500 FOR OFFSET = 0 TO COUNT
510 POKE NNEWADR + OFFSET, PEEK (CHADR + OFFSET)
520 NEXT OFFSET
530 RETURN
Lines 600-640: Create new characters
600 FOR ADDR = Al TO A2
610 READ BITPAD
620 POKE ADDR, BITPAD
630 NEXT ADDR
```
# Coded Data **For OSIIP** For OSI1P

# Charles Stewart

have had my OSIIP for several months now and have a number of word game programs including a version of Hangman which I utilize for my children's spelling words. The OSI has a nice feature of listing on the screen the program as it loads from cassette. This is fine for checking proper program loading and recorder levels etc., but at times a method of hiding information would be useful particularly in word games where you don't want the player to have ac cess to the word list.

In search of a solution to this problem I have written a program which hides the information in DATA statements in ASCII code and writes DATA statements so that a file of words can be generated and inputed to the host program such as Hangman. The program to convert raw data to ASCII follows:

REMSET G\$ TO DATA DIM VAR AS LARGE AS MEMORY PERMITTS  $5 \text{ G}\$  = "DATA": $X = 1: DIMA\$(50), X(50), Y(50):$ INPUT"DATA LINE TO START";DA INPUT"INCREMENT BY";IN <sup>10</sup> REM TO END TYPE '\*' TO QUESTION 'WORD TO HIDE' 20 INPUT"WORD TO HIDE";  $A*(X):$  IFA $*(X) =$ "\*\*\*\*THEN50"  $40 X = X + 1: GOTO20$  $\blacksquare$  . Goto  $\blacksquare$  . Goton  $\blacksquare$  . And the set of  $\blacksquare$  . The set of  $\blacksquare$ <sup>50</sup> PRINT"SAVE CODED WORDS":INPUT "RECORDER READY";B\$:SAVE  $85$  FORX = 1TO10:PRINT:NEXT:X = 1 95 IFA $(S(X) = ``""THEN140$ 97 PRINTDA; $G$ ;: $FORM = 1TOLEN(A<sup>s</sup>(X))$ :  $H$ \$ = MID\$(A\$(X), W, 1) <sup>112</sup> PRINTASC(H\$);:NEXT 115 PRINT:  $DA = DA + IN: X = X + 1:GOTO95$ 140 PRINTDA + IN;G\$;"-1":POKE517,0 <sup>150</sup> STOP Listing No. 1

# How It works:

Line  $5 G$  is set to 'DATA', var X set to 1, DIM var to the number of words you want to hide, I used 50 in my example. Line 7 sets the starting point of the generated data statements and should reflect free line numbers preferably at the end of your host pro gram, line 8 is the increment value. Line 10 ends the input portion when a '\*' is inputed to the question\* "Word to hide" and moves to the output section in line 50. Line 40 increments  $x$  by 1 and starts the loop over again.

Lines 50-85 place the computer in the save mode, reset  $X$  to 1 and check for the end flag. Line 97 prints the line number selected in line 7 and prints  $G\$  and the coded information, i.e. W is set to the length of the coded word.  $H$ \$ is set to the letter in A\$ for each increment of the for next loop. Line <sup>112</sup> prints the two letter ASCII code and returns for the next letter in A\$. Line <sup>115</sup> increments the DATA statement by the number selected in line  $8$ ,  $X$  is incremented by 1 and loops to line 95 where end flag is checked. When the fast word is coded the end flag is set and line <sup>140</sup> is executed giving an end of DATA flag for the decoding program.

The resulting data may be stored on tape and inputed to your word game or any program you may wish to hide data in. A file of ASCII data may be set up allowing children's spelling words, etc. to be in puted to the host program. The host program must also contain the following decoder program.

300 DIMX(50):RESTORE:X = 1:DIMA\$(50):DIMJ (50),R\$(50),Y(50) <sup>305</sup> REM READ CODED WORDS CHECK FOR END FLAG  $310$  READA $(X):$ IFA $(X) =$  "-1"THEN430 <sup>320</sup> REM GET ASCII CODED DATA 330 FORJ = 1TOLEN( $A\$(X)$ )STEP4:B $\$$  = MID $\$(A\$$  $(X),$ [,1) + MID $$(A$(X),$ [+1,1) <sup>350</sup> REM CONVERT DATA TO RAW ASCII  $360 R = VAL(B$):R$(I) = CHR$(R):NEXT$ 400 REM ADD \$ TOGETHER TO RETEVE **WORD**  $410 \text{ A}\$(X) = R\$(1) + R\$(5) + R\$(9) + R\$(13) + R\$(17)$  $+ R\$(21) + (21) + R\$(25) + R\$(29) + R\$(33)$ 411  $\text{A}\$(X) = \text{A}\$(X) + \text{R}\$(37) + \text{R}\$(41) + \text{R}\$(45)$ 413 FORY51TO50STEP4:R\$ $(Y) = " " "! NEXT$ <sup>415</sup> REM PRINT WORD LIST <sup>417</sup> PRINTA\$(X)  $420 X = X + 1:GOTO310$ <sup>430</sup> STOP Listing No.

# How it works:

Line <sup>300</sup> DIM VAR to the maximum number of in puts required by the host program operation, restores the data pointer and sets  $X$  to 1. The coded data is read in line <sup>310</sup> and checked for end of data flag. Line <sup>330</sup> retrieves the ASCII code for each letter, i.e. sets B\$ to the two character code representing one letter (89 = the letter 'Y') for the length of the data line. Line <sup>300</sup> converts the number code to the letter and line <sup>410</sup> retrieves the hidden word. Line <sup>413</sup> erases R\$, (utilized in 410) in preparation for the next word. Line <sup>417</sup> prints the word list, shown here for example only. Line  $420$  increments  $X$  and returns to the beginning of the loop.

When the program is run,  $A\$(x)$  is set to the hidden words, there are various methods utilized in games to randomly select the word used but with this
method you can just increment  $X$  by 1 each time the user wants to play again thus eleminating the possibility of the selection of the same word twice.

<sup>1000</sup> DATA <sup>67</sup> <sup>79</sup> <sup>77</sup> <sup>80</sup> <sup>85</sup> <sup>84</sup> <sup>69</sup> <sup>73</sup> <sup>73</sup> 1010 DATA 80 46 79 46 32 66 79 8 8 32 53 52 48 54 <sup>1010</sup> DATA <sup>80</sup> <sup>46</sup> <sup>79</sup> <sup>46</sup> <sup>32</sup> <sup>66</sup> <sup>79</sup> <sup>8</sup> <sup>32</sup> <sup>53</sup> <sup>52</sup> <sup>48</sup> <sup>54</sup> 1020 DATA 71 82 69 69 78 83 66 7 9 82 79 <sup>1030</sup> DATA <sup>78</sup> <sup>46</sup> <sup>67</sup> <sup>46</sup> <sup>32</sup> <sup>50</sup> <sup>55</sup> <sup>5</sup> <sup>2</sup> <sup>48</sup> <sup>51</sup>

<sup>1050</sup> DATA-1

Figure 1: Example of coded data statements generated by listing No.

OK **RUN300** runa de la consegue de la consegue de la consegue de la consegue de la consegue de la consegue de la consegue COMPUTE II P.O. BOX <sup>5406</sup> GREENSBORO N.C. <sup>27403</sup> BREAK IN <sup>430</sup> OK

OK

Figure 2. Decoding of data above by program listing  $2 \circledcirc$ 

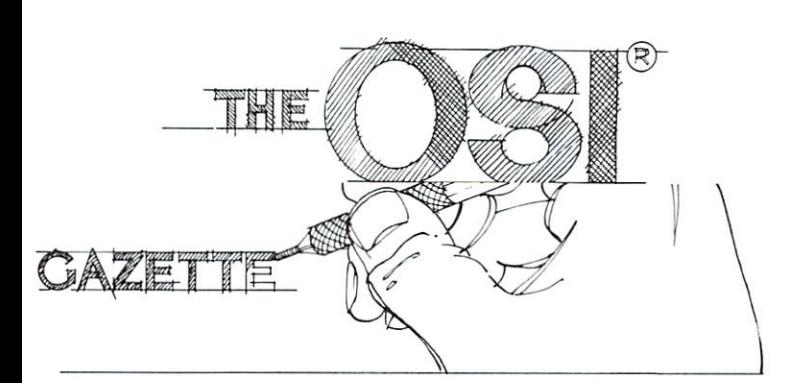

## O.S.I. Graphics **Character Set** Character Set

#### W. Blaine Garland where the black and the second second second second second second second second second second second second second second second second second second second second second second second second second second second second se

We have had our OSI Superboard II (with 8K memory) for six months now, and with its help, my sons and I are continuously discovering something new in the world of <sup>6502</sup> Single Board Computing.

Aside from the terrific low cost, one of the main reasons we chose the Superboard II was its extensive graphics capabilities. However, in attempting to demonstrate to friends all the possibilities of the graphics character set, we were severely limited by leafing through "The Challenger Character Graphics Reference Manual". The table lists all <sup>256</sup> characters. We then tried in vain to explain to our friends how they are called to video display.

Recently, we developed a short, BASIC Demonstration Program which calls each character in the CG-4 ROM to the screen consecutively. The characters are identified by the numeric variable Y, displayed with the typical POKE statement in line <sup>110</sup> and incremented on the screen with the FOR, NEXT loop at lines <sup>80</sup> and 170. The remainder of the program is essentially "window dressing".

Running the Demo Program lists each memory location in decimal and each character in the CG-4 ROM Character generator. It also indicates the two "spaces" in the set (locations 32 and 96) and the beginning and ending of the upper and lower case alphabet, numerals and punctuation which is the standard ASCII character set (locations <sup>33</sup> and <sup>123</sup> respectively). You can change the speed for in crementing characters on the screen by revising the FOR, NEXT timing loop in line 150. With the loop set at 1 to 500, the 256 character set can be displayed in about three minutes. This must approach the maximum attention span of any non-computer ad dict! You may also want to revise the program by deleting the ASCII characters and displaying only the <sup>165</sup> graphics and gaming symbols or vice-versa.

Incidentally, in developing the program, we had first tried calling the characters to the screen using the PRINT CHR\$ (X) function. For some reason locations 10 and 13 would only print a blank space on the screen. We would appreciate another Challenger User's insight into the error of our ways.

To many readers, this program may seem simplistic. But to those of us who possess little ex perience and even less OSI documentation, it represents yet one more major step toward mastering the Superboard II and <sup>6502</sup> singleboard computing through "experimentation"!

So the next time a friend wants to know more about your micro-computer's graphics capabilities, demonstrate to them - GRAPHICALLY!

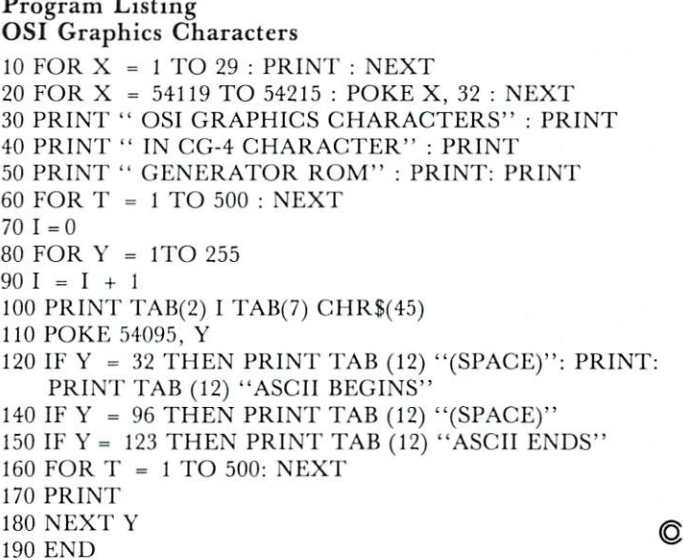

## Atari Joysticks on the OSI CIP  $\blacksquare$  the  $\blacksquare$ Charles L. Stanford

One of the great advantages of the Ohio Scientific Challenger IP and Superboard II computers is the easy yet effective graphics programming. The game symbols in the Character Generator ROM, plus the relatively simple 'POKE' programming of the screen refresh memory, opens many possibilities for games and other graphics simulations. The biggest disad vantage is the need to play through the keyboard in order to move the characters around the screen in Gunfight, Tank, or Spacewar game.

This article will provide both construction and programming details plus a short keyboard input tutorial for interfacing the Atari joysticks to the ClP. In addition, almost every detail is identical for the C2, C4, etc. This joystick was chosen for several reasons, but primarily because Sears, Roebuck car ries them at most retail stores for \$9.99 each. They are also quite reliable and provide an easily interfac ed digital output rather than the analog signal of most other such devices. The article will also include generalized program for using the joystick with your own games, as well as the program patches (modifications) needed to convert the Space Invader game included on OSI's sample cassette SCX-102 to joystick play.

#### The Polled Keyboard

First, a little background on the OSI 600 board's polled keyboard. Unlike most other computer input keyboards, it does not convert a key actuation directly into the appropriate ASCII code in hardware. Rather, an input-output port at the address SDFOO (#57088), connected to an X-Y matrix keyboard, allows key closures to be detected and translated in software. (Note: In this article, binary numbers will be prefixed '%', Hex numbers '\$', and decimal numbers '#'.) Each row of keys can be set 'On' or 'Off' by poking a binary number to the port address. For example, the instruction POKE 57099,127 ac tually sets the port input latches to the binary number  $%0111$  1111. Thus rows 0 through 6 (starting with 0 on the right) are held at '1' and row 7 is at '0'. The computer program, whether in the ROM monitor or during a game in BASIC, then watches the port. If the key '7' is pressed, the program will see a  $%1111$  1101 at the port. Key '1' would provide <sup>0111</sup> 1111. More than one key being pressed simultaneously can also be detected. Pressing '1' and '3' would return the code %0101 1111. Each of these binary numbers would, of course, be translated

automatically by the basic assembler into their equivalents in Decimal. Keys '1' and '3' being press ed at once would thus return a #95. The serious programmer should either develop a facility in converting numbers from binary to hex and decimal at will, or keep a conversion chart handy. Refer to your Graphics Reference Manual, Figure 3-2, for more details on the <sup>600</sup> Board polled keyboard's physical layout and electrical connections.

While you are programming the computer in BASIC, or if a running program asks for an INPUT, the monitor in ROM scans the keyboard constantly until a key closure is detected. Then the row and column are compared, and the appropriate ASCII code is returned to BASIC and to program storage. You can do the same thing in BASIC during a game by following the instructions in the Graphics Reference Manual for POKE'ing and PEEK'ing the keyboard as described above. But even better, you can connect <sup>a</sup> joystick directly to the keyboard matrix and simulate keyboard input through the motion of a control lever or pushbutton switch.

#### Keyboard Input Access Connections

Jack J4, located on the left front of the <sup>600</sup> Board, includes connections to seven columns and to rows 1, 6, and 7. This gives access to twenty keys, which is more than sufficient for even the most complicated game setup. This jack takes a 12-pin standard Molex connector, which can then be connected through cable to any other common multi-pin socket, or directly to the game device. The ClP owner will pro bably prefer a more sophisticated socket arrangement attached to the outer case, while the Superboard II requires only the Molex jack.

A connector series which has become increasingly popular in recent years, generally known as the 'D', 'DB', or RS-232 types, has been chosen by Atari for their various interface plugs and sockets. These connectors come in various configurations, and can have 9, 15, 25, 37, or <sup>50</sup> pins. Atari uses the DB9S on the Joysticks, and the DB9P on the computer case. This connector series is designed, however, so that a DB25P will accept two of the DB9S's. Thus, I decided to use this connector for this project to allow easy wiring and permit future keyboard connections. These plugs are readily available from mail order houses such as Jade, Jameco, et al. Please note that 'plug' and 'socket' are the opposite you might expect; the plug mounts on the panel, and the socket is affixed to the cable end.  $-$ 

It is relatively easy to mount a DB25P above the keyboard. I chose a location on the upper vertical surface (above and to the right of the RUBOUT key), rather than on the rear panel. There is a cutout on the rear panel for an RS-232 connector, but I expect to use it for that purpose at some future time. To install the connector, completely dismantle the case, removing the board and carefully set it aside.

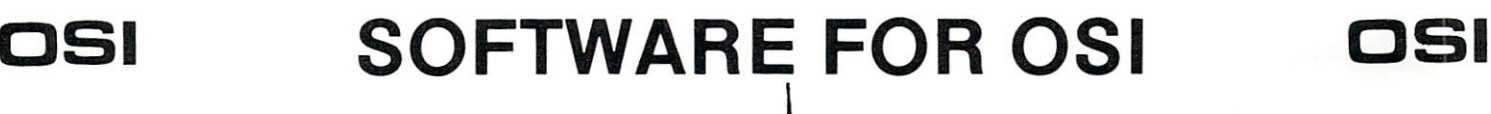

#### ADVENTURES JOURNAL FOR OSI USERS!! Adventures are interactive fantasies where you give the computer plain English commands (i.e. take the sword, The Aardvark Journal is a bimonthly tutorial for OSI look at the control panel.) as you explore alien cities, users. It features programs customized for OSI and space ships, ancient pyramids and sunken subs. Average has run articles like these: playing time is <sup>30</sup> to <sup>40</sup> hours in several sessions. There is literally nothing else like them  $-$  except 1) Using String Variables. being there yourself. We have six adventures available. ESCAPE FROM MARS - Explore an ancient 2) High Speed Basic On An OSI. Martian city while you prepare for your escape. NUCLEAR SUBMARINE - Fast moving 3) Hooking a Cheap Printer To An OSI. excitement at the bottom of the sea. PYRAMID - Our most advanced and most challenging adventure. Takes place in our An OSI Disk Primer. own special ancient pyramid. VAMPIRE CASTLE - A day in old Drac's 5) A Word Processor For Disk Or Tape Machines. castle. But it's getting dark outside. DEATH SHIP  $-$  It's a cruise ship  $-$  but it ain't 6) Moving The Disk Directory Off Track 12. the Love Boat and survival is far from certain. TREK ADVENTURE - Takes place on a Four back issues already available! familiar starship. Almost as S9.00 per year {6 issues} good as being there.  $\overrightarrow{u}$ \$14.95 each  $\overline{u}$ **14.95 each control of the control of the control of the control of the control of the control of the control of the control of the control of the control of the control of the control of the control of the control of the**  $\overline{I}$  $\overrightarrow{a}$ ADBRED

#### NEW SUPPORT ROMS FOR BASIC IN ROM MACHINES

 $C1S -$  for the C1P only, this ROM adds full screen edit functions (insert, delete, change characters in a basic line.), Software selectable scroll windows, two instant screen clears (scroll window only and full screen.), software choice of OSI or standard keyboard format, Bell support, features. It plugs in in place of the OSI ROM. NOTE: this ROM also supports video conversions for 24, 32, 48, or <sup>64</sup> characters per line. All that

and it sells for a mesly \$39.95.<br>C1E/C2E for C1/C2/C4/C8 Basic in ROM ma-

This ROM adds full screen editing, software (software selectable), and contains both an extended machine code monitor and a fix for the string handling bug in OSI Basic!! It has<br>breakpoint utilities, machine code load and save, block memory move and hex dump utilities. A must for the machine code programmer replaces OSI support ROM. Specify system! \$59.95

STRING BUG FIX (replaces basic ROM chip<br>number 3) number 3)

All this chip does is to replace the third basic ROM and correct the errors that were put into the ROM mask. \$19.95

#### DATA SHEETS

#### OS65D LISTING

 $4)$ 

Commented with source code, 83 pages. \$24.95 THE (REAL) FIRST BOOK OF OSI <sup>65</sup> packed pages on how OSI basic works. Our

best selling data sheet. S15.95 OSI BASIC IN ROM OSI BASIC IN ROM

Ed Carlson's book of how to program in basic. Now available from Aardvark. S8.95

#### P.C. BOARDS

 $\Box$ 

MEMORY BOARDS!! - for the C1P. - and they contain parallel ports!

Aardvarks new memory board supports 8K of 2114's and has provision for a PIA to give a parallel ports! It sells as a bare board for \$29.95. when assembled, the board plugs into the expansion connector on the 600 board. Available now!

**REAL SOUND FOR THE C1P**  $-$  and it's cheap!<br>This bare board uses the TI sound chip to give real arcade type sound. The board goes together in a couple of hours with about \$20.00 in parts. Bare board, plans, and sample program  $-$  \$15.95

#### ARCADE AND VIDEO GAMES

ALIEN INVADERS with machine code moves for fast action. This is our best invaders yet. The disk version is so fast that we had to add select able speeds to make it playable.  $Tape - $10.95 - Disk - $12.95$ 

TIME TREK  $(8K)$  - real time Startrek action. See your torpedoes move across the screen! Real graphics - no more scrolling displays. \$9.95

 $$ you face cruisers, battleships and fighters using a variety of weapons. Your screen contains work ing instrumentation and a real time display of the alien ships.  $$6.95$  in black and white  $\cdot$  \$7.95 in color and sound. color and sound. The sound sound of the sound of the sound of the sound of the sound of the sound of the sound of the sound of the sound of the sound of the sound of the sound of the sound of the sound of the sound of the

 $SEAWOLFE - this$  one looks like it just stepped out of the arcades. It features multiple torpedoes, several target ships, floating mines and real time  $time-to-go$  and score displays.  $-$  \$6.95 in black and white S7.95 in color and sound.

#### SCREEN EDITORS

These programs all allow the editing of basic lines. All assume that you are using the standard<br>OSI video display and polled keyboard.

C1P CURSOR CONTROL - A program that uses hid it in unused space on page 2). It provides real backspace, insert, delete and replace func tions and an optional instant screen clear. \$11.95

C2/4 CURSOR. This one uses 366 BYTES of RAM to provide a full screen editor. Edit and change lines on any part of the screen. [Basic in ROM systems only.)

FOR DISK SYSTEMS  $-$  (65D, polled keyboard and standard video only.)

SUPERDISK. Contains a basic text editor with functions similar to the above programs and also contains renumbered, and contains the material material material material material material material material material material material material material material material material material material material material mate search and new BEX EC\* programs. The BEX EC\* programs of the BEX EC\* programs. The BEX EC\* programs of the BEX EC\* programs. The BEX EC\* programs of the BEX EC\* programs of the BEX EC\* programs of the BEX EC\* programs of t provides a directory, create, delete, and change utilities on one track and is worth having by itself. - \$24.95 on 5" disk - \$26.95 on 8".

#### DISK UTILITIES

SUPER COPY - Single Disk Copier<br>This copy program makes multiple copies, copies track zero, and copies all the tracks<br>that your memory can hold at one time – up to 12 tracks at a pass. It's almost as fast as dual disk copying. - \$15.95<br>DISK CATALOGER

This utility reads the directory of your disks the disks of your disks of the disks of the disks of the disks of the disks of the disks of the disks of the disks of the disks of the disks of the disks of the disks of the d programs and what disks they are on. \$14.95  $(C2/4-MF)$  only)

Renumbers all or part of a program at machine  $code speeds. - $15.95$ 

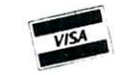

This is only a partial listing of what we have to offer. We now offer over 100 programs, data sheets, ROMS, and boards for OSI systems. Our \$1.00 catalog lists it all and contains free program listings and programming hints to boot.

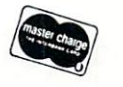

Aardvark Technical Services . 1690 Bolton . Walled Lake, MI 48088 (313)669-3110 or (313)624-6316

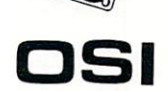

Mark the outline of the connector, and make a smooth, even cutout. I drilled several holes around the inside of the pattern, connected them with a sidecutter bit in an electric drill, and smoothed out the edges with a fine file. Be sure to rest the case on a soft surface such as an old towel, and center-punch all holes to avoid slipping and scarring the case with the drill bit. Remove all metal chips thoroughly to avoid shorting the PC board or power supply. Insert the connector, and drill the two mounting holes.

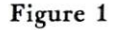

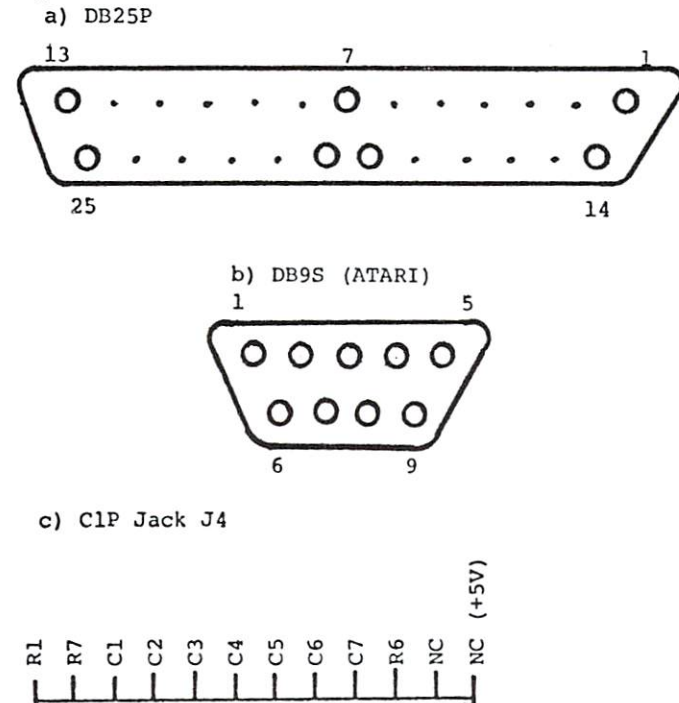

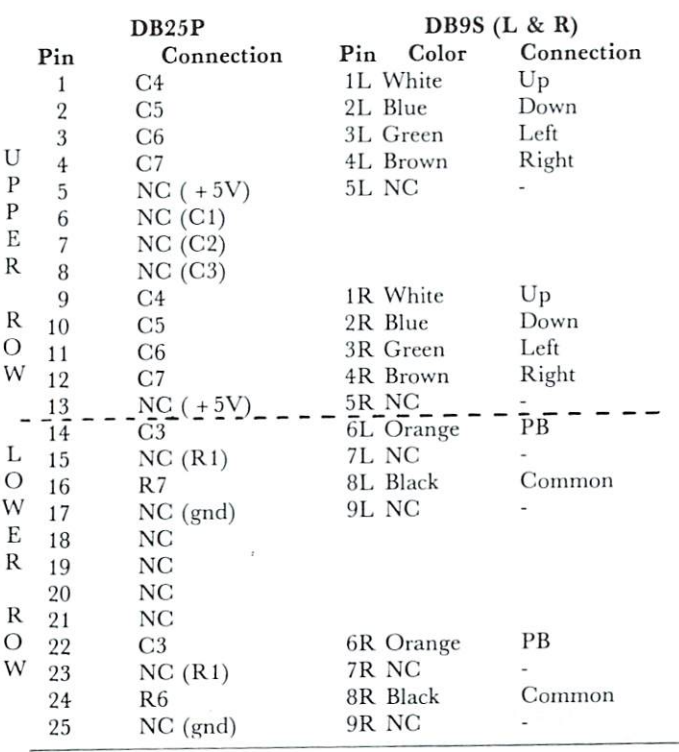

Next, connect color-coded wires of sufficient length to each of the connector pins you plan to use. Figure 1 shows the basic connections needed for both the DB25 and keyboard jack J4. You can use either a ten or twelve pin molex connector at J4, but be sure to match-mark it so that the orientation is always correct. You will note that the pins marked 'NC' on Fig. 1 have another connection indicated in parentheses. To save work later, I selected a variety of useful signals and made the connections to the DB25. At some future time, a ten-key input or other useful device can be easily plugged in, using a DB15 of DB25 socket. I "borrowed the  $+5$  volts from a pad near J4 in case my future peripheral needs power, but put a 100 ohm  $\frac{1}{2}$  watt resistor in series to avoid damage in case of a short circuit.

COMPUTE!

I use surplus ribbon cable as a cheap source for stranded color-coded wire. If you are adept at solder ing, and have four hands, leave the ribbon cable in tact. Otherwise, carefully separate the individual wires, solder them into proper place, and wrap the bundle every three inches. Double-check each con nection before reassembling your computer.

Superboard II owners can just cut the DB9's off the end of the joystick cables and solder the wires directly to the molex connector. Figure 1 shows Atari's color coding, but it's best to check it, as pro duction standards can change.

Readers who have seen articles on connecting Atari joysticks to computers such as the PET, with user ports, may try to combine the 'shoot' function with 'up' and 'down' as described. It won't work! There is already a diode in each keyboard row line, and the combined voltage drop across two diodes in series exceeds the threshold (trigger) voltage of 74LS integrated circuits. The method does work well with ports, and allows both joysticks to be connected to the eight data lines of one port address.

#### Testing the Joystick

It's pretty easy to run an elementary test of the com pleted circuit, as can be seen from the decoding of Table 1. If you Cold-start your C1P, the Up, Down, Left, Right, and Shoot functions will write the figures in Row 7 to the screen. The diagonal motions, and combinations of motion plus shoot, will give no screen indication, as they are the equivalent of multiple simultaneous key presses. Key in the following program to test all modes:

 $5 FOR S = 0 TO 30 : PRINT : NEXT$ 10 DIM G(16) : POKE 530,1 <sup>20</sup> POKE 57088,127 <sup>25</sup> REM-RT JYSTK POKE 57088,191  $30$  FOR X =  $0$  TO 16 : READ G(X) : NEXT <sup>40</sup> DATA 83,0,0,0,0,0,19,17,18,0,21,23,22,0,20,16,79  $50 Y = PEEK(57088)$ 60 Z = Y OR 247:IF  $Z = 247$  THEN X = 0: GOTO 80  $70 \text{ X} = (Y/16) + 1$ 80 IF  $G(X) = 0$  THEN PRINT "ILLEGAL INPUT": GOTO <sup>100</sup> <sup>90</sup> POKE 54134,G(X) 100 FOR  $T = 0$  to 100 : NEXT

<sup>110</sup> GOTO <sup>50</sup>

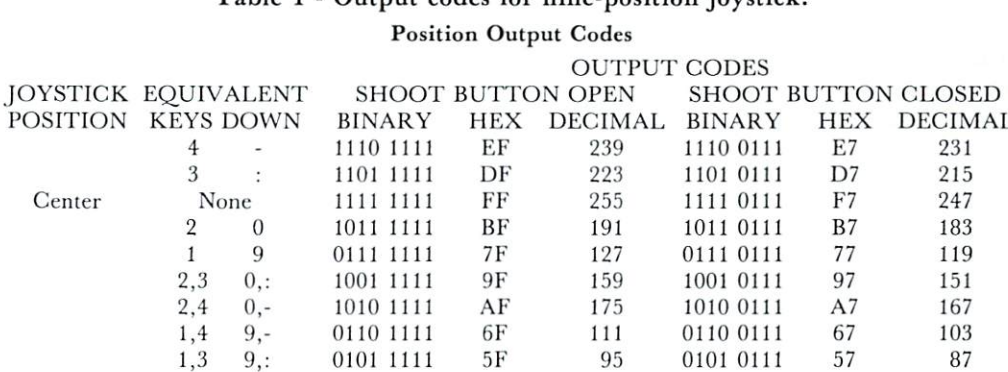

Table 1 - Output codes for nine-position joystick:

First, check the program for errors by using the equivalent key inputs from Table 1. Then, plug the joystick in and try all nine quadrants. Test both posi tions of the socket; note that it may be necessary to shave some Atari connectors with a file or sharp knife to fit the plugs. If any errors appear, the schematic and the output chart should be compared with the result of the test program to ascertain the reason and the proper corrective action required.

#### Game programming for the Joystick

It helps to have some knowledge of Boolean Algebra for the programming, but you can probably muddle through it as I did at first. The Boolean AND and OR operators in Basic can be very handy for mask ing unwanted inputs. In Boolean Algebra, 0 OR 0  $=$ ; 0 OR 1 = 1; OR 1 = 1. This operation is handled bit-by-bit, with no carry as occurs in binary addition. So %1110 0111 OR %1111 0111 OR  $% 1111 0111 \odot % 1111 0111$ . Thus an input which calls for both a move and a shoot can be masked so the computer sees only the shoot. The first binary number shown above results when the joystick is in the UP position and the Shoot button is pressed. If you want a program to stop moving and shoot whenever the button is pressed, just mask all but Column 3 by OR'ing with  $% 1111 0111$ . This is done in BASIC by the following sequence:

<sup>200</sup> POKE 530,1:POKE 57088,127  $210 Y = PEEK(57088)$  $220 Z = Y OR 247$ 230 IF  $Z = 247$  THEN 400 <sup>240</sup> GOTO <sup>500</sup> 250 REM - LINE 400 IS A SHOOT ROUTINE <sup>260</sup> REM LINE <sup>500</sup> IS MOVE ROUTINE

Thus, line 220 makes all but column  $3$  by OR'ing the input with  $\%$  1111 0111 (#247), and line 230 checks to see if that bit is 0 which would mean that the key at row 7, column three is pressed. In this case, of course, it would mean that the shoot button is pressed.

generalized subroutine in BASIC which would allow a single-square object to be moved around the screen by a game program is as follows:

42000 DIM G(16): FOR  $X = 1$  TO 16: READ  $G(X):NEXT :S = 53743$ 42010 KEY = 57088:POKE KEY, 127  $42020 \text{ P} = \text{PEEK}(\text{KEY})$ 

 $PP = P OR 247$  IF PP <sup>247</sup> THEN 400:REM-SHOOT  $X = (240 \text{ AND } P)/16 + 1$ 42055 REM-LINE 42050 CONVERTS P TO NUMBERS THRU <sup>16</sup> 42060  $E = G(X)$  GOTO <sup>500</sup> REM-MOVE REM-LINE <sup>42080</sup> IS SCREEN MOVE OFFSETS DATA 0,0,0,0,0,33,-31,1,0,31,-33,-1,0,32,-32,0

program which would use the above subroutine to move the object could be as follows:

```
500 REM-MOVE ROUTINE
500 REM-MOVEMENT ROUTINE REPORT FOR THE REM-MOVEMENT REM-MOVEMENT RESIDENCE.
510 S0 = 53248520 SS = E:IF SS SO OR SS SO
1024 THEN 42010
525 REM-LINE 520 KEEPS OBJECT IN SCREEN
MEMORY AREA
530 POKE SS,161:POKE S,32
540 S = SS550 GOTO 42010
```
Line <sup>530</sup> POKE's the object to the new location SS, then blanks the old location S. You can vary the speed of movement by inserting a time delay such as "545 FOR  $T = 0$  TO 99:NEXT".

A typical shoot routine could be as follows:

<sup>400</sup> REM-SHOOT ROUTINE 410 FOR X = 1 TO 16: POKE S +  $G(X)$ , 188: NEXT X 420 FOR T =  $0$  TO 999:NEXT T 430 FOR  $X = 1$  TO 16:POKE SS + G(X),32:NEXT X  $440 Z = Z + 1:IF Z = 5 THEN POKE 530,0:STOP$ <sup>450</sup> GOTO <sup>42010</sup>

To put all three sequences together, replace lines <sup>200</sup> through 260, above, with:

<sup>200</sup> REM-MOVE AND SHOOT DEMO PROGRAM 210 RESTORE: $Z = 0$ :POKE 530,1:GOTO 42000 200 RESTORTED TO A 200 RESTORTED TO A 200 RESTORTED TO A 200 RESTORTED TO A 200 RESTORTED TO A 200 RESTORTED TO A 200 RESTORTED TO A 200 RESTORTED TO A 200 RESTORTED TO A 200 RESTORTED TO A 200 RESTORTED TO A 200 RESTORTED

Thus, combining lines <sup>200</sup> through <sup>42080</sup> provides program which will allow the user to move <sup>a</sup> block around the screen by either key or joystick input, as well as simulate that block being destroyed by an ex plosion.

careful examination of the OSI demo program mentioned earlier reveals a very similar action, except that more than one character is involved. Of course, Space Invader has several other routines such as move and shoot-back at random, scoring, etc.

Program Listing I shows the necessary modifications to the cassette program for the ClP for joystick conversion. It would have been nice to list the com plete program; however, copyright laws forbid such

O.

publication without permission of the author.

When you run the program, you may be pleasantly surprised to find that not only have you added four more directions of movement (the diagonals), but play is speeded up by a factor of

 $\overline{\phantom{a}}$  $\overline{6}$ .<br>DIM G(16): FOR X=1 TO 16:<br>READ G(X): NEXT <sup>10</sup> <sup>70</sup> POKE KEY,127: P=PEEK(KEY): PA=P OR 247:<br>IF PA=247 THEN 1100 71 X=(240 AND P)/16+l 72 DELETE <sup>72</sup> <sup>73</sup> DELETE 8Ø DELETE <sup>80</sup> <sup>1000</sup> IF X=16 THEN 1050 IF FND( $H+G(X)-1$ ) = 0 OR FND( $H+G(X)+1$ ) = 24 <sup>1005</sup> <sup>1010</sup> THEN <sup>50</sup> IF H+G(X)>54268 OR H+G(X)<53349 THEN <sup>50</sup> 1015<br>1020 POKE I-G(X),V: POKE J-G(X),W<br>E=X: GOTO 50 1040 1047  $E=0$ : GOTO 50<br>GOTO 50 1050 1110 10005 DATA 0,0,0,0,0,33,-31,1,0,31,-33,-1,0, 32,-32,0 printer research in the second control of the control of the second control of the second control of the second control of the second control of the second control of the second control of the second control of the second PRINTTAB(6); "----<sup>20022</sup> <sup>20045</sup> PRINT PRINT"USE KEYS AS FOLLOWS:" PRINT TAB(8);"1 4<br>PRINTTAB(8);"1<br>PRINTTAB(8);"1 3 20052<br>20055<br>20057 <sup>20060</sup> <sup>20062</sup> PRINTTAB(8) PRINTTAB(8) <sup>20065</sup> PRINTTAB(8) **Print** Printers **Print Print Print Print** 20072 PRINT" SHOOT 5 20077 FOR X=0 TO 7 <sup>20077</sup> <sup>20080</sup> POKE ZZ+X\*32,X+16 <sup>20082</sup> <sup>20085</sup> <sup>20087</sup> PRINT"CAREFUL, HE SHOOTS BACK! INPUT CS C Listing 3: BASIC Program Missing Listing from Compute II, #3 REHEE CHOOL COLLISION COLLISION COLLISION COLLISION COLLISION COLLISION COLLISION COLLISION COLLISION COLLISION Fast Graphics by Charles Stanford <sup>15</sup> GOSUB <sup>100</sup>  $20 D = 99$ 25 A=59:B=29:C=29:POKE609,210 <sup>30</sup> GOSUB <sup>50</sup> 35 A=156:B=123:C=11:POKE609,209 40 GOSUB 50 <sup>50</sup> REH- SCREEN WRITE SUBROUTINE <sup>55</sup> FOR X=0 TO <sup>60</sup> POKE 11,34:POKE 254,96:POKE 608,A <sup>65</sup> A=A-1:B=B+1 <sup>70</sup> X=USR(X) <sup>75</sup> POKE 11,56:POKE 254,157:POKE 669,B <sup>80</sup> X=USR(X) <sup>85</sup> FOR T=0 TO D:NEXT <sup>90</sup> NEXT 95 RETURN 100 REM- MACHINE GRAPHICS WRITE TO RAM SUBROUTINE 115 POKE 11,34: POKE 12,2: POKE 254,96: POKE 255,2 <sup>120</sup> FOR P=0 TO 61: READ H: POKE 546+P,M:NEXT <sup>130</sup> DATA 160,0,169,32,153,0,211,153,0,210,153, 0,209,153,0 <sup>135</sup> DATA 208,200,208,241,234,234,234,160 0,177,254,141,86,2,200 <sup>140</sup> DATA 177,254,141,87,2,200,177,254, 170,200,224,254,240,236,224,255 145 DATA 240,817,777,777,777,777, 208,236,96,234,234,234,234,234 149 REHEL 99900 P.M. 99900 P.M. 99900 P.M. 99900 P.M. 99900 P.M. 99900 P.M. 99900 P.M. 99900 P.M. 99900 P.M. 9 149 FOR P=0 P=0 POKE 6000 P M: NEXT P

```
160 DATA 155,209,1,2,3,167,4,157,5,161,8,167
165 DATA 32,165,33,161,34,161,35,161,37,155,38,
    176,39,161,40,161
170 DATA 64,166,65,161,67,161,68,161,69,128,70,
    161,71,161,72,161
175 DATA 96,176,97,224,98,225,99,226,102,226,
    104,226,255
180 DATA 131,209,0,165,3,161,4,156,5r165,7,2
182 DATA 32,161,33,161,34,178,35,155,,36,161,37,
    161,38,161,39,161,40,167
184 DATA 64,161,65,161,66,161,67,128,68,161,69,
    161,70,161,71,161,72,168
186 DATA 96,226,98,226,101,226,102,224,103,225,
    104,178
187 DATA 255,0,0,0,0,0,0,0,0,0
199 RETURN
200 REM- EXPLOSION
210 GOSUB 300
220 Z=53711
230 FOR X=l TO
240 FOR Y=l TO
250 POKE Z+X*X{Y),42
260 NEXT
270 NEXT
280 FOR T=0 TO 2500: NEXT
300 REM- EXPLOSION DATA
310 X(1) = -33: X(2) = -32: X(3) = -31320 X(4) = -1: X(5) = 1330 X(6}=31: X(7)=32: X{8)=33
399 RETURN
```
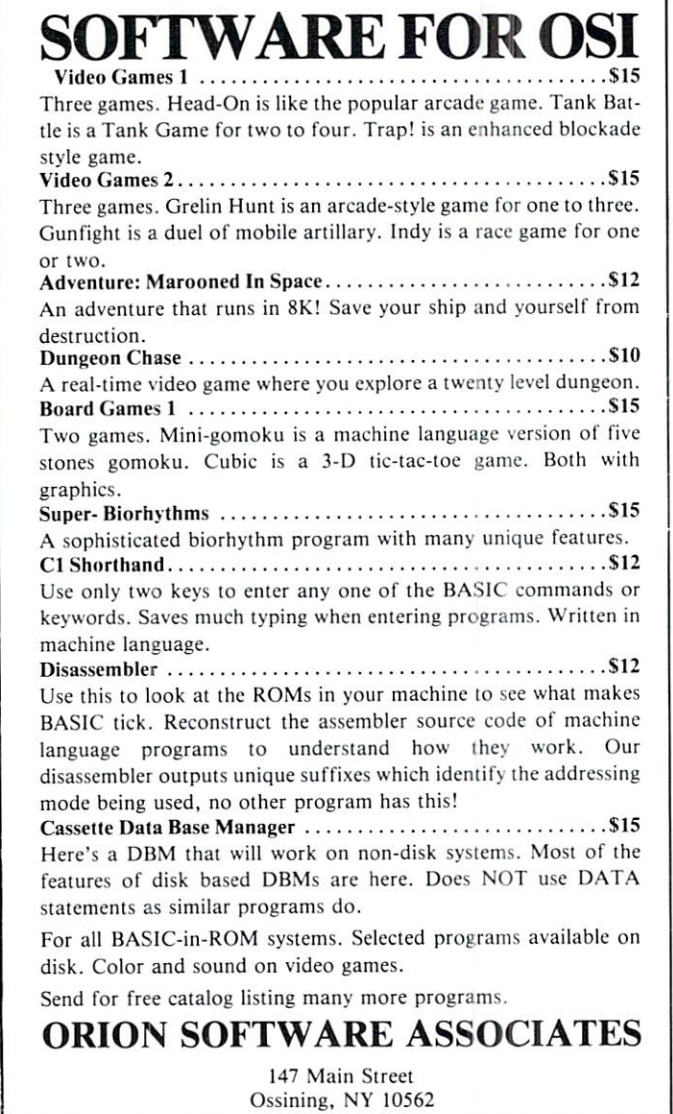

**Breakout** Breakout **Charles Stewart** POKES05.8:FORtf=61 T0b2o■■ POktK,32■ NEXT K: POKEK, 255 Id POK£515,0=CLEAR 12 FORX=1T010+READI(X)+NEXT <sup>15</sup> DATA38i 31^32/33/34j-39/-31/-32^-33/- 34<br>20 REM SET UP QUICK CLEAR 20REM SET UP QUICK CLEflR <sup>40</sup> FORX=0TO£?■■ V=PEEK( C5U36+X) P0KE546+X YNEXT 41 X=USR(X): INPUT" INSTRUCTIONS" : A\$: 1FAS C^)89N <sup>47</sup> X=USR(X>:PRINT"HIT ESCAPE TO STflRT" 48 IFPEEK(57088)=254THENR8=RND(1):G0T04 8 <sup>56</sup> X=USR<X)' TF=53445:B0T=54I49 INPUT " NAME PLEASE PLEASE PLEASE PLEASE PLEASE PLEASE PLEASE PLEASE PLEASE PLEASE PLEASE PLEASE PLEASE PLEASE PLEASE PLEASE PLEASE PLEASE PLEASE PLEASE PLEASE PLEASE PLEASE PLEASE PLEASE PLEASE PLEASE PLEASE PLEASE PLEASE <sup>52</sup> lNPUr'DlFFICULTV LEUEl\_";DI 53 01=DI\*1NT(10\*RND(1)): X=USR(X) 54 CH=0 <sup>54</sup> CH:=S <sup>60</sup> F0RSC=TP-32T0TP-8: P0KESC96: NEXT ES\_FORSC=TPTOTP+217:POKESC,159:NEXT <sup>65</sup> F0RSC=TPT0TP+217:P0KESC. 159-HBX) 7y FOKSC=53437'T0541?3STEP3a:PO}i£SC/143: NEXT S« FORSC=53412T054i4SSTEP3a;P0K£SCi136: NEXT 100 BA\$="BALL":K=611<br>102 IFPEEK(K)=255THEN110 it!5 X1=PE£K<K>:P0KE541S8+K-6U, XI:KSK+J - 6010102 <sup>118</sup> EALL=54151 -FORL£=iTCLEH( BA\$); POICEBA +LE, ASC(MID\$(BA\$, LE, 1)): NEXT <sup>120</sup> KEY=5P088=FOKE  $-21$ <sup>122</sup> KOBJ" 1TOLLNC S\$ POKES+U, ASK HID\$':. SJ / W/1) ): NEXT 125 FORSC=54115T054115+32: POKESC, 131: NE XT <sup>136</sup> SVM=55 131 UI=53965+INT(RND(1)#10) 132 B=1 134 D\$=STR\$(E): D=54155 I77 v'~I(y) <sup>135</sup> POKESYI1/155 136" FORY=2TOLEN(0\$): POKED+Y, ASC(MI0\$(0\$) , Y, ()) : NEXT : POKED+Y, 32 13? U\$=STR\*( Cfff B'.t 5) F0RE=2T0LEN< U\$): POK 140 POKEKE, 254 · ST=255-PEEKCKE) 150 IFST=5THENSYM=SYM-1:POKESYM+1,32 <sup>155</sup> IFST=3THEN£fN--SrPlH 'WKESyft-I/Jg 160 IFPEEK(UI+1)=143THENK=-33+POKEUI+96  $:U1=UI+X:FOKEUI, 226$ 170 IFPEEK(UI-1)=136THENX=-30:GOT0309 190 IFPEEK(UI+32)=155THEN2030 210 IFPEEK(UI-32)=159THEN3000 <sup>220</sup> IFPEEK(UI+32>=1 1:6010133 295 IFPEER(UI-32)=96THEN8000 POiUn.'i <sup>32</sup> UI "Ul >;: POKEUi, 22C 305 FORT=1T0D1:NEXT:GOT0135 2030 G=1NT(RND(1)A10):IFG(70RG)10THER20 263;) X\*KG)'GOTO300

## All About OSI **OSITE AND INSTRUMENT OF PERSONAL PROPERTY AND INCOME.** BASIC-IN-ROM Reference Manual

computell.: "...any of several sections of this very well presented manual are worth the purchase price"

Aardvark Journal: "It is the book you were hoping was packed with your computer at the factory"

**PEEK(65):** "in goes far enough...to hold the interest of advanced programers as well as novices."

Complete, concise, accurate, detailed. USR(X). Bugs. Tapes: BASIC, autoload and homemade. Source code and variable tables above \$0300. Memory maps: \$00,01, O2,A0OO-BFFF. Line-by-line description of MONITOR in \$FE,FF.

> \$8.95 from your dealer or postpaid from me. Edward H. Carlson <sup>3872</sup> Raleigh Dr. Okemos, MI 48864 Okemos, Ml <sup>48864</sup>

3000 X=32: CH=CH+1: POKEUI-32: 32: GOT0380 6000 FORR6=169T032STEP-1:POKEUL/R9:NEXT UI:=fi3^f:-!J+lNT(K'NL)( !\$1@):RETURN CrWtt\*<6\*5>:>i=USK^A)■ PR]NT"IT TDOIv YOU"CH"TO EREAKOUT ";A# 8802 IFR2=0THENPGKE605.CH GOTOSGOG 8803 PRINT"THE LOW SCORE IS"; PEEK(605): PRINT PRINT 8884 IFCHKPEEK(685)THEN9000 8005 FORF=1T010: PRINT: NEXT 8010 PRINT"CARE TO TRY AGAIN" <sup>8615</sup> Ri-R2-M 8020 INPUTAI\$: IFLEFT\$(AI\$, 1)="Y"THEN50 <sup>8509</sup> EflO 8600 X=USR(X):PRINT"THE OBJECT IS TO BR EAK-" 8610 PRINT"OUT. LOW SCORE NINS!!": PRINT "SHIFTS CONTROL PRODLE -8620 PRINT:PRINT"EACH BALL COUNTS 5 POI<br>NTS":PRINT 8630 INPUT "READY TO START"; A\$: G0T047 9000 POKE605,CH 9010 FORK=611T0611+LENCA\$)-1:POKEKJASCO MID\$(A\$,K-610,1)):NEXTK 9020 POKEK, 32: POKEK+1, 32 9030 A\$=STR\$(CH): FORG=2TOLEN(A\$): POKEK+ G.ASCOMID\$OA\$.G.100:NEXTG 9040 POKEK+G, 255 9050 PRINT:PRINT:GOTO8010 ŪK  $- \cdot$   $-$ 

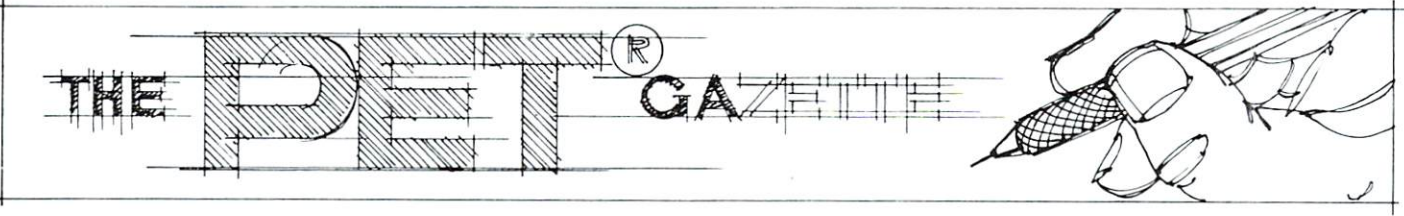

## **Basic CBM** Basic Campus and Campus and Campus and Campus and Campus and Campus and Campus and Campus and Campus and Campus and **8010 Modem Routines** Routines

#### Jim Butterfield, Toronto Jim Butterfield, Toronto, Toronto, Toronto, Toronto, Toronto, Toronto, Toronto, Toronto, Toronto, Toronto, Toronto, Toronto, Toronto, Toronto, Toronto, Toronto, Toronto, Toronto, Toronto, Toronto, Toronto, Toronto, Toronto

The programs given on page 7 of the 8010 Modem Operator's Manual don't seem to do the job. In par ticular, the ASCII interface program often crashes; prints peculiar things if you are receiving parity characters; and drops line characters from time to time.

Here are a couple of replacement programs that should do the job better.

#### **ASCII Interface** ASCII Interface

Set the modem switches to OR (Originate) and HD (Half Duplex). One exception: if you're working an "echoplex" type of system, the distant computer will repeat back everything you send; in this case, set the switch to FD (Full Duplex).

The program takes a few seconds to set up its translation arrays. You may start the program before telephone connection is established.

Special control characters can be set up, depen ding on your needs. Note, for example, that the delete character has been implemented in this pro gram: PET's delete, decimal value 20, will be translated to ASCII backspace, decimal value 8, and vice versa; you can see the coding on line 210. You may implement your own to suit the needs of the computer or network. To enable Control-P, more ac curately known as DLE (Data Link Escape) you might code:  $T(176) = 16$ . This would translate PET's shifted-zero character, a square-corner with bit value 176, to the ASCII DLE character, value 16.

#### **PET-to-PET Interface** PET-to-PET Interface

Both users should set their modem switches to HD (Half Duplex). One user should set OR (Originate), and the other AN (Answer); it doesn't matter which user sets what, so long as they are different. Com munication is two-way in either case.

Cursor controls, reverse screen and graphics features are supported. A user can clear both screens with the CLR key.

The biggest operational problem is making sure you don't both try to talk at the same time. There's no flashing cursor to prompt you. You'll soon get used to waiting for a pause from the other PET before sending your own stuff.

### General Comments of the Comments of the Comments of the Comments of the Comments of the Comments of the Comments of the Comments of the Comments of the Comments of the Comments of the Comments of the Comments of the Commen

The business part of these programs - lines 300-320are under severe time constraints. If you modify the programs, check carefully to make sure you don't start losing the occasional character incoming from the line. the line.

These programs are quite simple; they convert your PET into a CRT terminal. That's not a costeffective way to use a PET (terminals are cheaper) and eventually you should anticipate fitting more sophisticated programs which will allow you to send and receive programs and files.

For communications to an ASCII system:

- 100 REM 8010 INTERFACE JIM BUTTERFIELD
- <sup>110</sup> REM FOR ASCII LINES
- <sup>120</sup> REMARK: SET SWITCH TO HD
- <sup>200</sup> DIM F(255),T(255)
- 210 FOR  $J = 32$  TO 64 : T( $J = J : NEXT J : T(13) = 13$  :  $T(20) = 8$
- 220 FOR  $J = 65$  TO 90 :  $K = J + 32$  : T(J) = K : NEXT J
- 230 FOR  $J = 91$  TO  $95 : T(J) = J : NEXT J$
- 240 FOR J = 193 TO 218 : K = J-128 : T(J) = K : NEXT J
- <sup>250</sup> REM ADD EXTRA FUNCTIONS HERE
- 260 FOR  $J = 0$  TO 255 :  $K = T(J)$  : IF K THEN  $F(K) = J$  :  $F(K + 128) = J$
- **270 NEXT J**
- 280 POKE 1020,0 : POKE 59468,14
- 290 OPEN 5,5 : PRINT "ASCII I/0 READY"
- 300 GET A\$: IF A\$ < > "" THEN PRINT#5, CHR\$  $(T(ASC(A$ \$))));
- $GET#5$ , A $$$ : IF  $ST = 0$  AND A $$$   $\le$   $\ge$  "" THEN PRINT CHR\$(F(ASC(A\$)));
- <sup>320</sup> GOTO <sup>300</sup>
- For communications to another PET:
- <sup>100</sup> REM <sup>8010</sup> INTERFACE JIM BUTTERFIELD
- <sup>110</sup> REM FOR PET INTERCOMMUNICATION
- <sup>120</sup> REMARK: SET SWITCH TO HD
- 280 POKE 1020,0 : POKE 59468,14 if text mode desired
- 
- 
- 290 OPENIX 1949 1 PRINT PET 1/0 PRINT TO 1  $\overline{\phantom{a}}$  $310 \text{ GET#5,A$}: IF ST = 0 \text{ THEN PRINT A$};$
- <sup>320</sup> GOTO <sup>300</sup>

#### Speed up your PET programming with The BASIC Programmer's Toolkit,™ now only \$39.95.

Don't waste valuable programming time if there's an easier way to go. Here it is: The BASIC Programmer's

Toolkit, created by Palo Alto ICs, a division of Nestar. The Toolkit is a set of super programming aids de signed to enhance the writing.debugging and enhancing of BASIC bugging and enhancing of BASIC programs for your PET

The BASIC Program mer's Toolkit has two kilobytes of ROM firm ware on a single chip.

This extra ROM store lets you avoid loading tapes or giving up valuable RAM storage. It plugs into a socket inside your PET system, or is mount ed on a circuit board attached on the side of your PET, depending on which model you own.

There are basically two versions of The area of the basic two versions of two versions of the basic two versions of the basic two versions of the basic two versions of the basic two versions of the basic two versions of the basic two versions of the basic tw PET. To determine which Toolkit you need, just turn on your PET If you see \*\*\*COMMODORE BASIC\*\*\* your PET uses the TK-80P Toolkit, if you see ###COMMODORE BASIC###, your PET uses the TK-160 Toolkit. Other versions of the BASIC Programmer's Toolkit are available for PET systems that have been upgraded with additional memory.

#### How Toolkit makes your programming easier:

FIND locates and displays the BASIC program lines that contain a specified string, variable or keyword. If you were to type FIND A\$, 100-500, your PET's screen would display all lines between line numbers 100 and 500 that contain  $A$ \$.

RENUMBER renumberstheentire

program currently in your PET

You can instantly change all line numbers and all references to those numbers. For instance, to start the line numbers with 500 instead of 100. with 500 instead of 100,000 instead of 100,000 instead of 100,000 instead of 100,000 instead of 100,000 instead just use RENUMBER 500.

HELP is used when your program stops due to an error. Type HELP, and the line on which the error occurs will be shown. The erroneous portion of the line will be indicated in reverse video on the screen.

These simple commands, and the other seven listed on the screen, take the drudgery out of program development work. And for a very low cost. The BASIC Program mer's Toolkit costs as little as \$39,95. or at most, \$59.95.

> Get the BASIC Programmer's Toolkit and find out how quick and easy program development can be. See your local PET dealer or send this coupon in today.

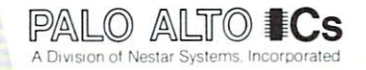

The Toolkit is fully assembled.<br>It is not a kit and requires no special tools to install.

Commodore Business<br>Machines, Inc. The BASIC<br>is a trademark of Palo<br>Alto ICs. a division of<br>Nestar Systems, Inc.

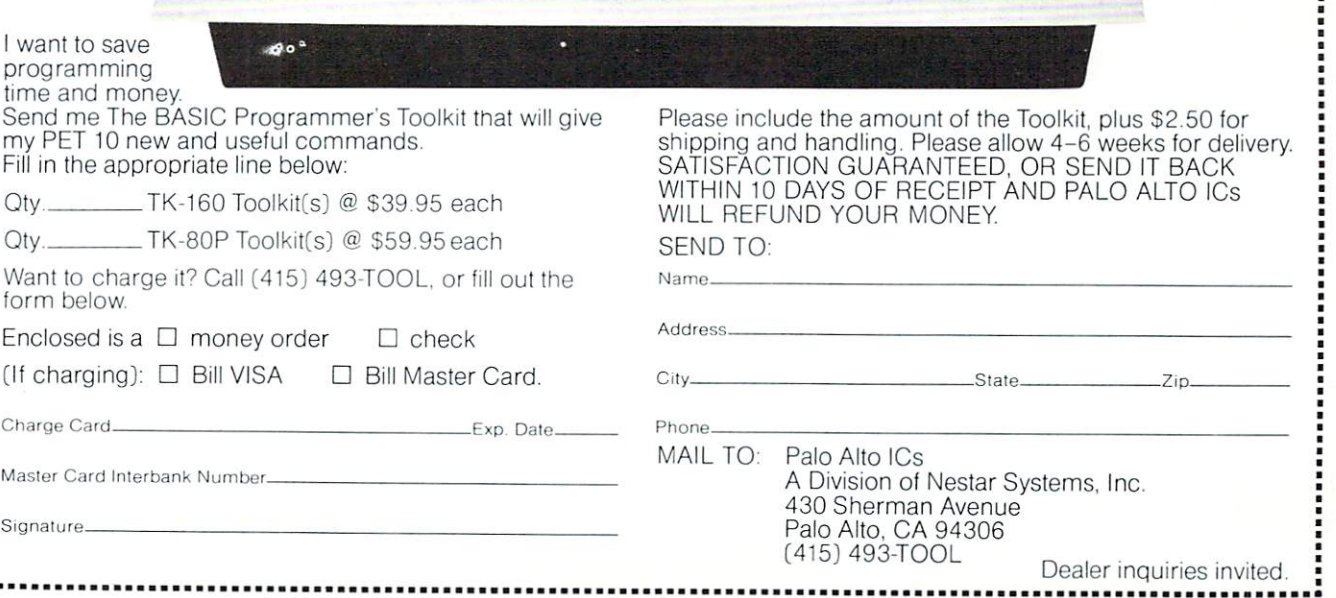

 $c_{\text{r}}$  commodore  $\overline{\mathsf{PET}}$  personal

computer and computer and computer

Increase and the contract of the contract of the contract of the contract of the contract of the contract of the contract of the contract of the contract of the contract of the contract of the contract of the contract of t

your PETS IQ

## Programmer's **Notes for the** Notes for the CBM 8O32

## Roy Busdiecker

Several good articles describing major features of the CBM 8032, have already appeared (Butterfield Reports: The 8032, by Jim Butterfield, COMPUTE Issue 5, July/August 1980; and New Additions to the Commodore Line, by Robert W. Baker, Kilobaud Microcomputing, July 1980). There are quite a few features, however, which were not mentioned in those articles and will be of interest to those who own or are contemplating purchase of the new machine.

#### New Functions from Keyboard

My most recent (and most exciting) discovery is the fact that many of the new screen-editor functions (scroll down, delete line, insert line, etc.) can be ac tivated directly from the keyboard, without the necessity of doing a PRINT CHR\$ (XX) as described in the articles. The trick is simply to press the right combination of keys simultaneously. The combinations are shown in Figure 1. In some cases, it doesn't matter which key is pressed first; however, it's generally safer to press the key listed in the left column first.

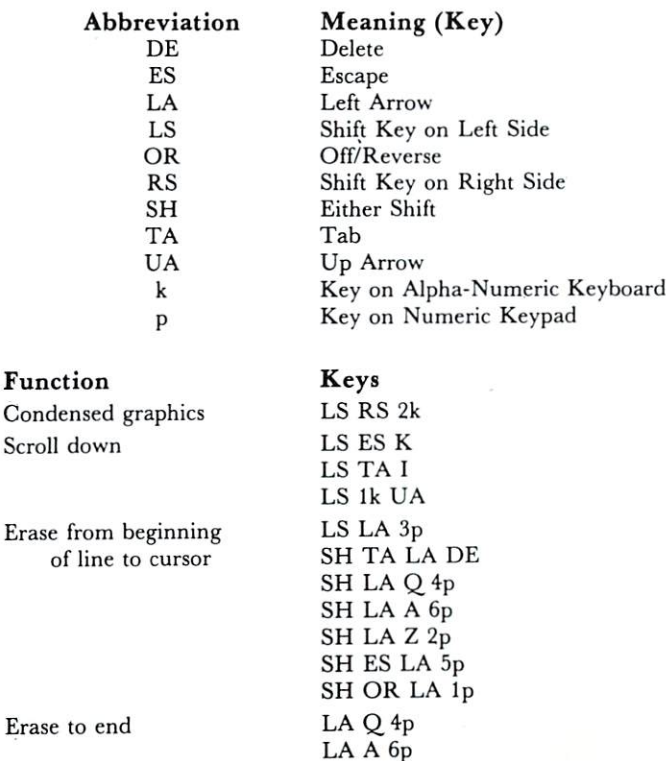

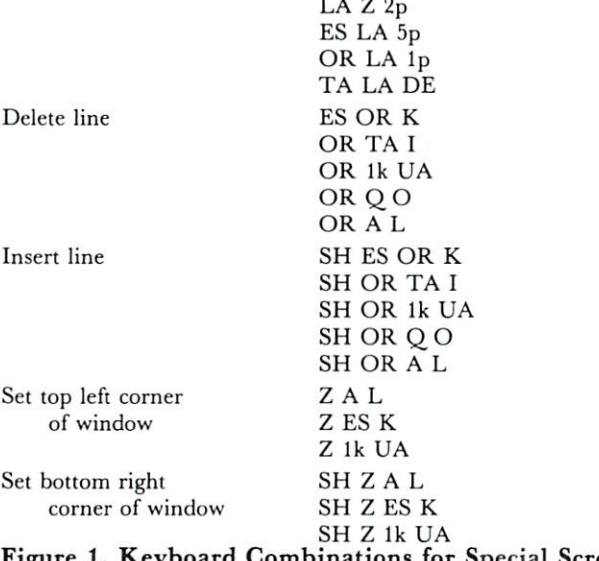

 $\sim$   $\sim$ 

 $F = F \cdot F$  . And  $F = F \cdot F$  . And  $F = F \cdot F$ Editor Functions cial Screen

#### Calling the Monitor

Those who make heavy use of the built-in monitor can enter it with a SYS 54386. This mode of entry gives <sup>a</sup> "call" entry rather than the "break" entry you get with a SYS 1024. There are two observable differences between the two forms. A "call" entry gives \*C message on the screen, and does not change the value in the stack pointer (SP). "break" entry gives a \*B message, and decrements the value in the stack pointer by two. The "break" feature was not designed as the normal method for getting into the monitor, but rather as <sup>a</sup> tool for machine language programming. It's possible that if you went back and forth from BASIC to monitor many times using the SYS <sup>1024</sup> "break" entry, that you could run out of stack pointer space unnecessar ily, although it's a rather unlikely occurence. Incidentally, for the older PET/CBM 2001-16 and -32, the "call" entry for the monitor is SYS 64785.

#### Automatic Program Adjustments

Many folks use location 50003 to allow a program to figure out what kind of PET/CBM computer that it's running on. PRINT PEEK  $(5003)$  gives a value of 0 on "old" PET's (version 1, BASIC 2.0), a value of 1 on "new" PET/CBM (version 2, BASIC 3.0), and now a value of 160 on the CBM 8032 (BASIC 4.0). Since many page zero locations in <sup>8032</sup> are the same as in the "new" PET/CBM's, some programs designed to run on either "old" or "new" versions can be adapted for the <sup>8032</sup> as shown in Figure 2.

```
Original program
   10 PV=PEEK(50003)
   20 REM: =0 for OLD PETs, =1 for NEW
Modified for 8032
   10 PV = PEEK (50003)15 IF PV = 160 THEN PV = 1:?"Program running on
   CBM 8032"
   20 REM: = 0 for OLD, = 1 for NEW, =160 for 8032
Figure 2.
```
# We Saved piece for you

 $\sim$  Commodore Software/Hardware Dealer)

DISC

**TIEETING** 

We're sorry you missed our initial meeting, but there is still time for you to participate.

DISC, an organization of international scope, has been formed to find, evaluate, develop, and distribute quality software worldwide for CBM systems. Only \$250 allows you to

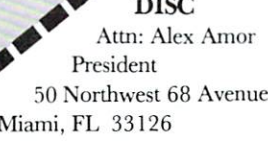

Yes, I want quality software. Put me down for membership. Mv check for \$250 is enclosed

 $\Box~$  Sounds good. But I need more info.

 $\Box$ Send me information on how I can have more and the more and the software and the south of the south of the south of the south of the south of the south of the south of the south of the south of the south of the south of the south of the south of the south listed and/or evaluated.

Address\_

City, State, Zip

Name

Computer cake enjoyed by those at initial meeting

participate and benefit as member if you act now! Effective January 1, <sup>1981</sup> the cost will be \$500. Don't delay. Send the coupon with your check today and save!

DEALER INFORMATION SYSTEMS

Of course, this modification will not adapt all pro grams for the 8032. I've seen very few programs for 40-column machines whose output looks "right" on the 80-column unit (those which do are the ones without sophisticated graphics or formatting). If the program uses built-in routines from the PET/CBM ROM, it will take more effort to find the routine in the <sup>8032</sup> and modify the program to use it.

#### Hidden Memory

As in previous machines, the screen memory appears to "use up" memory addresses from <sup>32768</sup> to 36863, although only the first <sup>2000</sup> of those are "real" screen memory addresses. Another <sup>2000</sup> are "image" addresses, due to the incomplete decoding of those addresses. Of particular interest are the <sup>48</sup> addresses from <sup>34768</sup> through <sup>34815</sup> which do not appear to be used for anything. That memory space could be used for short machine language routines, or data values that need to be tucked away where BASIC can't hurt them.

One bug I discovered in the  $8032$  is that a PRINT "[HOME]" often returns the cursor to the second line on the screen, rather than the first.

It was very frustrating to me to discover that many of the excellent machine language tools I've obtained via Jim Butterfield and Carl Moser do not work on the 8032. For those fortunate enough to have access to a 2040 disk drive, a 2001-32, and an <sup>8032</sup> all at the same time, it's possible to create "host-target environment" or development system  $\cdots$ 

#### Old Tools for New Programs

The <sup>8032</sup> and 2001-32 can both be connected to the <sup>2040</sup> using the IEEE-488 ports and the appropriate cables. A program "saved" to disk from one machine can be loaded into the other, and the transfer will work either way. You must be careful, however, not to have both computers trying to access the disk at the same time, or the system will get lock ed up. I've also experienced lockups when one of the computers is running certain machine language pro grams.

If you want to create an assembly language pro gram for the 8032, you can use good assembler (like the MAE from Eastern House Software) run ning on the 2001-32. After assembling the program in the 2001-32, use the built-in monitor to save the resulting machine language to disk. When the disk file is then loaded into the 8032, it will go into the memory locations corresponding to those from which it was saved.

Another thing I wanted to do was to look at the ROM in the 8032. Unfortunately, the only disassembler I had that would run on the 8032 was written in BASIC, and was exceedingly slow. On the other hand, I had several machine language disassemblers that were quite fast, but would not run on 8032. The solution was to copy a block of 8032

ROM, for example \$B000 to \$BFFF, into free RAM, say S1000 to \$1FFF. This can be done in command mode with <sup>a</sup> statement like

#### FOR  $I = 0$  TO 4095: POKE 4096 + I, PEEK  $(45056 + I):NEXT$

When this is finished, we use the 8032's monitor to save the copy (\$1000 to \$1FFFF), which can then be loaded into the 2001-32 for examination. The choice of locations, obviously, must be such that it will not interfere with any of the tools being used to examine the code.

#### ROM Features

The monitor in the <sup>8032</sup> is very similar to that in the 2001-32, except for having been relocated. This is both good and bad. It's good because the 2001-32 monitor is documented, which allows us to figure out some of the ROM routine locations in the <sup>8032</sup> which correspond to known routine locations in the 2001-32. It's bad because there are many im provements which should have been made. It's shame to waste half the screen, when we could be seeing twice as many locations on the <sup>80</sup> column machine. It's also a shame to have such limited capabilities in a monitor, when so many good ones are available.

In the 8032, the operating system ROM starts at \$B000 rather than \$C000, which means there are only two free ROM sockets. Obviously, Word Pro will take up at least one of those when it appears (this is being written in mid-August, and we've not been able to obtain <sup>a</sup> production copy yet).

#### Reader Feedback

We expect to be learning many more features of the <sup>8032</sup> in coming months, especially when we are able to get one of the new <sup>8050</sup> disk drives and test its in teractions with old and new computers.

Any COMPUTE readers who would like to con tribute their discoveries may forward them to me, and I'll incorporate them in a future article (giving credit to the first contributor of each item). I would be especially interested in keyboard combinations that cause a shift from graphics to business mode (upper and lower case letters) and the ones to cause the screen to scroll up (without having to cursor down to the bottom of the screen).

Send your contributions directly to me at Virginia Micro Systems, Inc., <sup>14415</sup> Jefferson Davis Highway, Woodbridge, VA 22191.◎.

## DR. DALEY'S BEST Mailing List Is Now Better!

DR. DALEY has taken his best selling mailing list and made it even better! This version has been totally revised to increase the reliability of the files and make it even easier to operate. Several new features have been added: Several new features have been added:

- Goof-proof input routine. Eliminates the irritating results of accidentally pressing some cursor control keys. This is a machine code routine so it is as fast as you are! Bonus—Auto repeat on all keys and all keys and all keys and all keys and all keys and all keys and all keys and all keys and all keys and all keys and all keys and all keys and all keys and all keys and all keys and all ke
- Interface to allow output of the entire mailing list or virtually  $ANY$  subset to WORD-PRO III and WORDPRO IV format files so you can use these to generate personal ized form letters. YOU can format the structure of this output!
- Routines to merge files and to minimize the number of duplicate entries in a file.
- More machine code routines to speed up processing.
- In addition you have the same powerful file formatting options where  $YOU$  can determine the structure of the files. YOU can format your label output with up to <sup>11</sup> lines per label and from 1 to 8 (yes EIGHT) labels per line.

This system is completely menu driven. It includes <sup>100</sup> pages of user documentation. This documentation is for the end user and is not padded with listings, flow charts, and other such extraneous material. extraneous material.

This program will be available for a short time at the introductory price of \$159.95. It is available for the 32K PET and CBM 2000, <sup>3000</sup> and <sup>8000</sup> series computers. You can order through your dealer or directly from us. We will accept VISA or MASTERCARD or your check or money order. Overseas orders include 10% to cover shipping.

> Charge to your MC/VISA

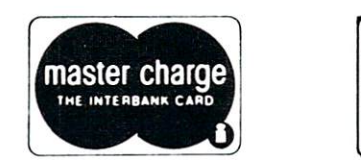

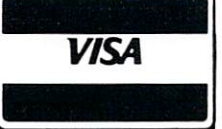

**DR. DALEY'S Software**  $\mathcal{D}$  decreases the contract of the contract of the contract of the contract of the contract of the contract of the contract of the contract of the contract of the contract of the contract of the contract of the contra <sup>425</sup> Grove Avenue, Berrien Springs, MI <sup>49103</sup> Phone (616) 471-5514 Sunday - Thursday noon to 9 p.m., Eastern Time

## Keyprint

### Charles Brannon

KEYPRINT is an easy solution to many hardcopy problems. For example, how would you copy the in structions from a computer game onto your printer? The obvious solution is to modify the program to direct its output to the printer, This is, however, time-consuming. Besides, what if -- horror of horrors -- you do not know how to make this modifica tion?

So what does KEYPRINT do, anyway? Simple. You just touch a single key and the entire screen is copied onto the printer. This can happen at any time: while calculations are in progress, during game of STARTREK, after a print-out of information to the screen, when you touch that certain key accidentally -- *anytime*. KEYPRINT totally interrupts everything PET is doing, dumps the screen onto the printer, and then returns control back to BASIC as though nothing had happened.

KEYPRINT's uses are multitudinous. No longer do you have to write special printer subroutines. It's just touch and go. Your software can even call the screen dump directly with an SYS command. If you have a Commodore 2022 printer, you can copy graphics verbatim. (Remember to set the lines-per-inch to eight first. A side-effect of this is that text looks crammed together; remember to reset the lpi to six.)

So here's how to use KEYPRINT:

1. Enter the machine language monitor with an SYS <sup>1024</sup> command

2. If you've already typed in and saved KEY PRINT, enter:

#### .L "KEYPRINT",01

and hit 'RETURN'. Now type an 'X', hit 'RETURN' and go to step 6.

3. Otherwise, list the block of memory that KEY PRINT occupies with:

#### M 033A 03CB .M033A03CB

4. Now, using the cursor, replace the "numbers" (Which often contain alphabetic characters, since they're hexadecimal) with the one shown in the listing. Type these bytes in EXACTLY as shown. (All machine language program instructions seem to stress that but it's really important as the program will CRASH if you don't type it in perfectly right.) Remember to hit 'RETURN' after each line.

5. Save the program by entering:

.S "KEYPRINT",01,033A,03CB (After-.S "KEYPRINT",01,033A,03CB (After wards, enter  $\cdot$ X to exit to BASIC) was defined as  $\mathcal{L}$  to exist to  $\mathcal{L}$ 6. Now activate KEYPRINT with:

SYS <sup>826</sup> (hit 'RETURN')

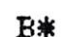

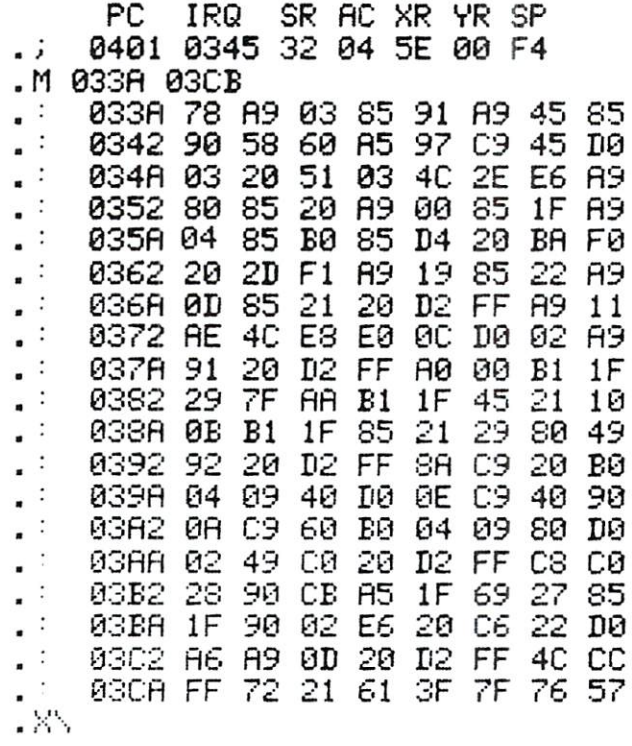

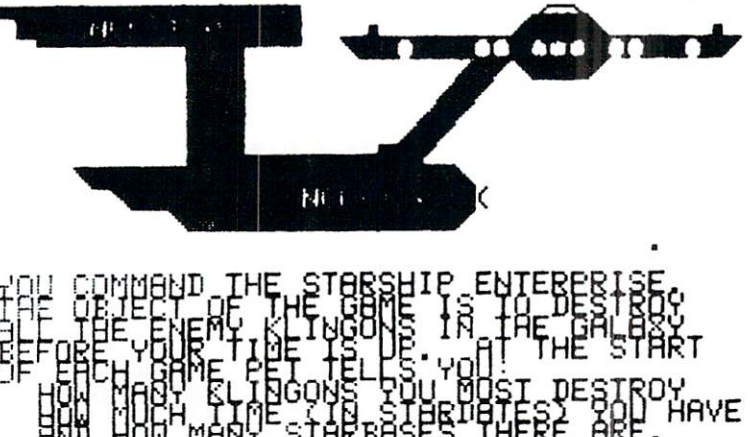

The cursor should re-appear almost instantly, blink ing merrily under 'READY." If it doesn't, then your PET has CRASHED. Why? Either you typed in the program incorrectly, (even one tiny mistake) or you're using an old ROM PET. Shame on you! Go back and check over that program you typed in! (Aren't you glad you saved it first?)

## PET SOFTWARE PET SOFTWARE SOFTWARE SOFTWARE IN 1999, In 1999, In 1999, In 1999, In 1999, In 1999, In 1999, In 1999, In 1999, In 1999, In 1999, In 1999, In 1999, In 1999, In 1999, In 1999, In 1999, In 1999, In 1999, In 1999, In 1999, In

#### **LAS VEGAS CASINO SERIES:**

These four programs were developed both as a tutorial for those planning to visit a Casino and wanting to learn to play correctly, and as a means for the serious gambler to develop and thoroughly test gambling 'system' under actual Casino conditions. All betting odds and options available in the Casino of the MGM Grand Hotel in Las Vegas have been incorporated into these programs. Full screen graphics have been used to show the cards being dealt, the Roulette Wheel spinning, and the Dice being thrown in order to increase realism and heighten enjoyment.

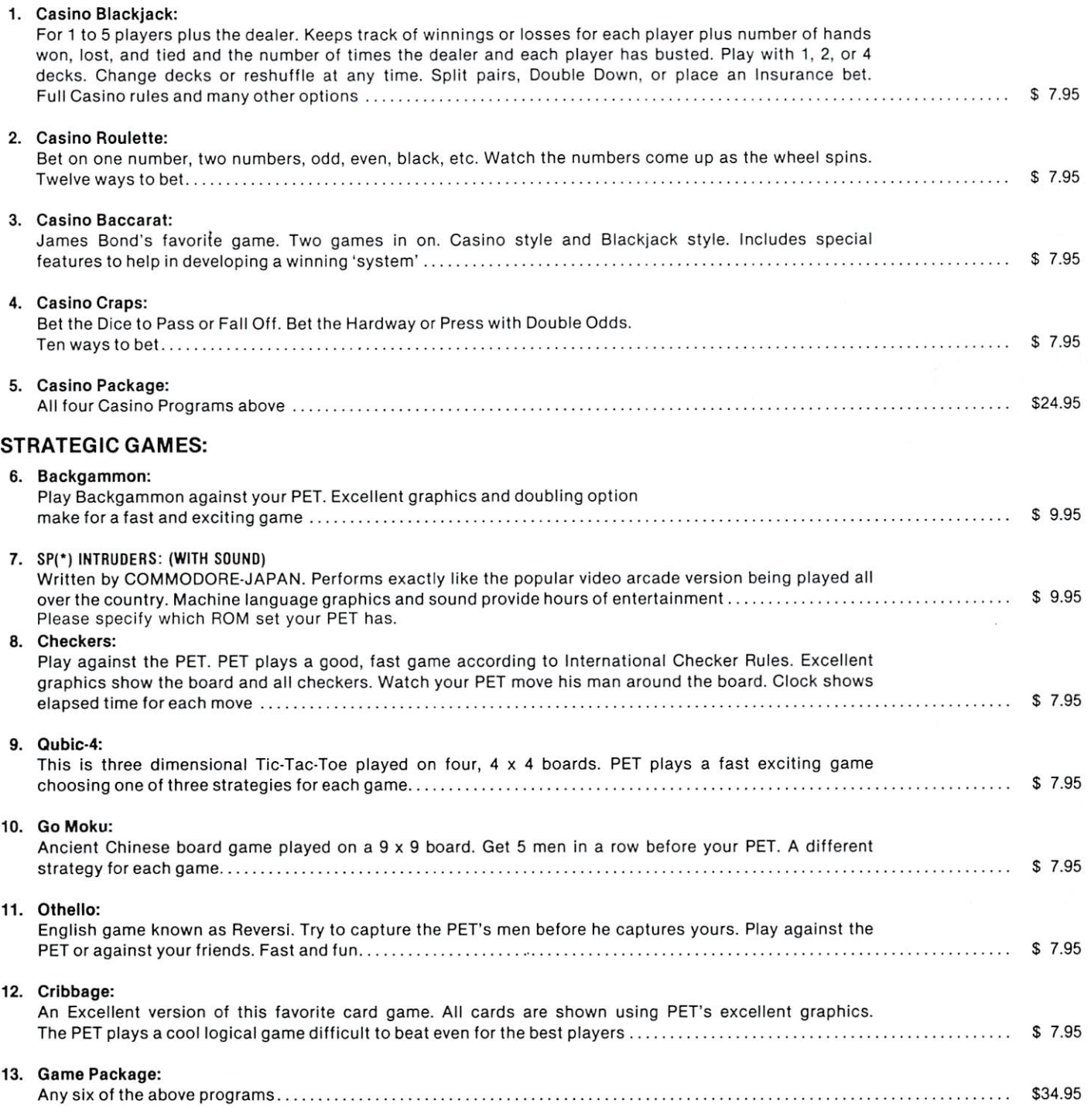

GUARANTEE: All programs are guaranteed to be free from errors and to load on any PET. Any defective tapes will be replaced free of charge.

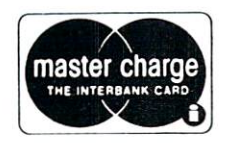

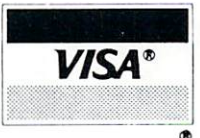

7. Hopefully, your cursor came back. That means that KEYPRINT is ready and rarin' to go. How do you make it work? Just press the "/" key. If you have a printer hooked up that responds to a secondary address of 4, then the entire screen will be printed onto your printer. For devices other than 4, POKE 858, SA where SA equals the secondary ad dress of your printer. (If the abofe terminology seems confusing, don't worry. If you have a Commodore printer, everything will work fine. If not, then I can't guarantee flawless operation.)

8. KEYPRINT remains in your machine until you turn it off or you otherwise interrupt its power supply (Like dropping the PET or setting it on fire). KEYPRINT can be de-activated, however, by a simple procedure: Hold down the shift key and press the RUN/STOP key or type in LOAD and hit 'RETURN'. Ignore any messages the PET says. Now press the RUN/STOP key again. The word BREAK is displayed and that is exactly what you did to KEYPRINT -- you broke it. It will work no longer. IMPORTANT NOTE: loading any program also "breaks" KEYPRINT. In either case, you can re-activate it with an SYS 826.

9. If you don't want to have to type a key to dump the screen, use a SYS 849 either in direct mode or within a program. It does not matter whether KEYPRINT is "activated" or not for the command to work.  $\bullet$  work. We will also work

So there you have it. I plan to use KEYPRINT quite a bit in the future. I think of it as a "Wedge" for the printer as DOS SUPPORT (Commodore) is for the 2040.

P.S. I want to make it clear which key is used to print the screen: it is the key to the right of the ampersand at the top of the keyboard, not the shift of "M". Also, beware that some programs use the second-cassette buffer (where KEYPRINT resides) for data storage or for their own machine language programs.

 $B$ utterfield, Jim. Transition, Peterstein, Computer in Transition, Pp 68-700, pp 68-700, pp 68-700, pp 68-700, pp 68-700, pp 68-700, pp 68-700, pp 68-700, pp 68-700, pp 68-700, pp 68-700, pp 68-700, pp 68-700, pp 68-700, (Fall, 1979)

Shcward, D. "Listing from Commodore's 'The Transactor'" The PAPER, p.39 (March/April 1980)

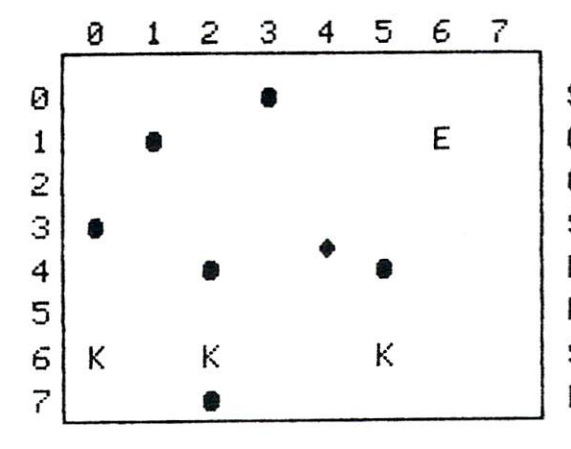

STARDATE 18 STfiRDflTE <sup>18</sup> CONDITION S  $4,0$ QUflD. 4,6 **SECTOR**  $6,1$ ENERGY 4994 ENERGY 4994 AND ENERGY AND ENERGY AND ENERGY AND ENERGY AND ENERGY AND ENERGY AND ENERGY AND ENERGY AND ENERGY AND ENERGY AND ENERGY AND ENERGY AND ENERGY AND ENERGY AND ENERGY AND ENERGY AND ENERGY AND ENERGY AND ENERGY A P.TORP 25 P.TORP <sup>25</sup> SHIELDS 401 SHIELDS <sup>491</sup> KLIHGONS <sup>18</sup> O,

### BLACKJACK ANALYZER PUT PET TO WORK

PLAYS 100,000 games in 24 minutes. find the most advantageous method.

User defines player method by simple keyboard entry including when to hit and double on soft and hard hands, split pairs and take insurance. Then run simulator and see resulting gain or loss in 24 minutes run time

Uses 4 Decks. Full casino rules. Countless permutations.  $-OR -$ 

OR Switch to visual play and watch your system in real time. 8K. Specify old or new ROM. 6502 ML Cassette Tape \$12 <sup>00</sup>

#### **COUNTING TUTOR** COUNTING TURNS IN THE RESIDENCE OF REAL PROPERTY.

Play Blackjack and win by keeping track of high and low cards. Program displays count on request if you lose track. A real time simulator simulator

8K. Specify old or new ROM. 6502 ML

 $\ldots$  . . . . . . . . . \$6.00 Cassette tape

Malco <sup>54</sup> Hesketh Court **Toronto, CANADA** Toronto, CANADA **M4A 1M6** 

Our address to the contract of the contract of the contract of the contract of the contract of the contract of was missed in the control of the control of the control of the control of the control of the control of the control of the control of the control of the control of the control of the control of the control of the control o the last issue. If your letter was returned, please try again. again.

**START ST** 

## commodore **Your Commodore Dealer** Your Commodorer Dealer Dealer Dealer Dealer Dealer Dealer Dealer Dealer Dealer Dealer Dealer Dealer Dealer Dealer in CANADA

We stock the full line of PET and CBM products and accessories. OFF THE SHELF DELIVERY

SOFTWARE - HARDWARE - SERVICE SOFTWARE HARDWARE SOFTWARE SERVICE SERVICE SERVICE SERVICE SERVICE SERVICE SERVICE SERVICE SERVICE SERVICE SERVICE SERVICE SERVICE SERVICE SERVICE SERVICE SERVICE SERVICE SERVICE SERVICE SERVICE SERVICE SERVICE SERVICE SER **Best Book Selection In Town** Best Book Selection In Town BEST BOOK SELECTION IN TOWN

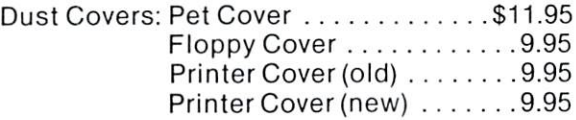

Trade-in Your Old PET For **The Latests Models** The Latests Models Models Models Models Models Models Models Models Models Models Models Models Models Models HOUSE of COMPUTERS Inc. **House of Campion and Computers inc. And Computers inc. In the computer of the computer of Computer inc. And Co** 368 EGLINTON AVE. W. (at Avenue Rd.) <sup>368</sup> EGLINTON AVE. {at Avenue Rd TORONTO. ONTARIO M5N 1A2 (416) 482-4336

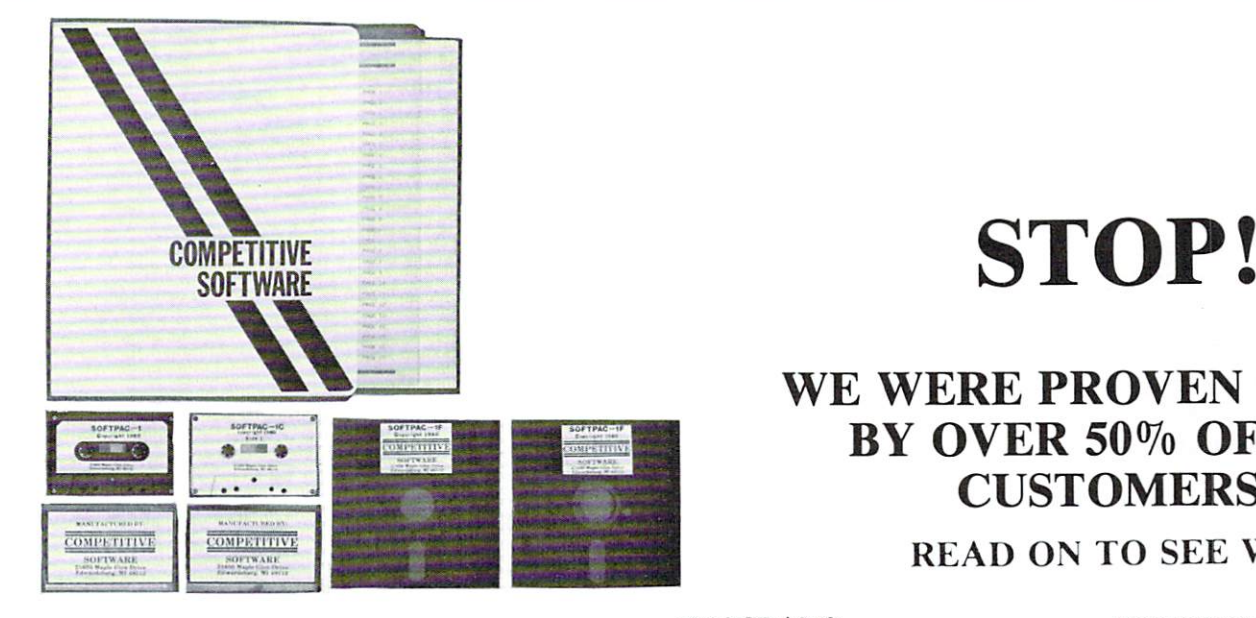

#### MISCALCULATION?

We predicted that our recent ad on the PLEXI-VUE Solar Screen would sell a lot of screens. It did! We also predicted that giving a FREE PLEXI-VUE Screen with our SOFTPAC-1 package would not find many takers, due to the fact that there wasn't <sup>a</sup> full description of it. Over 50% of our customers PROVED US WRONG! We also figured that allowing a FREE TRIAL would find us giving a few refunds on the Screens and software packages. The customers again PROVED US WRONG! We have not had return! Our calculations may have been wrong, but in one thing we are right. And that is when we say, "IF THE QUANTITY DOESN'T GET YOU, THE QUALITY WILL!" Since so many have found this to be true, we are going to make the following offer for CHRISTMAS. Purchase a SOFTPAC-1 package and you will receive FREE a PLEXI-VUE Solar Screen of your choice . . . our CHRISTMAS gift to you!

#### NEW CONCEPT?

We can't put a price on our most valuable asset, the customer. Thats why we offer the customer an attractive package, good programs, Back-up copies, & Listings of the serious programs. How many other companies in the world offer this? We DARE you to COMPARE our software with other Manufacturers. The names of some of our programs may be the same as some you've seen, but the programs are different. Most software from other sources require an entry and then a RETURN. Ours only needs one keystroke for most entries or choices from a Menu. You are only required to press RETURN when entering DATA. Games from other sources usually have set parameters. We offer programmability in our games so the user can change the level of difficul ty, and therefore not tire of the game quickly. We have extensively re-written our programs to preclude the user from falling out of the program with an incorrect entry. You receive <sup>a</sup> sheet describing how to ADD SOUND for less than S15! Some of the programs have the SOUND CAPABILITY built-in. Our Floppy Disc version is menu-driven using a sophisticated overlay technique! One keystroke LOADS and RUNS the program of your choice from the Animated Menu! We give Back-up copies on a SEPARATE Disc Or Cassette! We have your order in the Mail in less than 4 days! By now you should be able to understand why we haven't been receiving any returns returns.

#### PROGRAMS

If you like chess or checkers you will enjoy OTHELLO, which pits you against the Computer play the same game with <sup>a</sup> friend, while the Com in game of strategy. OTHELLO/2 allows you to puter calls you each by name, and constantly up dates scores. You can checkout your BIORHYTHMS, and see how accurate the predic tions arc. In ELECTRICITY you can check the cost of operating an Appliance, Daily, Monthly or Year ly. It uses two figures from your Electric bill to give an accurate picture of actual costs. With the LOANS programs you can figure the cost of any purchase through <sup>a</sup> Credit Union or Bank. SAV INGS allows you to figure what interest will ac cumulate over a period of time using the variables you input. STRATEGY is virtually a programmable MASTERMIND, because you can control the level of difficulty. The QUIZ MASTER Demo tests your ability of recollection of States Capitols. You can use it as <sup>a</sup> Multiple Choice or Fill-in quiz! The QUIZ MASTER PGM is blank and allows you to create quizzes for your own kids. The MPG program allows you to enter your odometer reading and gallons purchased to give you the miles per gallon at each fill-up or average over the long run. The MEMORY TEST gives a choice of tests. You can test (1) All Contiguous memory (2) From any Location you select (3) Screen Memory or (4) the Error Message. The Arcade type games some of which have sound, allow you and your family to enjoy them together. In CHASE you are trying to avoid being captured by Robots, while attempting to keep from running into the electrified posts or fence. You can change level of difficulty. In TANK a two player game, you try to destroy your opponent's TANKS at the same time he is try ing to destroy yours! The difference is both players can play at the same time, and neither player can hold a key down to stop the other from moving. In TANKS-16k you have a choice of progressively harder playing fields. BOUNCE is a game of deflection. You must deflect a moving ball into targets. The computer keeps track of the time, and gives humorous remarks at the end of each game. You humorous remarks at the end of each game. You can change number of targets. BREAKOUT is the old favorite where you have a paddle which you use to deflect a ball into a wall of bricks. Each hit removes a brick, and you win when you have removed all the bricks. You have a limited number of balls to use! Game will run in an automatic mode for display. It isn't easy to win! As you can see there is something for the whole family, and with the price of gasoline on the rise, use your computer to entertain your family and friends.

## **STOP!**

#### WE WERE PROVEN WRONG WERE PROVEN WAS ARRESTED FOR DESCRIPTION OF A 49 YO MALE. WERE PROVIDED AS A 49 YO MALE WAS ARRESTED FOR DESCRIPTION OF A 49 YO MALE WAS ARRESTED FOR DESCRIPTION OF A 49 YO MALE WAS ARRESTED FOR DESCRIPTION OF A 49 YO MALE BY OVER 50% OF OUR BY OUR STRAIGHT OF OUR DESIGNATION OF OUR DESIGNATION OF OUR DESIGNATION OF OUR DESIGNATION OF OUR DESIGN OF O **CUSTOMERS!** CUSTOMERS!

#### READ ON TO SEE WHY.

We urge you to try the SOFTPAC-1 Package now. Order one for our 30-day no obligation trial. See how much you enjoy the programs. See the difference the FREE PLEXI-VUE Solar screen makes to your computer. We can make this offer because we have QUALITY PRO DUCT at REASONABLE PRICE that we feel will meet with your approval, if you will GIVE IT A TRY!

FREE TRIAL OFFER

Order a SOFTPAC-1 at the Reg. price of \$34.95 + \$2.00 Shipping and we'll GIVE you the PLEXI-VUE FREE! THE <sup>30</sup> DAY TRIAL OF FER APPLIES TO BOTH! (You must return BOTH for a refund)

SOFTPAC-1 contains <sup>18</sup> PGMS on DISC or <sup>17</sup> PGMS on TAPE (SPECIFY) in a Notebook with BACK-UP copies, printed instructions and pro gram Listings! There are GAMES W/SOUND too! Give the PLEXI-VUE Model Number you need, from the CHART:

 $PXI = PETs/CBMs$  with METAL CRT Cases. PX2 = PETs/CBMs with PLASTIC CRT Cases. PX3 = NEW 80 Character CRT CBMs.

 $\star \star$  CHRISTMAS BONUS!  $\star \star$ On all orders POSTMARKED before DECEMBER 16, 1980, we will include a Certificate that allows you to purchase a  $1$  YEAR Subscription to COMPUTE at 25% off the Regular Price of \$16! Thats <sup>a</sup> Savings or \$6 off the Newsstand Price. This of the Newsstand Price is in additional to the FREE PLEASURE PLEASURE IS a state of the above the above the above the above the above the above the above the above the above the above the above the above the above the contract of the contract of the contract of the postmark requirement.

 $\cdots$   $\cdots$   $\cdots$   $\cdots$   $\cdots$   $\cdots$   $\cdots$   $\cdots$   $\cdots$   $\cdots$   $\cdots$ SATISFIED WITH THE SOFTPAC-1 PACKAGE, RETURN IT WITH THE SCREEN AND ABOVE CERTIFICATE FOR A PROMPT AND COURTEOUS REFUND.<br>YOU CAN'T LOSE! YOU CAN'T LOSE!

We accept personal checks, money orders and MASTERCHARGE or VISA! Give ACCOUNT NUMBER, INTERBANK NUMBER, EXPIRA TION DATE, AND SIGN your Order.

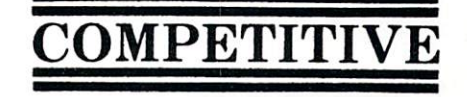

**SOFTWARE** <sup>21650</sup> Maple Glen Drive Edwardsburg, MI <sup>49112</sup>

## **PET 4.0 ROM Routines**

Jim Butterfield, Toronto Jim Butterfield, Toronto

The 40-character and 80-character machines are the same except for addresses \$E000-\$E7FF.

This map shows where various routines lie. The first address is not necessarily the proper entry point for the routine. Similarly, many routines require register setup or data preparation before calling.

Description BO00-BO65 Action addresses for primary keywords BO66-BO93 Action addresses for functions B091-B0B1 Hierarchy and action addresses for operators a bo basic basic basic keywords and B20D-B321 Basic messages, mostly error messages B322-B3iJF Search the stack for FOR or Goston for FOR or Goston for FOR or Goston for FOR or Goston for Goston for Goston for Goston for Goston for Goston for Goston for Goston for Goston for Goston for Goston for Goston f B393-B39F Test: stack too deep?  $\mathbf{S}$ 350 - B392 Open up space in memory B3AO-B3CC Check available memory B3CD Send canned error message, then: B41F-B4B5 Handle new Basic line input B3FF-B11E Warm start; wait for Basic community wait for Basic community was started to be a start of the Basic community was a start of the Basic community of the Basic community of the Basic community of the Basic communi 34B6-BME1 Rebuild chaining of Basic lines B4E2-B4FA Receive line from keyboard B5A3-B5D1 Search Basic for given line number BHFB-B-B5A2 Crunch keywords into Basic to Basic to Basic to Basic to Basic to Basic to Basic to Basic to Basic B5D2 Perform NEW, and; B5EC-B621 Perform CLR B622-B62F Reset Basic execution to start B63O-B6DD Perform LIST B6DE-B784 Perform FOR B785-B7B6 Execute Basic statement B7B7-B7C5 Perform RESTORE B7C6-B7ED Perform STOP or END B7EE-B807 Perform CONT B808-B812 Perform RUN B813-B82F Perform GOSUB B830-B85C Perform GOTO B85D B85D Performance RETURN, the RETURN RETURN RETURN. B883-B890 Performant Statement Statement Statement Statement Statement Statement Statement Statement Statement B894-B8B2 Scan for next Basic line<br>B8B3 Perform IF, and perhaps: B891 Scan for next Basic statement B8B3 B8B3 Perform IF, and perhaps: B8C6-B8D5 Perform REM: Skip line and the medical control and state and state and state and state and state and B8D6-B8F5 Perform ON B8F6-B92F Accept fixed-point number B93O-BA87 Perform LET BA88-BA8D Perform PRINT# BA8E-BAA1 Perform CMD BAA2-BB1C Perform PRINT BB1D-BB39 Print string from memory BB3A-BB4B Print single format character BBHC-BB79 Handle bad input data BB7A-BBA3 Perform GET BBA4-BBBD Perform INPUT\* BBBE-BBFU Perform INPUT BBF5-BC01 Prompt and receive input BCO2-BCF6 Perform READ  $B = B$ dia canno de Input error messages BD19-BD71 Perform NEXT BD72-BD97 Check type mismatch BD98 Evaluate expression BEE9 Evaluate expression within parentheses BEEF Check parenthesis, comma BF00-BF0B Syntax error exit BF8C-C046 Variable name setup  $0.077 - 0.007$  ,  $0.007 - 0.007$  and  $0.007$  and  $0.007$ C086-COB5 Perform OR, AND C0B6-C11D Perform comparisons

C11E-C12A Perform DIM C1CO-C2C7 Create new variable new variable new variable new variable new variable new variable new variable new C2C8-C2D8 Setup array pointer C2D9-C2DC <sup>32768</sup> in floating binary C2FB Evaluate integration integration integration integration integration integration integration integration C2FC-C4A7 Find or make a result of the case of the case are made as a result of the case of the case of the case of the case of the case of the case of the case of the case of the case of the case of the case of the case o charge charge from Free, and Free, and Free, and Free, and Free, and Free, and Free, and Free, and Free, and F CilBC-CilCi CilCi CilCi CilCi CilCi CilCi CilCi CilCi CilCi Cilci Cilci Cilci Cilci Cilci Cilci Cilci Cilci Ci C4C9-CHCE Perform POS C4CF-C4DB Check not Direct C50A-C51C Check FNx syntax C51D-C58D Evaluate FNx C58E-C59D Perform STR\$  $\mathbf{r}$   $\mathbf{y}$  and a string vector  $\mathbf{y}$ C5B0-C61C Scan, set up string string and set up string and set up string and set up string and set up and set C61D-C669 Allocate space for string for string for string for string for string for string for string for string  $\cdots$  case collection collection  $\cdots$ C71F-C78B Concatenate C78C-C7B4 Store string<br>C7B5-C810 Discard unwanted string C7B5-C810 Discard unwanted string string and cardinal companies of the cardinal companies of the cardinal companies of C811-C821 Clean descriptor stack and clean description of the case of the case of the case of the case of the C822-C822-C835 Perform CHR\$ Perform CHR\$ Perform CHR\$ Perform CHR\$ Perform CHR\$ P C836-C836-C851 Perform LEFT\$1 Perform LEFT\$1 Perform LEFT\$1 Perform LEFT\$1 Perform LEFT\$1 Perform LEFT\$1 Perfo case control to the state of the state of the state of the state of the state of the state of the state of the C86D-C896 Perform MID\$ Perform MID\$ Perform MID\$ Perform MID\$ Perform MID\$ Perform MID\$ Perform MID\$ Perform M C897-C8B1 Pull string data<br>C8B2-C8B7 Perform LEN C8B2-C8B7 Performance of the C8B7 Performance of the C8B7 Performance of the C8B7 Performance of the C8B7 Performance C8-C8-C8-C8C0 Switch string to numerical to numerical to numerical to numerical to numerical to numerical to n C8C1-C8D0 Perform ASC C8D1-C8E2 Get byte parameter C8E3-C92O Perform VAL C921-C92C Get two parameters for POKE or WAIT C92C Get two parameters for POKE or WAIT C92C Get two parameters C92 Convert floating-to-fixed-floating-to-fixed-floating-to-fixed-floating-floating-floating-floating-floating-C943-C959 Performance Performance Performance Performance Performance Performance Performance Performance Perf C95A-C962 Perform POKE C963-C97E Perform WAIT C97F-C985 Add 0.5<br>C986 Perform subtraction Performance and the contraction of the contraction of the contraction of the contraction of the contraction of C998-CA7C Perform addition CA7D-CAB3 Complement accum#1<br>CAB4-CAB8 Overflow exit CAB4-CAB8 Overflow exit CAP1 Multiply-a-byte-carping-a-byte-carping-a-byte-carping-a-byte-carping-a-byte-carping-a-byte-carping-a-byte-CAF2-CB1F Constants CB20 Perform LOG CB5E-CBC1 Performance and CBSE-CBC1 performance and performance and performance and performance and performance  $\sim$  CBC 2-CBC2-CBC2-CBEC Units and accumulate memory into accumulate memory into accumulate memory into accumulate memory in CBED-CCD - CBED-CCD - CCD - CCD - CCD - CCD - CCD - CCD - CCD - CCD - CCD - CCD - CCD - CCD - CCD - CCD - CCD CC0A-CC17 Handle overflow and underflow CCR2 CCR2 Multiply by 10 and 10 and 10 and 10 and 10 and 10 and 10 and 10 and 10 and 10 and 10 and 10 and 10 and CC2F-CC33 <sup>10</sup> in floating binary CC34 Divide by 10 CC3D Perform divide-by CC45-CCD7 Perform divide-into ccoco cui cui memory in the accumul CCFD-CD31 Pack accum#1 into memory  $CD32-CD41$  Move accum#2 to #1  $CD42-CD50$  Move accum#1 to #2  $CD51-CD60$  Round accum#1 CD61-CD6E Get accum#1 sign CD6F-CD8D Perform SGN CD8E-CD9O Perform ABS CD91-CDDO Compare accum#1 to memory CDD1-CE01 Floating-to-fixed CE02-CE28 Perform INT cears convert string to flow the floor of the first string to flow the point of the first string of the first ces . ces co non movement and CEE9-CEF8 Constants Corp. In the state of the state in the second terms in the second terms in the second terms in the second term C<sub>F</sub> is the community of the community of the contract of the contract of the contract of the contract of the contract of the contract of the contract of the contract of the contract of the contract of the contract of the CF93-DOC6 CONFORD AMONGANING-point to ASCIIN D0C7-D107 Constants D108 Perform SQR D112 Perform power function D14B-D155 Perform negation D156-D183 Constants D184-D1D6 Perform EXP D1D7-D220 Series evaluation

### **Skyles Electric Works** Skyles Electric Works Electric Works and the second works when the second works and the second second works are

BASIC Programmer's, Toolkit®, Disk-O-Pro®, Command-O®

### For PET<sup>®</sup> Owners Who Want More Fun For PET® Owners Who Want More Fun And Fewer Errors with Their Programs

Here are thirty-five commands you'll need, all on dual chips you can install in two minutes without tools, on any PET or PET system. 2KB or 4KB of ROM firmware on each chip with a collection of machine language programs available from the time you turn on your PET to the time you shut it off. No tape to load or to interfere with any running programs.

For PET/CBM 2001-8, -8N, -16N/B, -32N/B, <sup>3016</sup> and <sup>3032</sup>

**BASIC Programmers Toolkit<sup>®</sup> commands** 

AUTO<sup>ed</sup> DELETE<sup>ed</sup> RENUMBER<sup>ed</sup> HELP<sup>ed</sup> TRACE<sup>ed</sup> STEP<sup>ed</sup> OFF<sup>ed</sup> APPEND<sup>ed</sup> DUMP<sup>ed</sup> FIND<sup>ed</sup>

BASIC Programmers Disk-O-Pro®

CONCATB80 DOPENB80 DCLOSEB80 RECORDB80 HEADERB80 COLLECTB80 CONCAT680 DOPEN880 DCLOSE680 RECORD680 HEADER880 COLLECT880 BACKUP<sup>B80</sup> COPY<sup>B80</sup> APPEND<sup>B80</sup> DSAVE<sup>B80</sup> DLOAD<sup>B80</sup> CATALOG<sup>B80</sup> BACKUP880 COPY880 APPEND880 DSAVE880 DLOAD880 CATALOG880 rename<sup>880</sup> SCRATCH<sup>880</sup> DIRECTORY<sup>880</sup> INITIALIZE<sup>8S</sup> MERGE<sup>8S</sup> EXECUTE<sup>8S</sup> SCROLL<sup>ed</sup> OUT<sup>ed</sup> SET<sup>ed</sup> KILL<sup>ed</sup> EAT<sup>ed</sup> PRINT USING<sup>BS</sup> SEND<sup>BS</sup> BEEP<sup>BS</sup> SCROLLed OUTed SETed KILLed EATed PRINT USINGBS SEND85 BEEP85

For CBM 8016 and 8032 For CBM <sup>8016</sup> and <sup>8032</sup>

BASIC Programmer Command-0®

AUTO<sup>ed</sup> DUMP<sup>ed</sup> DELETE<sup>ed</sup> FIND<sup>ed</sup> (improved) HELP<sup>ed</sup> KILL<sup>ed</sup> OFF<sup>ed</sup> TRACE<sup>ed</sup> (improved) RENUMBER<sup>ed</sup> (improved) INITIALIZE<sup>BS</sup> MERGE<sup>BS</sup> MOVE<sup>BS</sup> EXECUTE85 SCROLLed OUTed SETed SEND85 PRINT USING85 BEEP05

 $ed$   $-$  a program editing and debugging command

B80 - a BASIC command also available on Commodore CBM<sup>®</sup> 8016 and 8032 computers. BS - a Skyles Electric Works added value BASIC command.

BASIC Programmers Toolkit<sup>®</sup> is a trademark of Palo Alto IC's.

BASIC Programmers Disk-O-Pro<sup>®</sup>, Command-O<sup>®</sup> is a trademark of Skyles Electric Works.

PET<sup>®</sup>. CBM<sup>®</sup> are trademarks of Commodore Business Machines.

Can be placed in main board socket or with precision-engineered interface

Skyles Electric Works  $\frac{M_{\text{outtain}}}{M_{\text{out}}}$  CA 94041

Phone or write for information. We'll be delighted to answer any questions and to send you the complete information package.

231 E South Whisman Road

(415) 965-1735

89

O,

D221-D228 RND constants D229-D281 Perform RND D282 Perform COS D289-D2D1 Perform SIN D2D2-D2FD Perform TAN D2FE-D32B Constants D32C-D35B Perform ATN D35C-D398 Constants D399-D3B5 CHRGET sub for zero page D3B6-DH71 Basic cold start D472-D716 Machine Language Monitor D717-D7AB MLM subroutines D7AC-D8O2 Perform RECORD<br>D8O3-D837 Disk parameter checks<br>D838-D872 Dummy disk control messages D8O3-D837 Disk parameter checks D838-D872 Dummy disk control messages D873-D919 Perform CATALOG or DIRECTORY D91A-D92E Output D92F-D9M1 Find spare secondary address D942-D976 Perform DOPEN D977-D990 Perform APPEND D991-D9D1 Get disk status D9D2-DA06 Perform HEADER DAO7-DA3O Perform DCLOSE DA31-DA64 Set up disk record DA65-DA7D Perform COLLECT DA7E-DAA6 Perform BACKUP DAA7-DAC6 Perform COPY DAC7-DAD3 Perform CONCAT DAD4-DB0C Insert command string values DB0D-DB39 Performance DB39 Performance DSAVED-DB39 Performance DSAVED-DB39 Performance DSAVED-DB39 Performance DB3A-DB3A-DB55 Performance DLOAD DR3A-DB55 Perform DLOAD DR3A-DB55 Perform DLOAD DR3A-DB55 Perform DLOAD DR3A-DB66-DB98 Perform SCRATCH DB99-DB9D Check Direct command DB9E-DBD6 Query ARE YOU SURE? DBD7-DBE0 Print BAD DISK DBE1-DBF9 Clear DS\$ and ST DBFA-DC67 Assemble disk command string DC68-DE29 Parse Basic DOS command DE2C-DE48 Get Device number FCF9-FD0A Checksum calculation DE49-DE86 Get file name DE87-DE9C Get small variable parameter the entry points of Entry for Entry and Entry and Entry and Entry and Entry and Entry and Entry and Entry and EOOO Register/screen initialization EOA7 Input from keyboard E116 Input from screen<br>E202 Output character E202 Output character EH42 Main Interrupt entry El55 Interrupt: clock, cursor, keyboard esso exit from Interruption and the set F000-F0D1 File messages F0D2 Send 'Talk1 FOD5 Send 'Listen' F0D7 Send IEEE command character F1O9-F142 Send byte to IEEE F113-F15O Send byte and clear ATN F151-F16B Option: timeout or wait F16C-F16F DEVICE NOT PRESENT F170-F184 Timeout on read, clear control lines F185-F192 Send canned file message F193-F19D Send byte, clear control lines  $F_{1}$ 9. Find  $F_{2}$  and  $F_{3}$  is the function of  $F_{4}$  and  $F_{5}$  is the function of  $F_{6}$ F1AE-F1BF Drop IEEE device F1C0-F20H Input byte from IEEE F205-F214 GET a byte F215-F265 INPUT a byte F266-F2A1 Output a byte F2A2 Abort files F2A6-F2C0 Restore default I/O devices F2C1-F2DC Find/setup file data F2DD-F331! Perform CLOSE F335-F342 Test STOP key F3H3-F3M8 Action STOP key F349-F35O Send message if Direct mode F351-F355 Test if Direct mode F356-F4OO Program load subroutine FH01-F4118 Perform LOAD F449-F46C Print SEARCHING

Fij6D-Fil7C Print LOADING or VERIFYING FJ17D-F11A4 Get Load/Save parameters FijA5-FitD2 Send name to IEEE F4D3-F4F5 Find specific tape header F4F6-F5OC Perform VERIFY F50D-F55F Get Open/Close parameters F560-F5E1 Perform OPEN F5E5-F618 Find any tape header F619-F67A Write tape header F67B-F691 Get start/end addrs from header F695-F6AA Set buffer address  $\blacksquare$  Fabric start start end address to the start end address to the start of  $\blacksquare$ F6C3-F6CB Perform SYS F6CC-F6DC Set tape write start end F6DD-F767 Perform SAVE F768-F7AE Update clock  $\mathbf{r}$  are found to a finite input device in put  $\mathbf{r}$ F7FE-F84A Connect output device F8HB-F856 Bump tape buffer pointer F857-F879 Wait for PLAY F87A-F88B Test cassette switch F88C-F899 Wait for RECORD F89A Initiate tape read F8CB Initiate tape write F8E0-F92A Common tape I/O F92B-F934 Test I/O complete F935-F9J44 Test STOP key F945-F975 Tape bit timing adjust F976-FA9B Read tape bits FA9C-FBBA Read tape characters FBBB-FBC3 Reset tape read address FBC4-FBC8 Flag error into ST FBC9-FBD7 Reset counters for new byte FBB 3 Write bit to tape the second control of the second control of the second control of the second control of the second control of the second control of the second control of the second control of the second control of FBFi|-FC85 Tape write FC86-FCBF Write tape leader FCCO-FCDA Terminate tape; restore interrupt FCDB-FCEA Set interrupt vector FCDB-FCEA Set interrupt vector<br>FCEB-FCF8 Turn off tape motor FD0B-FD15 Advance load/save pointer FD16-FDHB Power-on Reset FDJ4C-FD5C Table of interrupt vectors \*\* Jump table: \*\* FF93-FF9E CONCAT,DOPEN,DCLOSE,RECORD FF93-FF9E CONCAT, DOPEN, DCLOSE, RECORD<br>FF9F-FFAA HEADER, COLLECT, BACKUP, COPY FFAB-FFB6 APPEND,DSAVE,DLOAD,CATALOG  $\cdots$ FFBD FFCO FFC3 FFC6 FFC9 FFCC FFCF FFD2 FFD5 . . . . FFDB FFDE  $-$ FFE7<br>FFEA Get disk status  $-$ CLOSE Set input device ses outputs as the co Restore default I/O devices nees van van van v Output byte LOAD SAVE VERIFY  $-1$ Test stop key GET byte Abort all files Update clock FFFA-FFFF Hard vectors: NMI, Reset, INT

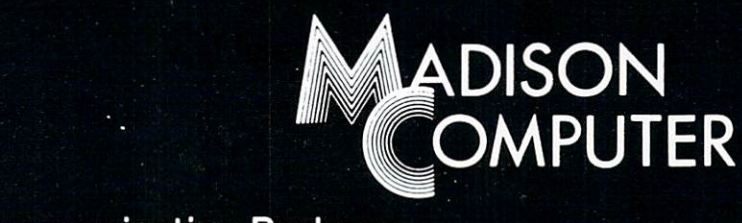

### A Telecommunication Package

With the McTerm package your Commodore computer can now become <sup>a</sup> very intelligent terminal. It allows you to easily participate in the electronic mail revolution, McTerm can be electronic mail revolution, and the electronic mail revolution, and the electronic mail revolution, and the electronic mail rev communicate simultaneously with another PET or mainframe. You can transfer entire disk files files files files to other disk drives; send or receive program, WordPro, sequential, or relative files. This package works on Commodore computers with 3.0 or 4.0 Basic, 1.0 or 2.0 DOS, <sup>40</sup> or <sup>80</sup> column computers, and 2040 or 8050 disk drives (requires the use of TTL Level RS-232 models and use of TTL Level RS-232 models (requires the use of TTL Level RS-232 models and use of TTL Level RS-232 models and use of TTL Level R

Complete with Program, ROM, Cable and Manual. Price: \$195.00

**McTerm** 

Features include:

-Baud selection from 75 to 1200.

-Full and half duplex, also local echo.

-Supports odd, even and mark parity.

-CRC, error checking for PET to PET files.

<sup>1825</sup> MONROE STREET, MADISON, Wl <sup>53711</sup> (608)255-5552 -Dealer Inquiries Are Welcome-

#### FINALLY? **PET DISK** PET DISK AND DESCRIPTION OF REAL PROPERTY OF REAL PROPERTY. **UTILITY PACK** UTILITY PACK AND THE RESIDENCE PACK AND RESIDENCE PACK AND INTERFERING AND INTERFERING AND INTERFERING AND INTERFERING AND INTERFERING AND INTERFERING AND RESIDENCE PARTIES. MASSAGE (\$60): EDIT BLOCKS, UPDATE BAM, SCAN FILES, MAP DISK, TRACE LINKS EDIT (\$60)1: EDIT AND APPEND SEQUENTIAL FILES IN-PLACE! RECOVER (\$30): RECOVER ACCIDENTALLY SCRATCHED FILES CLEAN - FAST - FULLY DOCUMENTED - HARD COPY OPTIONS COMPLETE UTILITY PACK- \$100 LEDGER (\$100): 8-24 COLUMNS, 9-39 BYTES/COLUMN, <sup>3000</sup> ROWS. NUMBER - ALPHA - DATE - DOLLAR COLUMN SPECIFICATION. NUMBER ALPHA DATE DOLLAR COLUMN SPECIFICATION. NUMBER/DOLLAR COLUMNS DERIVEABLE VIA USER FUNCTIONS. NUMBER OF DOLLAR COLUMNS OF A STATISTIC COLUMNS OF THE COLUMNS OF DECISIONS OF A STATISTIC OF A STATISTIC OF A STATISTIC OF A STATISTIC OF A STATISTIC OF A STATISTIC OF A STATISTIC OF A STATISTIC OF A STATISTIC OF A STATIS NOTEBOOK (\$25): 1-5K OF NOTEBOOK SPACE CO-EXISTENT WITH BASIC. RECALL - EDIT - TRANSFER WITH TWO KEYSTROKES. CALL OR WRITE FOR BROCHURE CALL OR WRITE FOR BROWN OF THE FORMULA INTERVIEW OF THE BROWN OF THE STATE FOR BROWN OF THE BROWN OF THE BROWN **CALIFORNIA** <u>California California California California California California California California California California Ca</u> **SOFTWARE ASSOCIATES**

P.O. Box <sup>969</sup> Laguna Beach, CA. 92652 Laguna Beach, Ca. 92652, Ca. 92652, Ca. 92652, Ca. 92652, Ca. 92652, Ca. 92652, Ca. 92652, Ca. 92652, Ca. 9265 (714) 497-2000

SOFTWARE ASSOCIATES

E

## BASIC 4.O **MEMORY** MAP

Compiled by **Jim Butterfield** 

There are some differences in usage between the 40 and 80-column machines.

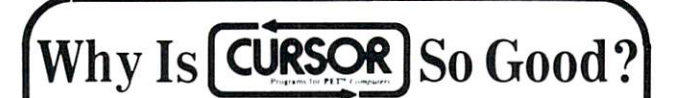

Maybe it's because we've always had high standards. Beginning with our first our first our first our first our first our first our first our first our first our first our first our first our first our first our first our first our first our first our first our first our first programs for the Commodore PET in our first <sup>20</sup> issues, plus <sup>20</sup> animated graphic "Front Cover" programs. Each programs of the programs. Each program has been programs. Each program been extensively edited by Glen Fisher, our Editorial Director. The result is obvious: Cursor programs reflect professional standards. We're proud of every program we publish.

But there's something else, too.

It's imagination. Our subscribers continue to be delighted with the new, fresh programming ideas that Cursor provides. Some of the best graphic animations for the Pet have appeared in Cursor. Teachers love us! They use Cursor as an example of what can be done on a PET, with some skill and imagination.

Finally, there's service. Orders for single issues are almost always shipped with 24 hours. New subscriptions are produced with 24 hours. New subscriptions are produced are produced cessed within five working days. Should you get one of our rare defective tapes, just return it for an immediate replacement. And of course you can cancel your subscription at any time and we'll gladly refund all remaining issues.

Cursor. Quality. Imagination. Service,

Published By

For only \$4.95 you can buy a sample issue and judge for yourself. Or send \$27 for a six-issue subscription. You'll get six C-30 cassettes, each with five programs and a Front Cover ready to LOAD and RUN on your PET. With each issue you also get our Cursor Notes, a lively commentary on the industry, as well as documentation for the programs.

 $\Box$  Sample issue of Cursor  $-$  \$4.95 (CA. Res. add 6% tax) 6 issues for \$27.00 (U.S. & Canada)  $\Box$ 

> $The Code$ **Works** Goleta, CA. <sup>93017</sup> Phone 805-967-0905

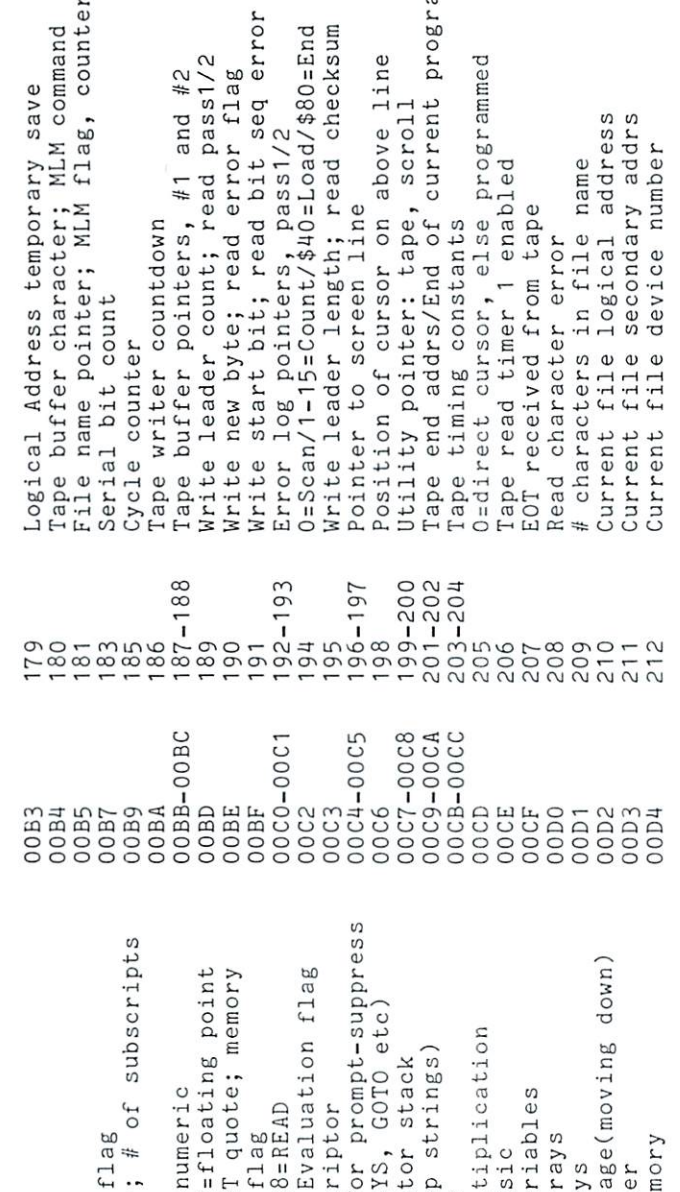

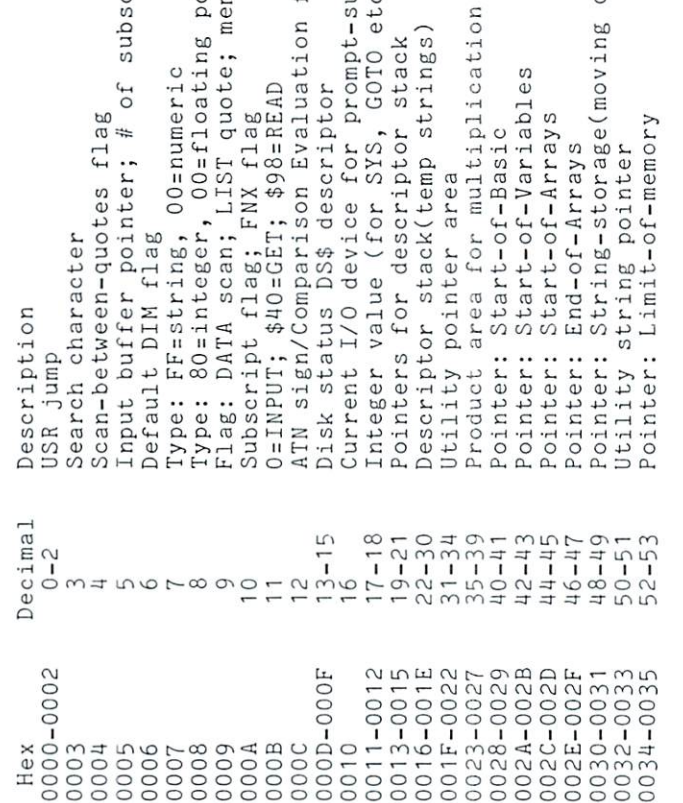

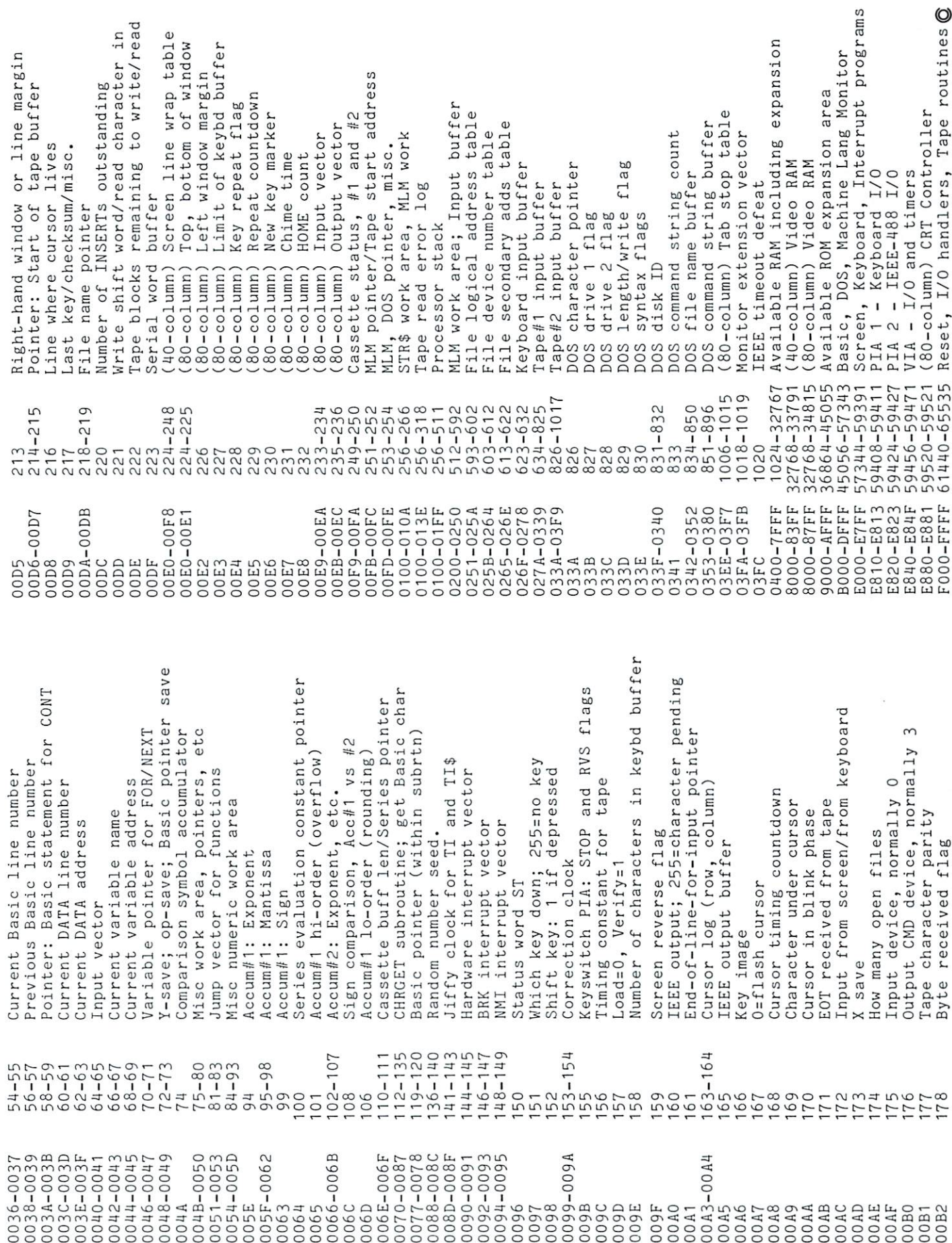

## algebraiche and algebraic company of the company of the company of the company of the company of the company of the company of the company of the company of the company of the company of the company of the company of the c Expression and the contract of the contract of the contract of the contract of the contract of the contract of Input for the Pet, Version 2

#### Elizabeth Deal  $\blacksquare$

Issue 4 of Compute contains an article by Harvey Davis about inputing expressions during program ex ecution. Mr. Davis posed two questions at the end of his article: 1. Can writing on the screen be avoided, and 2. Can you recover from syntax error without losing the variables? If I understand his questions correctly, then the answer to both questions is yes.

The following program achieves the same results by a different method. The screen is not cleared between calculations and variables are preserved in case of error in the expression, unless the expression itself mangles the variables.

The program begins with a funciton  $F(X) = X$ . The desired substitute functions are INPUT by the subroutine in lines 570-680. The function string is decoded into either keyword tokens or ASCII values of non-token characters (lines 630-660) which are then poked into the DEFFN line beginning in the first position after an equal sign.  $M1 = J + 7$  in line <sup>580</sup> points to that position. When the control returns to the main program, the value of the function is calculated and displayed and the program is ready for new values, new function or both. Recovery pro cedure from error in the function is described in the REM lines at the end of listing.

The poking routine depends on the DEFFN line being the first physical line of the program. I advise you to make this line as long as shown in the listing, but at least fifteen colons(:) long. The poking subroutine checks the available room between the equal sign and the beginning of next program line. Any expression longer than permitted will be re jected. This prevents self destruction of the program following the DEFFN line.

The expressions are INPUT beginning with the desired text that will go after the equal sign. Pet ab breviations arc not allowed. PEEK, SQR, INT, etc. must be written as full words. Spaces are permitted any place after the equal sign.

Please observe other restrictions described in the REM lines. Save the program before running it for the first time, for if any typographical errors will lead to poke addresses being incorrect this program will self destruct.

I'd like to recommend that people using my BIG FILES (issue 4) substitute this sort of <sup>a</sup> routine for the inconvenient RUN and GOTO procedures used in changing the decision lines 1140-1150.

#### References:

- 1. Token list by Warren Swan, Pet User Notes, vol 1, #3, p.5
- 2. Davis, Algebraic Input for the Pet, Compute, vol 1, #4

3. Commodore Manual

#### 100 DEFFNF(X)=X::::::::::::::::::::::: "^■S!tSISE!aSIa\*SSS!SStSaI!SII!S!\*i  $7:1:1$ <sup>110</sup> REM  $\hat{}$  DEFFNF(X) LINE MUST BE THE 120 **REM** 130 REM FIRST LINE IN THE PROGRAM. 140 REM ---------150 REM 1. RIGHT AFTER = SIGN TYPE 160 REM 64 COLONS OR X FOLLOWED BY 63 <sup>170</sup> REM COLONS; 63-64 IS BEST. YOU <sup>180</sup> REM MAY PUT AS FEW AS <sup>15</sup> IF VERY <sup>190</sup> REM SHORT FUNCTIONS ARE USED. <sup>200</sup> REM 2. IF DURING EXECUTION DEFFN 210 REM LINE BECOMES 3 LINES LONG -220 REM DON'T WORRY & LEAVE IT ALONE <sup>230</sup> REM 3. MORE TO READ AT THE END 240 REM <sup>240</sup> REM 250 GOSUB480 <u>250 Gost Company 2014</u> 260 PRINT:PRINT:PRINT:PRINT:PRINT:PRINT:PRINT:PRINT:PRINT:PRINT:PRINT:PRINT:PRINT:PRINT:PRINT:PRINT:PRINT:PRINT:PRINT:PRINT:PRINT:PRINT:PRINT:PRINT:PRINT:PRINT:PRINT:PRINT:PRINT:PRINT:PRINT:PRINT:PRINT:PRINT:PRINT:PRINT:PR -V *IFÎUNCTION IVÎALUES 1QÎUIT*":  $\neg PRINT$ <sup>270</sup> GETP\$:AN=-1\*(P\$="B")-2\*(P\$="S")-3\*(P  $\neg$ \$="F")-4\*(P\$="V")-5\*(P\$="0") 280 ONAN+1GOTO270,290,400,390,290,430 <sup>290</sup> INPUT"X= 1«<";X REM INSERT 300 INPUT TO BUT IN THE REMOVAL AND THE REMOVAL AND INTERFERING TO A REMOVAL AND INCOME. 310 INPUT"B=  $1 \leq \leq \leq r$  B: REM ROUTINE<br>320 INPUT"C=  $1 \leq \leq \leq r$  REM HERE  $320$  INPUT"C=  $1444$ ;C : REM HERE <sup>330</sup> REM <sup>340</sup> REM VARIABLES DEFAULT TO IF <sup>350</sup> REM ONLY RETURN KEY IS PRESSED <sup>360</sup> REM INPUT PROMPT CONTAINS 370 REM SP SP 1 (3) CURSOR-LEFT 380 REM 390 IFAN<>4THENGOSUB570 <sup>400</sup> IFF\$=""THENF\$="RESULT" 410 PRINT"X="X"A="A"B="B"C="C <sup>420</sup> Y=FNF(X):PRINTF\$"="Y:GOTO260 <sup>430</sup> END <sup>440</sup> REM ============================ <sup>450</sup> REM INITIALIZE LIST OF REWORDS <sup>460</sup> REM AND THEIR TOKEN NUMBERS <sup>470</sup> REM ============================ 480  $T=24:$ DIMT $$$ (T), $T(T):$ FORJ=1TOT: ->READT\$ (J) ,T(J) :NEXT:RETURN <sup>490</sup> DATA NOT,168,+,170,-,171,\*,172,/,  $-173$ , AND,  $175$ , OR,  $176$ ,  $>$ ,  $177$ ,  $=$ ,  $178$ ,  $<$ , ^179 <sup>500</sup> DATA INT,181,ABS,182,SQR,186,RND, -.187, LOG ,188, EXP, 189, COS, 190, SIN, -■191 <sup>510</sup> DATA TAN,192,ATN,193,PEEK,194,USR,  $\neg 183, \hat{ }$ , 174, $\hat{ }$ , 255 520 REM LAST 2 KEYW. ARE UP-ARROW & PI <sup>530</sup> REM ============================ <sup>540</sup> REM INPUT FUNCTION, FIND TOKENS <sup>550</sup> REM POKE INTO DEFFN EXPRESSION

<sup>560</sup> REM ============================

## Skylcs Electric Works

### "If you could own only one peripheral for your PET, it should be this. It opens the whole world to your PET."

The Cat: Switches for mode selection and operation. LEDs display unit status. Acoustic self-test is standard. Compact powerpack plugs directly into wall socket.

Now \$325.00\* complete with membership in The Source\*, Skyles six-foot cable/interface to the PET user port, together with Skyles cassette program in machine language and in BASIC.

(If bought separately: \$180.00, modem; \$80.00, cable/interface and program; \$100.00, membership in The Source')

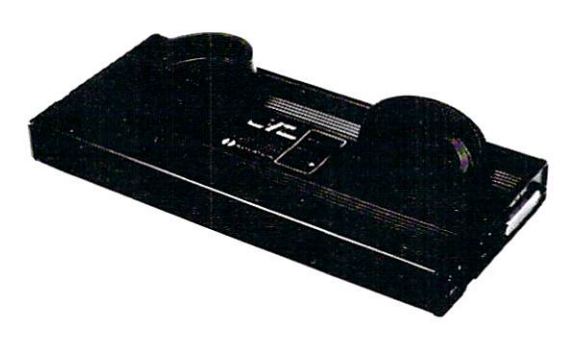

The Cat and D-Cat have been specially prepared by Skyles for interfacing to the PET user port (not to the IEEE port) and with a special cassette program, allowing communication

- ... from modem to disk and disk to modem
- ... from modem to terminal; read on screen, save on disk
- $\dots$  from disk to printer through IEEE
- ... from disk to screen

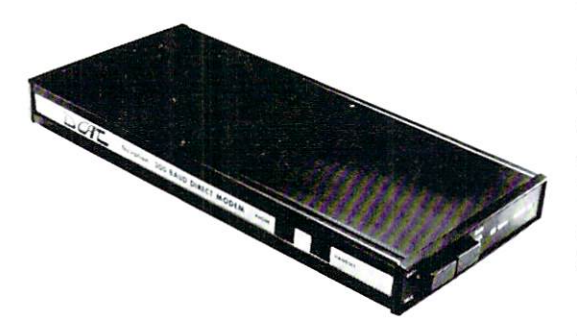

The D-Cat: FCC-approved for handset jack connection with any modular phone, either single or multi-line. No need for adapters. Can fit under phone; installs in seconds. Mode switch to monitor voice or data transmission. Special "hold" func tion; complete self-test. Power pack plugs directly into wall socket.

Now S350.00\* complete with membership in The Source\*, Skyles six-foot cable/interface to the user port and Skyles cassette program in machine language and in BASIC.

(If bought separately: \$210.00, the modem; \$80.00, cable/interface and program; \$100.00, membership in The Source\*)

(415) 965-1735

231 E South Whisman Road Mountain View, CA <sup>94041</sup>

#### \*What About the Source?  $\overline{\phantom{a}}$  . The Source theoretical the Source  $\overline{\phantom{a}}$

Skyles Electric Works

Sometimes called "The Information Utility," it's a telecomputing network that gives you, through your Cat or D-Cat modem, thousands of programs and data bases and allows you to communicate with other users interactively and through electronic mail.

'California residents: please add 6% or 6.5% sales tax as required

VISA, MASTER CHARGE ORDERS CALL (800) 538-3083 {except California residents) CALIFORNIA ORDERS PLEASE CALL (408) 257-9140

```
570 M2=PEEK(1025)+256*PEEK(1026)-2:
      ->FORJ=1029TOM2
80 IFPEEK(J)=150ANDPEEK(J+1)=165ANDPEEK
      \neg(J+6)=178THENM1=J+7:GOTO600
590 NEXTJ:GOTO680
00 MM=M2-M1:IF(MM>63)OR(MM<15)GOTO680
610 INPUT"F(X)= X \leftarrow \leftarrow ; F$: IFLEN(F$)>MM+1
      -THENPRINTTAB(15) "TOO LONG": GOTO610
620 FORJ=M1TOM2:POKEJ,58:NEXT:N=-l:L=l:
      \negPRINT"\uparrow"TAB(7)\mu";
630 FORK=lTOT:M$=MID$(F$,L,LEN(T$(K)))
640 IFMS=TS(K)THENN=N+1:L=L+LEN(M$):
      \neg QF=T(K):GOTO660650 NEXTK:M$=MID${F$,L,1):QF=ASC(M$):
      -L=L+1:N=N+1660 PRINTMS;:POKEMl+N,QF:IFL<=LEN(F$)GOT
      \neg0630
      -.0630
670 PRINT"f":PRINT:RETURN
680 PRINT"THINGS AREN'T RIGHT. READ REM -.
      ^LINES'^END
690 REM ============================
700 REM ALGEBRAIC INPUT - VERSION 2
710 REM ELIZABETH DEAL
720 REM 337 W.FIRST AVE,MALVERN,PA
730 REM 19355
740 REM ============================
750 REM 4.DO NOT RUN WITHOUT SAVING
760 REM ERRORS IN POKING ROUTINE
770 REM WILL WIPE OUT THE WHOLE
80 REM PROGRAM
790 REM 5.MAKE SURE THAT THE POKE AD-
800 REM DRESSES ARE TYPED CORRECTLY
810 REM 6.MAKE SURE THAT 'DEFFNF(X)='
820 REM CONTAINS NO SPACES,AND THAT
830 REM F AND X SUBSTITUTES (IF ANY)
840 REM ARE SINGLE LETTER NAMES
850 REM 7.UNLESS THE POKING ROUTINE
860 REM IS MODIFIED, DEFFN LINE IS
870 REM THE FIRST LINE OF PROGRAM
880 REM 8.TO SAVE VARIABLES IN CASE
890 REM OF ANY ERROR IN
900 REM Y=FNF(X):PRINT ... ETC
910 REM
          GOTO LINE# THAT CONTAINS
            TFAN<>4THENGOSUBXXX
920 REM IFANO4THENG0SUBXXX
\overline{\phantom{a}} be a set of \overline{\phantom{a}}
```
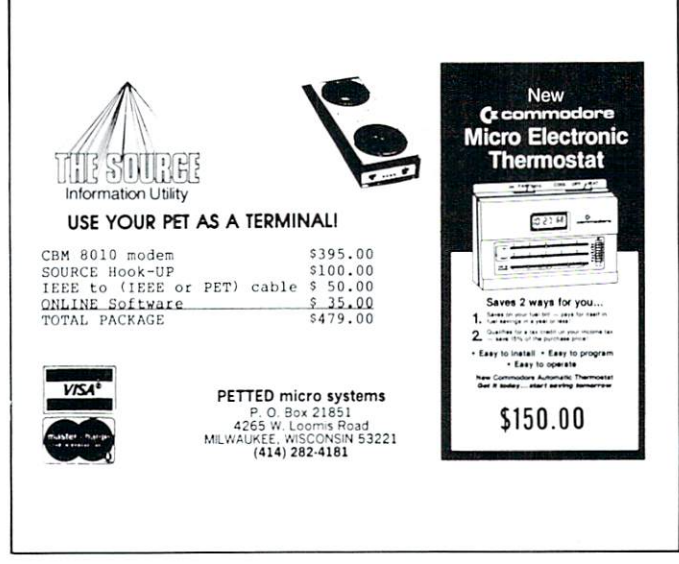

## Defining **Function whilst** Function whilst Running **Program** M. J. Winter

State University East Lansing, Ml <sup>48824</sup>

The following program shows how to allow <sup>a</sup> user to redefine a function while the program is running. This is a handy technique to have available if one is writing utility programs - to plot graphs, evaluate functions, etc. - for class use. Many students will hesitate to retype an entire line; for all users being able to continue without interruption is a convenience.

The program also includes "protection" against RETURN being pressed with no input entered. Line <sup>210</sup> is

210 INPUT"WHAT'S  $X \Box \Box \Box \Box$  $"X$ where  $\Box$  denotes a shifted space. (To escape from this, one needs to hold down shift and press STOP).

The program runs on an old-ROM 8K Pet. It .should be typed in as it appears, with no extra spaces or quotation marks. What makes it work is that at the end of a Basic program, the machine will execute (up to 10) entries in the keyboard buffer {locations 526-). Location <sup>525</sup> is set to indicate there are two such entries; the <sup>13</sup> means RETURN.

#### Reference

Mike Lander. "Dynamic Keyboard", Pet Users Group Newsletter, vol 0, No. 4, pp7-8

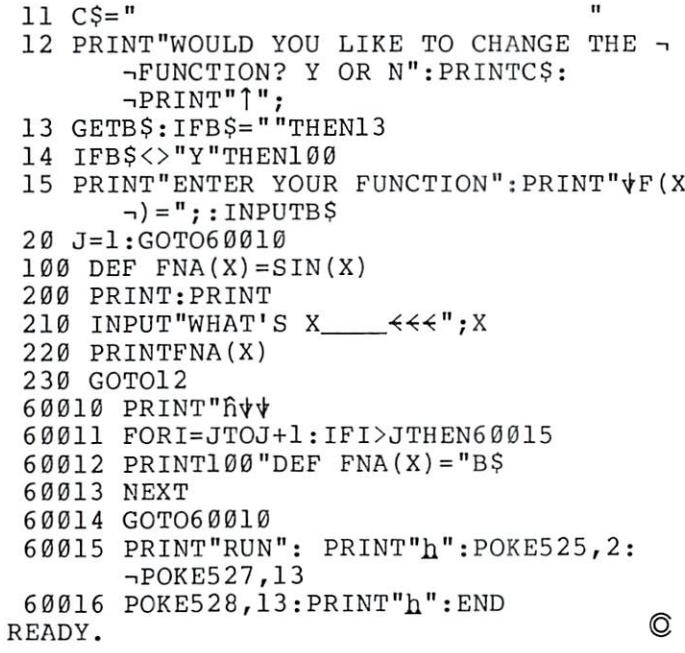

## JINSAW JINSAM SANA TANAH TANGGAL MANGA MANGA MANGA MANGA MANGA MANGA MANGA MANGA MANGA MANGA MANGA MANGA MANGA MANGA M DATA MANAGER

#### SAVE TIME. SAVE MONEY. Let JINSAM work for you.

JINSAM data manager assists you by intellect ually manipulating records.

No more will hundreds of valuable hours be spent searching for needed information. No more will hundreds of hours be spent entering and reentering information for various reports.

With JINSAM you can truly transform your Commodore Computer into the "state of the art" data processing machine with sophisticated fea tures and accessories found nowhere, even at <sup>10</sup> times the price.

There are three disk based JINSAM. JINSAM 1.0 allows fast and easy file handling, manipulation and report generation. JINSAM 4.0 was designed for the professional and contains features needed in the business environment, such as: JINSORT, user accessible machine language sort; compac tion/expansion of databases, merging databases and much much more. JINSAM 8.0 is our best. JINSAM 8.0 runs on the new Commodore 8032, <sup>80</sup> column display computer. JINSAM 8.0 has all the functions of 4.0 plus additional features found only on the most sophisticated and expensive database management systems.

JINSAM is a new breed of data processing software. Powerful, sophisticated and easy to use. JINSAM has been thoroughly field tested. JIN SAM is now installed and saving its owners valu able time and money in educational institutions, research institutions and offices nationwide.

JINSAM was designed with the user in mind. It is <sup>a</sup> forgiving system with help commands, prompts and utilities for recovering the bulk of data even after power failure, security passwords for privacy, editing, reclaiming space, auto recall, re structuring, unlimited report formats, label printing and a choice of accessory modules all accomplished by a few keystrokes.

JINSAM has 5 accessory interfacing modules:

 $\mathcal{L}$  is a search continuity interface for the search criteria  $\bullet$  or use subsorts of WORDPRO 3 or WORDPRO 4 which creates variable block with data or up to <sup>10</sup> conditions based on database contents. Produce "dunning ings paging page numbering item  $l_{\text{rel}}$ , form letters, report to parent, encessity count: material any size  $\bullet$  if a across  $\bullet$  sheet invoices, etc.

MULTI-LABEL-Prints multiple labels per record with up to 2 lines for messages and consecutive numbering. Produce inventory, bulk mail labels, etc.

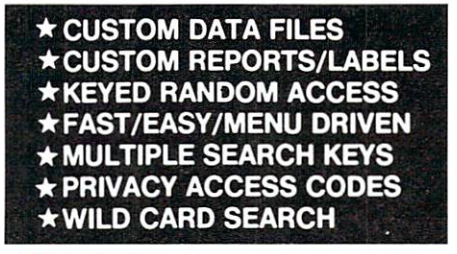

**MATHPACK** – global +, -,  $x$ ,  $\div$ , by another field or a constant, or zero a field. Sum fields in each record or running sum of single field in all records. Extract information or effect permanent change. Replace in same field or place in a waiting field.

DESCRIPTIVE STATPACK-Determine mean, median, mode, standard deviation, variance, range. Generate histogram and produces Z-Score report.

ADVANCED STATPACK-(you must also acquire DESCRIPTIVE STATPACK). Gener ates CROSSTABS (number of occurances); CHI SQUARE, LINEAR REGRESSION with graphic representation and prediction. LINEAR CORRELATION and SIMPLE ANALYSIS OF  $\cdots$ 

All JINSAM accessories are accessed thru the JINSAM menu and require a security password to gain entrance. to gain entrance.

JINSAM gives the user FREEDOM OF CHOICE. Start with JINSAM 1.0 and upgrade at any time. Choose from the accessory modules available at any time. JINSAM Newsletter brings the latest updates, user input and keeps an eye on

JINSAM alone is reason enough to own a computer. JINSAM can be found at Commodore dealers. Write for the dealer nearest vou.

#### The many features of JINSAM 1.0—8.0

 $JINSAM 1.0$  for  $16K/32K$  CBM 2001. Requires CBM 2040 or COMPU/THINK disk - including oldest ROMs. Menu Driven, ISAM - Indexed Sequential access method  $\bullet$  Encripted PASS-WORDS for privacy  $\bullet$  Unlimited fields  $\bullet$  un- $.5-3$  sec retrevial  $\bullet$  editing  $\bullet$  Auto Recall  $\bullet$ Wild Card Capabilities; Reports: multiple heador continuous. Utilities: Help commands  $\bullet$  Recover  $\bullet$  Key Dump  $\bullet$  Record Dump  $\bullet$  Descriptor Dump  $\bullet$  Restructure.

JINSAM 4.0 for 32K CBM <sup>2001</sup> with BASIC 4.0. Requires CBM <sup>2040</sup> with DOS 2.1. Has most Dealer inquiry welcome

#### "JINSAM is the best Database Management System for the Commodore Computers !"

of JINSAM 1.0 functions  $Plus + machine sort$ with user access instructions  $\bullet$  sort 1000 records in apx 10 secs  $\bullet$  Global Compaction/Expantion ● Create new database from existing database ● merge databases. Includes MULTI-LABEL deep subsorts. (Available Jan. 13. 1981)

JINSAM 8.0 for Model <sup>8032</sup> with <sup>80</sup> Column screen. Requires <sup>2040</sup> or <sup>8050</sup> disk. Commercial Disk version for <sup>80</sup> Columns, JINSAM 4.0 func tions  $Plus + Display$  report formats to screen, deep subsorts. (Available Jan. 1, 1981)

JINSAM is a trademark of JINI MICRO-SYSTEMS, Inc. WordPro is a trademark of Professional Software Inc. word Professor III in decomposition in the Professor III in the Professor III in the United States III in the U CBM is a trademark of Commodore Business Machines.

> JINSAM Data Manager for Commodore Computers

Additional Information

Jinsam Demo Disk (SI0. plus tax)

Users Guide 1.0 (S25 plus tax)

#### Please send to:

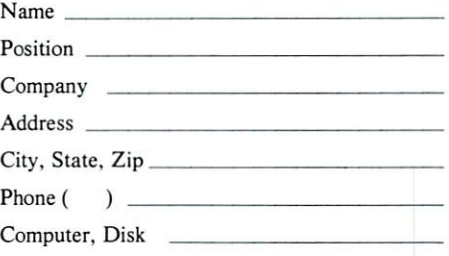

#### JINI MICRO SYSTEMS, INC.

Box 274 • Bronx, NY 10463

## Machine Language Addressing **Modes** Modes

## Jim Butterfield

You can find a formal description of addressing modes in any <sup>6502</sup> machine language text or reference. Beginners often find this difficult reading, however.

To help intuitive understanding, I'll describe ad dressing modes in a different way: in terms of their "reach". "reach".

#### 1. Modes that don't reach Into memory at all.

Implied addressing means that no extra information is wanted. The Op Code tells the microprocessor everything that needs to be done. If you wish to BRK (Break), which will usually take you to the machine language monitor; or DEY, which decrements the value held in the Y register; or use any other implied address command, there's no need for further information - just give the command in one byte.

Immediate addressing supplies the value you need right away in the location following the Op Code. No need for an extra trip to memory: the actual value follows the instruction. So you may load the X register with the value zero by giving LDX #0 (A2 00); or compare Y to the value five with CPY  $# (CO)$ 05); or add ten to the A register with ADC  $#10$  (69 0A) - it all works simply and fast. Immediate ad dressing instructions use two bytes, of course.

#### 2. Modes that reach a single location in memory.

Absolute addressing takes you to any address you give. The address itself uses two bytes of memory and is stored in the usual backwards <sup>6502</sup> format -for example, hex address <sup>1234</sup> will be stored as <sup>34</sup> and 12. If you want to store the contents of the  $Y$  register into address hexadecimal 2300, you'd code STY \$2300 (8C 00 23); or if you wanted to compare the A register with the contents of location hex 027A, you'd write CMP SO27A (CD 7A 02). Absolute addressing instructions use three bytes: one for the Op Code and two for the address.

Zero page addressing takes you to any address from hex <sup>0000</sup> to 00FF. Absolute addressing can take you there too, of course; but zero page addressing will be

faster and save you a byte of memory. Your address will be only one byte long: <sup>a</sup> value from <sup>00</sup> to FF to indicate the location in zero page you want to access.

Zero page locations are in short supply on the PET. Use them sparingly; if possible reserve zero page locations for indirect addressing, which will be dealt with later.

#### 3. Modes that reach a range of 256 locations. tions.

Absolute indexed address modes allow you to reach out from the location you specify. You can reach from that address to any higher address up to <sup>255</sup> locations above. You might like to think of it as robot sitting on the location you have named, equip ped with an adjustable arm. The arm can reach out in one direction only (towards higher addresses) and can't reach further than <sup>255</sup> locations. You can ad just the distance the arm reaches by setting the con tents of the index register; sometimes this is register X and sometimes register Y.

A reach of  $255$  is plenty to pick through a line x of text, a cassette buffer, or a table of ASCII characters.

**Zero page indexed allows you to reach out from a** zero page location. This is similar to absolute index ed addressing, but with one important difference: you'll never leave zero page. If you try to reach beyond address hex 00FF, you'll wrap around and start reaching location <sup>0000</sup> and up.

This can be very useful, since it gives the effect of allowing a negative index value: you can reach locations below the ones you specify. If you're using zero page  $X$  indexing, for example, and set the value  $255$  (hex FF) into the X register you'll end up accessing the location below the one you named in the in struction.

Relative addressing is used for branch instructions only. This is where you do all your decision-making in a program. You may branch ahead up to 127 locations; you may branch back up to <sup>128</sup> locations. That's not very far in a big program, so in many cases you'll want to couple your branch instruction with <sup>a</sup> JMP (Jump) which uses absolute addressing and can take you anywhere in memory you want to go.

#### 4. Modes that reach anywhere In memory.

Indirect addressing is a scheme which allows you to set up the address you want to use somewhere in memory; later, you tell the processor to go to that location and use the address that you've put there. The processor takes two shots at memory - the first to get the actual address, and the second to deal with the contents of that address.

Here's the powerful part: since you can set up and change the indirect address to anything you like, the instruction using indirect addressing can reach anywhere at all in memory. You could set up the in-

## Skyles Electric Works

## Presenting the Skyles MacroTeA

### **Text Editor**

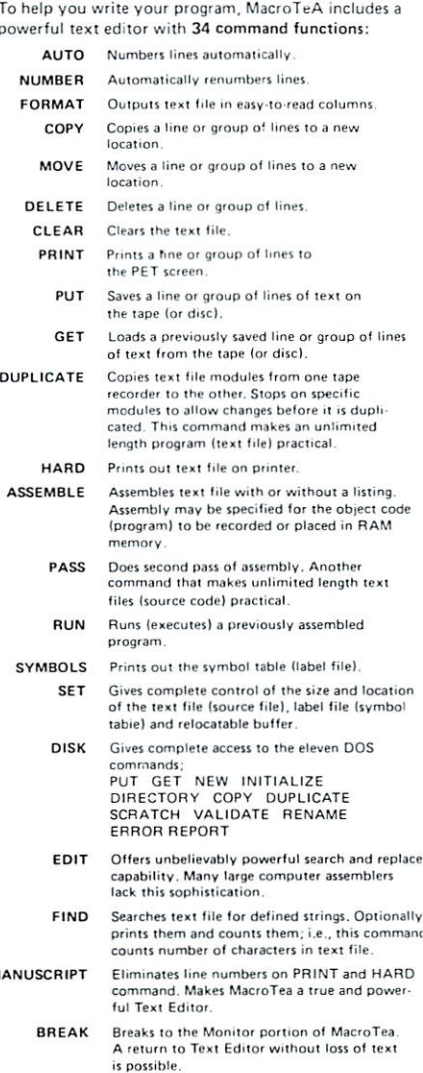

**USER** Improves or tailors MacroTea's

#### **Fast...Fast Assembler** Text Editor Fast...Fast Assembler Enhanced Monitor

- Briefly, the nseudo-ons are: ,. .. \_. Briefly, the pseudo-ops are  $B  
BA$ Commands the assembler to begin placing assembled
	- code where indicated • CE Commands the assembler to continue assembly unless
	- certain serious errors occur. All errors are printed out.
	- file) from this point on. • LC Commands the assembler to stop list source (text file) from this point in the program
	- **CT** Commands the assembler to continue that source program (text file) on tape.

from the property of the property of the property of the property of the property of the property of the property of the property of the property of the property of the property of the property of the property of the prope

- $\bullet$  OS Commands the assembler to store the object code in memory
- $\bullet$  OC Commands the assembler to not store object code in memory
- $^{\bullet}$  MC. Commands the assembler to store object code at location different from the location in which it is assembling object code object code code and code
- SE Commands the assembler to store an external address.  $\bullet$  see Commands the assemble the assemble the assemble the address the address to store and address the address to  $\bullet$ 
	- DS Constitution of the property of the property of the slow of the slow of the slow of the slow of the slow of
- . BY Commands the assembler to store data. BY CONTRACTOR CONTRACTOR
- $\bullet$  SI
- eternal labels the assemble the assemble to calculate the calculate the assemble expression
- expression. • DI Commands the assembler to calculate an internal label
- EN Informs the assembler that this is the end of the program. ibler that this is the end of the
- EJ Commands the assembler to eject to top of page on printer copy.
- experience not p produo-op, directs the assemblers to<br>redefine the value of a label.

#### **Macro Assembler** Macro Assembler

The macro pseudo-ops include: The macro pseudo-operation of the macro pseudo-operation of the material control of the material control of the

MD This is a macro beginning instruction definition. MF This is end of a macro instruction definition. ME This- is end of macro instruction of macro instruction definition definition definition of macro instruction and EC Do not output macro-generated code in source listing. ES Do output macro-generated code in source ES Do output macro-quality of the international code in source in source in source in source in source in sourc listing listing. **Conditional Assembler** d The conditional assembly pseudo-ops are:

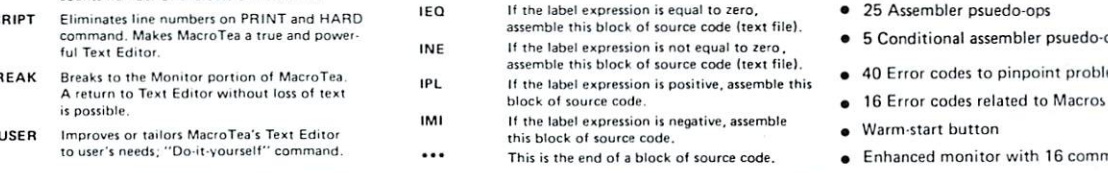

...a completely solid state firmware system ...all in ROM and RAM. No tapes to load. The system is available from the time you turn on your PET to the time you shut it off.

<sup>15</sup> chips on single high quality printed circuit board; interfaces with PET's parallel address and data bus or with Skyles Memory Adapter. comprehensive <sup>170</sup> page manual is included

Truly, there is simply no other system of this magnitude at anywhere near this price. \$395.00  $t \cdot \overline{\phantom{a}}$  this price. This price  $\overline{\phantom{a}}$  this price. This price is a set of  $\overline{\phantom{a}}$ 

\*California residents: please add 6% or 6.5% sales tax as required

VISA, MASTERCHARGE ORDERS CALL (800) 538-3083 (except California residents} CALIFORNIA ORDERS PLEASE CALL (408) 257-9140

Skyles Electric Works

### **Enhanced Monitor**

. . . By having <sup>16</sup> powerful commands:

 $\overline{z}$ 

s

 $\mathbf{B}$ 

 $\Omega$ 

 $\mathbf{r}$ 

 $\mathfrak{c}$ 

 $\mathsf{x}$ 

- Automatic MacroTeA cold start from Monitor
- Automatic MacroTeA warm start from Monitor.
- Loads from tape object code program Saves to tape object code between locations
- specified. Disassembles object code back to source listing.
- M Displays in memory object code starting at selected<br>location. The normal PET screen edit may be used to change the object code.
- R Displays in register. Contents may be charged using PET screen edit capabilities  $H$
- Hunts memory for a particular group of object W
	- Allows you to walk through the program one step Breakpoint to occur after specified number of
	- passes past specified address.
	- Start on specified address. Quit it STOP key or breakpoint occurs.
	- Transfers a program or part of a program from one memory area to another.
	- Go!! Runs machine language program starting at selected location
	- - **EXITE BASIC COVERTS**<br>Display memory and decoded ASCII characters.
	- Pack (fill) memory with specified byte Pack (till) memory with specified byte

#### What are the other unique features of the unique features of the features of the theoretical control of the theoretical control of the theoretical control of the theoretical control of the three control of the three control of the three control of the three contro **MacroTeA?** MacroTeA?

- · Labels up to 10 characters in length Labels up to <sup>10</sup> characters in length
- 50 different symbols to choose from for each character <sup>50</sup> different symbols lo choose Irom for each character
- $\bullet$  10<sup>16</sup> different labels possible
- Create executable object code in memory or store on tape
- Text editor may be used for composing letters, manuscripts, etc.
- $\bullet$  Text may be loaded and stored from tape or disc
- Powerful two-casette duplication functions and the case of the case of the case of the case of the case of the
- String search capability
- Macros may be nested <sup>32</sup> deep
- 
- $-005$ Conditional assemble that the condition operations are conditioned assembled by the condition operation of the
- dems <sup>40</sup> Error codes to pinpoint problems
- mands • Enhanced monitor with <sup>16</sup> commands

231 E South Whisman Road <sup>231</sup> South Whisman Road Mountain View, CA <sup>94041</sup> (415) 965-1735

direct address to point at location 0000; as the pro gram runs, keep adding to it until it finally points at hex location FFFF; and you will have reached every one of the <sup>65536</sup> locations in memory.

Jump Indirect is used mostly to link programs in ROM (Read Only Memory) to user routines. ROM programs are fixed and inflexible; but if you want to add your own code, it may be permitted with an in direct jump from the ROM. Here's how it works: The ROM coding first sets up its own indirect ad dress into memory. Later, it will go to certain routines by jumping via this address. If you change this address, the ROM program will jump to wherever you say. PET uses this type of system to allow you to change such things as the interrupt routines: the hardward interrupt vector (hex 0219-021A on original ROMs, 0090-0091 on newer machines) is used as an indirect address, for exam ple.

Indirect Indexed addressing is the most commonly used indirect addressing mode on the 6502. You may recall that indexed addressing allowed you to reach up to <sup>255</sup> locations above <sup>a</sup> fixed address. Indirect indexed is similar except that it allows you to reach up to 255 locations above a variable address - which is, of course, your indirect address. Register Y is always used for indexing in this case.

This is so powerful - and so handy - that it deserves further comment. You may set the indirect address to the start of a line of text, and then use the Y index to look through that line. You may set the indirect address to the start of either cassette buffer area, and use the Y index to look into that buffer.

Indirect Indexed addressing has one important aspect: the indirect address must go into zero page: hex addresses <sup>00</sup> to fF. You need to conserve zero pae locations so that you'll have room to stage all the indirect addresses you need.

Indexed Indirect isn't used too much on the PET. Its purpose is this: if you have a bunch of indirect addresses neatly arranged in zero page, you can use the X register to select which indirect address you wish to use.

It's hard to find space for a number of indirect addresses in zero page. Most programmers just set to zero and use a single indirect address. In certain special cases, however, Indexed Indirect addressing can be very powerful indeed. Within the PET <sup>2040</sup> disk, for example, the  $X$  register selects one of fifteen buffer pointers; then, indexed indirect addressing allows a character to be written to or read from the appropriate place in the correct buffer.

#### A Note on Jumps and Branches

The beginning programmer will find that the instruc tions which transfers program control - the Jumps and Branches - seem to have very limited versatility. Apart from the indirect jump, which isn't used much in applications coding, the programmer seems to be

limited to jumping and branching to fixed locations.

Surprisingly, that's often a good thing. It's similar to the deliberate restriction in Basic that for bids you to code GOTO  $X + 20$ . It can be argued that a program that is written with a fixed control structure will be healthier than one that might jump any place.

Even so, you can get around this constraint if you wish. You can construct the equivalent of an In dexed Indirect jump very neatly by a little clever manipulation of the stack.

But that's a subject for a future column.

#### Summary and Self-Test.

You should have a feeling for the various addressing modes and how they are used. Try your hand at this quiz, and see how your answers match those given.

1. You wish to test the status word ST, which is at location hex <sup>96</sup> on new ROMs. What address mode? mode?

Answer: Zero Page addressing.

2. As part of the test for an alphabetic character, you want to compare the A register to hex 41 to see if it is greater or equal. What address mode?

Answer: Immediate addressing.

3. You want to look through the table of logical file numbers, stored in hex locations 0251-025A, to see if logical file number 4 is in use. What addres mode?

Answer: Absolute Indexed addressing.

- 4. You want to get each byte of the floating point accumulator locations 005E-0063, to store them somewhere else. What mode? Answer: Zero Page Indexed addressing.
- 5. If the status register  $Z$  flag is set, you want to skip the next four instructions, which occupy bytes. What mode? Answer: Relative addresing.
- 6. You want to clear a line on the screen; it's not always the same line. What addressing mode? Answer: Indirect Indexed addressing. Set the indirect address to the start of the line; then use the Y register to clear the individual positions.
- 7. You want to increase the contents of the register by one. What addressing mode? Answer: Implied addressing. The INY instruction will do the whole job. $\circledcirc$

## **NEWLIFE for** NEW LIFE for old Pets? old Petro Petro Petro Petro Petro Petro Petro Petro Petro Petro Petro Petro Petro Petro Petro Petro Petro Petro Petro Petro Petro Petro Petro Petro Petro Petro Petro Petro Petro Petro Petro Petro Petro Petro Petro Petro Pe

## Is it dream...is it fantasy?

Switch from old ROMs to new Retrofit ROMs or from the new <sup>24</sup> pin ROMs to the new Commodore\* Rasic 4.0 with the Basic Switch. **4.0 with the Rasic Switchers** Switch.

- Not sure about the ROM Retrofit Kit from Commodore? Now you can uao all three sets of Commodore ROMs and others as well.
- set (your original set or your retrofit set) from Commodore. Plus, Models 15-A and 15-B Include an additional zero Insertion force socket allowing easy use of ROMs like the BASIC Programmer's Toolkit...concurrently.
- Models 16-A and 15-B The Basic Switch plus...lncludes expanded cable assembly and zero Insertion force socket. Your 15th ROM simply plugs in...enabled while either ROM set Is selected. Socket <sup>15</sup> may be readdressed by the user for additional flexibility.
- The Basic Switch Is sold In assembled form only. All models are designed foreasyattachment toyour PET drilling is required. The Basic Switch mates with a cable assembly at your primary board, and does not use the physical connectors of any PET ports.
- Our prices and complete product specifications are available by contacting APPLIED MICRO SYSTEMS, Mlshawaka, Indiana; or any Commodore Dealer.

#### **Other APPLIED MICRO SYSTEMS Products include:** OF SHIP RESIDENT PRODUCTS IN A RESIDENCE IN A RESIDENT OF STRAIGHT AND A RESIDENT OF STRAIGHT AND A RESIDENT OF STRAIGHT AND A RESIDENT OF STRAIGHT AND A RESIDENT OF STRAIGHT AND A RESIDENT OF STRAIGHT AND A RESIDENT OF ST

now available for Commodore" Basic 4.0

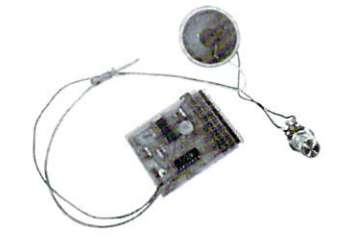

#### KEYTONE: Audio Feedback for your PET

- $\bullet$  Monitors PET<sup>®</sup> keyboard, emitting a short beep when any key is pressed.
- Easy.solderless Installation.
- Works with old and new PETs.
- Completely self contained, with speaker and externally accessible volume control.

#### Price \$49.95 Mishawaka.IN

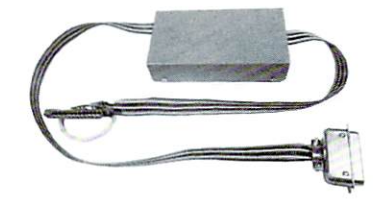

#### PET<sup>®</sup> to Centronics<sup>®</sup> Printer Interface

- No software drivers required.
- Retains IEEE port to facilitate use with other devices. I.e., disk systems and/or plotters, etc.
- No external power supplies required, negligible power needed is derived from the printer.
- PET/CBM software compatible.
- Attractive metal case.

#### Price \$139.95 Mishawaka.IN

mmm

#### MEMOEADD: Memory Expansion for your PET

- Adds 16K bytes to your present . . . . *. .*
- Fast, easy, solderless installation.
- $\bullet$  Small ( $6^{1/4}$ " x  $1^{5/16}$ " x  $3/8$ ") or (16cm x 3.5cm x.9cm).
- Derives power from PET.
- Can be used only with 18K PETs that presently use <sup>4116</sup> RAMs.

#### Price \$199.95 Mishawaka.IN

Dealer Inquiries are encouraged. Free MACHINE LANGUAGE MONITOR COMMANDS List will be included witb pricing and product specification requests.

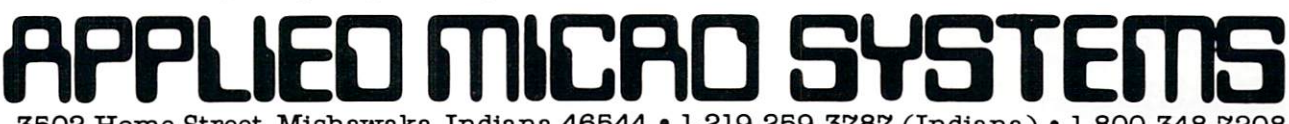

<sup>3502</sup> Home Street, Misnawaka, Indiana <sup>46544</sup> 1-219-259-3787 (Indiana) 1-800-348-7208

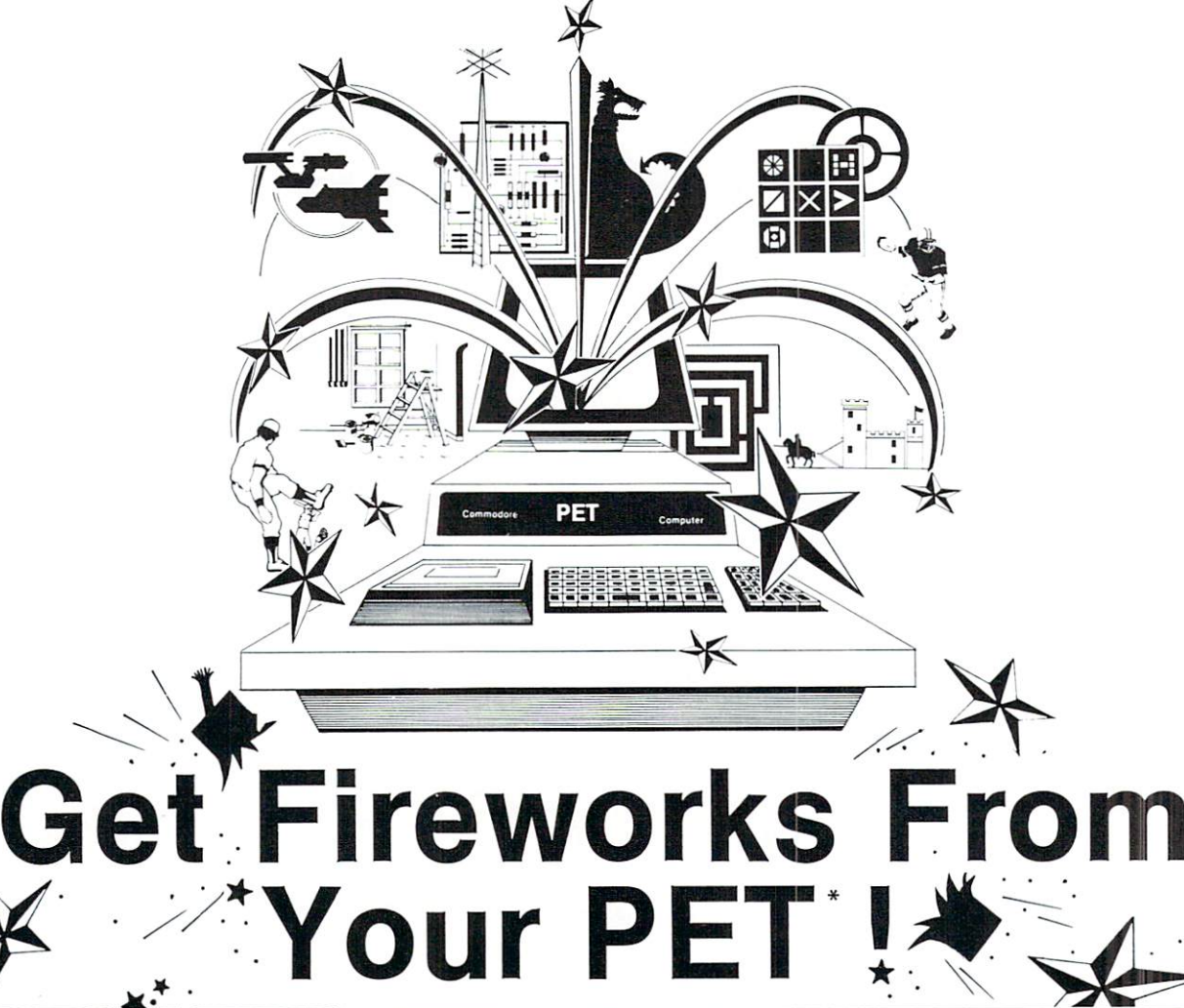

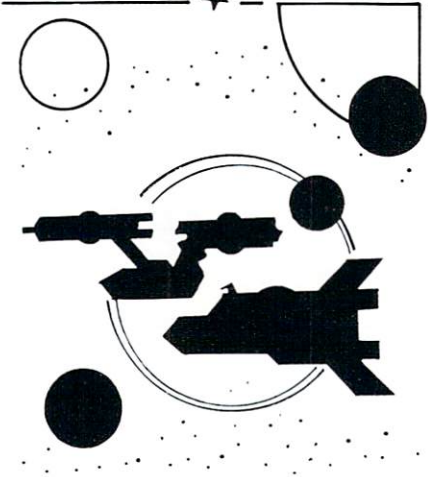

#### **TREK-X**  $\sim$   $\sim$   $\sim$   $\sim$   $\sim$   $\sim$   $\sim$

TREK-X Command the Enterprise as you scour the quadrant for enemy warships. This package not only has superb graph ics, but also includes programming for optional sound effects. A one-player game for the PET 8K. Order No. 0032P \$7.95.

### **DUNGEON OF DEATH**

DUNGEON OF DEATH Battle evil demons, cast magic spells, and accumu late great wealth as you search for the Holy Grail. You'll have to descend into the Dungeon of Death and grope through the suffocating darkness. If you survive, glory and treasure are yours. For the PET 8K. Order No. 0064P S7.95.

#### **ARCADE I** ARCADE

ARCADE I This package combines an exciting outdoor sport with one of America's most popular indoor sports: • Kite Fight - It's a national sport in India. After you and a friend have spent several hours maneuvering your kites across the screen of your PET, you'll know why! Pinball-By far the finest use of the PET's exceptional graphics capabilities we've ever seen, and a heck of a lot of fun to boot.

Requires an 8K PET. Order No. 0074P \$7.95. \$7.95.

#### **CODE NAME: CIPHER** DUNGEON OF DEATH CODE NAME: CIPHER

#### **CODE NAME:CIPHER**

Enjoy that same feeling of intrigue and discovery with the Code Name: Cipher package. Included are:

Memory Game —Would you like to match your memory against the com puter's? You can with the Memory Game. •Codemaster-One player types in a word, phrase, or sentence, and the PET translates that message into <sup>a</sup> crypto gram. The other player must break the code and solve the cryptogram in the shortest time possible.

Deceitful Mindmaster —This isn't your ordinary Mastermind-type game. You must guess the five letters in the hidden code word. code word.

Code Breaker-Cracking this code won't be as easy as cracking walnuts. You'll need to flex your mental muscles to win this game.

If you want a mental challenge, then Code Name: Cipher is for you. For the 8K PET. Order No. 0112P. \$7.95.

Instant Software

'A trademark of Commodore Business Machines

PETERBOROUGH, N.H. <sup>03458</sup> 603-924-7296 603-924-7296

# Captivate Yourself.

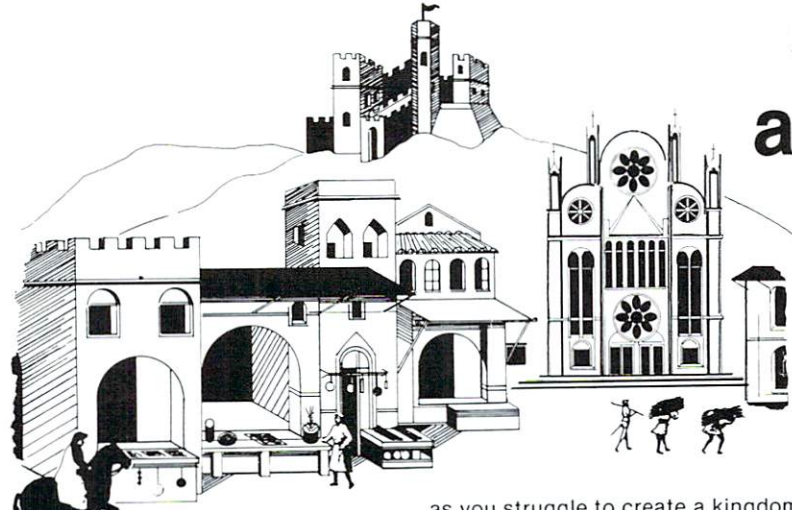

SANTA PARAVIA AND FIUMACCIO  $B$ 

#### **CHIMERA** CHIMERA

CHIMERA If you think the legendary CHIMERA IS NOT THE LEGENDARY IS NOT THE LEGENDARY IS NOT THE LEGENDARY IS NOT THE LEGENDARY IS NOT THE LEGENDARY IS NOT THE LEGENDARY IS NOT THE LEGENDARY IS NOT THE LEGENDARY IS NOT THE LEGENDARY IS NOT THE LEGENDARY IS N Chimera was hard to handle, wait until you try the Chimera package. Included  $\cdots$ 

Reflex-Round and round the little white ball rolls. Only fast reflexes can guide it into the center of the maze.

Dragon —You'll have to shoot down those pesky, fire-breathing dragons with your cannon. If you succeed your castle will be safe, if not it will mean a call to your fire insurance company. For one player. player.

•Dungeon —A very punctual guard comes down to the dungeon every day to torture you. This means that you have on ly thirty seconds to dig your way under the castle to freedom. For one player.

Dragon Hunt —You must go forth and slay a fire-breathing dragon. The only thing that will protect you from the flames is your shield, if you know when to use it. For one player.

•Dropoff —You must make your oppo nent's men "dropoff" the board by moving and firing your own men. For one or two players. Order No. 0110P. S9.95.

as you struggle to create a kingdom. Up to six players can compete to see who will become the King or Queen first. This program requires a PET 16K. Order No. 0175P.S9.95.

### PET DEMO I

PET DEMO I You can give yourself, your family, and your friends hours of fun and excitement with this gem of a package. Slot Machine —You won't be able to

resist the enticing messages from this computerized one-armed bandit.

Chase —You must find the black piece as you search through the ever-changing maze.  $\dots$  matrix  $\bullet$  .

.Flying Pheasant-Try to shoot the flying pheasant on the wing.

•Sitting Ducks —Try to get your archer to shoot as many ducks as possible for high score.

•Craps —It's Snake Eyes. Little Joe, or Boxcars as you roll the dice and try to make your point.

•Gran Prix 2001 - Drivers with experience ranging from novice to professional will enjoy this multi-leveled race game. Fox and Hounds —It's you against the

computer as your four hounds try to cap ture the computer's fox.

For true excitement, you'll need a PET 8K. Order No. 0035P S7.95.

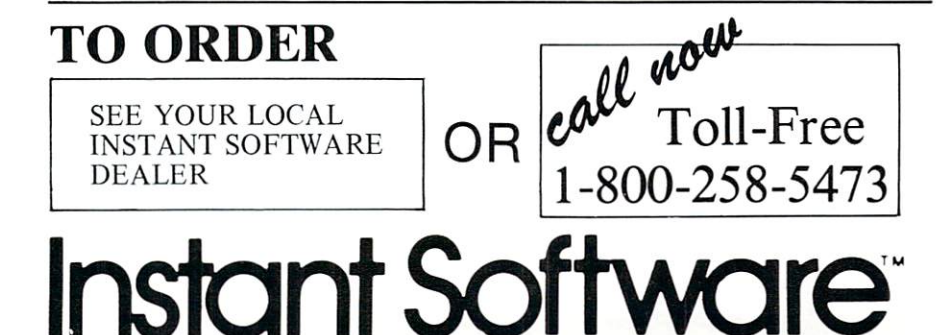

Instant Software

## Santa Paravia  $\bullet$  and Fiumaccious  $\bullet$  and  $\bullet$  and  $\$

## The most captivating and engrossing pro gram ever made for the PET'

It is the dawn of the 15th Century; you rule a tiny Italian city-state. Your goal: The Crown!

Up to six players can compete as rulers of neighboring cities. You con trol the grain harvest, feed your serfs, set tax rates, dispense justice and in vest in public works.

The future of your realm will de pend on your decisions. If they are wise, your city-state will grow and you will acquire loftier titles. If your rule is incompetent, your people will starve and you may be invaded by your neighbors.

How will you rule your kingdom? Will you be an enlightened leader—or an unscrupulous despot? Only you can answer that question—with San ta Paravia and Fiumaccio.

### DOWJONE\$

DOW JONES Up to six players can enjoy this exciting stock market game. You can buy and sell stock in response to chang ing market conditions. Get a taste of what playing the market is all about. Re quires a PET with 8K. Order No. 0026P S7.95.

#### We Guarantee It! We Guarantee It is a contract to the first contract of the contract of the contract of the contract of the contract of the contract of the contract of the contract of the contract of the contract of the contract of the con

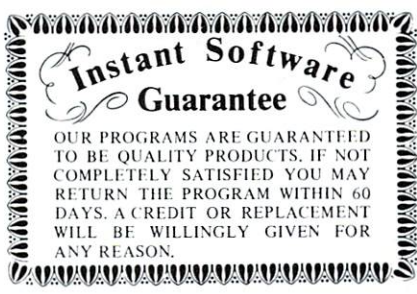

Prices subject to change without notice.

\* A trademark of Commodore Business Machines

PETERBOROUGH, N.H. <sup>03458</sup> 603-924-7296 603-924-7296

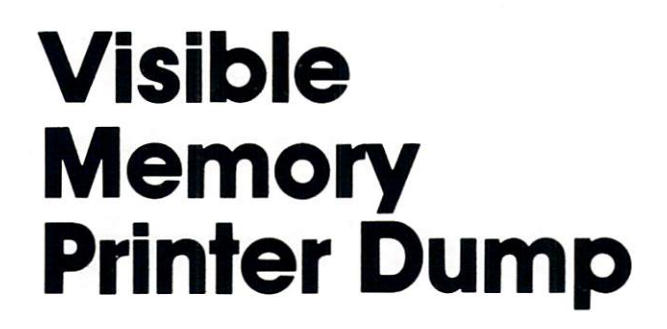

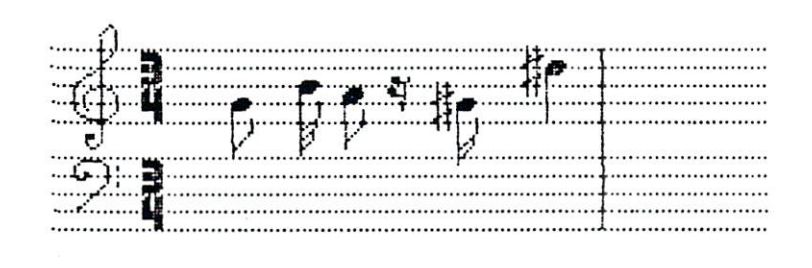

#### Dr. Frank Covitz Dr. Frank Covitz

The MTU visible memory is 8K bytes of dynamic RAM which, during refresh (transparent to the 6502), generates a video image of itself. The display signal is stan dard composite video, and can be seen on conventional monitor or converted TV set. With the MTU/PET interface, the PET screen itself can be used as the display. The <sup>320</sup> (horizontal) by <sup>200</sup> (vertical) pixel matrix allows you to generate moderately high resolution graphics. (64,000 in dividual pixels can be set on or off - obviously a job for 6502 machine language or routines callable by BASIC).

The following <sup>6502</sup> program allows you to get a hard copy of this on the CBM <sup>2022</sup> (tractor feed) PRINTER. The first part is fairly self-documenting, and is used to open the special character chan nel to the printer and set the ver tical spacing (not available on the CBM <sup>2020</sup> pressure feed printer). The VMDUMP machine code scans each 320H by 7V line to form the special character matrix. Skipping the proper number of spaces, the main program then prints this character.

This is a SLOW process, since the <sup>2022</sup> printer can handle only one special character per line, so as many as <sup>53</sup> prints to the same line may be required before the line is complete. Since <sup>30</sup> lines may be needed to complete the 8K scan, the whole process can take up to <sup>30</sup> minutes to finish!! In practice, however, sinces spaces are "weed ed out", 5-10 minutes is usually sufficient to get a moderately dense print-out, and less for line-type graphs. Horizontal and vertical

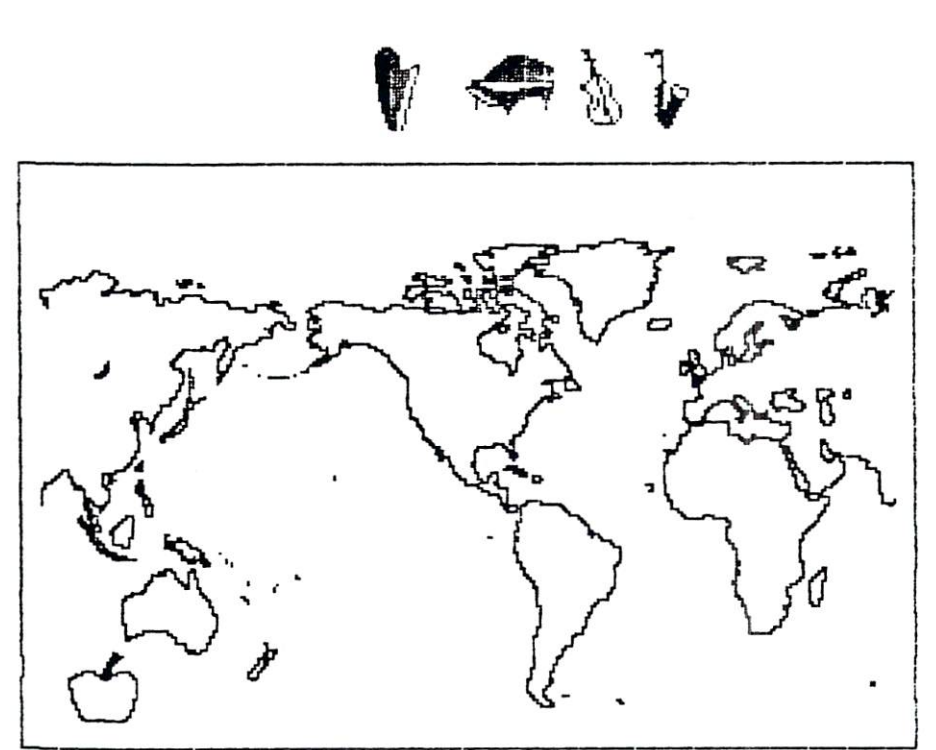

VM PRNTR DUMP

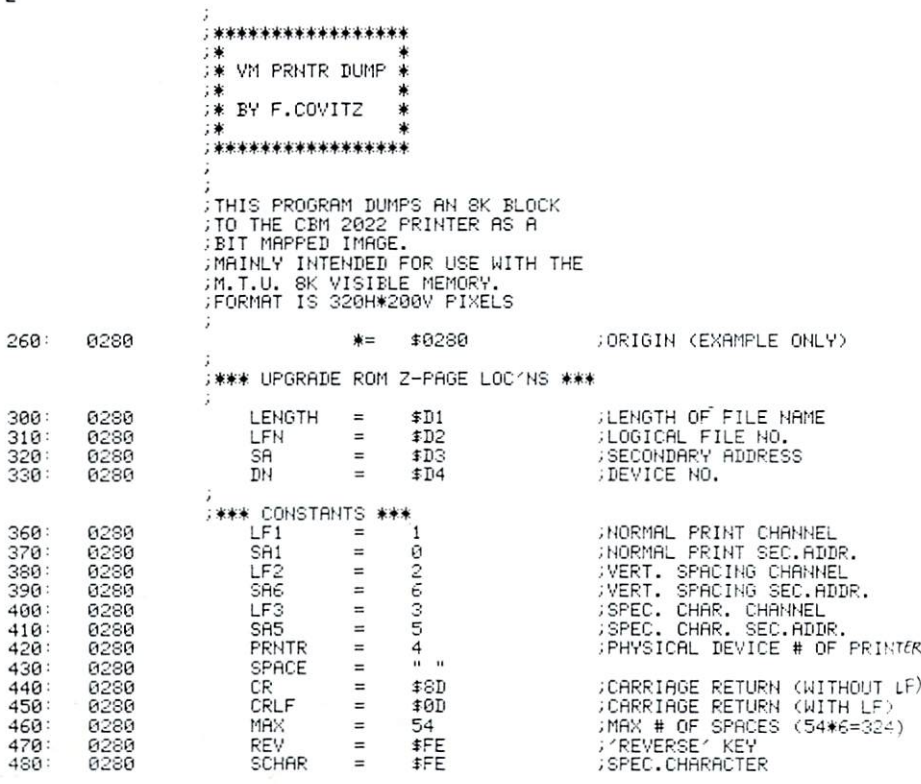

## Judge this character generator for yourself

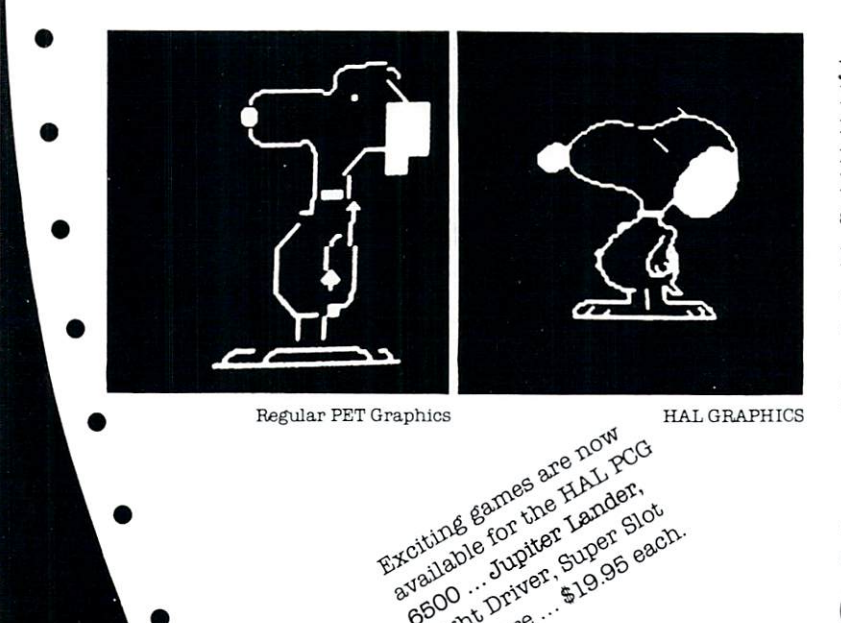

evening the super super lander,

Bibliot Driver, Super Stock

Compare the two Snoopys and. you'll begin to see why the new HAL PCG <sup>6500</sup> is attracting so much attention. It's the program mable character generator for your PET that gives sharp, detailed graphics.

Important features include:

- Storage for <sup>64</sup> new characters
- Built-in CB2 sound amplifier that produces all tones in the human hearing range
- PCG Manual and demo program
- $\bullet$  Interface to PET/CBM with 24 pin character generator ROMS. (If your PET uses <sup>28</sup> pin ROMS. Conversion Kits are available for \$45. Tb simplify ordering, please indicate memory HAM #2114 or #6550.) or #6550.)

The HAL PCG <sup>6500</sup> is available exclusively at Systems Formulate...

Only \*200 plus S5 shipping (f handling Add \$45 for <sup>28</sup> pin Conversion Kit

## MIPL0T: the right plotter at the right price

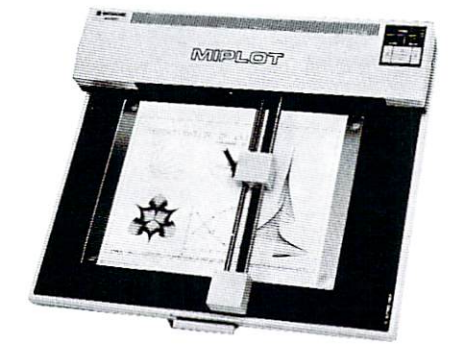

MIPLOT by Watanabe Corporation

Designed for straight forward interface to any microcomputer that, outputs the ASCII code, MIPLOT can even be used by operators with no plotter experience.

- Incorporates pre-programmed "intelligent" functions required for producing graphs and drawings
- Solid and broken line types can be specified
- Built in character generator for letters, numbers and  $\bullet$ symbols
- Characters can be enlarged and rotated to four orientations
- Special printer mode outputs character data, as-is
- Uses commonly available hard fiber-tip pens  $\bullet$
- $\bullet$  Maximum plot speed approximately 2 inches per
- second Built in self-test mode

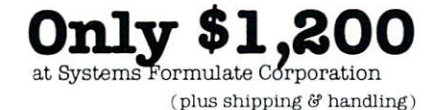

## ADCOM Light Pen (with sound) ... Only \$3495

(plus  $2$  shipping  $\mathcal G$  handling)

Unlike many light pens, the ADCOM interfaces with PETthrough the second cassette port rather than the parallel port. The result? Sound!

- Ready to plug in, no assembly necessary.
- Faster than many other light pens designed for PET.
- Built-in sensitivity control.
- Machine language and demo program included for ease of programming.

Expand with the finest in micro peripherals, systems and software from Systems Formulate. Call today for more information or to place your phone order: (415) 326-9100 We honor Master Charge, Visa, check or money order.

(California residents add 6.5% tax)

STEMS FORMULATE CORPORATION 39 Town & Country Village . Palo Alto, California 94301

registration arc not perfect, given the limitations of the 2O22's mechanism, and there is some distortion (vertical or horizontal, depending on your outlook). The accompanying examples should give you some idea of the results you can expect. Given the slow speed and imperfect registration, the fact still remains that the capability is there.

As written it is configured to go into both tape buffers (starts at \$0280, 640dec). It is then easily accessed by DISK-based systems. When you see something you like on the VM, just key in SYS640 and take a five minute break. If you have a tape-based system, you will need to relocate the code elsewhere. The assembly source should make this relatively easy to do.  $-$ 

The only routine that is specific to upgrade ROM is the OPEN subroutine. I believe this is at SF52D in original ROM. Zeropage locations \$D1, \$D2, \$D3 and SD4 are ROM dependent, and cor respond to locations SEE, \$EF, \$F0, and \$F1, respectively for original ROM. Zero page locations 1 and 2 are used as an indirect pointer. The last point to be aware of is the setting of VMORG, the origin page of the 8K block of memory. There is a single LDA #VMORG in the source code, so you must change this single byte if you want a dump of a different 8k block.

To be even more benign to the calling program, the original con tents of zero page locations 1 and 2 (VM and VM  $+1$ ), as well as the registers, could be saved. Use the following code sequence:

> MAIN SEI ;prevent interrupts PHP ;save status TXA ;save registers PHA TYA ----LDA VM ;save loc'ns 1 and 2 **PHA** ----- $LDA$  VM  $+1$ PHA

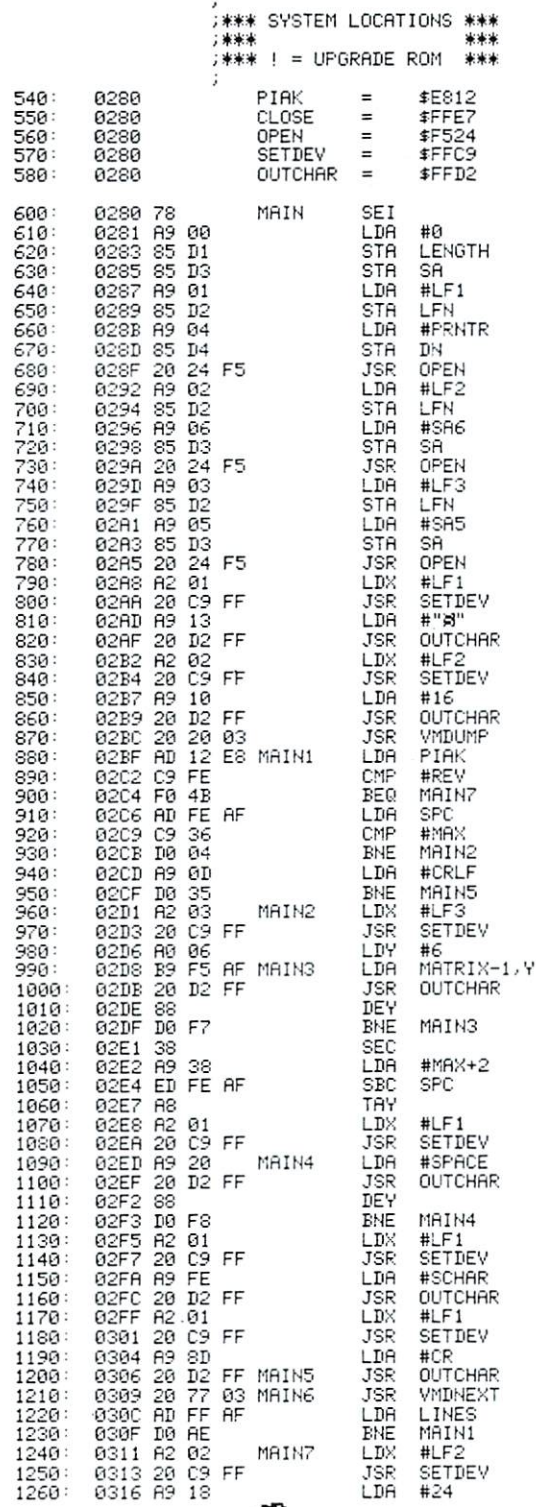

;CLOSE IEEE DEVICES<br>;! OPEN IEEE DEVICE<br>;SET OUTPUT DEVICE ; SEND 1 CHAR. ; SET NULL NAME JOPEN NORMAL PRINT CHANNEL **JOPEN VERT. SPACING CHANNEL** JOPEN SPEC.CHRR.CHRNMEL : SEND / HOME/ ,SEHD VERTICRL SPflCING ;IMITIRL CflLL ;CHECK 'REVERSE' KEV ;flB0RT OH REVERSE KEV **CHECK IF LINE FEED NEEDED** JCHECK IF LINE FEED IN 1999 IN 1999 IN 1999 IN 1999 IN 1999 IN 1999 IN 1999 IN 1999 IN 1999 IN 1999 IN 1999 IN ; SEND A CRLF JSPEC.CHRR.CHflNHEL ;TRANSMIT TO PRINTER LEAVE A LITTLE ROOM ;USE AS INDEX<br>;SET FOR NORMAL PRINT CHANNEL

,3END SPflCES TO PRINTER

; SET FOR NORMAL PRINT CHRISTIAN CHRISTIAN CHRISTIAN CHRISTIAN CHRISTIAN CHRISTIAN CHRISTIAN CHRISTIAN CHRISTIAN CHRISTIAN CHRISTIAN CHRISTIAN CHRISTIAN CHRISTIAN CHRISTIAN CHRISTIAN CHRISTIAN CHRISTIAN CHRISTIAN CHRISTIAN

;TRRN3MIT SPECIRL CHRR.

,SEND CR (WITHOUT LF>

CHECK FOR DONE

;CLOSE RLL CHRNNELS

.RESTORE NORMAL VERT.SPACING

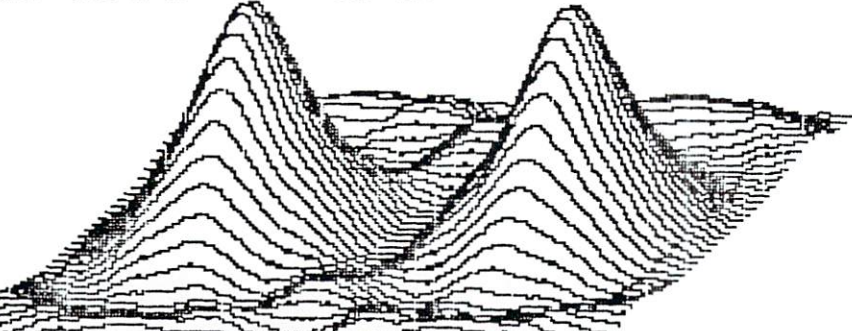
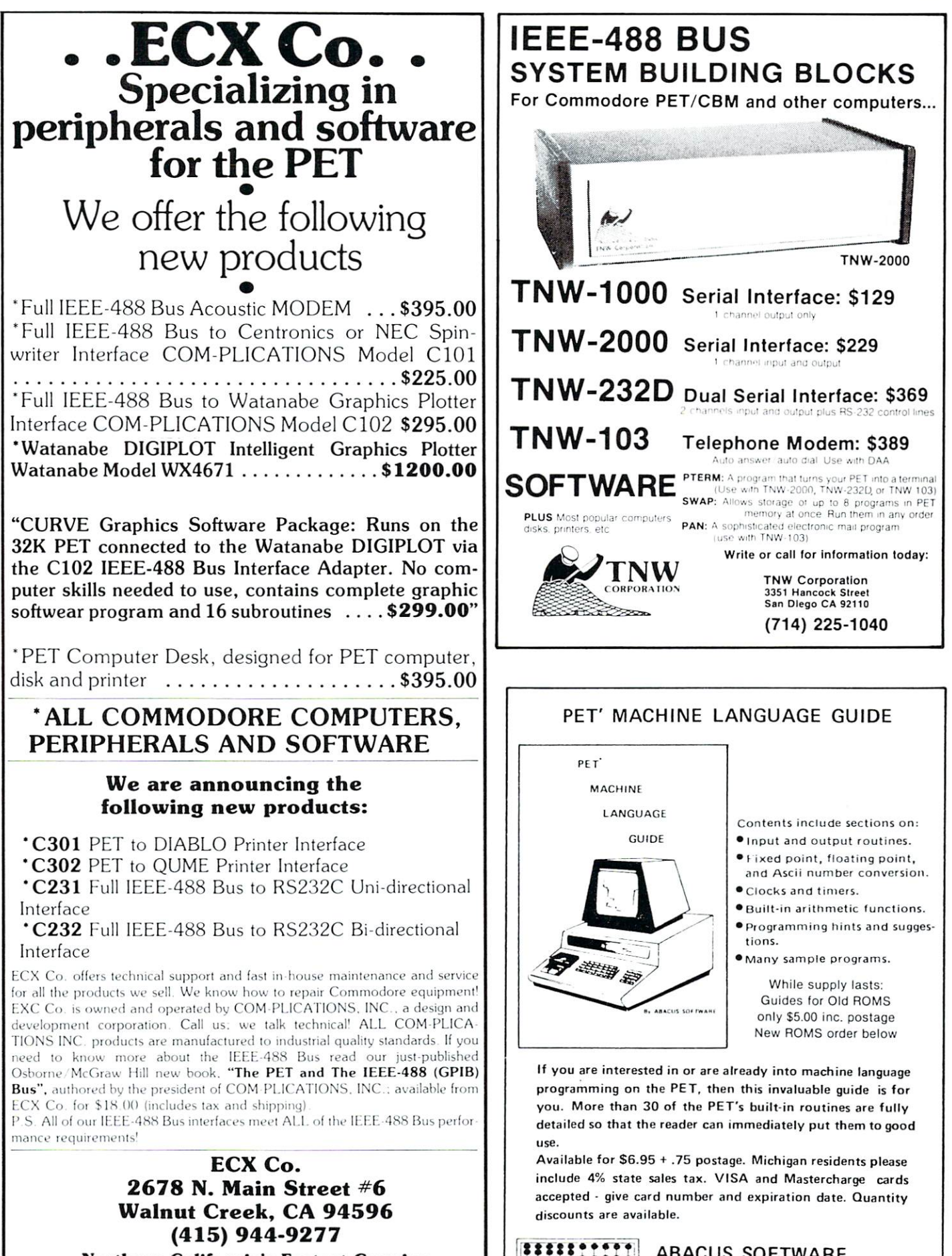

ABACUS SOFTWARE P. O. Box <sup>7211</sup>

 $7.88$ 

Grand Rapids, Michigan <sup>49510</sup>

Northern California's Fastest-Growing Exclusive Commodore Computer Dealer Dealer Inquiries Solicited

 $\sim$ 

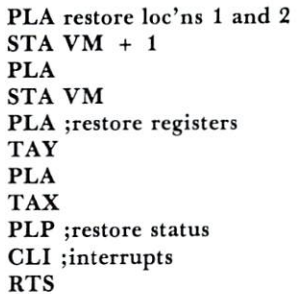

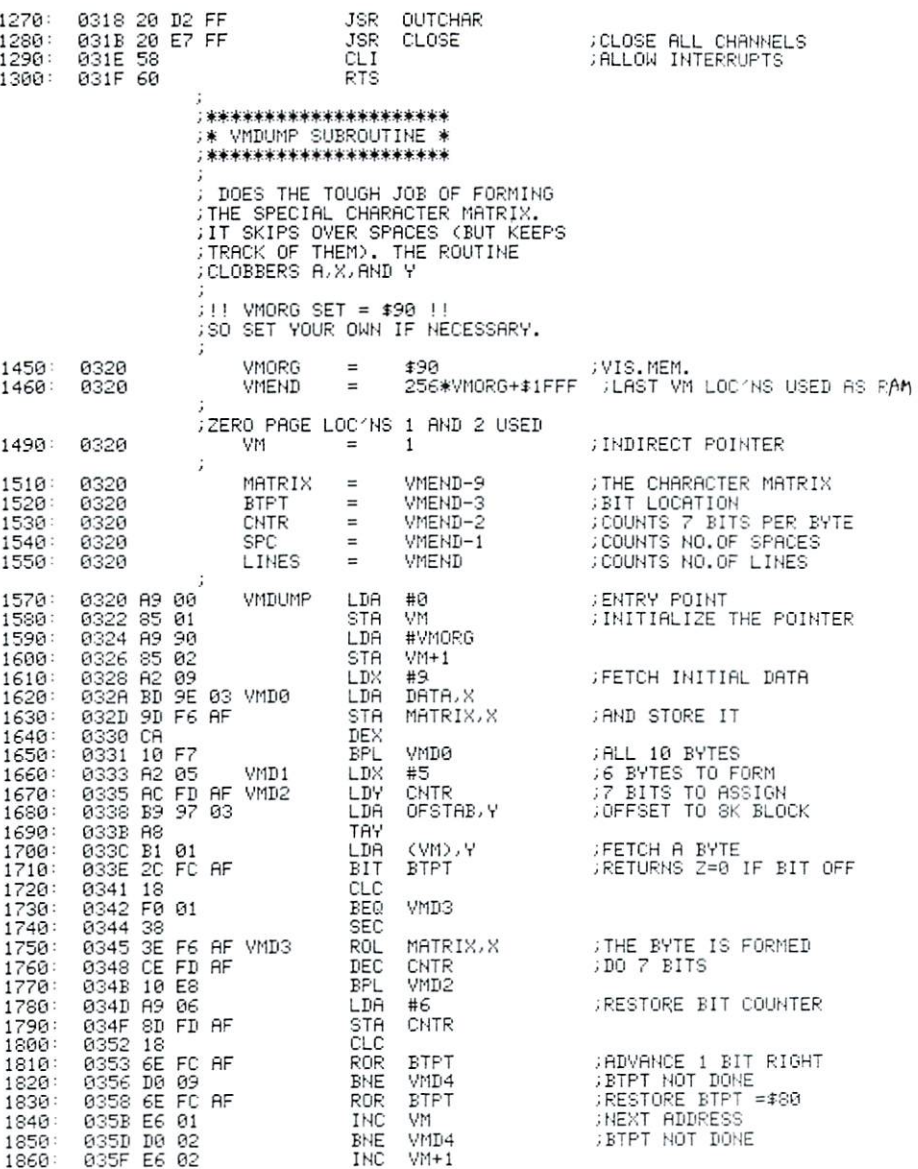

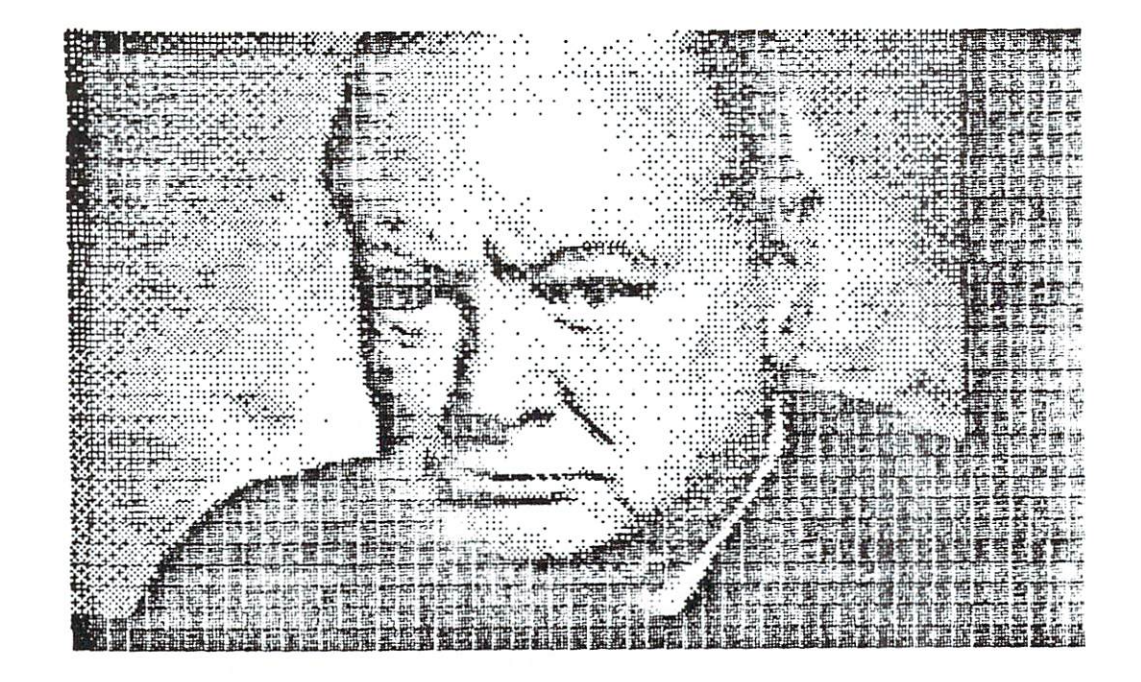

In the contract of the contract of the contract of the contract of the contract of the contract of the contract of the contract of the contract of the contract of the contract of the contract of the contract of the contrac

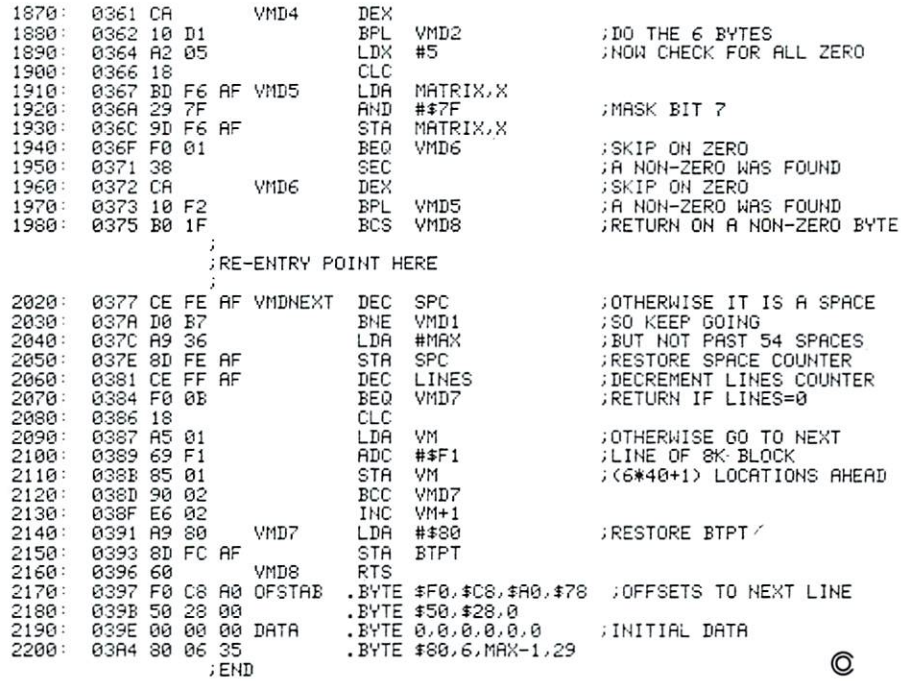

## PROMINICO PROMINICO PROMINICO PROMIN1CO PROMINICO •PROMINICO PROMINICO PROMINICO PROMINICO PROM1NICO PROMINICO TWO POWERFUL PROGRAMS IN ROM FOR YOUR PET/CBM

<del>x</del> Commodore's 2040 Disk has been waiting for XDOS The maintenance, manipulation and organization of The maintenance maintenance of the maintenance of the maintenance of the maintenance of the manipulation of the main disk files is simplified since XDOS eliminates the disk files is simplified since  $\alpha$  is since  $\alpha$  is a single since  $\alpha$  eliminates the since  $\alpha$ repetitious drudgery of disk work. DISPLAY. COPY, SCRATCH, LOAD/RUN operate from a fast two-column Menu display. Multiple files can be selected with single key strokes and then copied or scratched as a batch key strokes and the copied or strokes as batched as batched as batched as batched as batched as batched as batched as batched as batched as batched as batched as batched as batched as batched as batched as batched as batch without further input. Take advantage of our unique risk free refund policy. Once you use XDOS you'll never give it up.

DMENU - Display or print contents of data file.

CMENU - Copy any number of selected files as a batch.

SMENU - Scratch any number of selected files as a

MENU - Load and run a program.

SCREEN PKINT- Special key sequence copies the screen image to your printer.

DIRECT PRINT-Put a "\*" in front of any command and it will output to the printer automatically.

DOS SUPPORT-The complete DOS SUPPORT (WEDGE) Is included in the XDOS ROM.

SAVE REPLACE-XDOS makes SAVE "@ ... and SAVE without a drive number completely safe and reliable

UPGRADEABLE-A1I Prominico software is supplied in reprogrammable ROM which can be upgraded when required.

MANUAL INCLUDED - Comprehensive instruction manual included.

INDEPENDENT-XDOS uses no RAM, and BASIC is unaffected by its use.

COMPAT1BILITY-XDOS is compatible with most other ROM products and can be ordered to fit any of the three available ROM sockets.

#### SORT ROM™-\$97.50

Every serious program can benefit from the five utilities included:

SORT-This command takes a list of array names (string, real and integer in any order or mix) and sorts them based on the alphabetic or numeric order of the first array in the list. An example best illustrates the flexibility of this command: Suppose you wish to maintain an invoice list with the data held in the following arrays

 $C\%$ (N) = Customer Number, I%(N) = Invoice Number,  $A(N) = S$  Amount,  $DS(N) =$ Date. It is now a simple matter to put this list into order of invoice date, customer number or amount owing. An Accelerated Headsort algorithm with  $K \cdot N \cdot Log(N)$  characteristics is used for extremely fast speed even on worst case data.

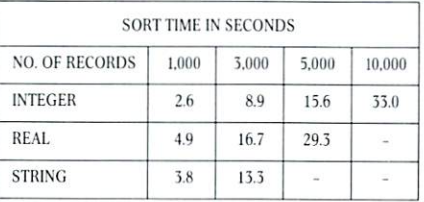

READ STRING-This command is a much needed replacement for INPUT $#$  with the following improvements. Maximum input siring length increased from <sup>80</sup> to <sup>254</sup> characters. Embedded COMMAS.COLONS and QUOTES are now acceptable data. Null string is returned for empty records.

OPTIMIZED READ. OPTIMIZED WRITE-These two commands drastically simplify and improve data storage on disk. Numerical data is written in binary instead of ASCII, potentially increasing data density by 500%. Dala is stored wilhout the need for RETURNS between records thus allowing a string to contain any characters including RETURN, COLON, COMMA and QUOTE. In addition, a list of variable names need only be defined once and not in each read or write statement.

FIND SUBSTRING POSITION - POS is a very fast string search function which locates the position of one string within another.

Risk Free Warranty; one year replacement of defective ROM's, if you decide to return the ROM (undamaged) within 30 days we will refund the full purchase price including postage and you may keep the instruction manual with our compliments.

To order use Prominico Direct Mail Response Card in this issue or send: Cheque, Money Order, or Visa/ Chargex (include expiry date and signature). Add S2.50 postage for each ROM ordered. Specify which ROM socket you want to fill.

\*PET/CBM are registered trademarks of Commodore Business Machines,

PROMINCO LTD., 1921 BURRARD STREET, VANCOUVER, B.C. V6J 3H3. PHONE (604) 738-7811 FOR PROMPT SHIPMENT. PROMINICO PROMINICO PROMINICO PROMINICO PROMINICO PROMINICO PROMINICO PROMINICO PROMINICO PROMINICO PROMINICO

# Disk Lister **A Disk Cataloging Program** for the Commodore Pet for the Commodore Pet and 2040 Disk

#### Baker Enterprises 15 Windsor Drive. <sup>15</sup> Windsor Drive, Atco, New Jersey 08004 Atco, New Jersey O8OO4

Having finally copied all my programs from cassette onto floppy disks, I suddenly found it somewhat difficult to find out where anything was. With well over <sup>300</sup> programs scattered onto <sup>20</sup> or <sup>30</sup> disks, it just wasn't easy to quickly locate <sup>a</sup> particular program. In addition, I was starting to use Word Pro 3 quite heavily to write articles and various documents, sav ing them all on disk as well. Because of this, I decided to write a program to catalog all the disks and condense the information onto a single diskette.

The program shown here is the first step toward my final goal. It can catalog well over <sup>100</sup> diskettes with the current Commodore <sup>2040</sup> disk drive. It only has a few functions implemented, but it has proven be very handy. I have a "wish" list of other features I intend to add in the near future. All I need now is the time to do it!

The major flow of the program should be straight forward. I've sprinkled the program with REMarks to help document several operations and few of the variables used. If you should copy the pro gram, I would strongly recommend leaving out all REMarks and unnecessary spaces to help speed up program execution.

In it's present form, the program reads the directory of any disk placed in drive #1. It then writes a condensed directory as a data file on the master directory disk in drive #0. All of this is done automatically without any user input other than selecting the program function and verifying the cor rect disk was inserted. Once the data files are created, you can then display or print the directory of any disk that has been cataloged in the master directory. The directory will show the disk name, ID, and format. It will also show an alphabetized list of the files on the disk along with the file type and length (in blocks) of each file. While a directory is being listed, hitting "S" will stop the listing until another key is hit. Hitting "Q" at any time during the listing will terminate the list function. A sample directory printout is shown in Figure 1 to give you an idea of what is displayed.

The file names of the sequential data files created for the master directory consist of the two character disk ID followed by a period and the letters DIR. In its compacted form, the major disk informa tion takes <sup>25</sup> bytes and each entry in the directory takes <sup>20</sup> bytes. Since the disk ID is used to create the data file name, be careful not to duplicate disk ID's This precaution is also recommended when upgrading to DOS 2.0 since DOS uses the ID to recognize a disk has been changed in the drive. Another hint on using this program - reserve one disk as the master directory disk with nothing else stored on that disk except the directory data files. This will allow cataloging the maximum number ol disks into your master directory.

If a cataloged disk is later updated or modified. simply re-catalog the disk to update the master directory. The old data file will be deleted and a new one created, all automatically. The program also provides a delete function, so you can delete a cataloged disk that no longer exists. This function simply deletes the appropriate data file for the specified disk ID. You could actually accomplish the same function by manually scratching the correct data file from the master directory disk.

Currently, when listing or deleting directories, you must enter the two character disk ID. This can be inconvenient at times, but it does make things easier. I intend to allow entering the ID -or- the disk name in the next version I'm working on. However. this will require maintaining some kind of crossreference to correlate the disk ID's and disk names When this feature is added, the delete function will always have to be used to remove a disk from the master directory. The added cross-reference will also be the basis for several other new features I intend to add:

List all disk ID's currently used in alphabetical order; optionally display each disk's correspond ing <sup>16</sup> character name. This will help avoid using duplicate disk IDs when creating new disks.

List all disk names in alphabetical order and show each disk's corresponding 2-character disk --

Ability to list all disks a particular file can be found on. This function should use character matching in case you can't remember the exact file name or want all files starting with particular word, etc.

One other thing I would like to add is computation of the number of free blocks from the BAM. If this information were included in the data files for each disk, you could then list all disks with the number of free blocks displayed. This would allow quickly fin ding space on a disk to save a new program of known length.

Right now I'm not sure when I'll be able to get around to finishing this project. At least I've got something useful for now and it does help tremendously. If you have any ideas or suggestions as to other features you think might be useful, or if you're interested in how the final version turns out, let me know.

ШШ

#### **MARITALIA** ELECTRONIC TECHNOLOGY CORPORATION MANI BATTERY BACKUP FOR **PET/CBM**

# **BACKPACK ™**

Designed to install within the CPU Case, BACKPACK gives 6 to 10 minutes of full power to the computer (32K, CRT, Tape Drive) during times of power shortages and gliches in power lines thus allowing the user time enough to save data or programs to tape (or disk with FLOPPY BACKPACK}. Batteries are recharged from CPU's own power supply and BACKPACK requires no wiring changes to install.

Single Quanity S225.00

# **FLOPPY BACKPACK TM**

FLOPPY BACKPACK is battery backup system for the Commodore Dual Floppy Disk Drive. Used in conjunction of the Commodore Dual Floppy Disk Drive. Used in conjunction with BACKPACK for the pet, the user can save data and programs during power shortages. It also eliminates possible disk crashes. Designed to install within the disk cabinet with no wiring changes, the batteries are recharged from the disk's own power supply.

Single Quanity \$135.00

#### AIM-65 POWER SUPPLY (with battery backup) & ENCLOSURE AIM POWER 4™ AME 1™

AIM POWER 4 is a total power supply with rechargeable battery backup for the Rockwell AIM 65. AIM POWER 4 supplies full voltage output for the AIM under normal operating mode and with batteries can keep the AIM up and running for one hour. Batteries are recharged during nor mal operation. AIM POWER 4 is on a single board and will mount inside the AME 1 enclosure (from ETC), and Enclosure Group Products.

Single Quanity \$250.00

AME 1 is a totally metal enclosure of lightweight aluminum construction. Designed to house the AIM 65 and a power supply, with easy access to switches and connectors. AME 1 will have an integral reset button, easy paper feed and totally visible <sup>20</sup> character LED readout. Designed for industrial applications, but has professional appearance.

Single Quanity \$100.00

FOR MORE INFORMATION OR TO ORDER BY PHONE: (919) <sup>3624200</sup> OR (919) 362-5671 INCLUDE \$5.00 FOR SHIPPING AND HANDLING . VISA AND MASTERCHARGE ACCEPTED **DEALER INQUIRIES INVITED** DEALER INQUIRIES INVITED

All Products are shipped fully assembled and Ready to Install • Instructions Included.

P.O. Box G, Apex, North Carolina <sup>27502</sup> (919)3624200

#### Software **International** Efcefera Etcetera International Software

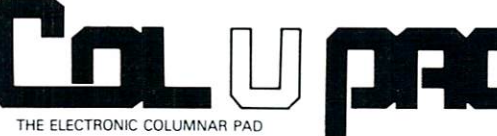

# **A Problem Solving** Computer Software Program

COLUPAD™ is a unique computer tool which allows you to create, store, selectively retrieve and perform math operations upon data and then generate reports using that data. COLUPAD™ can best be visualized as the typical columnar accounting pad found in most offices. Powerful, but simple to use, COLUPAD™ has such features as:

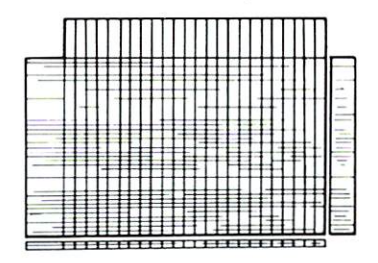

- 24 columns and 40 rows for data manipulation
- Space for row and column descriptions
- Ability to reference decimal places for each column
- Ability to perform math functions on one column and store in another
- Ability to add, subtract, multiply, etc., one column to another and then place resulting data in a different column
- Print a whole page, selective columns or rows
- Save whole page to disk
- Retrieve whole pages, selective rows, or columns from disk
- Plus much, much more

One page of the pad, the worksheet, is in computer memory- The pad consists of worksheets stored on disk and linked by name. Pad size is only limited to diskette capacity.

If you find yourself spending hours (or days} copying, adding, subtracting, or whatever one column by another or just compiling data on a columnar pad, then COLUPAD<sup>TM</sup> can save you time, and in your business, time is money. COLUPAD<sup>TM</sup> requires a 32K PET, Disk, and printer.  $-$  \$150.00

> FOR MORE INFORMATION OR TO ORDER BY PHONE: (919) 3C24200 DR {919} <sup>362</sup> <sup>5671</sup> INCLUDE \$1.50 FOR SHIPPING AND HANDLING . VISA AND MASTERCHARGE ACCEPTED **DEALER INQUIRIES INVITED**

> > P.O. BOX G, APEX, NORTH CAROLINA 27502 (919) 362-4200

<sup>10</sup> REM \*\*\*\*\*\*\* DISK LISTER \*\*\*\*\*\*\*\*\*\*\*\* <sup>20</sup> REM <sup>30</sup> REM BY: ROBERT W. BAKER <sup>40</sup> REM <sup>50</sup> REM <sup>15</sup> WINDSOR DRIVE, ATCO, NJ <sup>08004</sup> 60 REM<br>70 REM \*\*\*\*\*\*\*\*\*\*\*\*\*\*\*\*\*\*\*\*\*\*\*\*\*\*\*\*\*\*\*\*  $70$  $80:$ - -90 CLR:DIM D\$(150), D(150): Q\$=CHR\$(34):  $\neg CR$=CHR$(13)$ 100 REM DISPLAY MENU & SELECT FUNCTION 110 PRINT"Ĥ";SPC(9);"rD I S K L I S T ¬  $\neg E$  R":GOSUB 1340 <sup>120</sup> PRINT SPC(5);"0 DONE^  $130$  Print spectrum spectrum spectrum spectrum spectrum spectrum spectrum spectrum spectrum spectrum spectrum spectrum spectrum spectrum spectrum spectrum spectrum spectrum spectrum spectrum spectrum spectrum spectrum sp -.DIRECTORY^ <sup>140</sup> PRINT SPC(5);"2 DISPLAY SELECTED -i -.DIRECTORY^ <sup>150</sup> PRINT SPC(5);"3 DELETE DISK ENTRY  $\neg$ FROM MASTER <sup>160</sup> GOSUB <sup>1340</sup> 170 PRINT"\*ENTER DESIRED FUNCTION: "; 180 GOSUB 1320 <sup>180</sup> GOSUB <sup>1320</sup> <sup>190</sup> IF C\$="0" THEN PRINT"fi": END <sup>200</sup> C=VAL(C\$):IF C<1 OR C>3 THEN <sup>180</sup> <sup>210</sup> ON GOTO 250,750,1050  $220$  red  $220$ <sup>230</sup> REM UPDATE MASTER DIRECTORY <sup>240</sup> REM \*\*\*\*\*\*\*\*\*\*\*\*\*\*\*\*\*\*\*\*\*\*\*\*\* <sup>250</sup> PRINT"filNSERT UPDATE DISK IN DRIVE -.  $-$ #1 <sup>260</sup> GOSUB 1310:GOSUB 1340:PRINT"OK <sup>270</sup> OPEN 15,8,15 200 PRINT 2012 <sup>290</sup> OPEN 5,8,5,"\$1,S,R":GOSUB <sup>1260</sup> <sup>300</sup> Y=142:GOSUB 1200:REM \*\*\* SKIP BAM <sup>310</sup> Y=16:G0SUB 1180:DN\$=S\$:REM \*\*\* DISK  $\neg$ NAME -.NAME <sup>320</sup> Y=2:G0SUB 1200:REM \*\*\* SKIP SPACES 330 Y=2:GOSUB 1180:DI\$=S\$:REM \*\*\* DISK - $\neg$ ID 340 PRINT" $\hat{h}_{LD}$ ISK NAME: $\hat{r}$  ";DN\$ :<br>PRINT" $\forall r$ DISK ID: $\hat{r}$  "DI\$: - PRINT" \*rDISK ID:  $\hat{r}$  $\neg$ GOSUB 1340 <sup>350</sup> PRINT"CORRECT DISK INSERTED"; -. GOSUB 1350:IF C\$="N" THEN <sup>710</sup> <sup>360</sup> GOSUB 1340:PRINT"READING DIRECTORY -.  $\neg$ ENTRIES... <sup>370</sup> GOSUB <sup>1250</sup> <sup>380</sup> Y=2:G0SUB 1180:DF\$=S\$:REM \*\*\* DISK -,  $\neg$ FORMAT 390 Y=89:GOSUB 1200:NF=0:Z=0:REM \*\*\* --.SKIP TO FIRST DIRECTORY ENTRY <sup>400</sup> GOSUB 1220:FT=V:F\$=C\$:REM \*\*\* FILE -■  $\neg$ TYPE (Ø=DELETED) 410 Y=2:GOSUB 1200:REM \*\*\* SKIP --STARTING TRACK & SECTOR <sup>420</sup> Y=16:G0SUB 1180:REM \*\*\* FILE NAME <sup>430</sup> Y=9:G0SUB 1200:REM \*\*\* SKIP UNUSED -.  $\neg$ INFO <sup>440</sup> GOSUB 1220:X=V:GOSUB 1220:X=X+(V\*256  $\neg$ :REM \*\*\* #BLOCKS IN FILE <sup>450</sup> IF FT>0 THEN NF=NF+1:D\$(NF)=F\$+S\$:  $\neg D(NF)=X:REM$  \*\*\* ADD FILE IF NOT  $\neg$ -.DELETED 460  $Z=Z+1:Z=Z-$  (INT(Z/8)\*8):REM \*\*\* - $\neg$ Z=ENTRY WITHIN THIS DISK BLOCK

470 IF Z>0 THEN Y=2:GOSUB 1200:REM \*\* 7 <sup>470</sup> IF Z>0 THEN Y=2:G0SUB 1200:REM \*\* -.  $\neg B \Gamma \cdot O \times K$ 480 IF SS=0 THEN 400:REM \*\*\* CONTINUE - $\neg$ TILL END OF DIRECTORY <sup>490</sup> CLOSE 5:IF NF<2 THEN <sup>600</sup> 500 GOSUB 1340 **500 GOSUB 1340 GOSUB 1340 GOSUB 1340 GOSUB 1340 GOSUB 1340 GOSUB 1340 GOSUB 1340 GOSUB 1340 GOSUB 1340 GOSUB 1340 GOSUB 1340 GOSUB 1340 GOSUB 1340 GOSUB 1340 GOSUB 1340 GOSUB 1340 GOSUB 1340 GOSUB 1340 GOSUB 1340 GOSUB 13** 510 PRINT"SORTING DIRECTORY ENTRIES... <sup>510</sup> PRINT"SORTING DIRECTORY ENTRIES... <sup>520</sup> REM SORT DIRECTORY INTO 530 REM ALPHABETICAL ORDER <sup>540</sup> FOR X=l TO NF:FOR Y=l TO NF-1 <sup>550</sup> IF D\$(Y)<=D\$(Y+1) THEN <sup>570</sup> 560  $C\frac{5}{9}$ =D $\frac{5}{1}$ (Y):C=D(Y):D $\frac{5}{1}$ (Y)=D $\frac{5}{1}$ (Y+1):  $\neg D(Y) = D(Y+1) : DS(Y+1) = CS : D(Y+1) = C$ <sup>570</sup> NEXT Y,X <sup>580</sup> REM DELETE OLD DIRECTORY 590 REM DATA FILE & SAVE NEW COPY 600 GOSUB 1340: PRINT "UPDATING MASTER --.DIRECTORY. . . <sup>610</sup> S\$="0:"+DI\$+".DIR" <sup>620</sup> PRINT#15,"S"+S\$ <sup>630</sup> OPEN 5,8,5,S\$+",S,W":GOSUB <sup>1260</sup> <sup>640</sup> PRINT#5,Q\$;DN\$;Q\$;CR\$;:GOSUB <sup>1260</sup> <sup>650</sup> PRINT#5,DI\$;CR\$;:GOSUB <sup>1260</sup> <sup>660</sup> PRINT#5,DF\$;CR\$;:GOSUB <sup>1260</sup> <sup>670</sup> IF NF=0 THEN <sup>710</sup> <sup>680</sup> FOR X=l TO NF:FOR Y=l TO 17:  $\neg PRINT#5, MID$(D$(X), Y, 1);: GOSUB \neg$  $\neg$ 1260:NEXT Y <sup>690</sup> H=INT(D(X)/256):L=D(X)-(256\*H) <sup>700</sup> PRINT#5,CHR\$(L);CHR\$(H);CR\$;:  $\neg$ GOSUB 1260:NEXT X <sup>710</sup> CLOSE 5:CL0SE 15:G0T0 <sup>110</sup> <sup>20</sup> REM \*\*\*\*\*\*\*\*\*\*\*\*\*\*\*\*\*\*\*\*\*\*\*\*\*\*\*\*\*\*\* 730 REM DISPLAY SELECTED DISK DIRECTORY<br>740 REM \*\*\*\*\*\*\*\*\*\*\*\*\*\*\*\*\*\*\*\*\*\*\*\*\*\*\*\*\*\*\* <sup>750</sup> PRINT"fiTO DISPLAY DISK DIRECTORY": -GOSUB 1140:OPEN 15,8,15 <sup>760</sup> OPEN 5,8,5,S\$+'',S,R":GOSUB <sup>1260</sup> <sup>770</sup> GOSUB 1340:PRINT"WANT PRINTED -. ^COPY";:GOSUB 1350:GOSUB <sup>1340</sup> <sup>780</sup> PD=3:IF C\$="Y" THEN PD=4 790 OPEN  $4.$ PD:REM \*\*\* PD = PRINT DEVICE  $\neg$ -SELECTOR (3=DISPLAY, 4=PRINTER) <sup>800</sup> INPUT#5,DNS:G0SUB <sup>1260</sup> <sup>810</sup> INPUT#5,DI\$:G0SUB <sup>1260</sup> <sup>820</sup> INPUT#5,DF\$:G0SUB <sup>1260</sup> 830 IF PD=3 THEN PRINT"n<sup>"</sup>; 840 PRINT#4, "LDISK NAME: ? "; DNS <sup>850</sup> PRINT#4 860 PRINT#4, "rDISK ID: f ";DI\$; SPC(10);" -.JlDISK FORMAT :f ";DF\$ 870 PRINT#4 REM \*\*\* PRINT# PRINT# PRINT# PRINT# PRINT# PRINT# -BE BLANK FOR DOS 1.0 880 PRINT#4, "CCCCCCCCCCCCCCCCCCCCCCCCCCCC -.CCCCCCCCCCCC" PRINT#4 <sup>890</sup> Y=17:G0SUB 1180:REM \*\*\* GET FILE  $\neg$ NAME & TYPE <sup>900</sup> GOSUB 1220:Z=V:GOSUB 1220:Z=Z+(256\*V  $\neg$ ) :REM \*\*\* GET #BLOCKS <sup>910</sup> GOSUB 1250:REM \*\*\* SKIP LAST CR 920 PRINT#4, RIGHT\$("  $"++STR$(Z)$ ,<br>  $\lnot$ 4):" ";  $\neg 4)$ ; " <sup>930</sup> PRINT#4,MID?(S\$,2,16);SPC(3); 940 V=ASC(LEFT\$(S\$,1)):REM \*\*\* DECODE --.FILE TYPE

<sup>950</sup> IF V=129 THEN PRINT#4,"SEQ";

Programs for Commodore & Apple

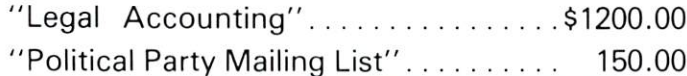

#### **ENGINEERING & MACHINE SHOP**

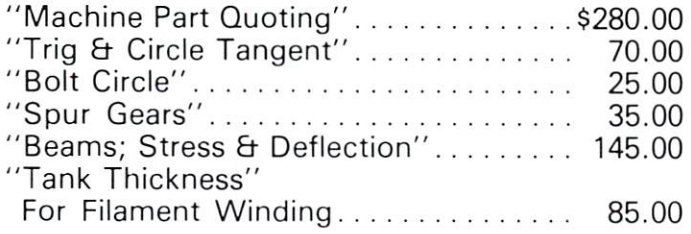

All 6 for only \$495.00

 $"SCRUNCH" - $36.00$ For Apple II or Apple II Plus. Compacts Basic Programs up to 20%.

Dealer inquiries invited

COMPUTER HOUSE DIRECTION OF THE COMPUTER COMPUTER DIRECTION OF THE COMPUTER DIRECTION OF THE COMPUTER DIRECTION <sup>1407</sup> Clinton Road Jackson, Michigan <sup>49202</sup> Phone: (517) 782-2132

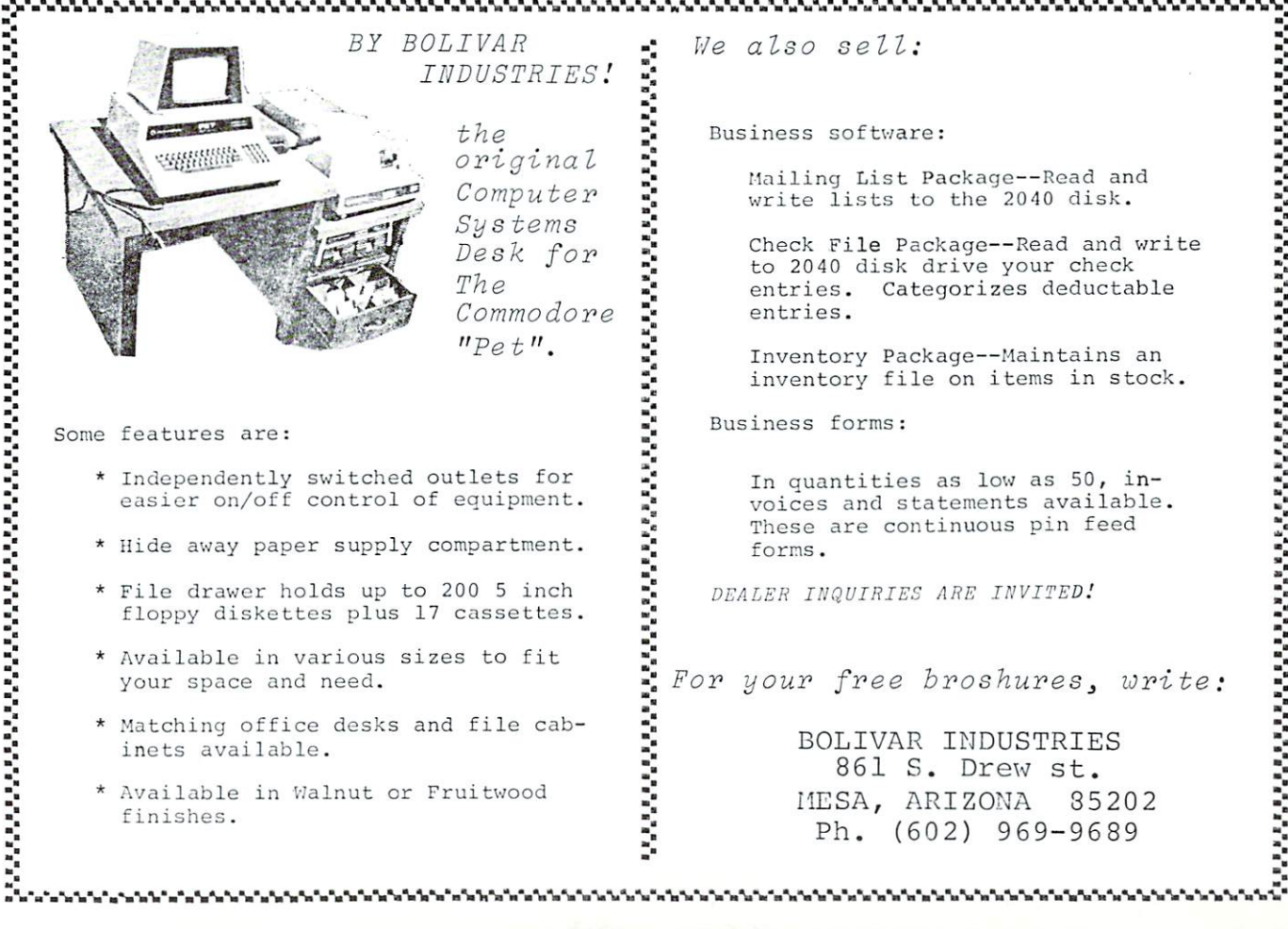

# Computer House Div.

#### Programs for Commodore Computers

- F.E.T.-Recover; File Editing Tools, Adds <sup>11</sup>  $commands$  to assist disk recovery  $\dots\dots\dots$ . \$65.00
- 2 SOF-BKUP; copy disks faster including random files. Displays error messages for bad blocks.  $\dots$ . \$40.00
- 3 SUPER-RAM; checks every ram address against every other ram address, 2001 series  $\dots\dots\dots$ \$20.00
- VARI-PRINT; prints listing of all variables with every line number where each occurs .......\$25.00
- DOCU-PRINT; prints CRT to printer, use in your own program, in basic \$20.00
- SCREEN DUMP/REPEAT; similar to DOCU-PRINT except in machine language. Use with anyones program, REPEAT similar to Model  $8032...$ ....\$35.00
- TRACE-PRINT; prints listing of all line numbers in orderof execution \$25.00
- 8 SCRUNCH-PLUS; packs a copy of program to save up to 25% of memory space.  $\dots \dots \dots$ . \$25.00
- 9- -SORTER; sorts a one dimensional array alphabetically (in machine language)............\$35.00
- PACKAGE PRICE \$170.00 FOR ALL 9 PROGRAMS **SAVE \$120.00**  $S_{\rm{max}}$  , and  $S_{\rm{max}}$  . The second contract of the second contract of the second contract of the second contract of the second contract of the second contract of the second contract of the second contract of the secon

#### Dealer inquiries invited

## **COMPUTER HOUSE DIV.** <sup>1407</sup> Clinton Road Jackson, Michigan <sup>49202</sup> Phone: (517) 782-2132

ย่างการในการการการการในการการการ

Mailing List Package—Read and write lists to the <sup>2040</sup> disk.

Check File Package—Read and write to <sup>2040</sup> disk drive your check entries. Categorizes deductable

Inventory Package—Maintains an inventory file on items in stock.

In quantities as low as 50, in voices and statements available. These are continuous pin feed

For your free broshures, write:

BOLIVAR INDUSTRIES 861 S. Drew st. 861 S. Drew st. Drew st. Drew st. Drew st. Drew st. Drew st. Drew st. Drew st. Drew st. Drew st. Drew st. Drew st. D HESA, ARIZONA <sup>35202</sup> Ph. (602) 969-9689

<sup>960</sup> IF V=130 THEN PRINT#4,"PGM"; <sup>970</sup> IF V=131 THEN PRINT#4,"USR"; 980 PRINT#4:GET C\$:IF C\$="S" THEN GOSUB --■1320 :REM \*\*\* ALLOW START/STOP OF -i  $\neg$ LIST <sup>990</sup> IF C\$<>"Q" AND SS=0 THEN <sup>890</sup> 1000 CLOSE 4:CLOSE 5:CLOSE 15:IF PD=3 -¬THEN GOTO 1300 1010 GOTO 110 1010 GOTO 1101 GOTO 1202 GOTO 1202 GOTO 1202 GOTO 1202 GOTO 1202 GOTO 1202 GOTO 1202 GOTO 1202 GOTO 1202 GOTO \_L V) \) K. £j rl <sup>1030</sup> REM DELETE DISK DIRECTORY DATA FILE 1040 REM \*\*\*\*\*\*\*\*\*\*\*\*\*\*\*\*\*\*\*\*\*\*\*\*\*\*\*\*\*\*\* 1050 PRINT"ÂTO DELETE DISK FROM MASTER -<sup>1050</sup> PRINT"fiTO DELETE DISK FROM MASTER -. 1060 PRINT#15, "S"+S\$:CLOSE 15:GOTO 110 -.DIRECTORY" :GOSUB 1140:OPEN 15,8,15  $\frac{1}{2}$   $\frac{1}{2}$  <sup>1110</sup> 1120 REM \*\*\* GET DISK IDENTIFIER IDENTIFIER IDENTIFIER IN DE REM \*\*\* GET DISK IDENTIFIER IDENTIFIER IDENTIFIER <sup>1130</sup> REM \*\*\* MAKE DATA FILE NAME 1140 INPUT"\*ENTER DISK ID \_\_<<<";DI\$ 1150 IF DI\$="" THEN 110 <sup>1160</sup> S\$="0:"+LEFT\$(DI\$,2)+".DIR":RETURN <sup>1170</sup> REM \*\*\* READ STRING FROM DISK, -i Y-BYTES LONG <sup>1180</sup> S\$="":FOR X=l TO Y:GOSUB 1250:  $\neg S$ \$=S\$+C\$:NEXT X:RETURN <sup>1190</sup> REM \*\*\* SKIP Y-BYTES OF DISK FILE <sup>1200</sup> FOR X=l TO Y:GOSUB 1250:NEXT X:  $\neg$ RETURN 1210 REM  $***$  READ BYTE & RETURN ASC  $\neg$  $\neg$ VALUE <sup>1220</sup> V=0:GOSUB 1250:IF C\$<>"" THEN -.  $\neg$ V=ASC(C\$) <sup>1230</sup> RETURN 1240 REM \*\*\* GET BYTE & CHK FOR DISK -<sup>1250</sup> GET#5,C\$:SS=ST <sup>1260</sup> INPUT#15,EN,EM\$,ET,ES:IF EN=0 THEN  $\neg$ RETURN 1270 PRINT"firDISK ERROR! \* <sup>1280</sup> PRINT EN;EM\$;ET;ES:CLOSE 4:CLOSE 5: <sup>1290</sup> REM \*\*\* MISC ROUTINES \*\*\* <sup>1300</sup> GOSUB 1340:GOTO <sup>110</sup> 1310 PRINT"\*DEPRESS ANY KEY TO CONTINUE <sup>1320</sup> GET C\$:IF C\$="" THEN <sup>1320</sup> <sup>1330</sup> RETURN ---<u>. . . . . . . . .</u> 1360 GOSUB 1320:IF C\$<>"Y" AND C\$<>"N" -1350 Printer (1970)  $\neg$ THEN 1360 C 1370 PRINT C\$ : RETURN

## **MICRO** A strategie of the strategie of the strategie of the strategie of the strategie of the strategie of the strategie of the strategie of the strategie of the strategie of the strategie of the strategie of the strategie of the **COMPUTER** COMPUTER SERVICE COMPUTER COMPUTER COMPUTER COMPUTER COMPUTER COMPUTER COMPUTER COMPUTER COMPUTER COMPUTER COMPUTER COMPUTER COMPUTER COMPUTER COMPUTER COMPUTER COMPUTER COMPUTER COMPUTER COMPUTER COMPUTER COMPUTER COMPUTE INDUSTRIES, LTD. Later than the contract of the contract of the contract of the contract of the contract of the contract of the contract of the contract of the contract of the contract of the contract of the contract of the contract of the

#### **INVENTORY CONTROL WITH** INVENTORY CONTROL WITH THE STATE STATE WITH THE CONTROL WITH THE STATE OF THE CONTROL WITH THE CONTROL WITH THE CONTROL WITH THE CONTROL WITH THE CONTROL WITH THE CONTROL WITH THE CONTROL WITH THE CONTROL WITH THE CONTROL **POINT OF SALE** POINT OF SALES AND ARRANGEMENT OF SALES AND ARRANGEMENT OF SALES AND ARRANGEMENT OF SALES AND ARRANGEMENT OF SALES AND ARRANGEMENT OF SALES AND ARRANGEMENT OF SALES AND ARRANGEMENT OF SALES AND ARRANGEMENT OF SALES AND ARR **FOR CBM AND PET 32K** For Cameron and Petro 32 King and Petro 32 King and Petro 32 King and Petro 32 King and Petro 32 King and Petro

DISK VERSION INCLUDES: Storage of <sup>2500</sup> items per diskette, Accounts Receivable, Writes Purchase Orders, Invoices, Summaries, Post Income and will Sort by <sup>10</sup> fields.

 $$100.00$ 

#### **INVENTORY CONTROL 8K** INVENTORY CONTROL 1999 IN 1999 IN 1999 IN 1999 IN 1999 IN 1999 IN 1999 IN 1999 IN 1999 IN 1999 IN 1999 IN 1999

**CASSETTE VERSION INCLUDES:** Purchase Order program and Printing functions. functions.

39.00

## **GENERAL LEDGER**

DISK VERSION INCLUDES: The total functions of the Inventory Control pro grams plus; Accounts Payable, Notes Payable, Purchases, Expenses, it also issues complete Reports, Statements and Summaries.

\$350.00

Instruction Manual \$10.00 refundable with purchase.

# MICRO COMPUTER INDUSTRIES, LTD.

<sup>1520</sup> East Mulberry Suite <sup>240</sup> Fort Collins, Colorado <sup>80524</sup> 1-303-221-1955

COPYRIGHT <sup>1980</sup>

# commodored the commodored commodored and commodored the commodored common common common common common common c **Dealers** dealers are a second company of the contract of the contract of the contract of the contract of the contract of the contract of the contract of the contract of the contract of the contract of the contract of the contract o Form of the second contract of the second contract of the second contract of the second contract of the second contract of the second contract of the second contract of the second contract of the second contract of the sec **Cooperative**

#### Joretta Klepfer **COMPUTE** Staff COMPUTE Staff

Realizing that software availability is frequently critical factor in selling computers to businesses, number of Commodore dealers have formed an association which will seek (or develop), evaluate, and distribute high quality business software. The Dealer Information Systems Cooperative (DISC) is the result of several months of planning by a group of CBM dealers in the Southeast. The organization will provide members with a source for business software and various computer peripherals as well as an excellent channel for communication.

A meeting was held September 12 in Apex, NC to organize formally, i.e. elect officers and board members, establish working committees, determine membership criteria, and decide on the type of organization. Alex Amor of Creative Equipment, Miami, FL was elected president. The organizers ac cepted the offer extended by Commodore Business Machines, Decatur, GA, (under the direction of Jerry Zeigler) to provide temporary office space and staff support for DISC. While DISC projects its own staff of programmers for the purpose of developing CBM business software, the organization expects to rely heavily on individuals and small companies who wish to market their products through the associa tion. Although major emphasis will be on business software, new peripheral hardware will be solicited for evaluation and possible distribution by DISC. Other services to members will include a data bank of information about software currently available, in formation exchange through written newsletters and electronic mail (either public or private), seminars, and exhibitions.

Attendees at the meeting on Sept. <sup>12</sup> had an op portunity to review two software packages being offered to the association for evaluation and distribu tion. The Business Information System from Small Business Development Corporation is comprehen sive management system which functions interactive ly on CBM 2001. This single-input program will automatically make multiple entries and then transfer information to <sup>a</sup> temporary transaction disk as

security against data loss. At the end of the day's processing, permanent disk files are updated from the temporary disk. The program components include cash and sales receipts, expenses & cash disbursements, accounts receivable (multiple categories), accounts payable, inventory, payroll, loans, equipment, general ledger, and financial reports. A second demonstration involved the use of PET as cash register. The CE-1000 package from Creative Equipment includes a bar code reader, cash drawer and the software to allow a PET to become an efficient point of sale device which will provide complete inventory management and detailed receipts for the customer. The demonstration was quite impressive - the bar code reader would operate accurately in any direction. These two software packages alone could provide an excellent beginning for the new organization.

Although the charter members come from the Southeast, DISC was organized with the goal of being national and international in scope with each of the geographic regions of Commodore, including Canada and Commodore International possibly represented on the Board of Directors. Memberships are available to authorized dealers, software com panies, and manufacturers for \$250.00 through the end of this year. On January 1, <sup>1981</sup> the memberhsip fee increases to S500.00. Information about Dealers Information Systems Cooperative may be obtained from Membership Committee chairman Bob West, c/o Bob West Publications, P.O. Box 170, Sapphire, NC 28774. Ô,

## Programmers:

Send your short and simple BASIC utility programs with a brief descriptive note to:

> **COMPUTE!** COMPUTE! P.O. Box 54O6 Greensboro, NC 274O3 USA Attn: Basically Useful BASIC

# **Nuts and Volts** Nuts and Volts

#### Gene Zumchak Gene Zumchok

In earlier columns I discussed the timing required when <sup>a</sup> processor talks to devices on its own intimate bus. A number of readers have asked that I say a few words about timing between a computer and peripherals, or between two computer systems. In particular, some readers have more than one com puter system, and would like to pass information bet ween them. One computer might be freed of a time consuming task by quickly downloading data to another computer, and letting it perform the time consuming task. Another application would be to put together a system for a classroom where the main computer and its disk and printer is shared by number of users, each having a low-cost terminal. Such "time-sharing" techniques have been used for some time on large computer systems.

There are two basic methods for communicating between two devices, serial and parallel. Each type has advantages and disadvantages, and both should be considered for any particular application. Within each type are a variety of formats, both synchronous and asynchronous. In this column we will begin by discussing parallel communication.

#### Parallel Techniques

The primary advantage of parallel communication is speed. Clearly, sending data eight bits at a time will be faster than sending data a bit at a time. The price paid for the speed is the number of wires that must be used, for eight bits, at least nine wires plus ground return. If the separation between devices is more than a few feet, separate return wires may be required for each data wire for reliable data transfer. When the cost of connectors is considered, high speed serial communication using a single coax may be more economical.

In the discussions that follow, we will assume that the parallel data words being transmitted are eight bits wide. The same techniques apply to data words of any width. Communication can be uni directional or bi-directional. For the latter, separate sets of wires may be used for communication in each direction, or a single, bi-directional set used. The newer programmable port chips, available in most families, are quite conveniently used for bi directional communication over the same data lines. Since so many <sup>6502</sup> users have boards with <sup>6522</sup> port chips, we will use the <sup>6522</sup> in the examples. If you need uni-directional communication, and you are putting the hardware together from scratch, TTL lat ches will be more economical for driving lines, and tri-state gates more economical for receiving than us ing port chips. On the other hand, the extra control

lines associated with the ports may save additional chips and make the port chip still attractive.

Although parallel communication could be syn chronous or asynchronous it is generally neither. Synchronous communication would require a clock line to clock data into the receiving device. An asyn chronous technique would provide self-clocking parallel data with no feedback from the receiving device. Synchronous transmission imposes severe re quirements on the receiving hardware. Asynchronous transmission sends data out at <sup>a</sup> fixed rate. Oftentime the receiving device takes more time to process some data characters than others, so an asyn chronous method has to accomodate the worst case chronous method has to account the companies of the worst case worst case of the world case of the world case o response and will in some cases slow down the com puter unnecessarily. Consequently, a quasisynchronous technique called "handshaking" is generally used. When the computer sends data to peripheral, "write" handshaking is used. When the computer receives data from a peripheral, "read" handshaking is used. There really is no fundamental difference between the two types. Clearly what is "write" handshaking for the computer, is "read" handshaking for the peripheral.

#### Write Handshaking

Let's consider an example of "write" handshaking. A common peripheral is a printer with a parallel interface. Ordinarily, the printer can take characters as fast as it can print them, however, a carriage return may take a considerably longer time. Handshaking solves the problem of differing response times. The computer first presents the data to the port. It then generates <sup>a</sup> handshake signal called variously DATA STROBE, DATA AVAILABLE, or DATA READY. If the reading device needs a strobe type signal, this signal may be a pulse, otherwise it may be a level. The reading device (printer) responds by raising a flag called BUSY or in other cases, DATA TAKEN. If the DA (DATA AVAILABLE) signal is a level, the computer may respond to the BUSY by removing the DATA AVAILABLE. The printer will keep the BUSY line high for as long as it takes to process the character. If the computer is not other wise busy, it will continue to poll the BUSY flag un til it goes false. Then the computer will be free to write another character to the port and generate another DA signal. The computer must return from the print character routine in order to go back to the program that is generating the characters. It could be hundred microseconds or more before the new character is ready. A more time efficient approach would be to exit the routine as soon as BUSY goes true and generate the character while the printer is busy. The print routine must then do its waiting at the beginning. It first checks to see that BUSY is false before sending a character. If the computer has a sophisticated operating system, it may be able to perform other tasks while the printer is processing

# Low Cost Graphics Cost Graphics (2002), Cost Graphics Cost Graphics (2003), Cost Graphics Cost Graphics Cost Graphics Cost Graphics (2003), Cost Graphics (2003), Cost Graphics (2003), Cost Graphics (2003), Cost Graphics (2 An International Control of the Control of the Control of the Control of the Control of the Control of the Control of the Control of the Control of the Control of the Control of the Control of the Control of the Control of

# igh Resolution in the State and Persons and Personal Persons and Personal Persons and Personal Persons and Persons and Persons and Persons and Persons and Persons and Persons and Persons and Persons and Persons and Persons To Your AIM-65 Microcomputer

Visible Memory Board It's a reality. The Visible Memory and graphic print software from MTU are now available for the Rockwell AIM-65. The Visible Memory gives a high resolution 320 wide by 200 high bit mapped pixel display matrix. Each dot is individually addressable for maximum utilization and speed. Thus characters, image shapes, and graphs can all be displayed separately or simultaneously if needed - maximum flexibility for you.

The Visible Memory is just that, an 8K byte RAM board that contains 2 access ports to the memory matrix. The microprocessor bus uses one port and the display refresh circuitry uses the second port. The contents of the memory bit-for-bit is precisely what is displayed. If you need 8K of RAM for a position of the company of the company application, and the second second second second in the company of the company of the company of the company of the company of the company of the company of the company of t ference to the board what its contents are; program (seen in its binary pattern form) or <sup>a</sup> human recognizable display pattern. The display refresh occurs at times when the pro cessor never goes to memory. Therefore there is no snow on the display and no wait states for the processor.

Hardcopy Too In addition MTU has engineered a software package to drive the AIM-65 product to drive the AIM-65 product to drive the AIM-65 product to drive the AIM-65 product to drive the AIM-65 product to drive the AIM-65 new forms of printing are possible. The printing are possible are possible are possible. The printing are possible as a possible are possible as the possible are possible. The printing are possible as a possible and a poss matrix 200 across by 320 up the 2V4 wide paper. The 2V4 wide paper and 2V4 wide paper and across by 320 wide paper. The 2V4 wide paper is a state of the 2V4 wide paper of the 2V4 wide paper of the 2V4 wide paper. The 2V4 w Quality in the control of the control of the control of the control of the control of the control of the control of the control of the control of the control of the control of the control of the control of the control of t  $\sim$  gives  $\sim$  minimization. When  $\sim$  are  $\sim$  and  $\sim$  area when  $\sim$  are a widely  $\sim$  and  $\sim$  and  $\sim$  and  $\sim$  and  $\sim$  and  $\sim$  and  $\sim$ side by side. TEXTPRINT allows you to print the AIM text buffer area of memory as <sup>10</sup> rows of characters printed "up"

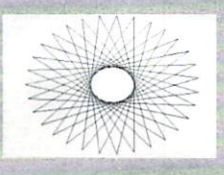

the paper strip. You may specify up to <sup>127</sup> characters per row for the row length. The QUICK and QUALITY print modes are designed to give you fast, easy hardcopy of the Visible Memory contents. Thus you now have a graphic computer with hardcopy capability.

Graphic Text Software Drivers To allow you to easily use this graphic display and print power. MTU has also<br>designed the K-1008-5C software package which gives you designed the K-1008-5C software package which gives you have been completed the K-1008-5C software which gives you have been completed to be a strong of the C-1008-5C software which gives you have been completed to be a st point plans and the point plotting, and the point of the character generation and control and character generation and control and control and control and control and control and control and control and control and control host of other subroutines. Written in assembly language, these routines may be executed from BASIC or assemblylanguage - your choice. Text output from BASIC or the AIM monitor may also be shown on the Visible Memory display as up to <sup>22</sup> lines by <sup>53</sup> characters per line signifi cantly enhacing the use of the AIM-65 as computer with CRT display.

Call Us Now Many educators have been waiting for this type of price/performance to set up the price of a set up course of courses. Million and performance the set up of courses will be pleased to purchase to a second to a second to a construction of the purchase of the call believes of the call us of the basic of the call us of the call us of the call us of the call us of the call us of the call us of th now.

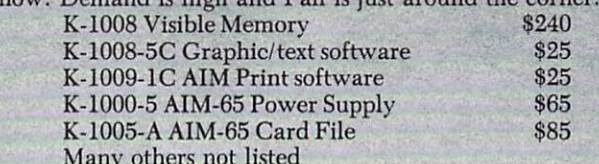

Call or write for our catalog listing all our AIM-65 (also our PET, KIM-1, and SYM-1) products.

Many of the second control and control and control and control and control and control and control and control and

As of June 1, <sup>1980</sup> place orders at: Micro Technology Unlimited, P.O. Rox 12106, <sup>2806</sup> Hillsborough Street, Raleigh, North Carolina <sup>27605</sup>

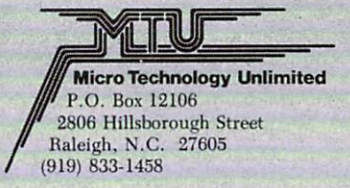

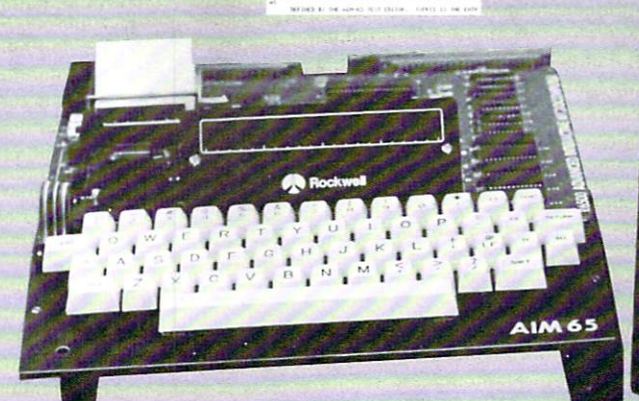

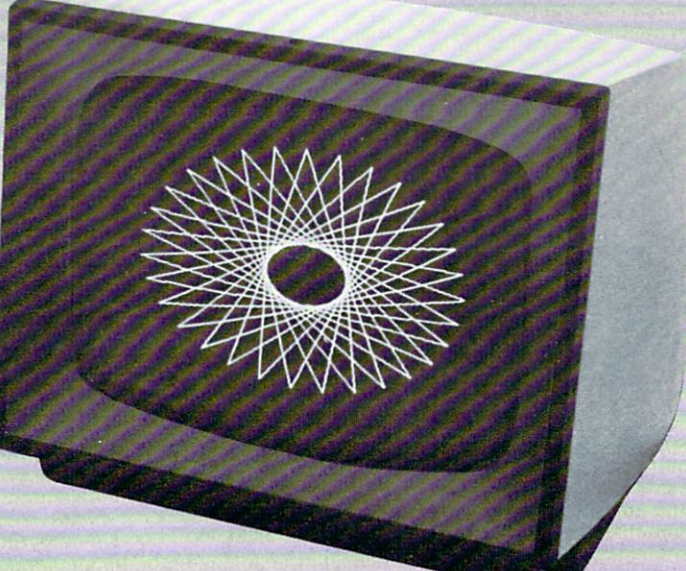

the character. In that case, the computer could use the falling edge of the BUSY flag to generate an in terrupt. There are few microcomputer systems, however, which can support this type of response. For example, if the printer is being used to print out an assembly listing, the computer must wait for the printer before continuing the assembly process.

Figure 1. shows one method of connecting 6522 port using write handshaking with a parallel type printer. Figure 2., taken from a  $6522$  spec sheet, shows write handshaking timing for either port. We must now resolve the characteristics of the port with requirements for the printer. First note that the func tions of the control pins CA1, CA2, CB1, and CB2 are various, and primarily defined by bit groups in the PCR (peripheral control register). Figure 3., taken from the spec sheet, defines the functions of CA1 and CA2 as a function of PCR0 - PCR3. Let us now look at the timing in detail. The DA signal from CA2 is low going. That will satisfy the low go ing DATA STROBE of the printer. When CA2 is programmed for output handshake, it will automatically go low when the data is written to Port A. That's good, right? Not necessarily. It is very likely that the printer uses the low going edge of the DATA STROBE to latch the data. If the printer has data setup time of <sup>300</sup> nanoseconds or more, we are in trouble. That is, the data should be sitting for awhile when the strobe occurs. We can resolve this difficulty with the following sequence:

- 1. Program CA2 for no handshake.  $(PCR = XXXX000X)$
- 2. Write Data to Port A.
- 3. Program CA2 for handshake.
- $(PCR = XXXX1001)$
- 4. Read Port A. (Note that handshake is generated with read or write of port.)

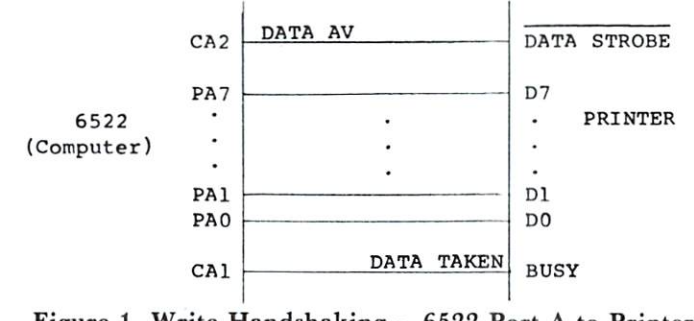

Figure 1. Write Handshaking - 6522 Port A to Printer

The printer responds to the DA signal with BUSY. Note that in Figure 2., the Data Taken Signal is low going signal, while BUSY is high going. Do we need to invert BUSY? If we read the entry in Figure 3. which describes programming CA2 for handshaking we will note that CA2 is reset high "with an ac tive transistion on CA1". Thus we must program  $PCR0$  to be a one to respond to a positive transition on CA1. This was indicated in line 3 of the procedure above. Are we done? Not yet. We now must wait until BUSY goes false before we can send another character. The "write handshaking" of Figure 2. makes no allowance for this. We must poll BUSY, but the level of CA1 cannot be read. Note, however, that a transition on CA1 sets a flag in the IFR (Interrupt Flag Register), and we may poll this bit in this register. The following sequence should work, assuming that we have just detected the leading edge of BUSY.

- 1. Read Port A to reset CA1 flag in register.
- 2. Program CA1 for negative transition. (PCR=XXXX0000)
- 3. Poll CA1 flag in IFR. (Bit 1)
- 4. Read Port A to clear flag.

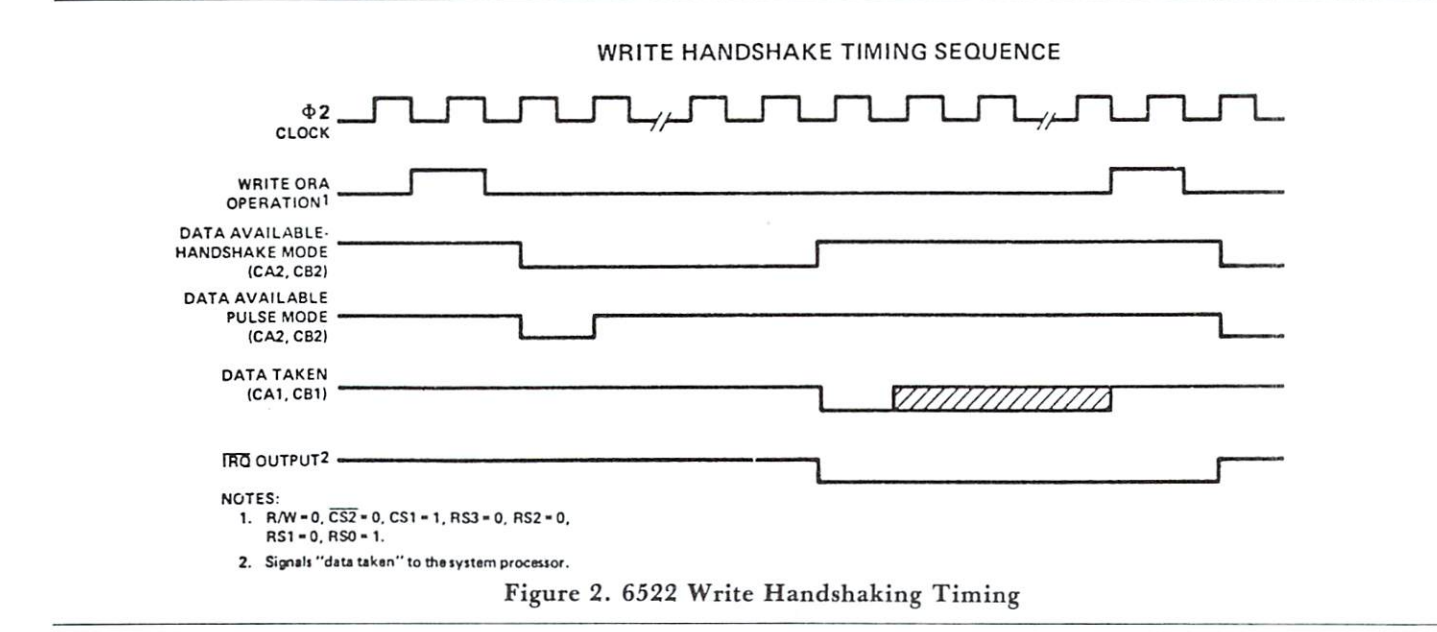

# EXCERT, INCORPORATED  $AIM-65$

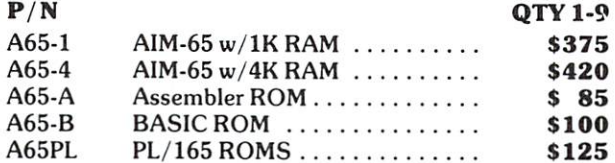

#### $P/N$  QTY 1-9 Power Supplies (Fully AIM-65 Compatible, In dustrial Quality Open Frame)

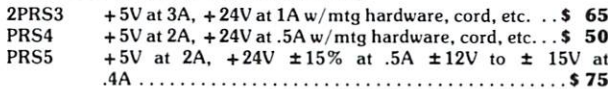

#### From The Enclosure Group

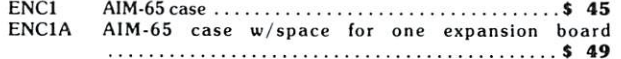

#### Cases with Power Supplies

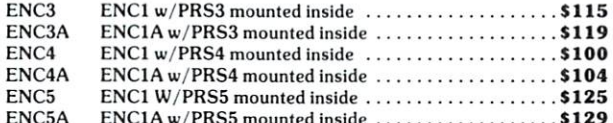

ENC5A ENClAw/PRS5 mounted inside S129

#### From The Computerist, Inc.

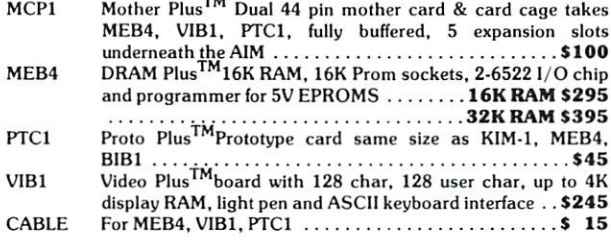

#### From Optimal Technology

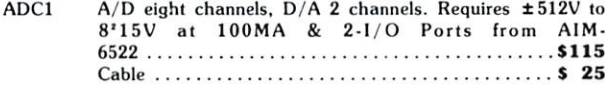

#### **SPECIAL** SPECIAL CONTINUES IN THE CONTINUES OF THE CONTINUES OF THE CONTINUES OF THE CONTINUES OF THE CONTINUES OF THE CONTINUES OF THE CONTINUES OF THE CONTINUES OF THE CONTINUES OF THE CONTINUES OF THE CONTINUES OF THE CONTINUES

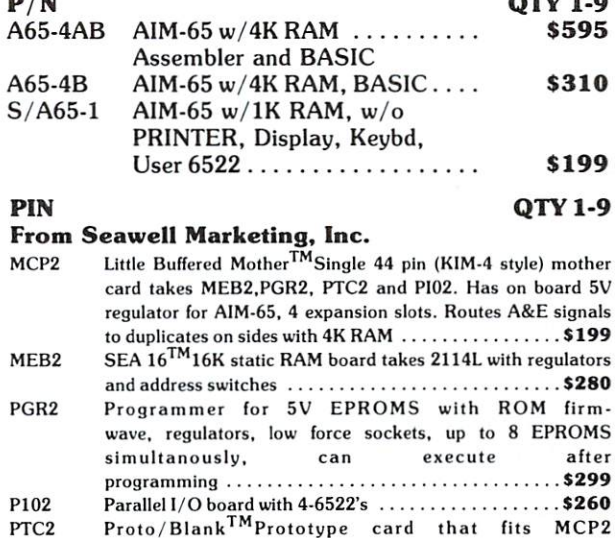

From MTU

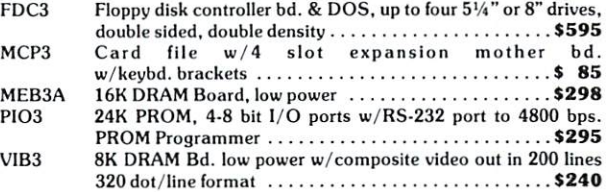

PTC2A Proto/Pop<sup>TM</sup> with regulator, decoders, switches

DAC3 bit DAC Board <sup>49</sup>

<sup>99</sup>

<sup>49</sup>

#### All MTU Software Available for these Products.

#### Miscellaneous

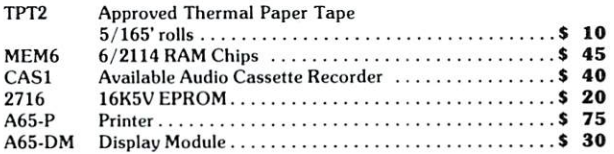

All AIM-65 Spare Parts Are Available.

#### ASSEMBLED TESTED **SYSTEMS** System and the system of the system of the system of the system of the system of the system of the system of the system of the system of the system of the system of the system of the system of the system of the system of t

We specialize in assembled and tested systems made from the above items. Normally, the price will be the total of the items, plus \$5 for handling, shipping is extra on all C.O.D.'s or invoiced orders. Warranty on all systems.

Higher quantities quoted upon request. COD's accepted, shipping will be added. Add \$5.00 for shipping, insurance and handling on prepaid orders. Minnesota residents add 4% sales tax. Prices subject to change without notice.

Mail Check or Money Order To: EXCERT, INC. Educational Computer Division P.O. BOX 8600 P.O. BOX <sup>8600</sup> WHITE BEAR LAKE, MN. <sup>55110</sup> 612-426-4114

Note that if we poll for BUSY false before sending a character, we may wait forever, since for the first character, BUSY is already false, and no transition will occur to set the CA1 flag. We could preset the CA1 flat in the IFR before the first character, but now we're making our print routine complicated. Another solution would be to run BUSY to an input port bit as well so that we can poll its level, but this just about defeats the advantage of having the control bits on the port.

If you have a KIM, or have ports without the control bits, there are other solutions. For the printer example in particular, only seven bits of output are generally required, since most printers only support character set of <sup>96</sup> characters or less. Thus the low seven bits of a port can be used for data, and the high bit used to generate a DATA STROBE. First the data is sent with the high bit high (to provide setup time), then the data is sent with the high bit low to generate a strobe. Finally the data is sent with the high bit high again to remove the strobe. A bit on another port is required to poll the BUSY flag from the printer. The software for this approach is actually less complicated than that for the fancy port with the handshaking.

#### Read Handshaking

Once the mechanics of handshaking are understood, except for the point of view, there is really little dif ference between read and write handshaking. In read handshaking, the computer is reading, rather than providing, the data. The peripheral device informs the computer that data is available. The computer may either poll the DA line, or use it to generate an interrupt. The computer then reads the data and then generates a DATA TAKEN signal so that the peripheral will know that it is time to send another data word. The ports of the <sup>6522</sup> can be used for read handshaking. The CA2 or CB2 line is used to acknowledge DATA TAKEN. CA1 or CA2 is used to input DATA AVAILABLE. Only Port A, however, can perform automatic read handshaking. That is, Port B will generate the CB2 handshake or pulsed response when so programmed, only for read of Port B. Clearly, the CB2 line may be manually set or cleared to generate DATA TAKEN. The timing for automatic read handshaking for Port A is show in Figure 4.

#### Applications

The most common applications of parallel data com munication are communicating with peripherals like printers, floppy disk controllers, tape drive con trollers, etc. However, the handshaking methods just described are also a very speedy way of communicating between two independent computer musicating between two independent computer computer computer computer computer computer computer computer computer computer computer computer computer computer computer computer computer computer computer computer compute systems. All that is necessary is to connect a port of one into a port of the other, together with handshaking signals. Although the ports of a 6522 can be used ing signals. Although the ports of <sup>a</sup> <sup>6522</sup> can be used

bidirectionally, it may be simpler to dedicate a pair of ports for each direction. A relatively small program is required to send or receive data. The data may be prefixed by a two byte address indicating where the data is to be stored, or the receiving pro gram may be provided with an independent address parameter. In any case, it should not take more than about 50 microseconds to respond to a DATA AVAILABLE, read the data, store it in memory, in crement the address pointer, and respond with DATA TAKEN. In fact, if the worst case process time is known, the DATA TAKEN response can be eliminated. That is, if it takes <sup>45</sup> microseconds worst case to respond to DA and be ready for the next DA, then the sending computer can send data along with a DA every 50 microseconds with complete confidence that no data will be lost. This simplifies both the send and receive routines at a negligible cost in speed. That would give a transfer rate of 20K bytes per second. Data blocks of 4K or 8K would be transferred before you even removed your finger from the "GO" button (Or Carriage Return).

With virtually instantaneous transfer of large blocks of data from one computer to another, the possibilities begin to suggest themselves. For exam ple, after finishing some chore, the results of which need to be stored on tape, you might download the data to another computer which will generate the tape. While the second computer is generating the tape, you can go on to do the next job. Presently, am using this technique to save and load programs on my SYM for a single-board computer from a different processor family which does not have its own tape interface or software. Writing the simple send/receive programs for the back to back ports was certainly simpler than writing tape programs for the other computer.

We will continue this discussion in the next column We will continue the next continue that a second column in the next column is the next column in the next column with serial techniques.

# **COMPUTE! Needs You!** Needs You are the second to the second control of the second control of the second control of the second control of the second control of the second control of the second control of the second control of the second control

Address articles, programming notes and comments to: The Editor **COMPUTE!** P.O. Box 5406 Greensboro, NC 27403

The Peripheral Control Register is organized as follows:

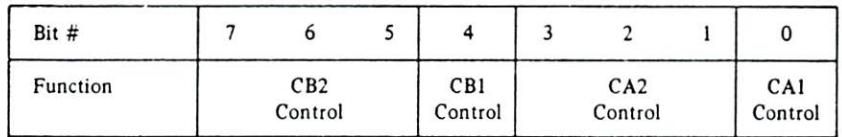

Each of these functions is discussed in detail below.

#### 1. CA1 Control

Bit 0 of the Peripheral Control Register selects the active transition of the input signal applied to the CA1 interrupt input pin. If this bit is a logic 0, the CA1 interrupt flag will be set by a negative transition (high to low) of the signal on the CA1 pin. If PCRO is a logic 1, the CA1 interrupt flag will be set by a positive transition (low to high) of this signal.

The CA2 pin can be programmed to act as an interrupt input or as a peripheral control output. As an input, CA2 operates in two modes, differing primarily in the methods available for resetting the interrupt flag. Each of these two input modes can operate with either a positive or a negative active transition as described above for CAI, In the output mode, the CA2 pin combines the operations performed on the CA2 and CB2 pins of the SY6522. This added flexibility allows processor to perform a normal "write" handshaking in a system which uses CB1 and CB2 for the serial operations described above. The CA2 operating modes are selected as follows:

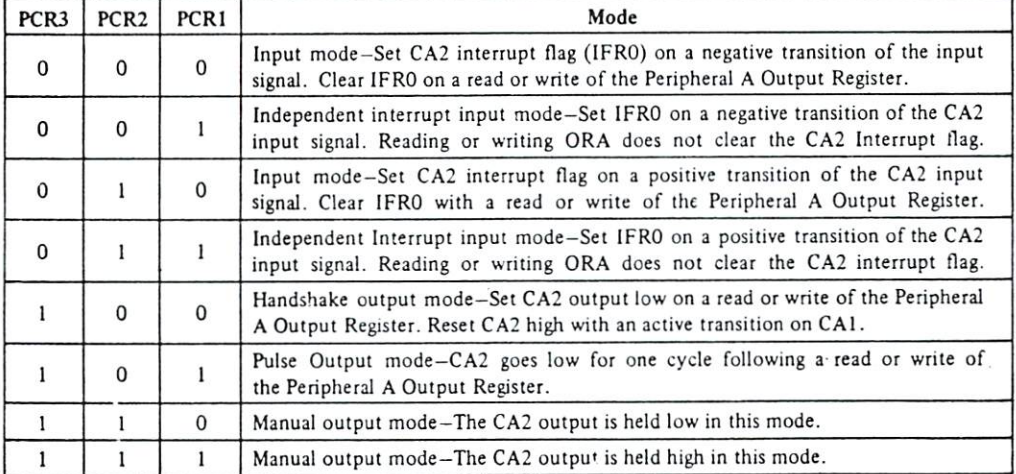

In the independent input mode, writing or reading the ORA register has no effect on the CA2 interrupt flag. This flag must be cleared by writing a logic 1 into the appropriate IFR bit. This mode allows the processor to handle interrupts which are independent of any operations taking place on the peripheral I/O ports. The handshake and pulse output modes have been described previously. Note that the timing of the output signal varies slightly depending on whether the operation is initiated by a read or a write.

#### Figure 3. Port A PCR Bits

#### READ HANDSHAKE TIMING SEQUENCE

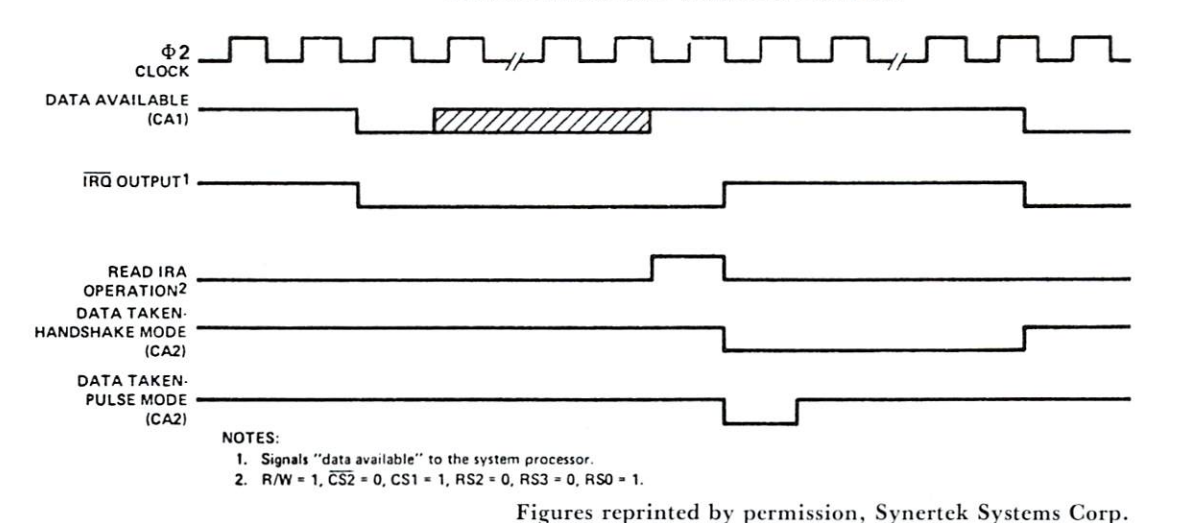

# Interfacing **The Am9511** The Am9511 **Arithmetic** Processing Unit United States of the United States of the United States of the United States of the United States of the United States of the United States of the United States of the United States of the United States of the United State

Marvin L. De Jong

Department of Mathematics-Physics<br>The School of the Ozarks Pt. Lookout, MO <sup>65726</sup>

#### Introduction

If you are interested in a hardware solution to the problem of addition, subtraction, multiplication, divi sion, and functions such as sine, cosine, tangent, square root, exponential, logarithm and their inverse functions, then the Am9511 integrated circuit will be of interest to you. The Am9511 Arithmetic Process ing Unit is a product of Advanced Micro Devices Inc., <sup>901</sup> Thompson Place, Sunnyvale, CA 94086. It performs signed multiplication, addition, subtraction and division with either 16-bit integers or 32-bit in tegers, in twos complement form. It also does these operations and evaluates a variety of functions (mentioned above) in 32-bit floating point form. In the floating point form, the mantissa of the number is represented by <sup>24</sup> bits (equivalent to approximately seven significant decimal digits). The exponent is represented by six bits and a sign bit, giving a range of numbers that can be represented from roughly  $10^{-19}$  to  $10 + 19$ . The one bit not accounted for so far is the sign of the mantissa. Thus, the Am9511 should satisfy most of the calculating needs of microcom puter users. It is important to point out that the Am9511 is a *binary* device as opposed to a  $BCD$ device. If you intend to use it like a calculator, then appropriate BCD-to-binary and binary-to-BCD routines will be needed to input and output numbers.

Timing of the various control pins on the Am9511 is one of the most important considerations in constructing an interface between it at the microprocessor. The timing requirements seem to be more relaxed in the most recent specification sheets, but my original specifications were quite complex. Perhaps it would be easy to interface the Am9511 somewhere in the address space, using address lines and control lines to operate it. However, given the complexities of the original timing diagrams, we used an interface adapter (the 6522, although any of the other popular interface adapters such as the <sup>6530</sup> can also be used with our programs). One port is used for data transfers, while several pins of the other port on the interface adapter is used to control the Am9511. These techniques produce an extremely simple interface at the expense of some overhead in

Before proceeding to the details of the circuit and the driver programs it should be pointed out that if you arc interested in building and using this or some other circuit that uses the Am9511, you will want to get complete specification sheets, a publication called "Algorithm Details for the Am9511 Arithmetic Processing Unit," and a card-type Am9511 reference card. All three of these publica tions are available from Advanced Micro Devices. The Am9511 itself costs about  $$200$ , a number which may cause you to turn to the next article. A few mail order houses such as Advanced Computer Products are beginning to list the chip in their advertisements. Be sure to request all the literature mentioned above because you will need it to know how to use the chip. Space does not permit us to write a complete description of all the features of the chip.

#### The Am9511 Interface Circuit

The interface circuit is given in Figure 1. It is very simple because the complexity is absorbed in the soft ware that must accompany this circuit. As noted, any <sup>6502</sup> system such as the SUPERKIM, KIM-1, AIM 65, etc., may be used, and any two-port interface adapter can be used. Be sure to include the 0.01 microfarad bypass capacitors, keep the leads between the Am9511 and the microcomputer short, and tie the unused control inputs (EACK and SVACK) to logic one as shown in Figure 1. I will not reveal how many hours of grief the failure to follow these stan dard procedures cost me. Keep it simple, neat, and don't try any shortcuts. Also follow the usual pro cedures in handling integrated circuits that are susceptible to damage by static discharge. This is not your typical El Cheapo IC: \$200 makes it ir replaceable. Avoid any Benjamin Franklin type ex periments.

#### **The Driver Subroutines**

Listing 1 gives five subroutines that work with the interface circuit in Figure 1 to operate the Am9511. The substitution of the substitution of the substitution of the substitution of the substitution of the substitution of the substitution of the substitution of the substitution of the substitution of the substitution of th

- 1. RESET A subroutine that is used to reset the Am9511 either after power is applied or to clear the Am9511 to a known condition. This subroutine must be called after power-up and before using the Am9511.
- 2. WRITE This subroutine transfers a byte of data in the accumulator of the <sup>6502</sup> to the stack of the Am9511.
- 3. COMMAND A subroutine that transfers an eight-bit command word from the accumulator

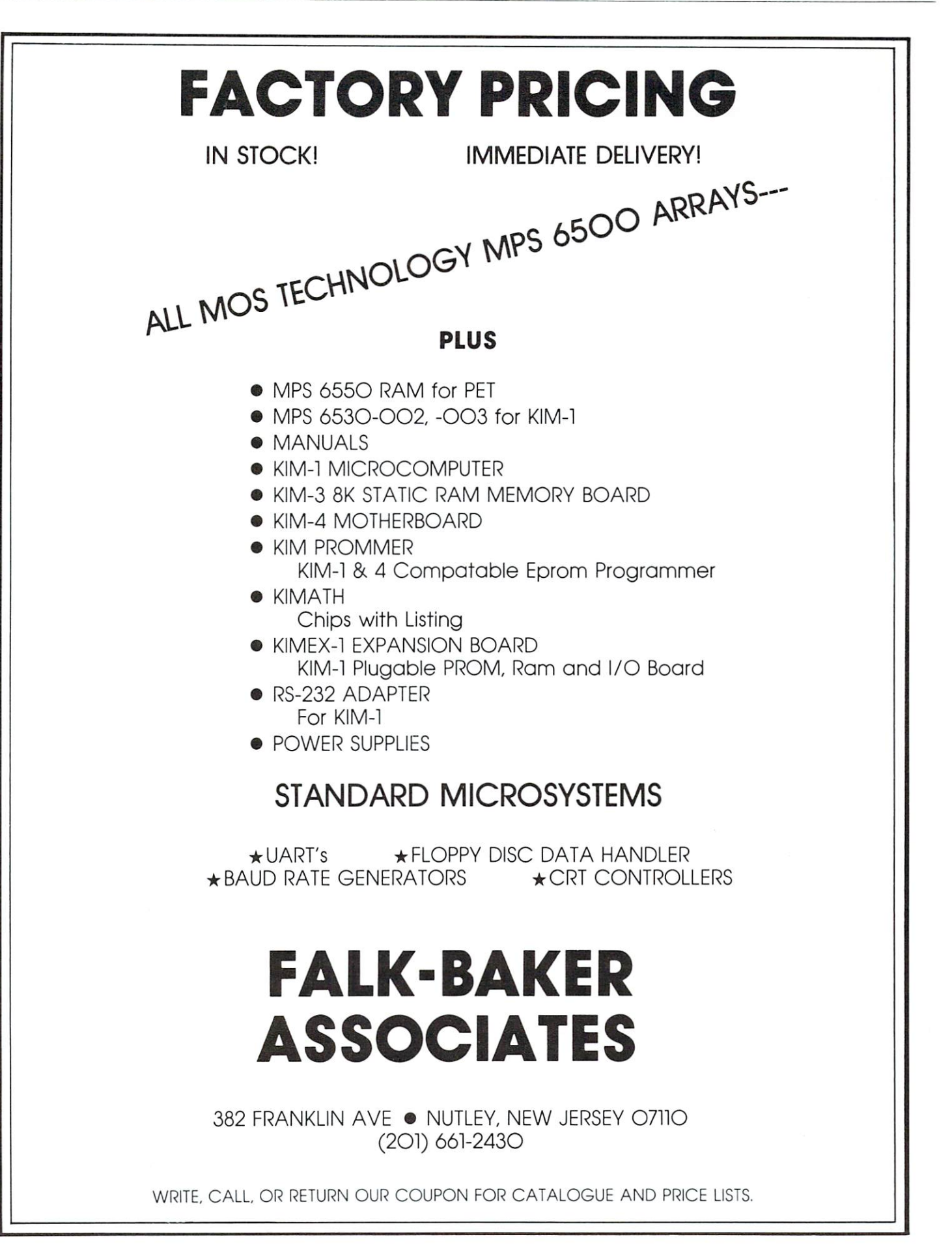

of the <sup>6502</sup> to the command register of the Am9511.

- 4. READ Subroutine READ takes one byte of data (part of the answer) from the stack of the Am9511 and returns it to the  $X$  - register in the 6502.
- 5. STATUS This subroutine reads the status register of the Am9511 and transfers its contents to the  $X$  - register in the 6502.

The comments in the various subroutines should be studied in connection with the Am9511 specification sheets to understand the functions of the various in structions. We only note here that each of the access subroutines, WRITE, COMMAND, READ, and STATUS, wait for the Am9511 to signal that an operation is complete when its PAUSE pin returns to logic one.

We will describe a few operations with the Am9511 to illustrate how the subroutines work. Refer to the literature mentioned previously for more details on the stack operation. The Am9511 stack may be regarded either as an eight-level, 16-bit wide stack, or as four-level, 32-bit wide stack. Writing once to the Am9511 places an 8-bit word on the stack. However, since all of the "words" operated on by the Am9511 are either <sup>16</sup> bits or <sup>32</sup> bits wide, you must write at least <sup>16</sup> data bits (two bytes) to fill 16-bit stack location. You must write four bytes to fill a 32-bit stack location. The *last* level filled (either <sup>16</sup> bits or <sup>32</sup> bits wide) is called TOS (acronym for top of stack). The level filled *previously* is referred to as NOS (next on stack).

An example will clarify the operation of the stack. Suppose we wish to add two 16-bit integers (they must be in twos complement form). Using the WRITE subroutine, we write the least-significant byte of one of the numbers to the Am9511 stack. Call this byte Bl. Next we write B2, the mostsignificant byte of the same integer, to the Am9511. This puts a 16-bit integer onto TOS, the top level of the stack. The other addend, call it Al and A2 for the least-significant and most-significant bytes respec tively, is placed on the TOS by calling subroutine WRITE two more times. Now number B (B1 and B2) is in NOS and A (A1 and A2) is in TOS. The command code for a 16-bit addition, \$6C, is now placed in the <sup>6502</sup> accumulator and subroutine COMMAND is called. The Am9511 adds TOS to NOS and puts the result into TOS. The result R, consisting of the most-significant byte Rl and the least-significant byte R2 of the 16-bit answer, is ob tained by calling subroutine READ. The first call of READ retrieves the most-significant byte R2, and the second call of READ retrieves the leastsignificant byte of the result R. The status register can be read to see if the addition produced a carry or an overflow.

Subtraction follows exactly the same pattern. The minuend M is loaded on the stack, followed by the subtrahend  $S$  to obtain the difference  $D$  where  $D$  $= M - S$ . After M and S are loaded on the stack, the subtraction command  $(\$2D$  for a 32-bit word) will result in the difference D in TOS. Calling subroutine READ (twice for a 16-bit integer, four times for 32-bit integer) gives the answer in the order from most-significant byte to least-significant byte. In division, the dividend is loaded on the stack followed by the divisor, and the quotient is read after the operation is completed. Some of you will recognize that the Am9511 uses RPN.

A program to illustrate these 16-bit operations is given in Listing 2. Suppose we wish to subtract S32FC from \$FF5B. We would load \$5B into loca tion \$0004, \$FF into location \$0003, \$FC into loca tion \$0002, and \$32 would be loaded into location \$0001. The 16-bit subtraction command for the Am9511, \$6D, would be loaded into location \$0000. The program in Listing 2 will call the appropriate subroutines and place the answer in locations \$00FF (most-significant byte) and \$00FE (least-significant byte). This program can be used to test many of the operations of the Am9511, including sine, cosine, etc., by loading 32-bit number (fixed or floating point representation) on the stack, and then placing command on the stack. It is a nice simple test program, but remember that many of the Am9511 func tions require that the argument is in floating point form, so to find the square root of four requires that you convert four to a floating-point number. The Am9511 will do this if you either cannot or will not.

word about execution time may be useful at this point. Instructions take from <sup>16</sup> clock cycles for 16-bit integer addition to several thousand clock cycles for functions like sine, cosine, etc. We operated our Am9511 at 1MHz, but it can be operated at 2MHz and other versions go as high as 4MHz. Clearly the subroutines in Listing 1 require a significant amount of overhead for the simple integer operations, but become insignificant in terms of time overhead when the complex functions are called. Perhaps some reader will design an interface where instructions like STA DATA, STA COMMAND, LDA DATA, and LDA STATUS can be used in stead of the subroutines. The difficulty is in working out the necessary timing requirements for the READ and WRITE operations of the 6502. The Am9511 timing seems to be more closely related to 8080A systems than either <sup>6502</sup> systems or <sup>6800</sup> systems.

Our final illustrative program is one that was designed to generate a sine table consisting of one cycle of a sine wave residing in one page of memory. The amplitude of the sine wave is \$7FO0, in other words, we found  $TF00*Sin[Y*(Pi/128]$  where Y is a number that varied from \$00 to \$FF (0 to 255). This result was converted to a 16-bit fixed point format, and the most-significant byte was stored in <sup>a</sup> table in page \$0E, while the least-significant byte was stored in a table in page \$0F. Note that the result will be in twos complement form, so at location \$0E80 in the

# inc.

**BOX 120** ALLAMUCHY, N.J. <sup>07820</sup> 201-362-6574

#### **HUDSON DIGITAL ELECTRONICS INC.** HUDSON DIGITAL ELECTRONICS INC.

# THE TASK\* MASTERS

HDE supports the \*TIM, AIM, SYM and KIM (TASK) with <sup>a</sup> growing line of computer programs and peripheral components. All HDE component boards are state-of-the-art 41/2" x 61/2", with on board regulation of all required voltages, fully compatible with the KIM-4 bus.

#### OMNIDISK 65/8 and 65/5

Single and dual drive  $8$ " and  $5\frac{1}{4}$ " disk systems. Complete, ready to plug in, bootstrap and run. Include HDE's proprietary operating system, FODS (File Oriented Disk System). From S795.00.

#### DM816-M8A

An 8K static RAM board tested fora minimum of 100 hours and warranted for a full 6 months. <sup>100</sup> hours and warranted for full months. \$195.00 \$195.00

#### DM816-UB1 DM816-UB1

A prototyping card with on-board 5V regulator and address selection. You add the application. \$49.50

#### DM816-P8

4/8K EPROM card for 2708 or 271 circuits. The 2708 or 2708 or 271 circuits. The 270 circuits. The 270 circuits of 270 circuits of 2708 or 271 circuits. The 2708 of 271 circuits. The 2708 of 271 circuits. The 270 circuits. On board regulation of all required voltages. Supplied without EPROMS. \$165.00

#### DM816-CC15

A 15 position motherboard mounted in a 19" RETMA standard card cage, with power supply. KIM, AIM and SYM versions. \$545.00

#### **DISK PROGRAM LIBRARY** DISK PROGRAM LIBRARY

Offers exchange of user contributed routines and programs for HDE Disk Systems. Contact Progressive Computer Software, Inc. for details.

## ORDER FROM THESE FINE DEALERS:

405 Corbin Road<br>York, PA 17403 (717) 845-4954 20 Sunland Drive<br>Chico, CA 95926<br>(916) 343-5033

Johnson computers Box 523<br>Medina, Ohio 44256<br>(216) 725-4560 115-B E. Stump Road<br>Montgomeryville, PA 18936<br>(215) 699-5826

#### **HDE DISK BASIC** HDE DISK BASIC DISK BASIC DISK BASIC DISK BASIC DISK BASIC DISK BASIC DISK BASIC DISK BASIC DISK BASIC DISK BA

A full range disk BASIC for KIM based systems. Includes PRINT USING, IF ... THEN . . ELSE. Sequential and random file access and much more. \$175.00

#### HDE ADVANCED INTERACTIVE DISASSEMBLER (AID)

Two pass disassembler assigns labels and constructs source files for any object program. Saves multiple files to disk. TIM, AIM, SYM, KIM versions. \$95.00

#### **HDE ASSEMBLER** HOE ASSEMBLER HOT AND A STRONG ASSESSMENT OF A STRONG AND A STRONG ASSESSMENT OF A STRONG AND A STRONG ASSESSMENT OF A STRONG AND A STRONG ASSESSMENT OF A STRONG AND A STRONG ASSESSMENT OF A STRONG AND A STRONG ASSESSMENT

Advanced, two pass assembler with standard mnemonics. KIM, TIM, SYM and KIM cassette versions. \$75.00 (\$80.00 cassette)

#### HDE TEXT OUTPUT PROCESSING SYSTEM (TOPS)

comprehensive text processor with over <sup>30</sup> commands to format and output letters, docu ments, manuscripts. KIM, TIM and KIM cassette versions. \$135.00 (\$142.50 cassette)

#### HDE DYNAMIC DEBUGGING TOOL (DDT)

Built in assembler/disassembler with program controlled single step and dynamic breakpoint entry/deletion. TIM, AIM, SYM, KIM AND KIM cassette versions. \$65.00 (\$68.50 cassette)

#### HUE COMPREHENSIVE MEMORY TEST HUE COMPREHENSIVE MEMORY TEST AND LOCATED AND LOCATED AND LOCATED AND LOCATED AND LOCATED AND LOCATED AND LOCATED AND LOCATED AND LOCATED AND LOCATED AND LOCATED AND LOCATED AND LOCATED AND LOCATED AND LOCATED AND LOCATED (CMT)

Eight separate diagnostic routines for both static and dynamic memory. TIM, AIM, SYM, KIM and KIM cassette versions. \$65.00 (\$68.50 cassette)

> 382 Franklin Avenue P.O. Box 924 Perry Peripherals<br>P.O. Box 924<br>Miller Place, NY 11764<br>(516) 744-6462 (201) 661-2430 (516) 744-6462 Laboratory Microcomputer Consultants P.O. Box <sup>84</sup> East Amherst, NY <sup>14051</sup> (7161 689-7344

table when we are exactly half-way through the sine wave, you will find \$00, but at location \$0E81 you will find the first negative value of the sine wave and it is \$FC, the one in the most-significant bit of the 16-bit result indicating a minus number.

What do you do with a sine wave table? You could read it out to a D/A converter at various rates and play a tune, or you could add a series of sine waves to make a more complex sound. My purpose was to test the AM9511 and in the future I will use the sine wave table as part of a fast-Fourier transform program (I hope). Instead of synthesizing music I would really like to synthesize \$20 bills. Let me know if you succeed.

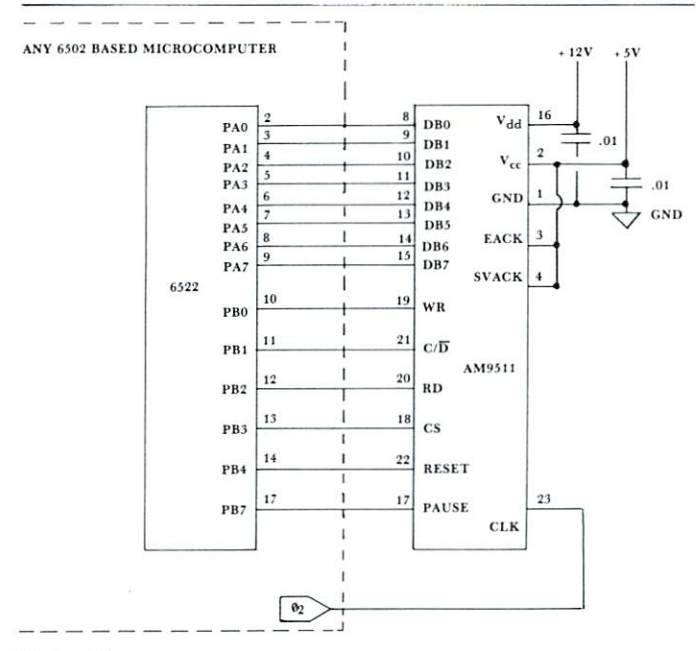

#### Figure 1.

Interfacing the AM9511 Arithmetic Processing Unit to a 6522 VIA Chip. Other interface adapters that may be used include the 6520, the <sup>6530</sup> and the 6532. No special handshaking pins are used.

Listing 1 Subroutines to drive the AM9511

#### <sup>0300</sup> A9 IF RESET LDA StF Make PB0 - PB4 STA PBDD <sup>0302</sup> 8D <sup>02</sup> A0 output pins to con trol the AM9511. <sup>0305</sup> A9 OF LDA 50F RESET pin to <sup>0307</sup> 8D <sup>00</sup> A0 STA PBD logic zero. LDA \$1F Hold RESET high 030A A9 IF 030C 8D <sup>00</sup> A0 STA PBD for at least five 030F EA **NOP** clock cycles. ----<sup>0310</sup> EA NOP <sup>0311</sup> A9 0F LDA \$0F Bring RESET pin <sup>0313</sup> 8D <sup>00</sup> A0 STA PBD to logic zero to run the AM9511. 0316 60 RTS Return to the call 0316 **603** ing program. 0320 8D 01 A0 WRITE STA PAD A contains the 0323 A9 04 LDA \$04 byte to be written 0325 8D 00 A0 **STA PBD**  $(A = accumulated$ tor) CS low, C/D low, WR low. 0328 AD 00 A0WAIT LDA PBD Read PBD to see

if PAUSE pin is at

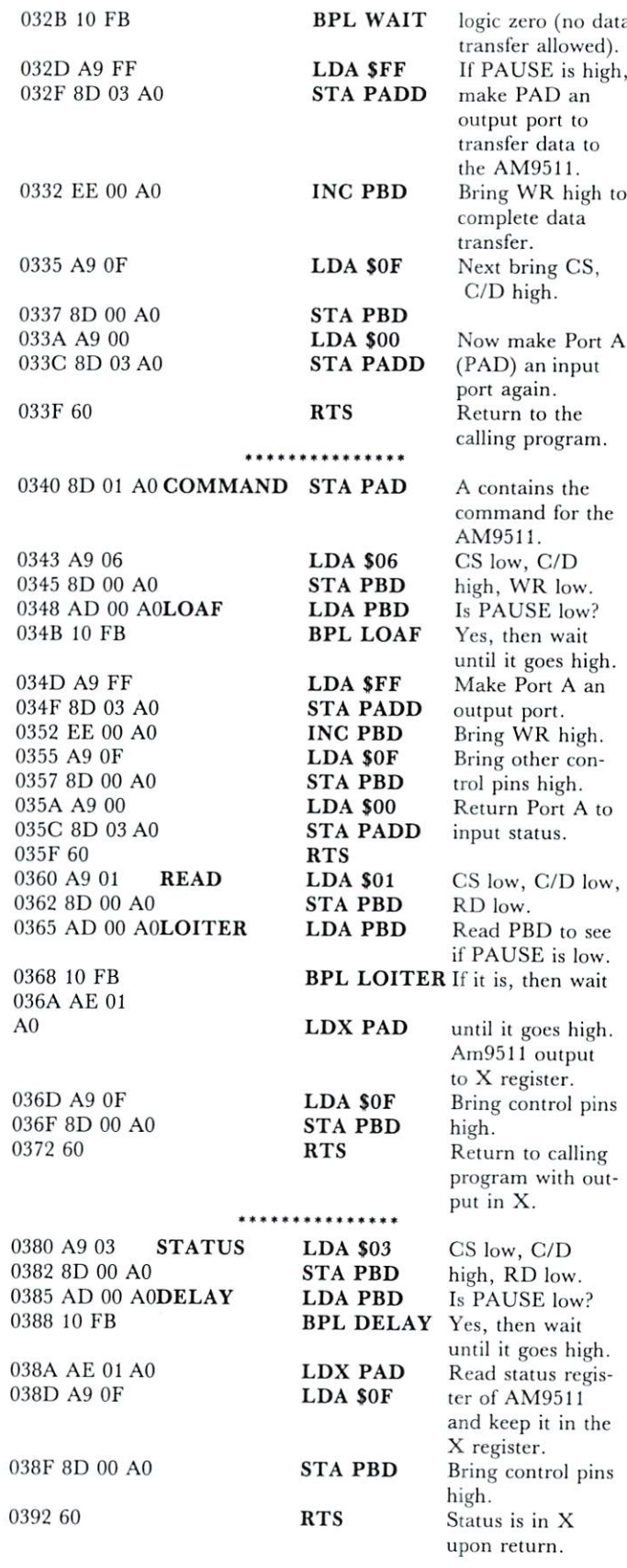

#### Listing 2 Program that loads four bytes (32 bits) and a command into the Am9511

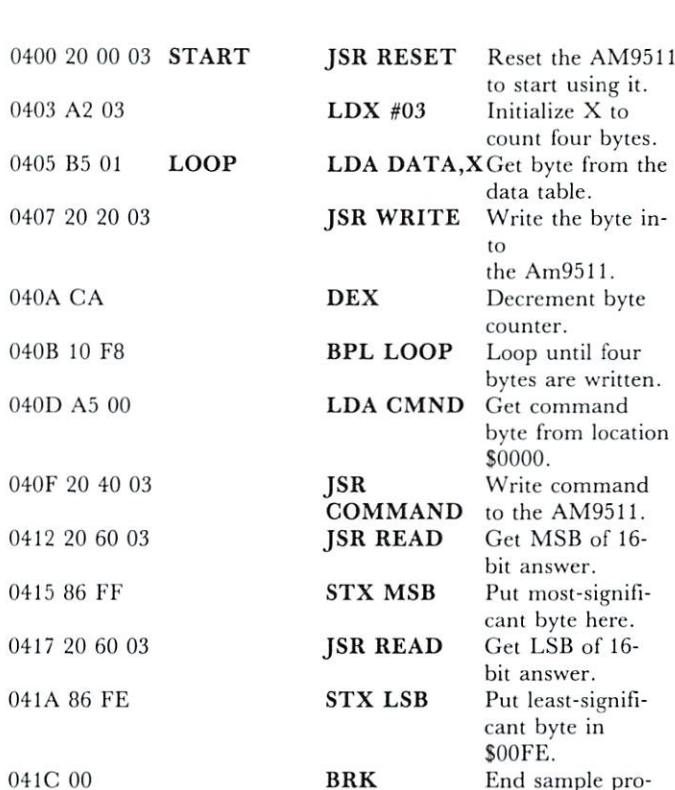

gram here.

#### Listing 3. Sine table generator.

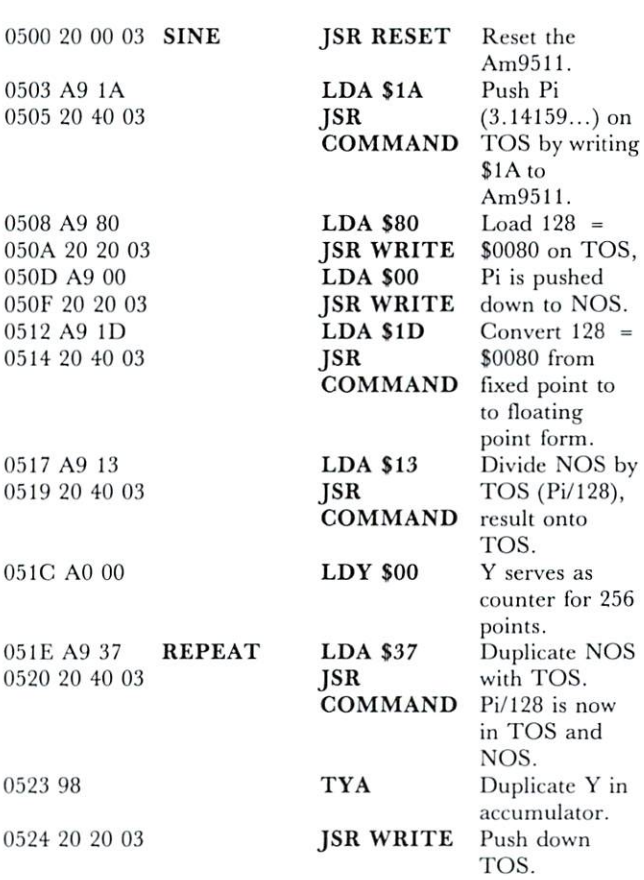

<sup>0527</sup> A9 <sup>00</sup> <sup>0529</sup> <sup>20</sup> <sup>20</sup> <sup>03</sup> O52C A9 ID 052E <sup>20</sup> <sup>40</sup> <sup>03</sup>

<sup>0531</sup> A9 <sup>12</sup> <sup>0533</sup> <sup>20</sup> <sup>40</sup> <sup>03</sup>

<sup>0536</sup> A9 <sup>02</sup> <sup>0538</sup> <sup>20</sup> <sup>40</sup> <sup>03</sup>

054A A9 <sup>12</sup> 054C <sup>20</sup> <sup>40</sup> <sup>03</sup>

054F A9 1F <sup>0551</sup> <sup>20</sup> <sup>40</sup> <sup>03</sup>

<sup>0554</sup> <sup>20</sup> <sup>60</sup> <sup>03</sup> 0557 8A

<sup>0558</sup> <sup>99</sup> <sup>00</sup> 0E

055B <sup>20</sup> <sup>60</sup> <sup>03</sup> 055E 8A 055F <sup>99</sup> <sup>00</sup> OF

<sup>0562</sup> G8

<sup>0565</sup> <sup>00</sup>

<sup>0563</sup> DO B9

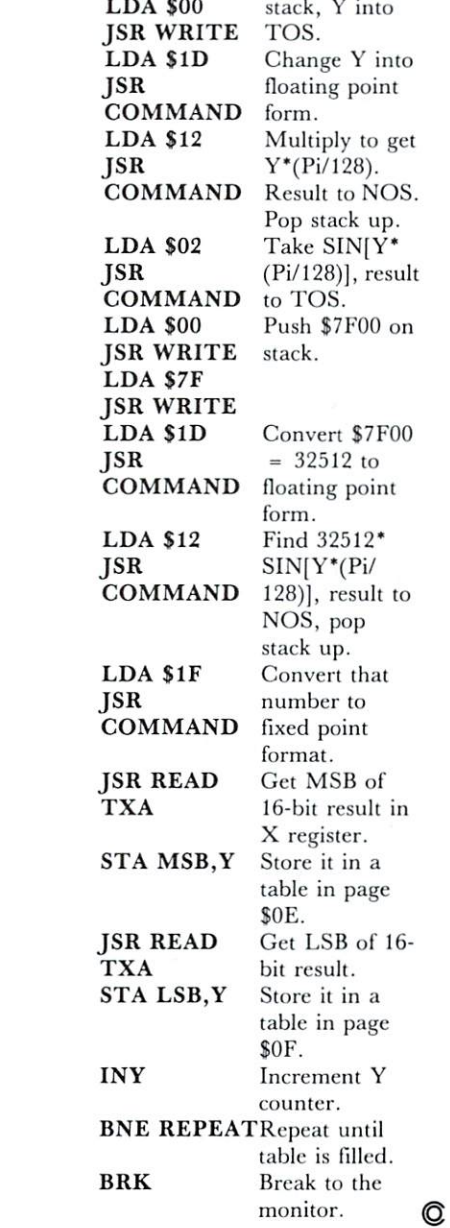

# **Interfacing** KIM/SYM/AIM/OSI **with Basic** with Basic Basic Basic Basic Basic Basic Basic Basic Basic Basic Basic Basic Basic Basic Basic Basic Basic Basic Basic Basic Basic Basic Basic Basic Basic Basic Basic Basic Basic Basic Basic Basic Basic Basic Basic Basic B

#### Jim Butterfield, Toronto Jim Butterfield, Toronto, Toronto, Toronto, Toronto, Toronto, Toronto, Toronto, Toronto, Toronto, Toronto, Toronto, Toronto, Toronto, Toronto, Toronto, Toronto, Toronto, Toronto, Toronto, Toronto, Toronto, Toronto, Toronto

Basic is convenient and flexible language; but it isn't too fast. Machine language is fast, but rigorous to write. You can get the best of both worlds if you can make the two languages work together.

hybrid program of this type invariably starts its run in Basic. Basic prints out the program title, and prompts the user for the detail of the job to be done. When it reaches a part where time is important, it will zip into machine language.

#### Getting there

Basic enters machine language by means of the USR function. The machine language coding will be writ ten as <sup>a</sup> subroutine whose final command is RTS, signaling a return to Basic.

USR is a function: it's similar to  $SQR$  for square roots, RND for random numbers, etc. This means you can't start a Basic statement with USR: it must be part of an expression such as  $X = USR(0)$ , or PRINT USR(99).

USR takes an argument:  $USR(6)$  passes a value of 6 to the machine language program. It returns a value: USR  $(6)$  might give back a value of say 12 to Basic. You don't need to use either of these. The machine language program can ignore the argument, and the Basic program can decide not to use the returned value. They are there if you need them.

#### Single routine

If you want one machine language subroutine and no more, it's quite easy. Poke the USR vector with the address of the subroutine. After that, the USR func tion will zip to that address every time it's used. The USR vector may be found at the following locations:

```
KIM: 0004 and 0005
SYM: 000B and 000C
AIM: 0004 and 0005
OSI: 000B and 000C
```
Check your Basic manual, if possible, to confirm that these are the locations that apply to your Basic package.

The address goes in low order first, as usual. Don't forget that Basic uses decimal numbers rather than hexadecimal. An example: to set up the address of the subroutine at OF22 on the KIM or AIM, you would code in Basic: POKE 4,34 : POKE 5,15. This needs to be done only once. After that, any USR reference takes you to OF22. For SYM or OSI, you'd code: POKE 11,34 : POKE 12,15.

#### Multiple machine language routines

There are several ways you can handle this. You could repeat the pokes to the USR vector before each call. This is easy to code, but not lightning fast - POKEs from Basic are much slower than machine language.

If your routines come up in <sup>a</sup> certain order, you could have each machine language subroutine set up the next. A POKE in Basic is roughly equivalent to a STA machine language instruction. Each routine could set up the vector for the appropriate next USR entry.

Finally, you could keep a single entry point and have your machine language program decide which way to go on the basis of information supplied by Basic. This is discussed in the next section.

#### Single Entry Fanout

There are several ways that Basic could signal the type of job it wants done. It could POKE <sup>a</sup> location with <sup>a</sup> value that machine language could read and act upon.

A more complex method is to pass the information in the USR argument. USR{1) would mean, do job 1;  $USR(2)$ , do job 2; and so on. This is a little trickier, since the argument is held in floating point. The next section will give more details on how to in terpret it.

#### Passing parameters via the argument

When the function USR)6) is given, the argumentin this case,  $6$  - is placed in the floating-point accumulator. Later, when you return from machine language, the value in the floating-point accumulator is accepted by Basic as the value of the USR func tion. If you leave the floating-point accumulator alone, the value that went in comes back out. It's handy to keep in mind that you can use an expres sion as the argument: USR  $(X + Y^*3 - 2)$  is quite acceptable.

The floating point accumulator is at the follow ing locations:

 $KIM - O0AE$  to  $00B3$ SYM - 00B1 to 00B6  $AIM - 00A9$  to  $00AE$ OSI - 00AC to 00B0

Note that the OSI floating point accumulator is one byte shorter than that of the other machines.

The first location is both zero flag and exponent. If it's zero, the whole number is zero and you don't need to look any further. If it's non-zero, it holds binary exponent offset by \$80. That means if it con tains hex 80 or less, the number is a fraction less than 1. If it contains hex <sup>81</sup> or more, the number is greater or equal to 1. Don't worry about the details unless you have a mathematical leaning. It's useful to know, however, that you can double a number by adding one to the exponent, and halve it by subtrac ting one.

The next four locations are called the *mantissa* and hold the number itself. The number is always normally arranged so that its first 1-bit is in the highorder bit position of the mantissa. So numbers like 3, binary 11, and 6, binary <sup>110</sup> will have exactly the

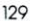

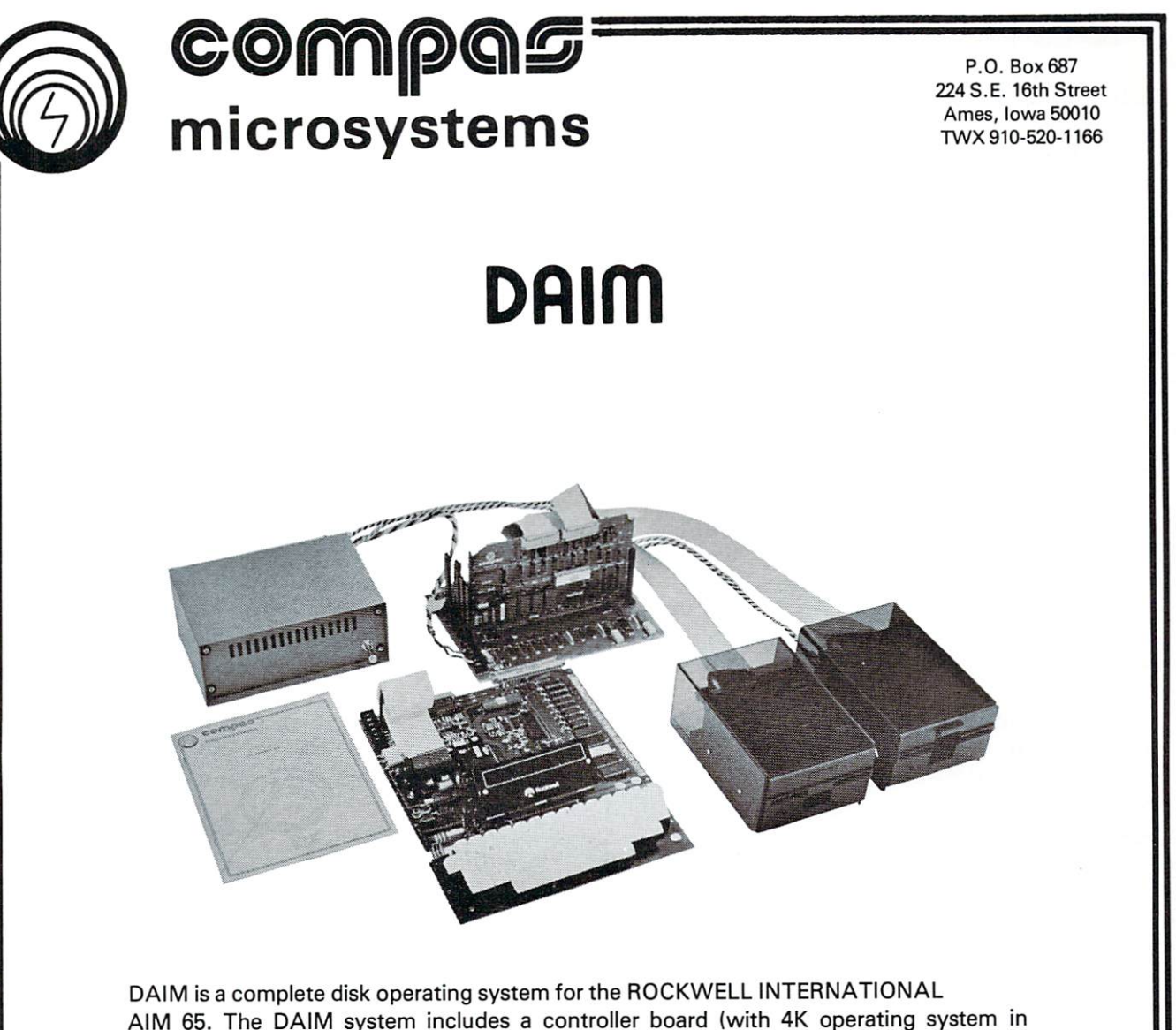

AIM 65. The DAIM system includes a controller board (with 4K operating system in EPROM) which plugs into the ROCKWELL expansion motherboard, packaged power supply capable of driving two 5 1/4 inch floppy drives and one or two disk drives mounted in a unique, smoked plastic enclosure. DAIM is completely compatible in both disk format and operating system functions with the SYSTEM 65. Commands are provided to load/save source and object files, initialize a disk, list a file, list a disk directory, rename files, delete and recover files and compress a disk to recover unused space. Everything is complete – plug it in and you're ready to go! DAIM provides the ideal way to turn your AIM <sup>65</sup> into <sup>a</sup> complete <sup>6500</sup> development system. Also available are CSB <sup>20</sup> (EPROM/RAM) and CSB <sup>10</sup> (EPROM programmer) which may be used in conjunction with the DAIM to provide enhanced functional capability. Base price of \$850 includes controller board with all software in EPROM, power supply and one disk drive. Now you know why we say  $-$ 

There is nothing like a

DAIM

Phone 515-232-8187

same mantissa; <sup>11000000</sup> ... How do we tell them apart? By using the exponent byte  $-$  the first location, remember?

The final byte contains the sign of the number. Only the first bit counts. If the first bit is zero, the number is positive; if it's one, the number is negative.

Floating point numbers are nice in Basic, but they can be difficult to handle in machine language. You'll probably want to use the built-in subroutines to covert them to and from the more familiar fixedpoint numbers. See the Basic manual for this.

You can do the job yourself, if you prefer. Here's the general method. Assuming that your number is not zero (check the first byte) you can re arrange it along the following lines. If you add one to the exponent, you will have multiplied the number by two; and if you shift the mantissa right, you will have divided it by two. If you do both, the number will have the same value. It will no longer be a normal floating-point number, since the high-order bit of the mantissa will now be zero, but the value will be the same. If you repeat this procedure until the expo nent reaches <sup>a</sup> value of hexadecimal 90, the integer part of your number will be found in the first two bytes of the mantissa. It works: try it out with pencil and paper.

To go the other way (fixed to floating) you must "normalize" the number so that the high-order bit of the mantissa is 1; this takes left-shifting of the man tissa and decrementing the exponent.

#### Parameters: easier ways

Floating point is messy, and you may want to pass more than one value to or from machine language. There are other ways of doing the job.

The most obvious way is to have Basic POKE the values it wants to give into memory, and have the machine language program pick them up there. In the other direction, Basic can PEEK the results. If your values go above 255, you'll need to use more than one memory location for each value. Use the standard multiply or divide by <sup>256</sup> techniques to separate or recombine the parts.

A better way - but not quite so easy - is to have your machine language program go after the Basic variables in the locations they are stored in memory.

#### Variables: Ground Rules

Machine language can of course go after any data anywhere in memory. There are a few things you can do, however, to make it much easier to inter change data.

First rule: wherever possible, use Basic integer variables. These are the ones with the percent sign tacked on:  $J\%$  or  $D\%$ , for example.

The advantage of integer variables is that they are not stored in floating point notation. Machine language can use them, or change them, in straightforward manner.

Second rule: arrange for Basic to use these variables at the very beginning of your program. If you want to pass six values (called  $A\%$ ,  $B\%$ ,  $X\%$ ,  $T1\%$ ,  $T2\%$ , and  $S\%$ ) to machine language, have the first line of your Basic program define them with

#### $100 A' = 0$ :  $B' = 0$ :  $X' = 0$ :  $S' = 0$ :  $T1' = 0$ :  $T2/ = 0$

This will place the values early in the variable table, where they are easy to access.

#### Variables: how they are stored

KIM, SYM, and AIM use seven locations for each variable; OSI uses six. The first two locations are the variable name, in ASCII. Fixed-point variables will have the high-order bit set over each byte of the name.

The next two locations of a fixed-point variable contain the binary value - high order first. The remaining two or three locations are not used.

Floating-point variables are also stored in seven (or six for OSI) locations. The format is slightly dif ferent from that of the floating-point buffer; a little experimentation should unlock secrets. You will find it generally simpler to use fixed-point format, except on the OSI Basic, which doesn't appear to have this option.

couple of examples should make fixed-point formats easy to understand. If variable B5% has value of 22, you'll see it stored as: C2 B5 <sup>00</sup> <sup>16</sup> <sup>00</sup>  $00\ 00$ . C2 is an Ascii letter B with the high bit set; B5 is the Ascii character 5 with the high bit set together they give the variable name. <sup>00</sup> <sup>16</sup> is the value <sup>22</sup> in hexadecimal; and the remaining three locations are not used. If variable  $C\%$  has a value of 300, you'll sec: C3 <sup>80</sup> <sup>01</sup> 2C <sup>00</sup> <sup>00</sup> 00. Can you figure it out?

#### Where to find the variables

The variables are normally stored above your Basicprogram. Since your program could be any size, the variables might start almost anywhere. You'll find out where by looking at your start-of-variables pointer. This is stored - low order first - at the following locations:

 $KIM - 007A$  and  $007B$ SYM - 007D and 007E AIM - 0075 and 0076 OSI - 007B and 007C

So if your AIM contains the values B3 and <sup>07</sup> in <sup>0075</sup> and 0076, you'll know that your first variable is contained in location 07B3 to 07B9 inclusive. If it's fixed-point variable, the value will be contained in 07B5 (high-order) and 07B6 (low-order).

You can look through the variable table, jump ing seven locations at a time, to find the variable with the name you want. It's easier, as suggested before, to force the variables into the start of the table - that way they will be fast to find.

Here's a handy coding hint. The start-of-

variables pointer can be used as an indirect address after all, it's in zero page. So: if you wanted to get the low-order byte of the x first SYM variable, you could code: LDY  $#3$ ; LDA (\$7D), Y and you've got it. Count carefully; be sure that the variable is defined first in your Basic program; and the job becomes almost routine. You can reach over thirty variables this way, which is plenty for most applica

If you want to pass values through an array, that's not hard to do. The format is similar to that of variables. Look around and you'll get the idea. One important caution: arrays can move during program execution. Always reference them through the start-ofarrays pointer, which is located directly after the start-of-variables pointer.

#### Conclusion

Your single-board machine is equipped with very powerful monitor facilities that allow you to look around and see how Basic does things. Use them: you'll find out a lot about how to get Basic and machine language to work harmoniously.

Basic and machine language can be married to give powerful and flexible programs. This brief arti cle won't give you all the marriage counseling you need, but will at least perform the introductions.

# SEAWELL PROMMER II There's Nothing Like It!

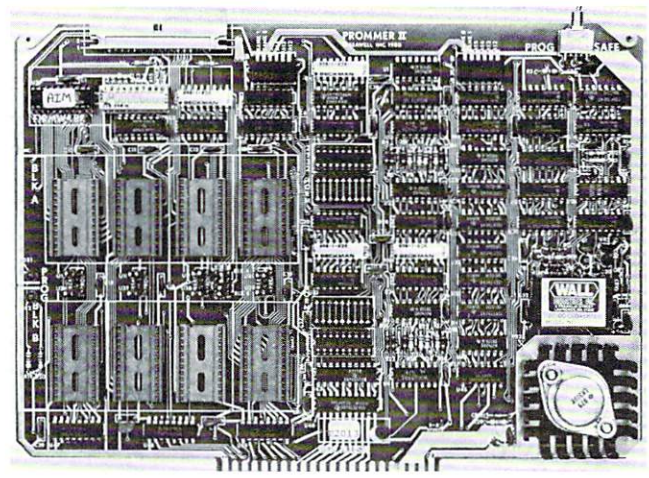

#### Two independent blocks of EPROM sockets

- KIM, SYM or AIM programming firmware
- Programs I, <sup>2</sup> or 4K S-Volt EPROMS: TMS2508, 2516, <sup>2532</sup> and 2758, 2716, <sup>2732</sup>
- Read-Only/Deselected/Read-Program for each socket
- \* Program-protect toggle switch for whole board
- \* Provision for remoting 4 sockets
- On-board generation of programming voltage.

The Seawell PROMMER II is a general purpose EPROM tool designed for use in development/production environment. Con nects to a KIM, SYM or AIM with a Seawell LITTLE BUFFERED MOTHER motherboard, or to a SEA-1 single-board computer. The PROMMER II is all you need to read, program and execute I, 2or4K 5-Volt EPROMs.

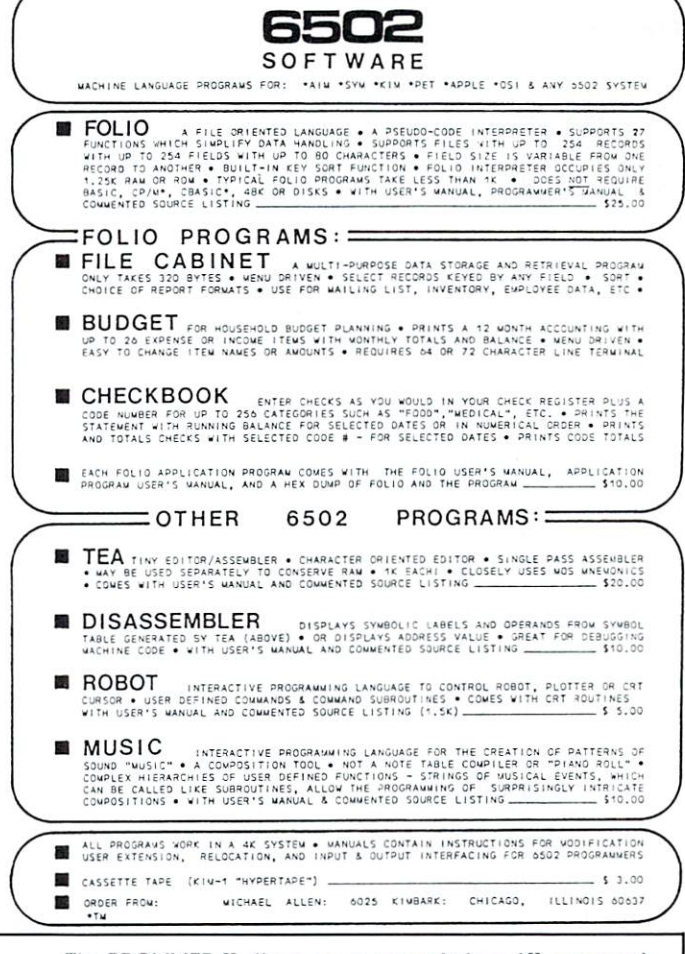

The PROMMER II allows you to put as little as IK or as much as 32K oi EPROM on the bus. You never have to give up address space to empty sockets. Each socket can be enabled to READ on ly, READ and PROGRAM, or can be DESELECTED entirely. Simply moving a shunt sets one block of 4 sockets to 1, 2, or 4K. The other block can be set independently.

Addresses are selected by piano-type switches on the top edge of the board. The whole board can be program-protected by a toggle switch on the top right corner of the board. A separate one-page ROM containing relocatable firmware lor KIM, SYM or AIM is provided which can be set to any page in memory in either of two banks or deselected entirely. A satellite board with four sockets and program-protect switch will be available soon.

#### PROMMER II EPROM PROGRAMMER -- \$299

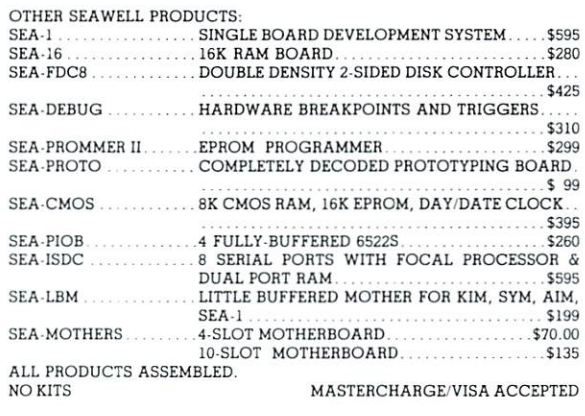

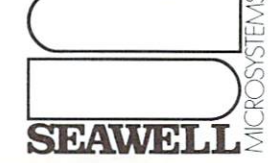

P.O. Box 30505, Seattle, Washington 98103, U.S.A., (206) 782-9480

## $R$ eview 2344 Sixth St.

Berkeley, CA 9471O

# "65O2 Games" by Rodnay Zaks

## by Harvey B. Herman

Most of us won't admit it but one of the reasons we have computers is to play games. The game may be traditional, like TIC-TAC-TOE, or intellectual, like solving a problem by writing and debugging computer program. One of the "games" scientists are now playing is learning how to interface scientific in struments to computers. One of the stated purposes of the above book and accompanying hardware is to teach us how to play the game of computer in teraction with the outside world (e.g., instruments). The instruction is ac complished by discussion of simple games (programmed in machine language) and the games board (lights, switches, and speaker). The following review gives my opinion on how well SYBEX has accomplished its goals.

The book, "6502 Games", and accompanying hardware, optional Games Board, is attractively packaged. The book's cover, although cute, has almost nothing to do with the book's contents. The hardware is trivial to connect to the SYM - just plug on the two edge connectors (A and AA). If your cassette is already connected to the terminal con nector, nothing else is required except to press on letters on the keys of the Game Board. Otherwise your cassette will need to be reattached to either the new ap plication's connector or the terminal connector.

The items reviewed here can be us ed in two ways. The simplist way is to load a game from the SYBEX tape, read the instructions in the book, and play the game with the Game Board. Games available range from Mindbender, a version of MasterMind, to Slot Machine, a simulation of a slot machine. Ten games in all (see list below) are available. They all interact with the keyboard and lights on the Games Board. Some, like Music Player, play tunes on the speaker of the Games Board. Others, like ECHO use the speaker to give audio clues to the player and signal when he wins or loses. These

# SYBEX Games Board (for connection to SYM) Cassette Tape of Games for SYM

programs should keep a new SYM owner (without other software) happy until he is ready to graduate to more important things.

Another way to use these items, and here we begin to play a more serious game, is to modify the programs as suggested in the exercises or to even program the games from scratch. believe anyone who could learn to do this would become an accomplished machine language programmer. In this case more reference material and possibly an assembler would be re quired. The book suggests other volumes in the SYBEX <sup>6502</sup> Series, which I have found helpful. Other reference books have recently become available. Let me emphasize how much one could learn if this path is followed. Let me also encourage readers as a first project, to construct their own games board. The author, Rodnay Zaks, feels (and I agree) that a much better understanding of the hardware will result.

If you are a complete novice, let me caution you about one thing. The tape received was not labelled and it was quite frustrating to figure out the order of programs. I hope this will be corrected in later shipments.

#### Order of Programs on my Tape (each recorded twice)

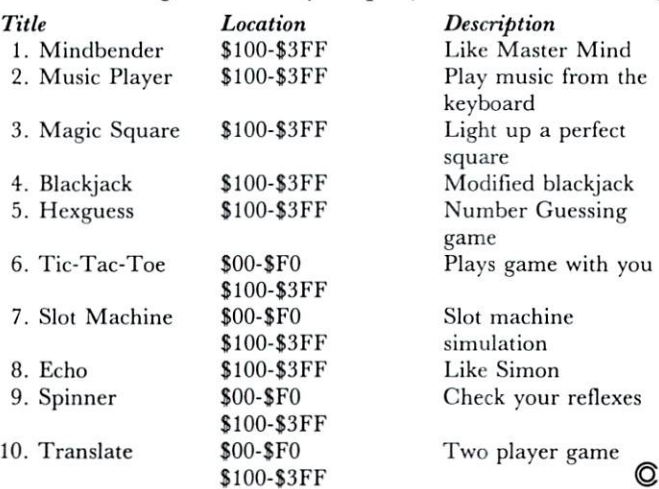

# AIM <sup>65</sup> BY ROCKWELL INTERNATIONAL

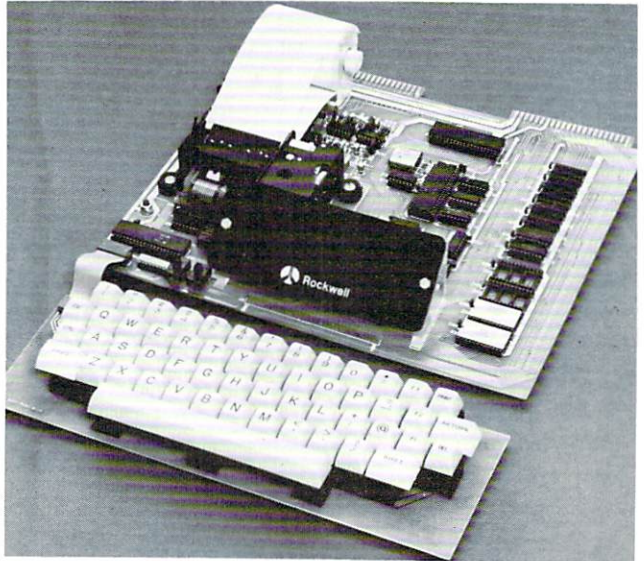

AIM <sup>65</sup> is fully assembled, tested and warranted. With the addition of a low cost, readily available power supply, it's ready to start working for you.

AIM <sup>65</sup> features on-board thermal printer and alphanumeric display, and a terminal-style keyboard. It has an addressing capability up to 65K bytes, and comes with user-defection in the state in the competition in the second terms of the state  $\mathcal{A}(\mathcal{A})$ ROMS hold a powerful Advanced Interface Monitor program, and three spare sockets are included to expand on-board ROM or PROM up to 20K bytes.

An Application Connector provides for attaching a TTY and one or two audio cassette recorders, and gives exter nal access to the user-dedicated general purpose I/O lines.

Also included as standard are <sup>a</sup> comprehensive AIM <sup>65</sup> User's Manual, a handy pocket reference card, an R6500 Hardware Manual, an R6500 Programming Manual and an AIM <sup>65</sup> schematic.

AIM <sup>65</sup> is packaged on two compact modules. The circuit module is <sup>12</sup> inches wide and <sup>10</sup> inches long, the keyboard module is 12 inches wide and 4 inches long. They are connected by <sup>a</sup> detachable cable.

#### THERMAL PRINTER

Most desired feature on low-cost microcomputer systems . . .

- Wide 20-column printout
- Versatile 5x7 dot matrix format
- $\bullet$ Complete 64-character ASCII alphanumeric format
- Fast <sup>120</sup> lines per minute
- $\bullet$ Quite thermal operation
- Proven reliability

#### FULL-SIZE ALPHANUMERIC KEYBOARD

Provides compatibility with system terminals . .

- $\bullet$ Standard <sup>54</sup> key, terminal-style layout
- <sup>26</sup> alphabetic characters
- $\bullet$ <sup>10</sup> numeric characters
- $\bullet$ <sup>22</sup> special characters
- 9 control functions
- 3 user-defined functions

#### TRUE ALPHANUMERIC DISPLAY

Provides legible and lengthy display . .

- <sup>20</sup> characters wide
- 16-segment characters
- High contrast monolithic characters
- Complete 64-character ASCII alphanumeric format

#### Reliable, high performance NMOS technology R6502 Central Processing Unit (CPU), operating at

- MHz. Has 65K address capability, <sup>13</sup> addressing modes and true index capability. Simple but powerful <sup>56</sup>
- Read/Write Memory, using R2114 Static RAM devices. Available in 1K byte and 4K byte versions.

PROVEN R6500 MICROCOMPUTER SYSTEM DEVICES

- 8K Monitor Program Memory, using R2332 Static ROM devices. Has sockets to accept additional <sup>2332</sup> ROM or <sup>2532</sup> PROM devices, to expand on-board Program memory up to 20K bytes.
- R6532 RAM-Input/Output-Timer (RIOT) combination device. Multipurpose circuit for AIM <sup>65</sup> Monitor functions.
- Two R6522 Versatile Interface Adapter (VIA) devices, which support AIM <sup>65</sup> and user functions. Each VIA has two parallel and one serial 8-bit, bidirectional I/O ports, two 2-bit peripheral handshake control lines and two fully-programmable 16-bit interval timer/event counters.

#### BUILT-IN EXPANSION CAPABILITY

- 44-Pin Application Connector for peripheral add-ons  $\bullet$
- $\bullet$ 44-Pin Expansion Connector has full system bus
- Both connectors are KIM-1 compatible

#### TTY AND AUDIO CASSETTE INTERFACES

Standard interface to low-cost peripherals . . .

- <sup>20</sup> ma. current loop TTY interface
- Interface for two audio cassette recorders
- $\bullet$ Two audio cassette formats: ASCII KIM-1 compatible
- and binary, blocked file assembler compatible

#### ROM RESIDENT ADVANCED INTERACTIVE MONITOR

Advanced features found only on larger systems . . .

- Monitor-generated prompts
- Single keystroke commands
- Address independent data entry
- $\bullet$ Debug aids
- Error messages
- Option and user interface linkage

#### ADVANCED INTERACTIVE MONITOR COMMANDS

- Major Function Entry
- Instruction Entry and Disassembly
- Display/Alter Registers and Memory
- Manipulate Breakpoints
- Control Instruction/Trace Control Instruction/Trace
- Control Peripheral Devices
- Call User-Defined Functions
- Comprehensive Text Editor

#### LOW COST PLUG-IN OPTIONS

- A65-010—4K Assembler—symbolic, two-pass \$79.00
	- $\frac{1}{2}$  . The set of  $\frac{1}{2}$  and  $\frac{1}{2}$  interpreter  $\frac{1}{2}$  . The set of  $\frac{1}{2}$  and  $\frac{1}{2}$  and  $\frac{1}{2}$  and  $\frac{1}{2}$  and  $\frac{1}{2}$  and  $\frac{1}{2}$  and  $\frac{1}{2}$  and  $\frac{1}{2}$  and  $\frac{1}{2}$  and  $\frac{1}{2}$  and
	- 3K RAM Expansion Kit 50.00

#### POWER SUPPLY SPECIFICATIONS

- VDC 5% regulated 2.0 amps {max)
- $\alpha$  ,  $\alpha$  ,  $\alpha$  and  $\alpha$  ,  $\alpha$  ,  $\alpha$  ,  $\alpha$  ,  $\alpha$  and  $\alpha$  . The contribution  $\alpha$  and  $\alpha$  and  $\alpha$  and  $\alpha$ 0.5 amps average

#### **PRICE:**  $$389.00$ **(1K RAM)**

Phoenix AZ 85017 (602)265-7564

Plus \$4.00 UPS (shipped in U.S. must give street address), \$10 parcel post to APO's, FPO's, Alaska, Hawaii. All inter national customers write for ordering information.

We manufacture a complete line of high quality expansion boards. Use reader service card to be added to our mailing list, or U.S. residents send \$1.00 (International send \$3.00 U.S.) for airmail delivery of our complete catalog.

ENTERPRISES INCORPORATED

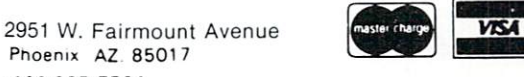

# KIM-1 Tidbits

#### Harvey B. Herman Chemistry Department University of North Carolina at Greensboro Greensboro, North Carolina 27412 Greensboro, North Carolina <sup>27412</sup>

If you are a regular reader of Compute magazine, you may have noticed that I am an owner of several small computers - KIM, SYM, and PET. (If that sounds as if I am some sort of addict, I confess that I am.) I don't have any favorite but PET has one feature, a screen editor, that I particularly like. Mike Louder (see, Best of PET Gazette) has taken the screen editor one step further and given us <sup>a</sup> "dynamic keyboard". With this it is possible to add, modify or delete BASIC statements while a program is executing. For example, it is possible to convert <sup>a</sup> machine language program, already in memory, to series of DATA statements in a BASIC program. These DATA statements can be used to POKE the machine language program back into memory at any convenient later time. There are several advantages to doing it this way rather than by a conventional LOAD. The BASIC program could also include in structions on how to use the machine language pro gram. It is not difficult to write the BASIC program in such a way so as to make the machine language program relocatable. Protection of the program is easily done by POKEs from BASIC. The machine language call can be done by SYS or USR. In my opinion, converting machine language programs to DATA statements is an altogether useful application of PET's "dynamic keyboard".

The dynamic keyboard idea, as far as I know, has not been extended to KIM. Unfortunately, KIM BASIC, unlike PET, does not use a keystroke buffer which is essential to the published method. I have been brooding over this difference for some time and have finally come up with a KIM procedure (program "DATA") which is described in this article. The example shown is for converting machine language programs to data statements but could easi ly be adapted to other uses of the dynamic keyboard.

KIM BASIC normally gets its character input using the monitor routine, GETCH, at location S1E5A. My idea is to temporarily modify the jump instruction to the KIM subroutine (locations \$2456 -\$2458 in my version of BASIC). BASIC would then jump to another routine which gets its input from a buffer in high memory instead of the terminal keyboard. In this example, the buffer contains BASIC DATA statements in ASCII format. The buf fer is set up in a separate step using string concatenations, ASCII conversions, and POKEs to high

memory. Since the "DATA" program is slightly complicated, even confusing me if I have not seen it for a while, I have described its operation in an accompanying table. Between the comments in the pro gram and the table, I hope readers will understand the program more easily and be able to modify it to suit their own needs.

The routine which BASIC temporarily uses for input is POKEd into memory early in the program "DATA". I have included for reference the source code ("INPUT MOD") shown in the figure. This program was assembled with Eastern House Soft ware's Assembler/Text Editor. It makes use of an address pointer which tells what location in high memory to get the next character from. Normal BASIC input is restored when the end-of-data character (\$1A) is read. However, the last character returned is not \$1A, but \$0F (Control O) which tog gles back the BASIC output suppress switch so BASIC will print again normally. Because the high ASCII buffer contained line feed characters it was necessary to toggle the switch initially, by reading \$0F as the first character, to prevent unwanted dou ble spacing.

In summary, one starts with a machine language program and the BASIC program called "DATA". After running "DATA" one is left with a number of DATA statements and a FOR/NEXT POKEing routine which can restore the machine language program at any subsequent BASIC session. The program left after running "DATA" can be augmented with instructions and protection POKEs if desired. I am aware of two obvious restrictions. One, the machine language program cannot overlap with BASIC or this BASIC program. Two, if BASIC is in ROM another method must be used. Please let me know if other KIM owners find this program useful or if there are any questions (SASE for reply).

#### Steps in "DATA" Program (Line Numbers in Parenthesis)

- 1. Protect high memory (63047).
- 2. POKE machine language program (63048. <sup>63500</sup> SUB).
- 3. Input starling and ending locations of machine language program (63050-63055).
- 4. POKE control  $O$  (\$0F) into first location of buffer (63065).
- 5. Construct one data statement from each <sup>8</sup> bytes (63080-63150).
- 6. POKE ASCII characters to high memory (63400 SUB).
- 7. Construct POKEing program and POKE ASCII to high memory (63160-63210, <sup>63400</sup> SUB).
- 8. POKE last character (\$1A) to high memory (63212).
- 9. Change BASIC input character subroutine (63220).
- 10. Unprotect high memory and erase "DATA" program (63240).
- 11. Input is now from high memory (with echo to terminal) until last character (\$1A) is read. At this point LIST should show a series of DATA statements and a FOR/ NEXT POKEing routine. This program can be SAVEd for later use.

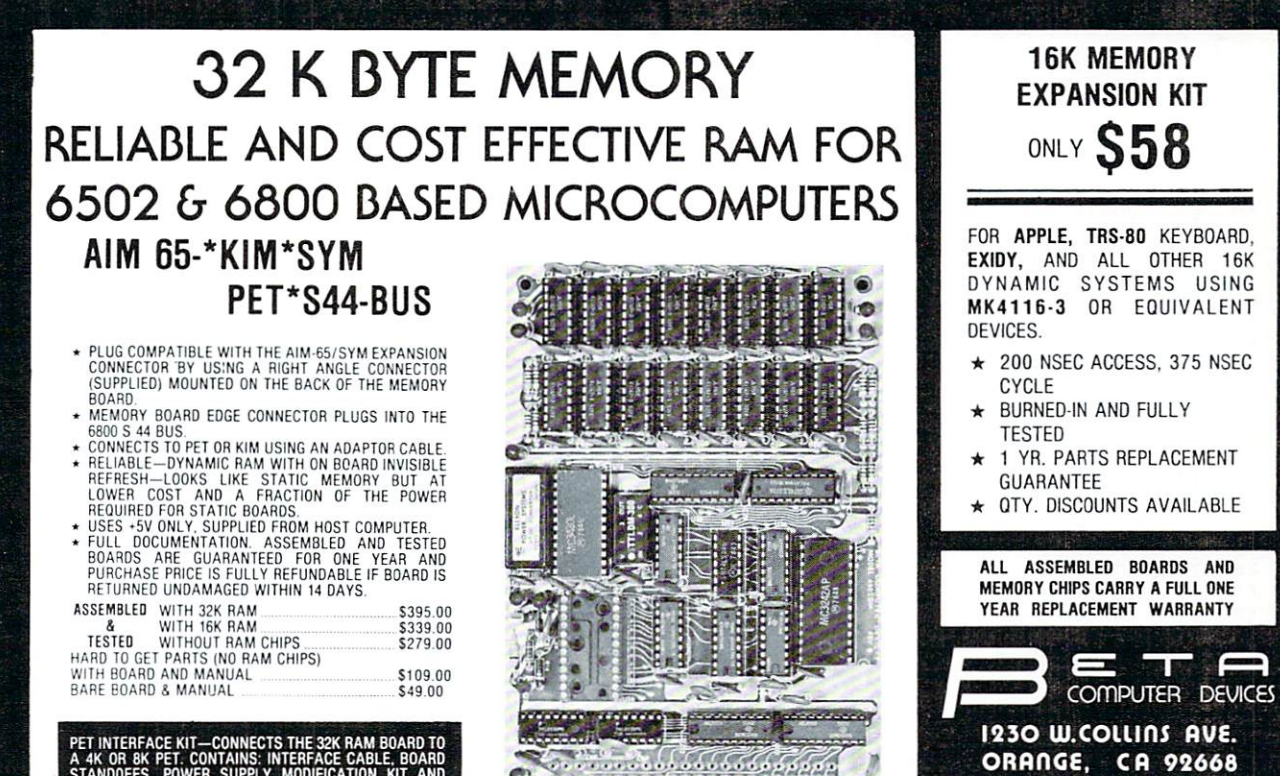

PET INTERFACE KIT-CONNECTS THE 32K RAM BOARD TO 4K OR BK PET. CONTAINS. INTERFACE CABLE. BOARD STANDOFFS. POWER. SUPPLY MODIFICATION KIT AND COMPLETE INSTRUCTIONS I49.OQ

U.S. PRICES ONLY

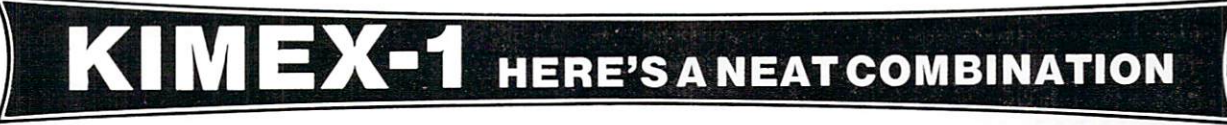

#### IDEAL FOR DEDICATED INDUSTRIAL OR PERSONAL APPLICATION

#### FEATURES

- PLUGS DIRECTLY INTO AND **EXPANSION FINGERS CARRIED** THROUGH FOR FURTHER EXPANSION.
- I/O-POWERFUL <sup>6522</sup> VIA PROVIDED. (VERSATILE INTERFACE **ADAPTER)<br>16 BI-DIRECTIONAL I/O LINES 4 INTERRUPT/HANDSHAKE** -<br>2 INTERVAL TIMERS<br>SHIFT REGISTER FOR SERIAL-

PARALLEL/PARALLEL-SERIAL OPERATIONS.

- **4K RAM CONTIGUOUS WITH KIM LOW POWER MOSTEK 4118**
- 
- EPROM-SOCKETS PROVIDED FOR<br>8K EPROM. (INTEL 2716 2KX8's)
	- BLOCK SELECT SWITCHES FOR EPROM. EPROM USABLE IN ANY ONE OF FOUR 8K BLOCKS FROM 8O00H.
	- AUTOMATIC RESET ON POWER-UP AND SWITCH SELECTABLE INTERRUPT VECTORS.
- PERMITS UNATTENDED
- OPERATION. LOW POWER CONSUMPTION-
- 5V AT 3OO Ma. FULLY LOADED BUFFERED ADDRESS LINES  $\bullet$
- HIGH QUALITY PC BOARD,<br>SOLDER MASK  $\bullet$
- ...........<br>COMPLETE DOCUMENTATION ASSEMBLED AND TESTED

#### APPLICATIONS

TRIAL/HOME APPLICATIONS FOR DATA ACQUISITION. PROCESS CONTROL, AUTOMATIC CONTROL OF FURNACE, SOLAR HEAT, LIGHTING, APPLI ANCES, ETC...

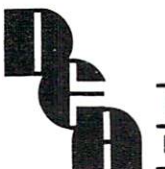

PA RESIDENTS INCLUDE 6% STATE SALES TAX

DIGITAL ENGINEERING ASSOCIATES P.O. BOX <sup>207</sup> BETHLEHEM. PA <sup>18016</sup>

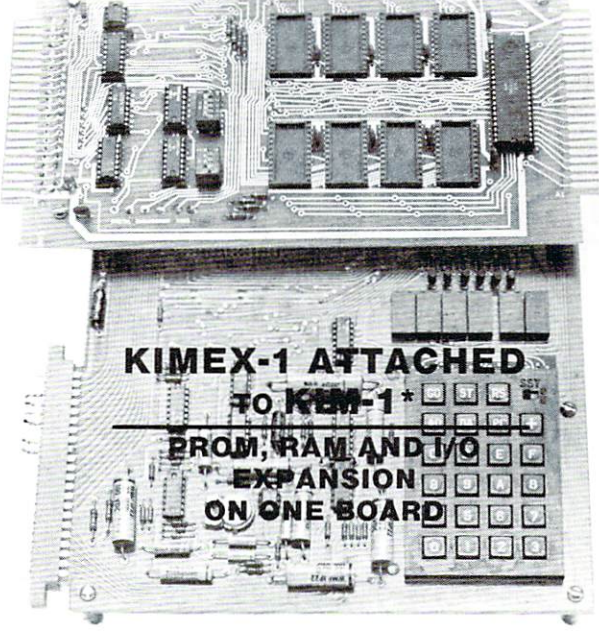

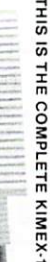

(714)633-7280 & Visa accepted. Please allow 14 days for checks to clear band. Phone order was also been water that was also been water to be a shipping change of the change of

will be a shipment of the column state of the column

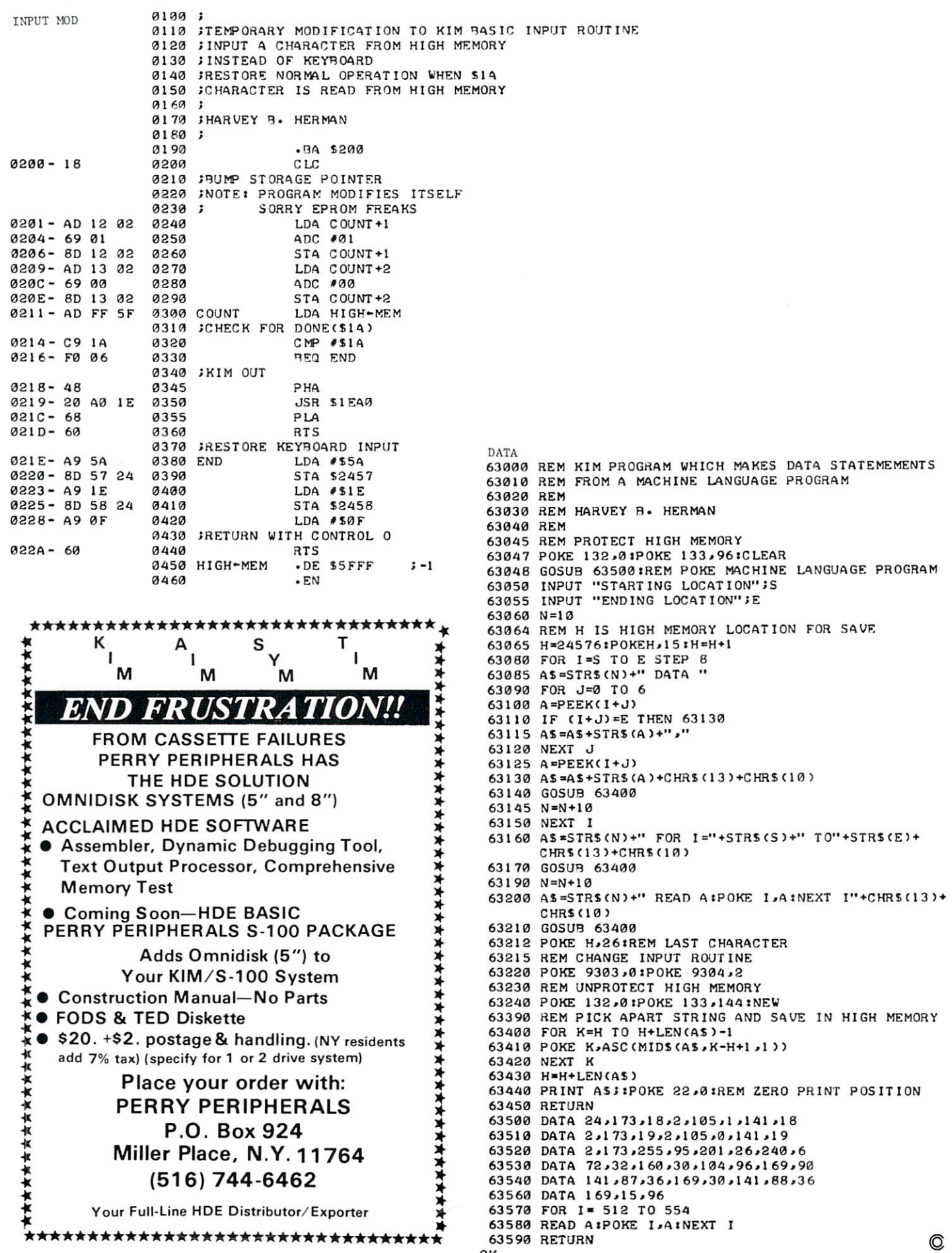

OK

# AIM <sup>65</sup> Tape **Copy Utility**

## Christopher J, Flynn

#### Introduction

If you're an AIM <sup>65</sup> user, you've probably stored your favorite programs and important data bases on cassette tape. Have you thought about making backup copies of your tapes? I didn't until my tape recorder ate my only copy of <sup>a</sup> <sup>1000</sup> line assembly language program that  $I$  was writing.

You may be thinking it is too much trouble to make backup tapes on the AIM. Each file has to be loaded into memory and then written back out. If you have machine language programs, Basic pro grams, and text files, then you have to follow three different load and dump procedures. Machine language programs are the worst to copy. Sure, it is very easy to load them into memory. Have you tried dumping such a program when you've lost the little piece of paper that had the memory addresses on it?

Well, here is a little 44 byte program that will make tape copying easy. All you do is put the tape to be copied in drive 1 and a blank tape in drive 2. Then, position the tapes and let the program do the rest. The program will copy any kind of AIM file. It will even copy multiple input files from the same tape. So now, none of us should have any excuse for not having backup copies of our important tapes.

#### Hardware Required

First of all, I'll assume that you have an AIM. An AIM with just IK of RAM will do fine.

Next, you'll need to attach two cassette recorders to your AIM. Chances are you already have one. If nothing else, maybe this article will give you an excuse to buy a second one. By the way, the versatility of the AIM definitely improves with the second recorder.

Finally, you should connect the remote control circuits to each of the recorders. You should experi ment with the setting of GAP (\$A409) as described in the AIM manual. Pick <sup>a</sup> value of GAP that lets you record on one device and play back on the other reliably. I have found that the default value of \$08 works well. It only worked, however, after I modified my recorders (Radio Shack) so that their electronics would remain on even when the motor was toggled off. off.

#### Tape Copy Procedure

Let's go through the step by step procedure of copy ing a tape.

- 1. Load the tape copy program into the AIM's memory starting at \$0200. The program is easily relocated, but you'll have to observe the cautions described in a later section. causing the causing in later section in later section in later sections in later section in later sections in
- 2. Place the tape to be copied in drive 1. This program assumes that drive 1 is used only in the playback mode.
- 3. Place a blank tape in drive 2. This program assumes that drive 2 is used only in the record mode.
- $4.$ Position the tapes.
	- a. Position the tape in drive 1 to a point just beyond the leader. Use the "1" monitor command to toggle drive 1 off.
	- b. Position the tape in drive 2 to a point about turns beyond the leader. Use the monitor "2" command to toggle drive 2 off.
- Start the tape copy program.  $5<sub>1</sub>$ 
	- a. Use the monitor "\*" command to set the AIM's program counter to \$0200.
	- b. Use the monitor "G" command to begin the program.
- 6. Watch the AIM display. The display will alter nately show an " $S$ " and a "W". The "S" means that the program is searching for the next block. The "W" means that the program is in the process of writing <sup>a</sup> block to drive 2.
- 7. Hit reset to stop the copy program when steady display of "S" appears without any inter vening "W"s.
	- a. Drive 1 will be on and you can rewind and remove the input tape.

b. Drive <sup>2</sup> will be off. This allows you to stack additional programs or data on the same output tape. You will have to toggle drive 2 with the "2" command when you are ready to rewind the output tape.

That's all there is to copying a tape. Notice that at no time did the AIM ask you "IN = " or

" $OUT =$ ". It did not even ask you for the input and output file names.

By the way, you should probably verify the first few tape copies that you make just to be sure that the program works and that GAP is set properly.

#### How It Works

The Tape copy program makes use of subroutines in the AIM monitor. Basically, the program reads a data block from drive 1 (subroutine TIBY1 at SED53) into the AIM's tape buffer. The data block is then written from the buffer to drive 2 by an AIM subroutine beginning at \$F19C which I've called BLKOUT. In between data blocks, the program writes either an "S" or a "W" to the AIM display. This process of reading and writing a block continues forever or until reset is pushed or the plug is pulled.

AIHASM

FIGURE 1

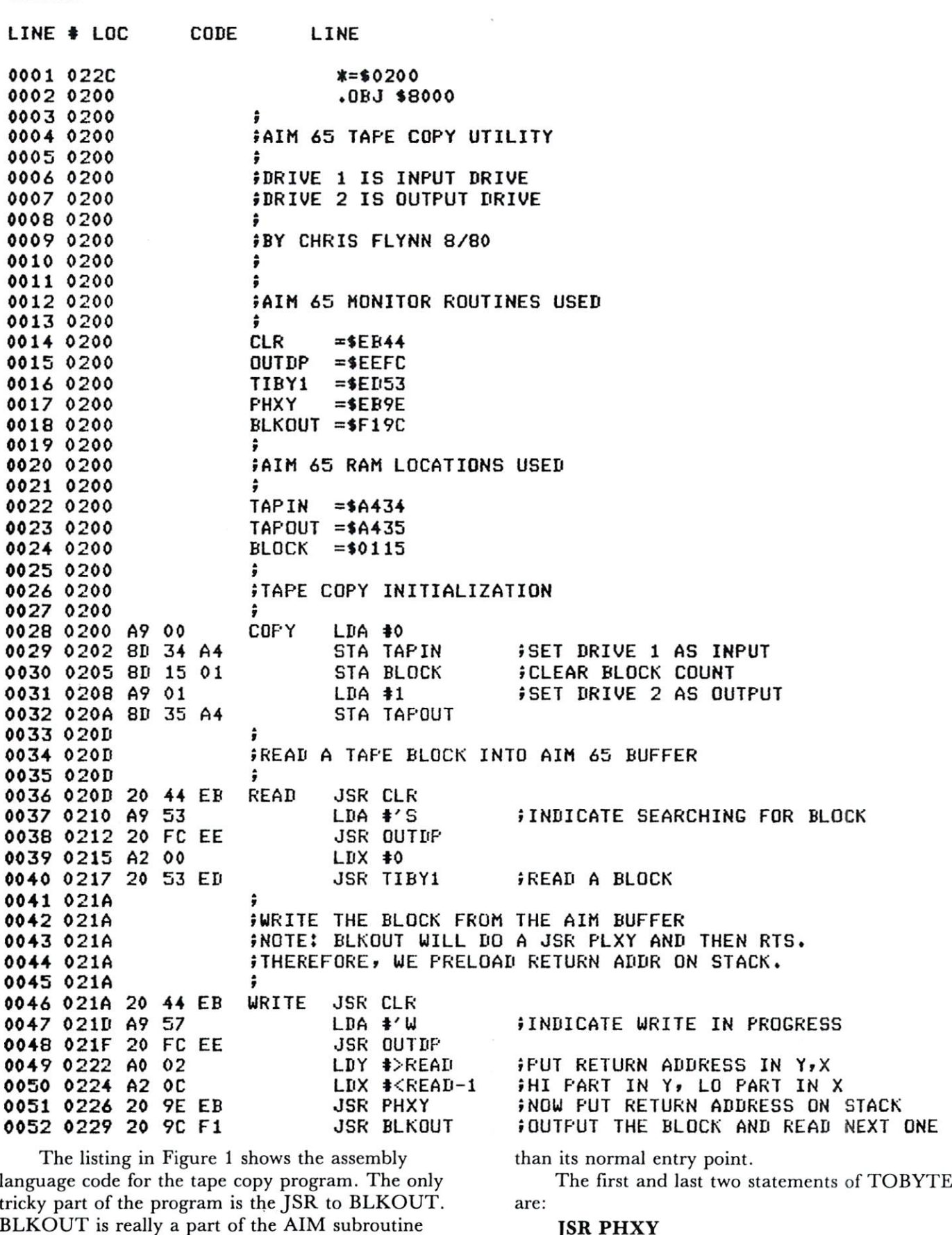

 $\bullet$ 

BLKOUT is eally ^art of the AIM subroutine

 $\blacksquare$  To be a figure that  $\blacksquare$ . problem are the construction that the construction of  $\blacksquare$ tape copy program calls TOBYTE at point other

<sup>138</sup>

#### JSR PLXY **RTS RTS AND REAL PROPERTY**

Notice that TOBYTE saves the X and Y registers on the stack. When TOBYTE is called in the middle, the X and Y registers do not get saved. So, when TOBYTE finishes, the JSR PLXY does not pick up and Y. Instead, it removes the return address from the stack. Therefore, the RTS picks up garbage from the stack and the AIM hangs!

To get around this problem, the tape copy pro gram preloads X and Y before calling BLKOUT. The values loaded into  $X$  and  $Y$  represent the return address. X and Y are then stored on the stack. Lastly, the JSR to BLKOUT is done.

Figure 1 shows the way  $X$  and  $Y$  are loaded. The most significant byte of (return address - 1) is placed in Y. The least significant byte of (return ad dress  $-1$ ) is placed in X. One is subtracted from the return address in order to mimic the way the <sup>6502</sup> stores return addresses on the stack. If you relocate this program, you will have to load  $X$  and  $Y$  with the appropriate values.

#### Summary

This article has described a simple tape copy utility for the AIM  $65$ . I hope that you find it both useful and easy to use. ര

The Computation  $Ina's'$ 

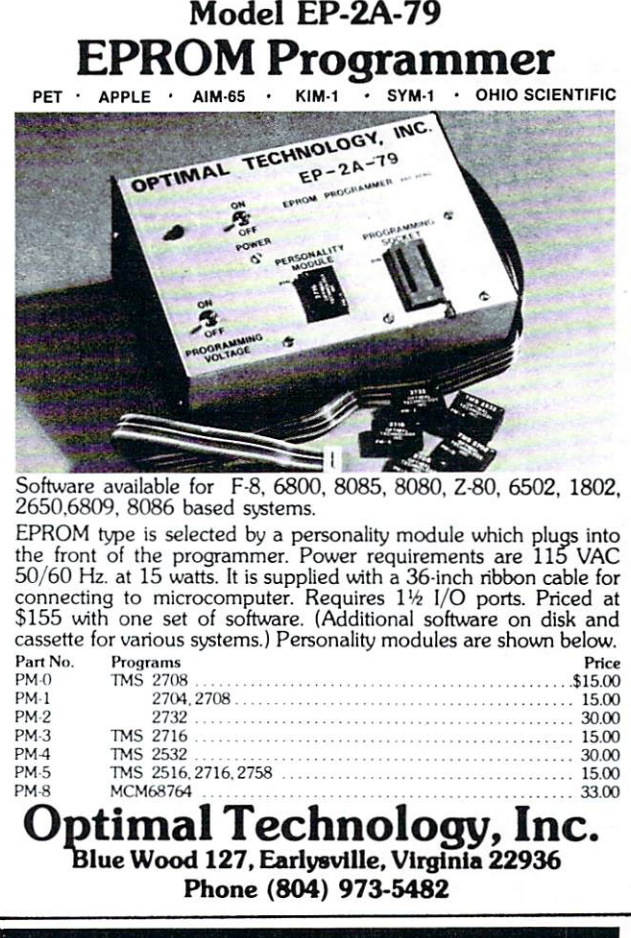

# Compare Our Prices With Any Others

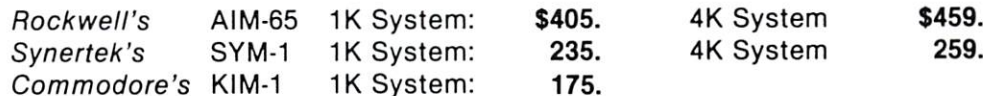

#### FOR YOUR SYSTEM'S EXPANSION

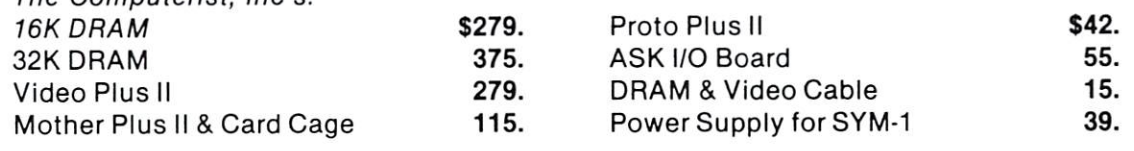

Power Supply and Enclosure for AIM-65 \$119. Power Supply and Enclosure for KIM-1 65.

All products are factory warrantied. Prices include full documentation. Send Check or Money Order to: Hepburn MCA<sup>'</sup>

<sup>12</sup> Grosvenor Street Lowell, MA <sup>01851</sup>

Please add \$5.00 shipping and handling. MA residents add 5% sales tax. Mini Computers and Accessories

# **Combining BASIC And** BASIC AND DISPOSITION OF REPORT OF REPORT OF A STATE OF A STATE OF A STATE OF A STATE OF A STATE OF A STATE OF **Machine**machine-communication-communication-communication-communication-communication-communication-communication-communication-Language Programs On Tape

## George Wells

This article describes a procedure to combine a machine-language program and BASIC program into a single cassette tape file which can be LOADed and RUN without exiting BASIC. This procedure is specifically applied to a  $SYM-1$ , but the technique may be applicable to other machines, particularly Microsoft BASICs that store programs on tape in tokenized form exactly as they appear in memory.

#### General Discussion Of Technique

Whenever a BASIC programmer wants to jump to a machine-language program by way of the USR com mand, he has to decide where in RAM he is going to put the object code for the machine-language pro gram. The usual place to put such code (assuming it is too big to squeeze into one of the unused areas on page zero or page one or some other place) is near the top of his contiguous RAM space which starts at page zero and includes at least 4K or 8K of memory. The method by which this is accomplished is to exit BASIC, load the object code from a file on tape, reenter BASIC with an appropriate response to MEMORY SIZE? so BASIC will not use the memory allocated to the machine program and final ly LOAD and RUN the BASIC program. In order to avoid this cumbersome procedure, we can put the two types of programs next to each other so that they can be LOADed together from one tape file into memory.

The technique to perform this is to make two tape files, the first one containing the BASIC pro gram and the second one containing the machine code assembled somewhere in memory after the end of the BASIC program. Then all you have to do is enter BASIC, LOAD the BASIC program, LOAD the machine program, and SAVE the combined pro gram. Now you have both programs on the same tape file which can be LOADed just like any other BASIC program. If you change the BASIC program, you will have to reLOAD the machine program and reSAVE the combined program. There are two pit falls to be avoided when making changes. First, if the BASIC program expands to the point where it runs into the machine code, you will have to reassemble the machine program at a higher address, make a tape copy, modify the BASIC program to link pro perly to the new machine code, reLOAD the new machine code, and reSAVE the new combined pro gram. Second, if you get <sup>a</sup> BAD LOAD error when trying to LOAD the machine code, your BASIC pro gram will be deleted; so it's good idea to SAVE the BASIC program after making any changes. In order to avoid these problems, you will probably want to assemble your machine-language program at the top of your RAM and check out your BASIC program as much as possible before combining the two programs together.

## Specific Example On A SYM-1

This example will take a BASIC program that uses the trig functions and combine it with the machine code which the user must supply in order to use trig with the SYM-1 BASIC. It's a good idea to practice this technique on a simple BASIC program to get a feel for how it works before attempting a serious application.

**STEP 1:** Cold start to BASIC and enter the following program:

> $100$  X = Y: REM CHANGE Y TO LAST PAGE OF TRIG. <sup>110</sup> POKE 196,104: POKE 197,X <sup>120</sup> PRINT SIN(l), COS(2), TAN(3),  $ATN(4)$

**STEP 2:** Save the BASIC program on tape with SAVE B.

STEP 3: Go to the monitor (by way of Reset) and look at memory locations S7D and S7E. These two values are the low and high bytes of the first available address after the BASIC program. The value of this address should be increased by at least <sup>30</sup> or <sup>40</sup> or even several hundred if extensive changes are expected in the BASIC program. In this exam ple, we could safely start the machine code anywhere after address \$0290.

STEP 4: Store the object code for the trig functions (from Synertek Systems, Inc. Technical Note 53) so that it ends at the end of page three.

STEP 5: Save the machine code on a second tape using an ID of \$4D (ASCII "M") with the following command:

.S2 4D.2C7-3FF

STEP 6: Cold start back to BASIC and LOAD B to get the BASIC program.

STEP 7: Since we now know the location of the machine code, re-enter line 100:

 $100 \text{ X} = 3$ : REM TRIG FUNCTIONS END ON PAGE 3.

STEP 8: Save the modified BASIC program on your first tape with SAVE B.

**STEP 10:** Enter LOAD M to load the machine code. If you get a LOADED message, go to STEP 12. If you get <sup>a</sup> BAD LOAD error message continue with STEP 11.

STEP 11. Reload the BASIC program with LOAD B and continue from STEP 10.

**STEP 12:** Save the combined program on a third tape with SAVE C. At this point, you can enter any valid BASIC command (try RUN and LIST) but when you get ready to modify the BASIC program continue from STEP 13.

STEP 13: Make as many changes as desired but DO NOT RUN the program.

**STEP 14:** Save the program on your first tape with SAVE B. This tape will now contain a valid BASIC program combined with invalid machine code. If you are sure that there is no danger of your BASIC pro gram expanding into your machine code then con tinue from STEP 10. If you are not sure, continue with STEP 15.

**STEP 15:** There is no easy way to tell how big the BASIC part of the combined program is since the ad

dress at \$7D, \$7E is pointing somewhere near the end of the machine code. You could go to the monitor and manually search for three zero-bytes in a row which shouldn't be too hard if you have a general idea of where to look. Don't forget to insure that the system RAM is not write-protected after returning to BASIC. Another way to accomplish the same thing without leaving BASIC is to enter the following direct command (without spaces): FORI =515TO33333:IFPEEK(I-3) ( ) 0ORPEEK  $(I-2)$  ( ) OORPEEK $(I-1)$  ( ) OTHENNEXT and wait for BASIC to respond with OK (it can take minutes). Then enter PRINT I and the computer will give the decimal equivalent of the first unused memory location after the BASIC program. If you run out of space between the two programs, reassem ble the machine-language program at a higher address and continue at STEP 5. If you decide that you have sufficient space between the programs, you can continue at STEP 10. In the STEP 10. In the STEP 10. In the STEP 10. In the STEP 10. In the STEP 10. In the STEP 10. In the STEP 10. In the STEP 10. In the STEP 10. In the STEP 10. In the STEP 10. In the STEP 10. In the ST

NOTE: If at any time you suspect that the BASIC program has clobbered the machine program, you should reset your system, cold start to BASIC, LOAD B with the latest version of your program and continue at STEP 15. continue at STEP 15. 200 and 200 and 200 and 200 and 200 and 200 and 200 and 200 and 200 and 200 and 200 and 20

NOTE: If you continue the trig functions with BASIC program as in this example, you should take precaution to set the pointer at <sup>196</sup> and <sup>197</sup> back to

# 6502 FORTH <sup>6502</sup> FORTH

- <sup>6502</sup> FORTH is complete programming system which contains an interpreter/compiler as well as an assembler and editor.
- $\bullet$  6502 FORTH runs on a KIM-1 with a serial terminal. (Terminal should be at least <sup>64</sup> chr. wide)
- $\bullet$  All terminal I/O is funnelled through a jump table near the beginning of the software and can easily be changed to jump to user written I/O drivers.
- <sup>6502</sup> FORTH uses cassette for the system mass storage device
- Cassette read/write routines are built in (includes Hypertape).
- <sup>92</sup> op-words are built into the standard vocabulary.
- Excellent machine language interface.
- <sup>6502</sup> FORTH as user extensible.
- 6502 FORTH is a true implementation of forth according to the criteria set down by the forth interest group.
- Specialized vocabularies can be developed for specific applications.
- <sup>6502</sup> FORTH resides in 8K of RAM starting at S2000 and can operate with as little as 4K of additional contiguous RAM.

<sup>6502</sup> FORTH PRICE LIST KIM CASSETTE, USER MANUAL, AND COMPLETE ANNOTATED SOURCE **LISTING** \$90.00 (\$2000 VERSION) PLUS S&H 4.00 USER MANUAL (CREDITABLE TOWARDS SOFTWARE \$15.00 PURCHASE) PLUS S&H 1.50 SEND A S.A.S.E. FOR A FORTH BIBLIOGRAPHY AND A COM-PLETE LIST OF <sup>6502</sup> SOFTWARE, EPROM FIRMWARE (FOR KIM,

SUPERKIM, AIM, SYM, and APPLE) AND <sup>6502</sup> DESIGN CONSULTING SERVICES AVAILABLE

Eric Rehnke <sup>1067</sup> Jadestone Lane Corona, CA 97120  $-$  -  $-$  -  $-$  -  $-$  -  $-$  -  $-$  -  $-$  -  $-$  -  $-$  -  $-$  -  $-$  -  $-$  -  $-$  -  $-$  -  $-$  -  $-$  -  $-$  -  $-$  -  $-$  -  $-$  -  $-$  -  $-$  -  $-$  -  $-$  -  $-$  -  $-$  -  $-$  -  $-$  -  $-$  -  $-$  -  $-$  -  $-$  -  $-$  -  $-$  -  $-$  -  $-$  -  $-$  -

# Now Available For KIM, AIM, And SYM

COMPUTE!

its original value when leaving your program or avoid using any of the trig functions unless you pro perly re-attach the trig function object code. The original values of 196 and 197 are 2 and 208, respectively.

#### Theory Of Operation

The key to understanding how this technique works is in knowing the three ways that the Microsoft BASIC interpreter modifies the pointer to the startof-variables (S7D and \$7E in the SYM-1), and in realizing that the pointer to the start-of-program (\$7B and S7C in the SYM-1) never gets modified once it is initialized by a cold start. In the SYM-1 the BASIC program always begins at location \$0201 and there is a mandatory zero-byte at location \$0200 which is put there only during cold start.

The first way that the interpreter modifies the start-of-variables pointer is through the NEW com mand which sets the pointer to a value that is equal to the start-of-program pointer plus two (\$0203 in the SYM-1). This reduces the size of the BASIC pro gram to two bytes which the NEW command clears to zeroes. In addition to being executed by a direct or indirect command or by a cold start, the NEW command is also automatically executed any time tape LOAD command results in a BAD LOAD. This is why STEP <sup>11</sup> is required in the above exam ple.

The second way the interpreter can modify the start-of-variables pointer is when a tape LOAD command results in the file being LOADED correctly. In this case, the pointer is set to one greater than the location of the last byte in the tape file and the other required pointers are updated with the NEW com mand. This is why it is possible to LOAD the machine code after the BASIC program and allow the interpreter to automatically adjust the pointers to allow you to SAVE and RUN the combined pro gram. This is also why the Synertek Tech Note for using trig functions states that you must type either NEW or LOAD x after loading the file containing the trig object code into the top of your RAM space. If you didn't the variables would reside in non existent RAM!

The third occasion in which the interpreter modifies the start-of-variables pointer is when a new line of <sup>a</sup> BASIC program is entered, although not in the way you might expect. After the interpreter finds the place in memory where the new line is to go, it calculates the change in the number of bytes that the new line will cause, cither plus or minus. It then shifts memory by this amount beginning with the next line in the BASIC program and ending with the byte just before the start-of-variables. Next it updates the start-of-variables pointer by the same amount and then copies the new line into place. The impor tant thing to note is that the interpreter is not in fluenced by the actual end of the BASIC program (the three zero-bytes) when it moves memory, so the

machine code gets moved too. This is why it is necessary to reLOAD the machine code whenever change is made in the BASIC program.

#### **Conclusion** Conclusion

Now that you SYMmers know how easy it is to com bine BASIC and machine-language programs, how about some neat utilities for BASIC? The rest of you can try this same technique on your own machines to see if it will work. Maybe someone with access to alot of different micros can publish a list of those that will and won't allow this technique to work. O.

# SYM (AIM) Hi-Speed Tape Revisited

## Gene Zumchak

Only a few days after I mailed in the article on SYM's high speed tape, and how loading might be improved by tweaking the value of HSPBDY, received issue #3 of SYM-PHYSIS, the SYM Users Group newsletter. It contained an interesting note by Jay C. Sinnett, U.S. Environmental Protection Agency, South Ferry Road, Narragansett, R.I. 02882. He claimed that the volume range for loading SYM tapes could be expanded by making a hardware modification. Figure 1. shows his mod. He merely reconnected the clipping diodes so that clip ping action does not occur until a diode drops above 5, and below ground. He explains that for many recorders, the amplitude of the positive and negative going peaks is not always equal, or constant. The diodes as connected allow charge to be trapped on C16 which changes the threshold point.

made the change on my SYM and the results were amazing. Previously, I was only able to read in tapes with the volume level on my recorder at 7 plus or minus one-half. After the change, I could load from levels of 1 to 8. On another SYM, I was unable to load tapes at all. made the change and was able to load tapes consistantly, and over a wide range of volume settings. Since the AIM and SYM tape cir cuits are similar, particularly in regard to the connec tion of the diodes, AIM users with marginal tape reading might also benefit from the mod.

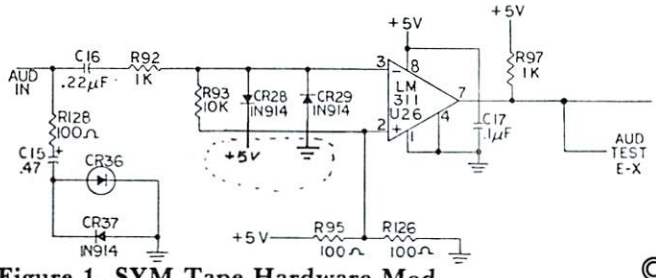
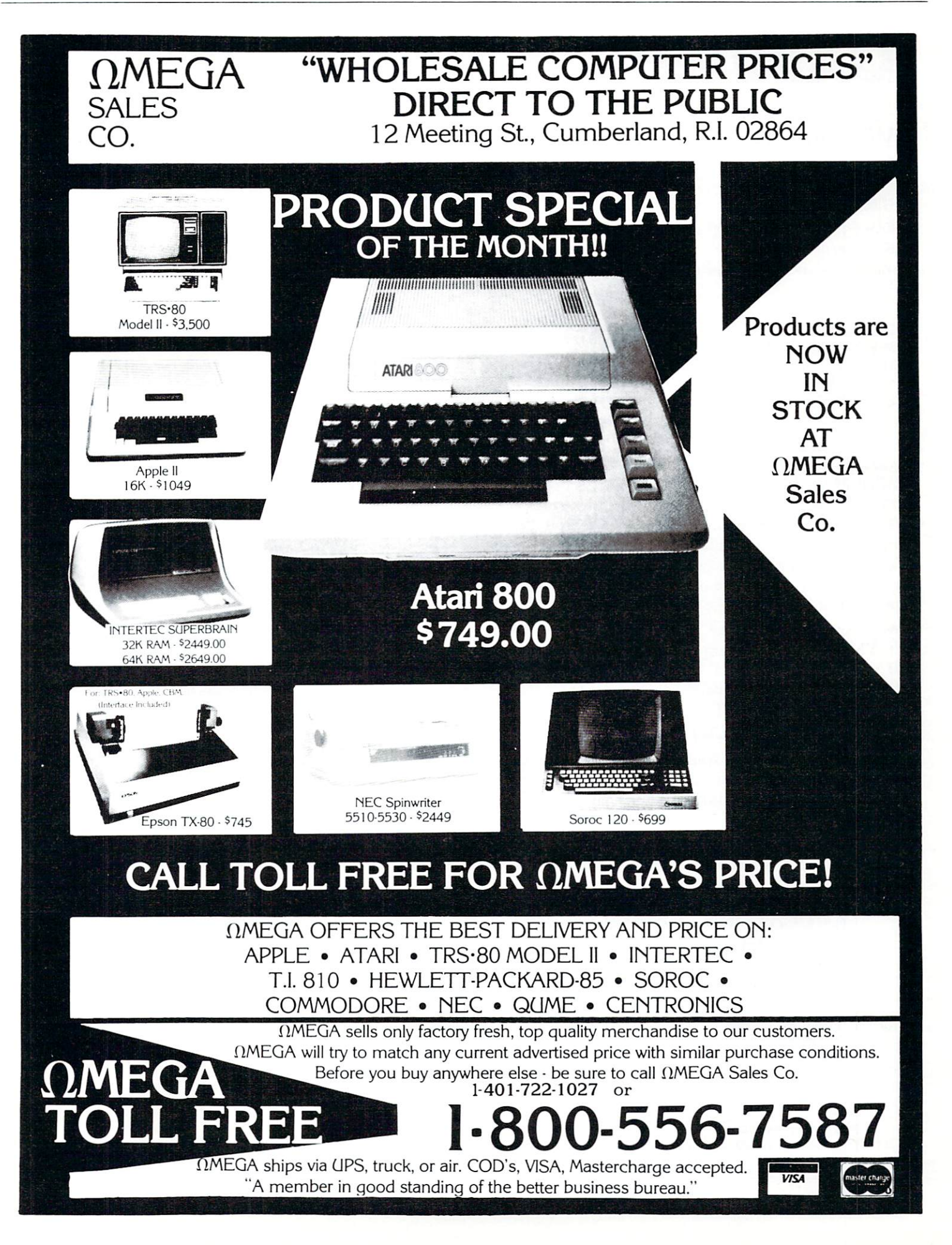

# **CAPUTE!** and the contract of the contract of the contract of the contract of the contract of the contract of the contract of the contract of the contract of the contract of the contract of the contract of the contract of the contra

# Wherein We Acknowledge Recent Goofs

The Group of Us

From James Bruun, author of "Reading The Atari Keyboard On The Fly", (Issue #6,p.81) comes this missing portion of the program:

4999 END <sup>5000</sup> CHAR=0 5010 IF PEEK(764)  $\langle$ >255 THEN GET #1, CHAR: CHAR\$=CHR\$(CHAR):POKE764,255 5020 RETURN

along with these comments:

"Cell <sup>764</sup> is POKEd with <sup>255</sup> only if it isn't already 255. This is to prevent the case of reading the cell, finding it  $255$ , then having a key pressed while the POKE 764,255 instruction is being interpreted. This would cause the keystroke to be lost. In a long program the keystroke isn't often lost, but in <sup>a</sup> short program it happens quite often."

And from A.M. Mackay, regarding his article "SYM-1 Home Warning System" (Issue 3, compute II, page 26):

"In line <sup>0240</sup> of the program listing, "LDA" should be changed to read "STA" so that the line reads

## $0240$  STA STATUS + 2: FOR INPUT

The missing program listing from Charles L. Stan ford's compute II article "Fast Graphics On The OSI C1P" is printed in this issue's OSI Gazette.

# EDUCATORS... Are You Using Microcomputers?

A major publishing company is seeking reviewers of CAI Software for grade levels K-12. Reviewers should have experience with classroom use of one or more microcomputing systems (PET, Apple.TRS-80, etc.).

Write: Dept. A <sup>900</sup> Sylvan Avenue Englewood Cliffs, New Jersey <sup>07632</sup>

These corrections are for Steven Schuhnan's Issue 6, Atari article "What to Do If You Don't Have Joysticks":

The arrows weren't drawn into the text on page 75. Here is what should have been presented for the first group of four values. group of four values of four values of four values of  $\alpha$ 

 $[up-arrow] = 14$  $\text{[down-arrow]} = 15$  $[\text{right-arrow}] = 7$  $[left-arrow] = 6$ The corresponding arrows match the respective shifted locations in the second chart on page 75.

The second correction consists of swapping two values in lines <sup>1070</sup> and 1090:

line  $1070$  I = 71

line  $1090 I = 70$ 

At last but not least, the program line <sup>20</sup> on page <sup>72</sup> should read PEEK(560) rather than 500.

# Base **Converter** converter and converter the converter of the converter of the converter of the converter of the converter of the converter of the converter of the converter of the converter of the converter of the converter of the convert Fred D. Bean

When my <sup>12</sup> year old brother recently requested my assistance on some of his "New Math" homework. I immediately looked to my PET to rescue me from the situation. My brother's assignment was to con vert a list of decimal numbers to various other number bases, a chore required often of computer enthusiasts.

The following BASIC program will convert decimal numbers to any base from base 2 (Binary); to base 16 (Hexidecimal). It can be used as shown, or easily modified to allow a child to check his assignments without giving away the answers.

- 100 PRINT"ENTER THE NUMBER TO BE ---CONVERTED"
- <sup>110</sup> PRINT"AND THE BASE TO WHICH IT WILL  $\neg BE$ "
- <sup>120</sup> PRINT"CONVERTED." 130 INPUT NUMBER, BASE <sup>140</sup> IF BASE<17 AND BASE>1 THEN <sup>160</sup> <sup>150</sup> PRINT"BASE MUST BE BE 2-16":GOTO <sup>10</sup>
- <sup>160</sup> ARRAY\$="0123456789ABCDEF"
- <sup>170</sup> RECALL=NUMBER
- <sup>180</sup> A=INT(NUMBER/BASE)
- <sup>190</sup> B=NUMBER-(A\*BASE)
- <sup>200</sup> NUMBER=NUMBER-(A\*16)
- <sup>210</sup> GOSUB <sup>500</sup>
- <sup>220</sup> IF A=0 THEN <sup>600</sup>
- <sup>230</sup> NUMBER=A
- <sup>40</sup> GOTO <sup>180</sup>
- <sup>500</sup> A\$=MID\$(ARRAY\$,B+1,1)
- <sup>510</sup> B\$=A\$+B\$
- <sup>20</sup> RETURN
- <sup>600</sup> PRINT:PRINT RECALL;"BASE 10= ";B\$;" iBASE ";BASE:PRINT

<sup>610</sup> A\$="":B\$="n:GOTO100 READY.

 $\circledcirc$ 

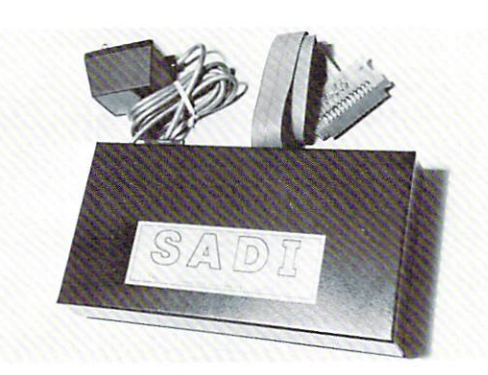

SADI - The microprocessor based serial and parallel interface for the Commodore PET. SADI allows you to connect your PET to parallel and serial printers, CRT's, modems, acoustic couplers, hard copy terminals and other computers. The serial and parallel ports are independent allowing the PET to communicate with both peripheral devices simultaneously or one at a time. In addition, the RS-232 device can communicate with the parallel device.

Special Features for the PET interface include: Conversion to true ASCII both in and out Cursor controls and function characters specially printed Transfers programs between PETs over the phone line using a modem. Selectable reversal of upper and lower case PET IEEE connector for daisy chaining Addressable - works with other devices Special Features for the serial interface include: Baud rate selectable from 75 to 9600 Half or full duplex 32 character buffer X-ON, X-OFF automatically sent Selectable carriage return delay Special Features for the parallel interface include: Data strobe - either polarity Device ready - either polarity Centronics compatible Complete with power supply, PET IEEE cable, RS-232 connector, parallel port connector and case. Assembled and tested. SADIa (110VAC) \$295 SADIe (230VAC) \$325 Order direct or contact your local computer store CONNECTICUT microCOMPUTER, Inc. 150 POCONO ROAD

**BROOKFIELD, CONNECTICUT 06804** TEL: (203) 775-9659 TWX: 710-456-0052

VISA AND M/C ACCEPTED-SEND ACCOUNT NUMBER, EXPIRATION DATE AND SIGN ORDER.<br>ADD \$3 PER ORDER FOR SHIPPING & HANDLING - FOREIGN ORDERS ADD 10% FOR AIR POSTAGE.

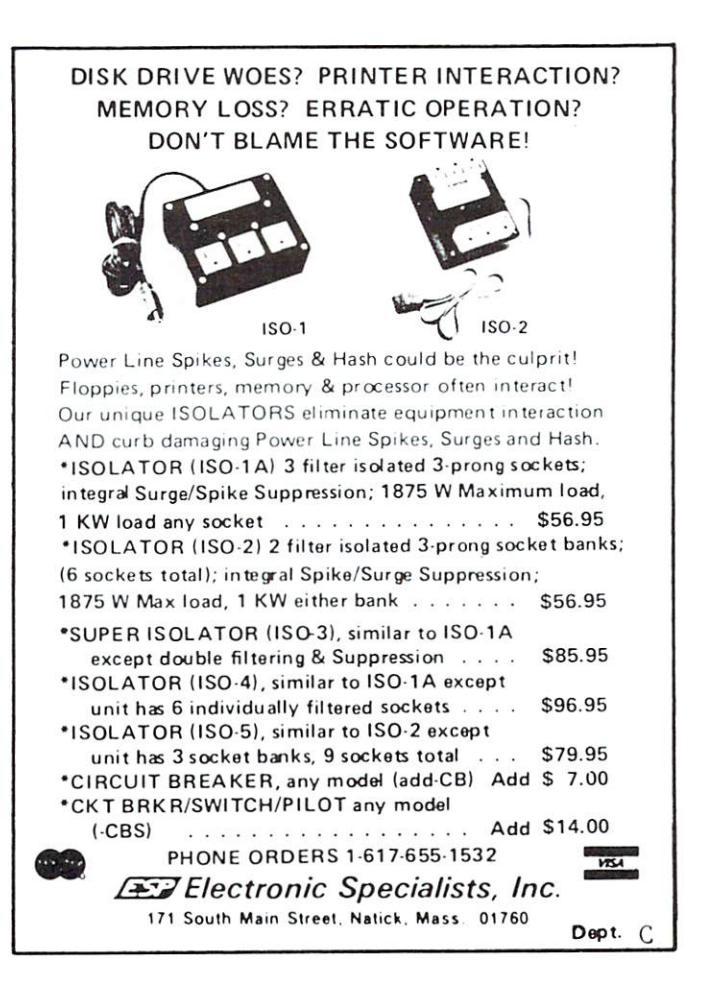

# **PET-APPLE-KIM-TRS-80 Computer Interfacing**

- PET Bidirectional Serial and Parallel interface. (SADI) \$295.00<br>Microprocessor based. Talk to another computer and a printer at the same time.<br>Transfer programs between PETs. 32 character buffer. RS-232 in and out. Centr
- PET RS-232 Addressable Printer interface (ADA 1400) \$179.00<br>Complete with cables, case and power supply. Cassette with programs included.
- Comprete with capital, case and power supply. Cassette with programs include<br>PET Centronics or NEC 553OP SPINWRITER (ADA 1600) \$129.00<br>Complete with case, cables and connectors. Three position switch for up-<br>per/lower ca
- PET Word Processor. On tape \$39.50, On disk 49.50<br>Compose and print letters, flyers, ads, manuscripts, etc. Uses disk or tape. 30 page manual included.
- Analog to Digital Conversion Systems

to buy the series of the series of the series of the series of the series of the series of the light levels, voltages, etc. Cabling, power supplies, software included.<br>
FET, APPLE, TRS-80 \$295.00 \$295.00 KIM, AIM65, SYM \$285.00

- Final Clock, Calendar, Remote Controller (Super X10) for your computer. \$295.00<br>Transmits to all the BSR X10 remote control modules (up to 255 devices).<br>Stores sequences of control commands that can be initiated by time or
- RS-232 to current loop adapter (ADA 400), \$29.50<br>Two circuits 1 each direction. Run an RS-232 device off a computer's teletype port or vice versa. Optoisolated.

All our products are assembled and tested with a 30 day money back guarantee. 120<br>day limited warranty. VISA, Mastercard or check. Add \$3.00 S&H. Foreign orders add<br>10%. Mention this magazine and deduct 3%.

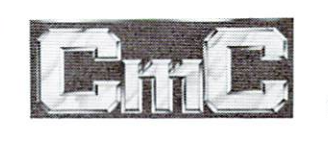

# **Connecticut** microComputer, Inc.

34 Del Mar Drive, Brookfield, CT 06804 203 775-4595 TWX: 710 456-0052

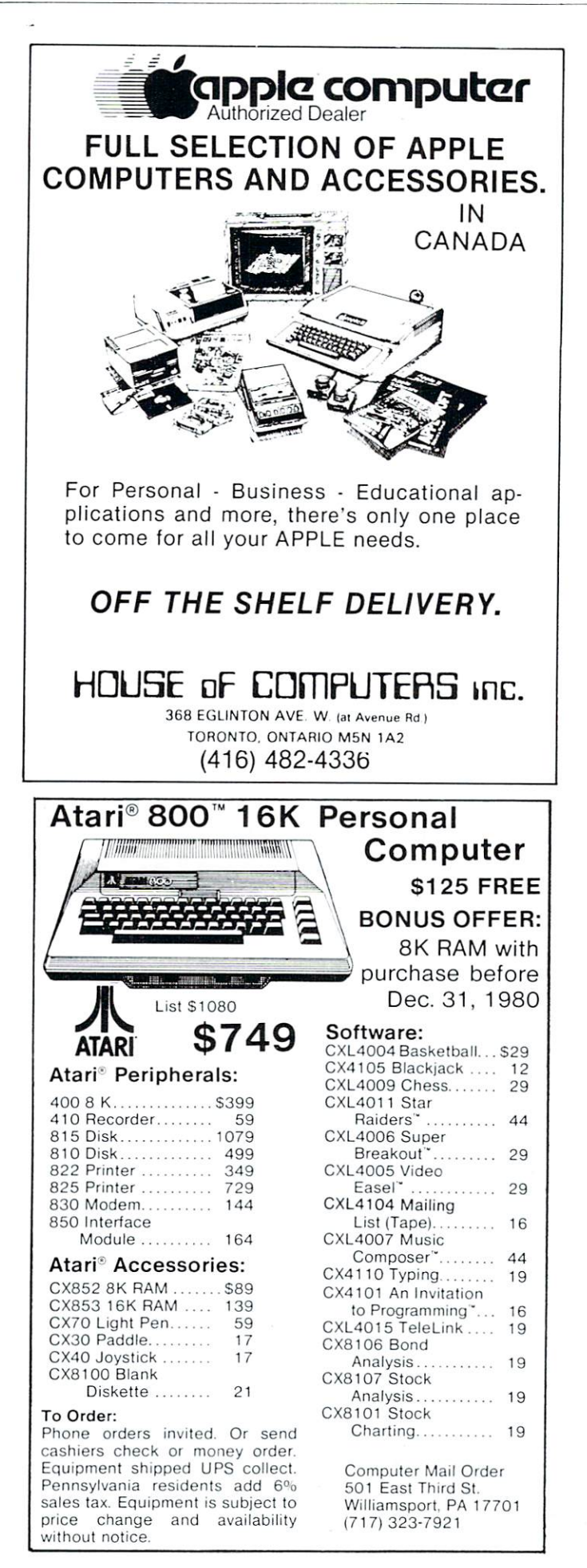

# **COMPUTE!** COMPUTER IN THE COMPUTER OF THE COMPUTER OF THE COMPUTER OF THE COMPUTER OF THE COMPUTER OF THE COMPUTER OF THE COMPUTER OF THE COMPUTER OF THE COMPUTER OF THE COMPUTER OF THE COMPUTER OF THE COMPUTER OF THE COMPUTER OF TH

Is Looking For

Qualified Retail  $\mathcal{L}$  and  $\mathcal{L}$  and **Outlets** Outlets

If You're A Computer Dealer Or Newstand Anywhere In The World And You're Not Selling **COMPUTE!** COMPUTE!

> Drop us a letter or give us a call for full information on our retail plan.

## Phone: <sup>919</sup> 275-98O9 COMPUTE! 2OO East Bessemer Avenue Greensboro, NC 274O1

# CBM/PET Computers & Such!

computers, printers, disks, software, and factory-authorized<br>maintenance. Also providing a wide range of accessories and<br>supplies from other manufacturers.

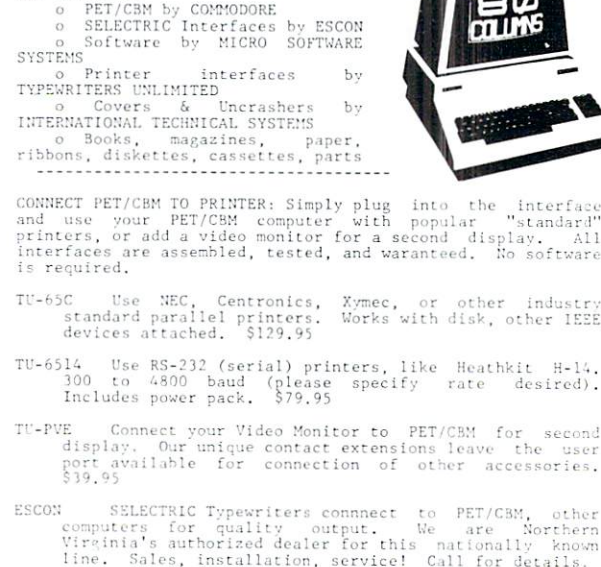

MSS international reputation for ease of use and quality constructi<br>Reviewed in major national magazines, and available

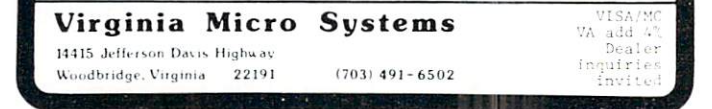

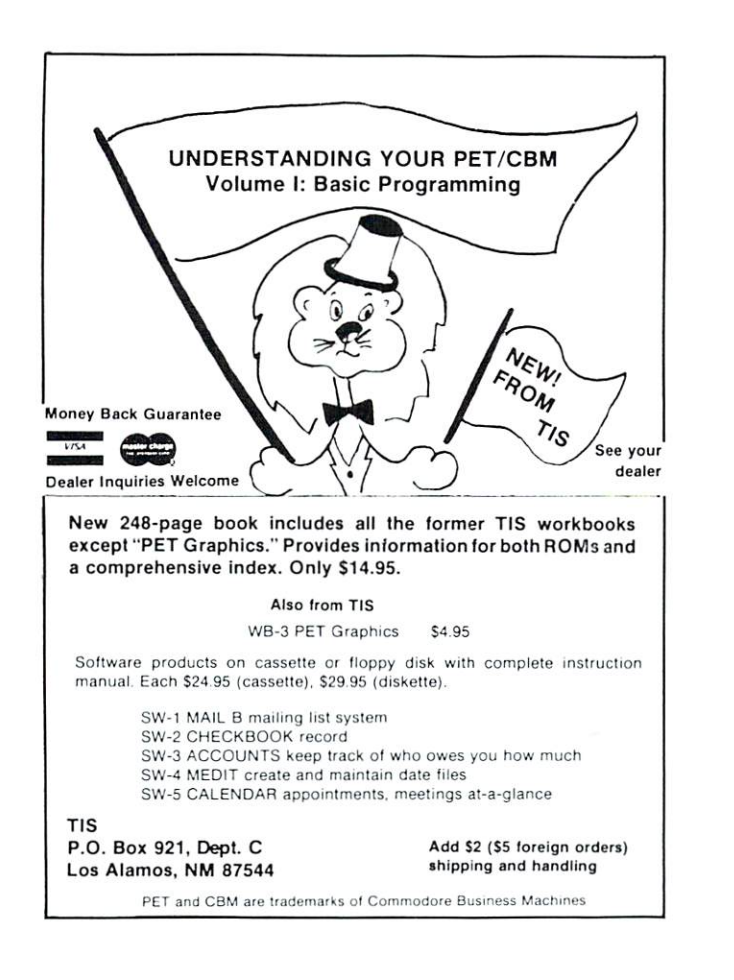

## SPECIAL INTRODUCTION ONLY 99.95

FOR THE FINEST PARALLEL INTERFACING ELEMENT FOR THE PET/CBM\*

THE P.I.E.-C IS A VERY COMPLETE INTERFACE. IT COMES IN AN ATTRACTIVE CASE AND MOUNTS DIRECTLY TO THE COMPUTER. THUS ELIMINATING THE NEED FOR EXTRA SPACE IN THE BACK FOR BOXES AND MESSY PILES OF WIRE. YOUR SYSTEM CAN LOOK PROFESSIONAL. THE P.I.E.-C HAS COMPLETE ADDRESS SELECTABILITY OF DEVICE NUMBERS 4 THROUGH 30. AND. THERE'S NO NEED TO DISASSEMBLE YOUR UNIT TO CHANGE THE ADDRESS: IT'S AS SIMPLE AS SETTING THE DIP SWITCH. THIS SELECTABILITY ALLOWS BOTH YOUR LETTER-QUALITY PRINTER (NEC SPINWRITER, ETC.) AND YOUR GRAPHICS PRINTER TO BE CONNECTED AT THE SAME TIME BUT USED SEPARATELY BY ADDRESSING EACH WITH A DIFFERENT DEVICE. NOW THAT'S REAL EFFICIENCY!!

THE P.I.E.-C WILL CONVERT NON-STANDARD PET CODES TO TRUE ASCII CODE. IT CAN BE SWITCHED IN OR OUT OF SERVICE AS NEEDED. FOR INSTANCE, IF YOUR SOFTWARE DOES THE CONVERSION, JUST SWITCH THE CONVERTER OFF. IF YOU NEED THE CONVERSION FOR PRINTING FROM BASIC, JUST SWITCH IT ON.

OUR INTERFACE PROVIDES EXTENSION OF THE IEEE-488 PORT ON THE PET/CBM. You DON'T NEED TO BUY OTHER CABLES BECAUSE OUR INTERFACE USES THE SAME CARD EDGE TYPE AS THE COMPUTER. THUS THE CABLE FROM THE FLOPPY DISC TO THE PET/CBM WILL NOW CON-NECT INTO THE INTERFACE.

THE P.I.E.-C IS INTERCONNECTED WITH, AND POWERED BY, THE PRINTER USING A 5' DATA CABLE SUPPLIED WITH THE INTERFACE. THIS MEAN THAT THERE IS NO POWER SUPPLY NECESSARY AS WITH SERIAL INTERFACES. THE +5V IS SUPPLIED ON PIN# 18 OF THE CON-NECTOR USED BY ALL TRUE CENTRONICS STANDARD INTERFACED PRINTERS. THIS INCLUDES THE CENTRONICS 779, PL, AND MANY OTHERS INCLUDING THE ANADEX PRINTERS.

OUR INTERFACE GOES BEYOND THE CENTRONIC'S COMPATIBILITY. THEREFORE, IT WILL OPERATE THE ANDERSON-JACOBSON AJ841 AND THE "PAPER TIGER" BY INTEGRAL DATA SYSTEMS. IN FACT, IT WILL DRIVE ANY PARALLEL-INPUT PRINTER THAT USES 8 DATA BITS AND 2 HANDSHAKING LINES.

IF YOU ARE INTERESTED IN THE MOST INTERFACE FOR YOUR MONEY. THEN PLACE YOUR ORDER TODAY. OUR INTRODUCTORY PRICE FOR THE P.I.E.-C INTERFACE WON'T LAST LONG. SO. DON'T DELAY . . . YOU MAY HAVE TO PAY THE LIST PRICE OF \$119.95.

PLEASE SPECIFY YOUR PET/CBM TYPE (NEW OR OLD ROMS) AND THE BRAND AND MODEL OF THE PRINTER YOU WILL BE USING. WE ATTACH THE CORRECT CONNECTOR ON THE CABLE. ALL ORDERS MUST BE PREPAID OR COD CASH. ADD \$5 FOR SHIPPING AND HANDLING. MARYLAND RESIDENTS ADD 5% SALES TAX.

> LEMDATA PRODUCTS. P.O. Box 1080. COLUMBIA. MD. 21044 Рноме (301) 730-3257 \*PET/CBM are trademarks of Commodore Business Machines

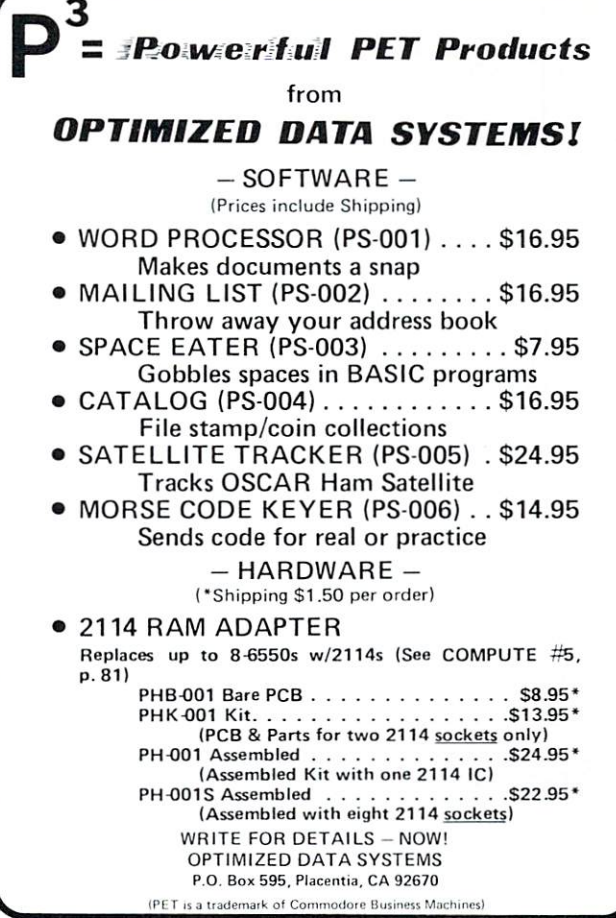

## NEW !!

Programs for Commodore's PET®

- \$50 **.** Business Research Make better decisions with this high power MBA business tool. 16k.
- **.** Home & Small Business  $$15 - $40$ .Addresser ... have ntory ·Dinner's On!  $\bullet$ Shopper Each has a built-in printer option.
- $$15$ ea ●Games & Simulations ●Fur Trapper → ●High Seas .Mansion! .Pentagon! .Museum!

 $$1.5$ 

● Education Pack High School sampler with geometry, algebra & chemistry.

Send for full catalog!

HARRY H. BRILEY P.O. Box 2913 Livermore, CA 94550  $(415)$   $455 - 9139$ 

\*\*\*\*\*\*\*\*\*\*\*\*\*\*\*\*\*\*\*\*\*\*\*\*\*\*\*\*\*\*\*\*\*\*\*\*\* \*\*\*\*\*\*\*\*\*\*\*\*\*\*\* ATARI \*\*\*\*\*\*\*\*\*\*\*\*\*\*\*\* **\*\*\*\*\* RANDOM CHARACTER GENERATOR \*\*\*\*\*** \*\*\*\*\*\*\*\*\*\*\*\*\*\*\*\*\*\*\*\*\*\*\*\*\*\*\*\*\*\*\*\*\*\*\*\*\*\*

148

10 CLR  $20.3$  "3" 30 DIM B\$(1):DIM A(255,255) 40 ACX, Y)=INTCRNDC1)\*91): IF ACX, Y)<65 TH EN 40 50 B\$=CHR\$(A(X,Y)) 60 PRINT B\$;" "; 70 FOR Q=1 TO 500:NEXT Q 80 GOTO 40

\*\*\*\*\*\*\*\*\*\*\*\*\*\*\*\*\*\*\*\*\*\*\*\*\*\*\*\*\*\*\*\*\*\*\*\*\*

IT OCCURED TO ME ONE NIGHT THAT A SIMPLE ROUTINE, SUCH AS THIS, MIGHT PROUE USEFUL AT SOME TIME OR ANOTHER. SO I THOUGHT I WOULD PASS IT ON IN THE HOPES THAT SOME OTHER OF YOUR READERS SHOULD PROUE ME CORRECT.

YOUR MAGAZINE PROVIDES WHAT I CONSIDER A COMMENDABLE ALTERNATIVE. PLEASE KEEP THE MIDNIGHT OILS BURNING!

SINCERLY,

#### PAUL DOBOSZ

#### Family Oriented Computer Games

Available for use with the PET BINGO, DRAW POKER. CRYPTOGRAMS, WHEEL OF FORTUNE **WORD GAMES** 

## **Educational Software**

Free educational catalog listing over 140 programs in math, physics, chemistry, vocabulary, spelling. Write to:

> Microphys 2048 Ford Street Brooklyn, N.Y. 11229

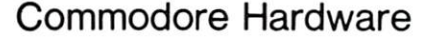

Sawyer Software now has available the complete<br>line of Commodore micro-computers, disk drives<br>and printers. With the purchase of a complete CBM<br>system or any piece of Commodore hardware, you<br>can receive up to \$390.00 worth We also have memory kits to expand your 8K PET<br>to a 24K or 32K machine.

**GENERAL LEDGER — Maintains complete**<br>financial information on diskette. Generates hard<br>copy of Trail Balance, Income Statement (with<br>percentages), Balance Sheet and Check Journal.<br>Includes commands to edit data, close out accounts and debit-credit verification.

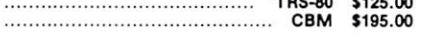

AP1 is a general ledger package with check journal,<br>income statement, balance sheet and checkbook<br>reconciliation routine. Designed for the small<br>business or homeowner. Up to 50 entries and 40 accounts per period. \$25.00 

AP2 has all the features of AP1, plus up to 250 entries per period, Menu, formatter for reports and more. Requires at least 16K in PET or TRS-80. AP2 also utilizes a printer for the reports. Send<br>device number of printer with order for PET. \$45.00 

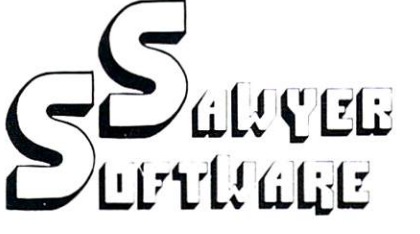

Payroll computes tax information and updates totals for quarterly and yearly reports. Employees can be salaried or hourly and pay periods can be<br>either weekly, bi-weekly, semi-monthly or monthly. Any number of employees (8 per cassette for PET,<br>25 employees per cassette for PET,

\$30.00 

Payroll-16K for PET. Same as above plus ability to get hard copy of individual employee records and stores 25 employees per cassette.

\$45.00

Printer Payroll (TRS-80) - Includes same features as PAYROLL, plus utilizes a printer for hard copies<br>of employees records and stores 25 employees per cassette.

\$45.00 

SAWYER SOFTWARE OFFERS a complete line of cassette and disk based business software for your PET or TRS-80 computers. Each program has been specifically designed for ease of use and come with instruction manuals. SAWYER SOFTWARE'S disk<br>packages run on Commodore, Compu-Think or TRS-80 disk systems with 32K and at least one disk drive. Call or write for free brochure.

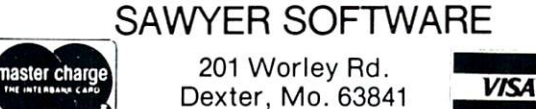

# (314) 624-7611

## Atari Hardware

SAWYER SOFTWARE carries the complete line of Atari's micro-computers and peripherals for your business, educational and entertainment needs.<br>Call us for more details on our low prices for Atari's fully programable, color<br>computer. graphic personal

DISK PAYROLL - Computes FICA, Federal and State taxes. State is calculated on percentage of gross pay and can be customized for your particular state. Will allow use of City tax and/or other deducations. Utilize printer for hard copy of Payroll Register, including current, quarterly and year-to-date totals.

 $TRS-80$  \$125.00<br>CBM \$195.00

#### \*\*\* NEW FOR YOUR PET \*\*\* **EXATRON STRINGY FLOPPY** SOFTWARE

ESFAP2 - This program provides general ledger<br>and complete financial information utilizing the ESF water for input output storage. Has all the<br>features of our PET cassette based AP2 program.

**ESFGL** - This program provides the same complete financial information as our disk based GL package. ESF wafer is used for input/output storage of all data. .<br>Pod transportance a successive and a successive of

\$149.95

Dealer Inquires Invited

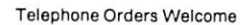

# PET/ATARI

## **PET KRK-1** PET KRK-1

A HARDWARE REPEAT KEY FOR THE HARDWARE REPEAT KEY FOR THE PET NUMBER/CURSOR PAD - A BOON PET NUMBER/CURSOR PAD BOON TO THE BUSY PROGRAMMER AND THE TO THE BUSY PROGRAMMER AND THE AMBITIOUS GAMES PROGRAM WRITER. AIDED BY THE DETAILED INSTRUCTION PROGRAM THE INSTRUCTION PROGRAM THE AVERAGE PET OWNER CAN UPGRADE HIS MACHINE IN A COUPLE OF MINUTES. MINUTES.

- CUTS SCREEN EDITING BY 75%
- GIVES JOYSTICK PRECISION TO THE NUMBER PAD The Theorem and the Number of Section 2014, the Section 2014 and 2014 and 2014 and 2014 and 2014 and 2014 and 2014
- INSTALLS IN MINUTES
- COMPLETE WITH SOFTWARE \$39.95 **\$39.95 (\$39.95 )** (\$39.95 ) (\$39.95 ) (\$39.95 ) (\$39.95 ) (\$39.95 ) (\$39.95 ) (\$39.95 ) (\$39.95 ) (\$39.95 ) (\$39.95 ) (\$39.95 ) (\$39.95 ) (\$39.95 ) (\$39.95 ) (\$39.95 ) (\$39.95 ) (\$39.95 ) (\$39.95 ) (\$39.95 ) (\$39.95 ) (\$3

# **PET KRK-2** PET KRK-2

THREE MAIN FEATURES - A DEFINITIVE FULL KEYBOARD REPEAT DEFINITIVE FULL KEYBOARD REPEAT OP DEFINITIVE FULL AND A STREET OF STATISTICAL CONTINUES. THE REPEAT OF STATISTICAL CONTINUES OF STATISTICAL CONTINUES OF STATISTICAL CONTINUES OF STATISTICAL CONTINUES OF STATISTICAL CONTIN KEY, A WARM KEYBOARD RESET KEYE KARA KARA KARA KEYA KERA ALAMA ANG MENJERA AT AT AT AT AT AT AT AT A TAO AT A TAO AT AT AT AT AT AT AT AT A FROM OTHERWISE FATAL CRASHES. SELECTABLE TONE WHICH ALLOWS TOUCH ENTRY AT OTHERWISE IMPOSSIBLE SPEEDS. ALL THIS PLUS THE MICE TRO MUSIC PROGRAM, UNQUESTIONABLY THE BEST MUSIC PROGRAM FOR THE PET AVAILABLE. PROGRAM FOR THE PET AVAILABLE.

- WARM KEYBOARD RESET
- **SELECTABLE KEYBOARD TONE** FOR TOUCH ENTRY
- DEFINITIVE FULL KEYBOARD REPEAT KEY
- MUSIC INCLUDING THE MICE TRO PROGRAM
- COMPLETE WITH SPEAKER \$119.50 \$119.50

# **PET KC-1**

TO TALLAH REPORT IN PETER IN PETER IN PERSONAL PROPERTY IN PERSONAL PROPERTY IN PERSONAL PROPERTY OF REPORT IN PERSONAL PROPERTY OF REPORT IN PERSONAL PROPERTY OF REPORT IN PERSONAL PROPERTY OF REPORT IN PERSONAL PROPERTY COMMUNICATION WITH THE OUTSIDE WORLD. AT LONG LAST THE PROGRAMMER IS FREE FROM THE LIMITATIONS OF THE IEEE BUS. INPUT, PRINT, LOAD AND SAVE TO AN EXTERNAL RS232 DEVICE. COMPREHENSIVE ON-BOARD FIRMWARE PACKAGE ALLOWS ALL MANNER OF HITHERTO IMPOSSIBLE FUNCTIONS TO BE ACHIEVED INCLUDING KEYBOARD SELECTABLE CONFIGURATION WITH FULL MODEM CONTROL, CALL FOR A COMPLETE CONTROL. CALL FOR COMPLETE INTRODUCTION BOOKLET. \$299.00  $\ddot{\phantom{1}}$ 

# **ATARI AT-16** ATARI AT-16

FULL 16K MEMORY BOARD FOR THE ATARI <sup>800</sup> COMPUTER. JUST PLUG IN, COMPLETELY COMPATIBLE WITH ALL EXISTING HARDWARE AND SOFTWARE. NO SPECIAL SOFTWARE ROUTINES, JUST PLUG IT IN AND GO. \$119.50 \$119.50

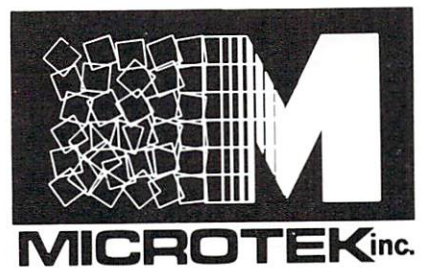

<sup>9514</sup> Chesapeake Drive San Diego, CA <sup>92123</sup> Tel. (714)278-0633

# **A First Look at** First Look at the TRS-80 the TRANSPORT CONSTRUCTION CONTINUES INTO A REPORT OF PERSONAL PROPERTY OF THE CONTINUES. Color **Computer**

David D, Thornburg Innovision and the contract of the contract of the contract of the contract of the contract of the contract of the contract of the contract of the contract of the contract of the contract of the contract of the contract of P.O. Box <sup>1317</sup> Los Altos, CA 94022 Los Aftos, Ca 94O2222 (2012). A 24O222 (2014). A 24O222 (2014). A 24O222 (2014). A 24O222 (2014). A 24O222 (20

 $\prod_{i=1}^{n}$ 

Yes, you are still reading COMPUTE - don't worry. There are several reasons for having a review of this new computer in this magazine. First, the TRS-80 Color Computer, at <sup>a</sup> price of \$399, is probably go ing to be among the most popular computers ever made. Second, some industry wags contend that this computer threatens the Atari 400 - a view I do not share. Also, since I have historically avoided Radio Shack computers, yet rushed to get this one, you might want to know what the excitement is all about.

The TRS-80 Color Computer is not only the first Radio Shack computer with no Roman numerals in its name, it is also their first true "con sumer" computer. I feel that this application can be given to a product, which can be set up and used by the average nine year old child. For example, the set up manual devotes five pages to hooking the com puter up to the television set (the built-in modulator is switch selectable for channel 3 or 4). This attention to detail is marvelous and will attract numerous firsttime computer users.

## The TRS-80 Color Computer, at a price of \$399, is probably going to be among the most popular computers ever made.

Another strong point which will help get this computer into people's homes is its excellent styling. The cabinet looks a bit like a silver Apple. Gone are the klunky boxes and external transformers of the Model I. Everything is self-contained. The keyboard has medium travel keys which have a distinct overcenter snap to them. The keytops are sculptured and placed for easy finger positioning which makes this keyboard easier to use than a membrane keyboard or the keyboard on the old PET, for example. Radio Shack chose to use slightly smaller keytops than nor mal, thus allowing the use of keyboard overlays similar to those used with the Interact computer. This requires that you be somewhat accurate in

finger positioning, but it doesn't slow you down that much. I do find the noise from the keyboard to be a bit annoying - somewhat like typing on a plate full of pennys - but overall their feel is quite adequate.

The power switch, RESET button and all inter faces emerge from the back of the computer. The user is provided with cassette I/O, two joystick ports, and an RS-232 connection. I consider the RS-232 port to be one of the most important features of the computer since it makes it easy for a user to connect this computer to information utilities like the Source.

## The user is provided with cassette I/O, two Joystick ports, and an RS-232 con nection.

#### **Technical Details** Technical Details

The TRS-80 Color Computer uses the 6809E microprocessor (no, I don't know why they still call it a TRS-80) which is run at  $0.895$  MHz - a fraction of its top speed. The computer came with 4k Bytes ofRAM and an 8k Byte BASIC from Microsoft (which appears to start a location 40960, giving lots of room for ROM expansion). Soon one will be able to get this machine with 16k of RAM and a new 16k BASIC, but the 4K system is the only one being shipped as this is being written.

## I felt like I had gone back to 8 crayons after knowing that boxes of <sup>128</sup> were available elsewhere.

had expected to see <sup>a</sup> fixed point BASIC with limited string capability. Instead I found a floating point BASIC with string arrays, MID\$, IF-THEN-ELSE, PRINT@ (for printing at a given screen address), and lots of other useful things. This BASIC also supports limited graphics  $(64 \times 32 \text{ dots in } 8 \text{ col-}$ ors). I will say more about this later. Users are given a SOUND command which produces a single tone through the TV loudspeaker. This tone can be varied over more than three octaves. The principal limita tions in the BASIC are the use of short variable  $t_{\text{max}}$  is the BASIC are the use of short variables of short variables  $\mathbf{r}_{\text{max}}$ names (2 characters) and the absence of exponentia tion and all the trig functions except SIN. For many home applications, this shouldn't present too much of a problem, however, and I am glad that string manipulations were not cut to save space.

Those of you who are Atari users will be disap pointed in the TRS-80's color graphics. I felt like I had gone back to 8 crayons after knowing that boxes of <sup>128</sup> were available elsewhere. The display looks identical in format to that on the APF Imagination Machine - 32 characters by 16 lines of upper-case text. Since Motorola was'active in the design of both the APF and Radio Shack computers, this is not sur prising. What I found distressing is that the background color for text is set to green, and that the numeral 4 is hard to read. However, the image quality is quite good compared to that of the APF computer. This may be a result of the precautions Radio Shack had to take to make this computer meet

the new FCC rules.

The graphics capability is provided through a firmware shape table of mosaic characters arranged on a  $2 \times 2$  grid. Each element in the grid can be "on" or "off". Elements which are "off" are black, and the "on" elements can have any of eight colors, provided that all "on" elements in a given shape have the same color. Plotting only works well when the background is black. The graphics commands {SET and RESET) take the work out of finding the right mosaic character and give the user access to any of the <sup>64</sup> <sup>32</sup> picture elements. Text may be mixed with graphics if desired.

As more RAM and a new ROM is added to this computer, I would not be surprised to see the graphics resolution expand to  $256 \times 192$  picture elements - time will tell.

#### The tape data rate is listed at 1500 The tape data rate is listed at 15OOO at 15OOO at 15OOO at 15OOO at 15OOO at 15OOO at 15OOO at 15OOO at 15OOO a baud - quite impressive.

An external cassette recorder (not included in the \$399 price tag) can be used to save programs. Each program on the tape can have a name to facilitate searching when several programs are on a single tape. The tape data rate is listed at <sup>1500</sup> baud quite impressive. The SKIPF command allows users to skip files when positioning the tape for a new entry. PET owners often use the VERIFY command for this purpose since it advances the tape past a program without altering either the program in the com puter or the listing on the tape. Once I got the volume control set properly on the tape recorder, had no trouble reading programs at all.

## Competition ??

It has been said by more than one industry observer that the new Radio Shack entry will provide stiff competition to Atari. Based on my experience with quite a few computers, I conclude that either I have missed something in the TRS-80 Color Computer, or that most of these industry observers have never got ten familiar with the Atari computers. The only area of importance in which the Radio Shack machine has any advantage over the Atari <sup>400</sup> is the keyboard. Atari graphics and sound stand in a class by themselves. While I do prefer the Microsoft to the Atari BASIC, the use of plug-in cartridges for all firmware makes the Atari easier to upgrade.

## We can expect their sales to be quite formidable.

If the Radio Shack entry is going to slow down computer sales for anyone,  $I$  would have to guess that APF and Mattel will be in for the greatest pressure. At \$400, the TRS-80 Color Computer out performs my 6800-based APF computer, and looks much nicer in the home as well. The Mattell com puter is probably going to be targeted toward the same market with a much higher price tag.

This doesn't mean that Commodore, Apple and Atari won't feel some pressure from this computer,

however. Besides the price advantage, the TRS-80 Color Computer holds its own on speed with the rest of the pack, and in some cases it even gets some speed records of its own.

As an example, I ran the following program on the TRS-80 Color Computer, a PET, an Atari 800 and an Apple with integer  $(I)$  and floating point  $(F)$ BASIC:

 $5$  FOR J = 1 TO 100  $10$  FOR I = 1 TO 100  $20 A = (I^*I)/I$ <sup>40</sup> NEXT <sup>50</sup> NEXTJ

The execution times (in seconds) are shown below for each computer.

TRS-80 COLOR COMPUTER: <sup>103</sup> SEC.

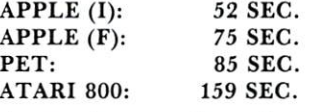

As can be seen from these figures, the new Radio Shack product is slower in executing this program than all but the Atari computer.

Next, I added one line to the program:

## <sup>30</sup> PRINT <sup>A</sup>

and ran the experiment again with the following results:

TRS-80 COLOR COMPUTER: <sup>280</sup> SEC.

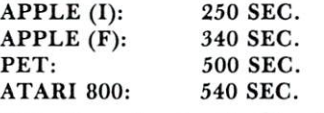

This time the Radio Shack entry is the leader of the floating point BASIC rate, being beat only by the Apple integer BASIC.

## This product is definitely not a toy, however, and I doubt that it will ever be called a "trash-80"

With more than <sup>7000</sup> stores selling this com puter, we can expect their sales to be quite for midable. I feel that there is room for this computer in the marketplace without it necessarily cutting heavily into Apple and Atari sales. This product is definitely not a toy, however, and I doubt that it will ever be called a "trash-80" as its predecessor has been.

wonder what's next?

C

# Programmers:

Send your short and simple BASIC utility programs with a brief descriptive note to:

> COMPUTE! P.O. Box 5406 P.O. Box 54O6 Greensboro, NC 274O3 USA Attn: Basically Useful BASIC

# Index to **Advertisers**

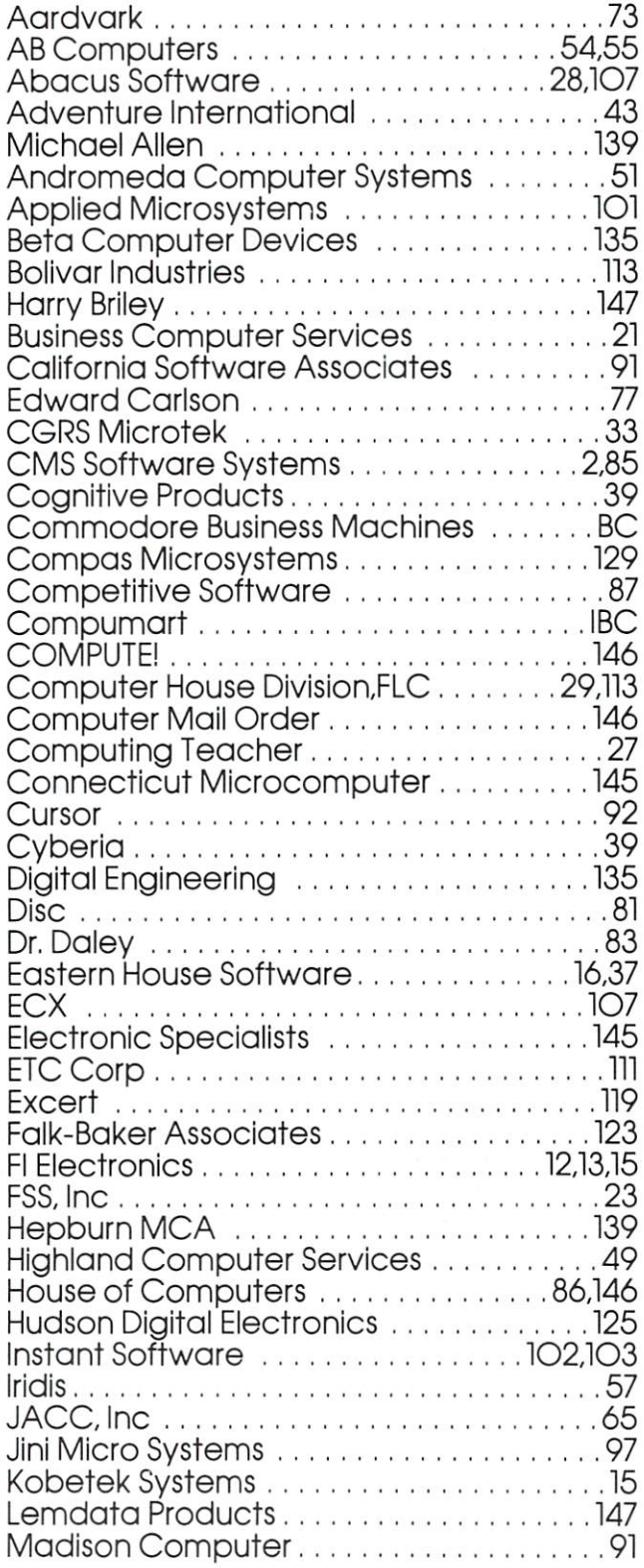

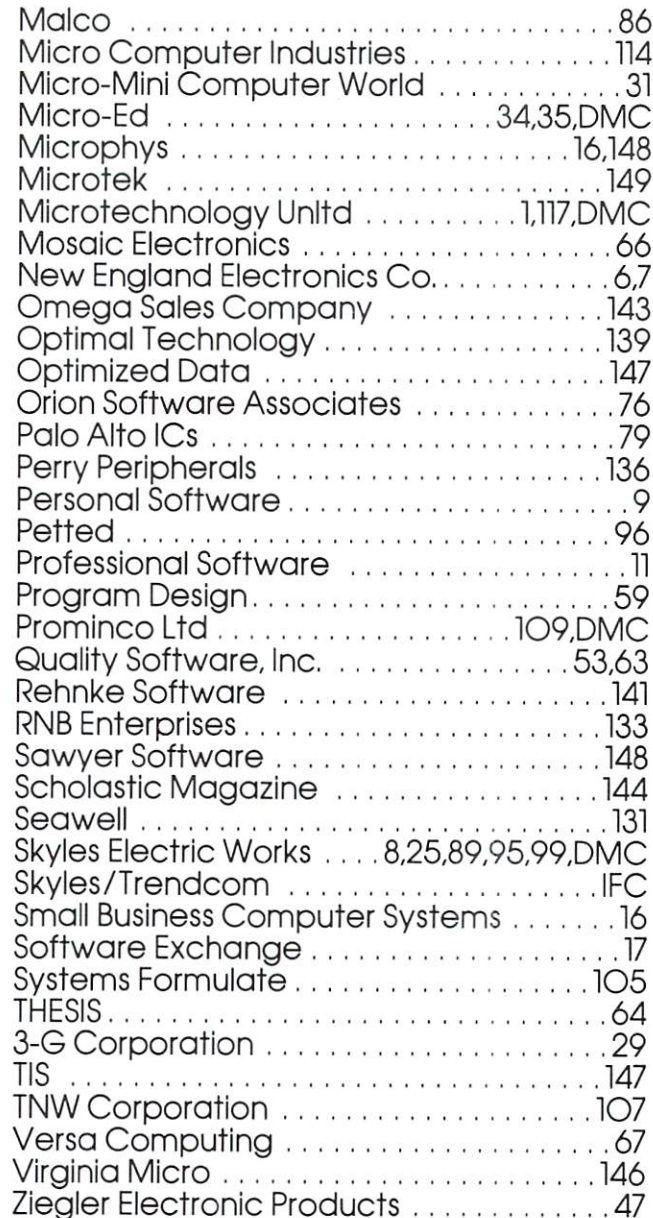

# Program Listings for COMPUTE

Cursor control characters will appear in source listings as shown below:

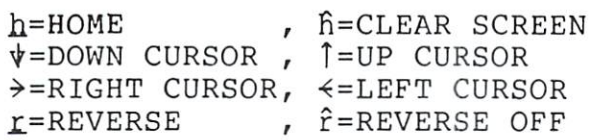

Graphics (i.e. shifted) characters will appear as the unshifted alphanumeric character with an underline. This does not apply to the cursor control characters. The Spinwriter thimble doesn't have a backarrow symbol, so a "~" is used instead.

The " $\neg$ " is used to indicate the beginning of a continuation line. It is also used to indicate the end of a line which ends with a space. This prevents any spaces from being hidden.◎

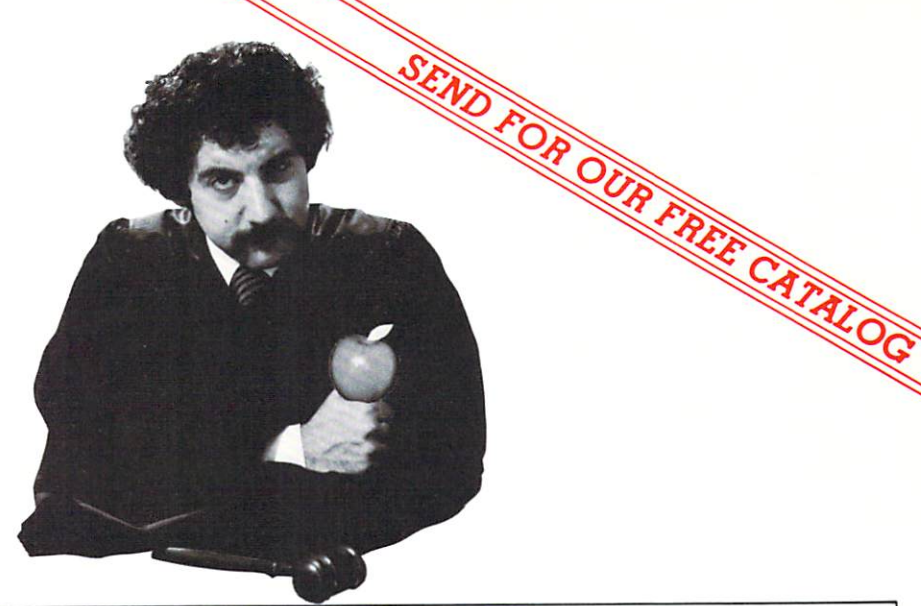

## PT <u>Computer and Computer and Computer and Computer and Computer and Computer and Computer and Computer and Computer and Computer and Computer and Computer and Computer and Computer and Computer and Computer and Computer and </u> LETS YOU ARE AN INTERFERING TO A REPORT OF THE CONTRACT OF THE CONTRACT OF THE CONTRACT OF THE CONTRACT OF THE CONTRACT OF THE CONTRACT OF THE CONTRACT OF THE CONTRACT OF THE CONTRACT OF THE CONTRACT OF THE CONTRACT OF THE PUT PUT A PUT A PUT A PUT A PUT A PUT A PUT A PUT A PUT A PUT A PUT A PUT A PUT A PUT A PUT A PUT A PUT A PUT A PU FREE RETURN ON ALL AY. WITH OUR EXCLUSIVE 1O-DAY FREE RETURN ON ALL THESE GREAT APPLE COMPUTERS AND ACCESSORIES,

CompuMart carries complete lines oi microcomputers Irom Apple to Zenith. as well as thousands of microcomputer peripherals and accessories. Write loi our FREE <sup>36</sup> page catalog.

## Apple Computer

We carry the most complete inventory ot Apple computers, peripherals, and software. CALL!

Our Christmas Apple Special Save over S25O on our most popular Apple System. System includes a 48K Apple II. Apple Disk & Controller, and a Sup R Mod RF Modulator.

## List: \$2,020

Compumart Sale Price: \$1,769 New from Apple for the Apple II.

DOS 3-3 Convert disks to <sup>16</sup> sector format for 23% more storage and \$60  $f$ aster access  $.$ 

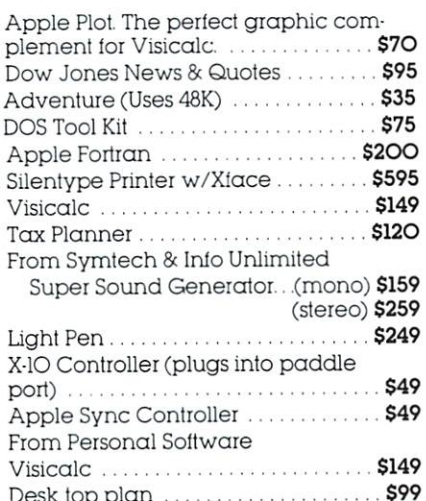

Desk top plan \$999, top plan \$999, the second control of the second control of the second control of the second

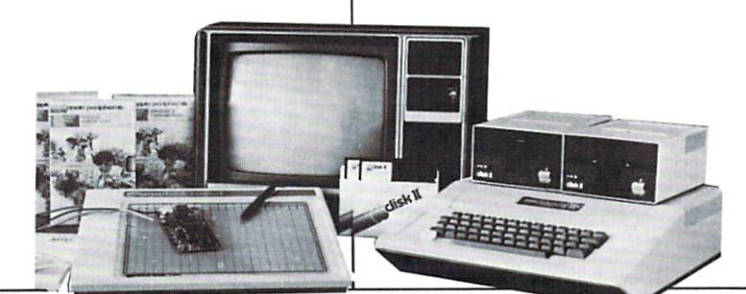

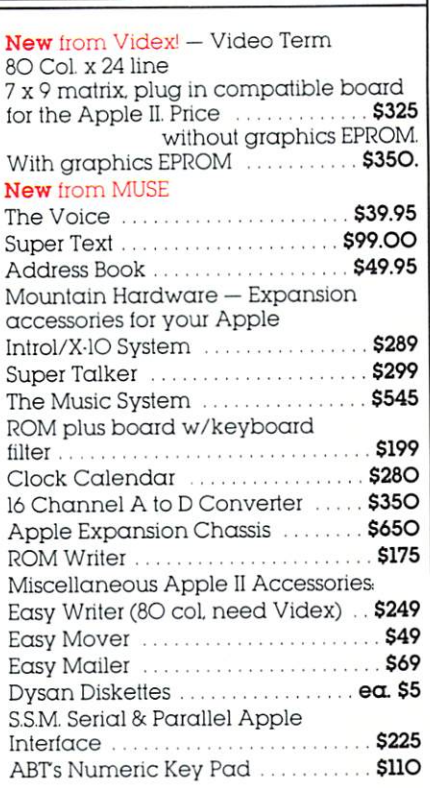

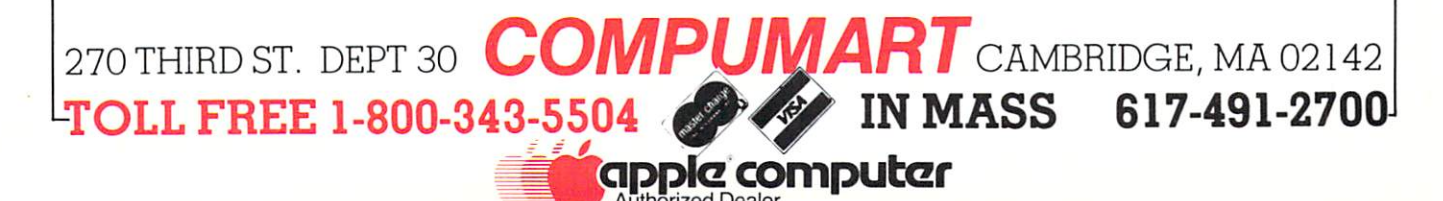

Athorized Dealer Authorized

# **The Great** The Great Constitution of the Great Constitution of the Great Constitution of the Great Constitution of the Gr American Solution Machine.

ness computer that the providing providing the providing providing the providing providing the providing providing the providing providing the providing providing the providing providing the providing to the providing the solutions for more than 100,000 people all over the world. Built by one of the pioneers in office machines. With a reputation for quality that can only come from vertical integration of the total manufacturing process. Common process in the common process of the common process. Common process in the common process. Common process in the common process in the common process. In the common process in the common proce dore build as a second assemble as a second second second second second second second second second second second second second second second second second second second second second second second second second second sec

Compare Commodore's word and data processing capabilities with computers costing twice or even three times as much. You'll see why so many small busi nesses are turning to Commodore for solutions to problems as var ied as these:

 $\Box$  A car leasing company's customers were terminating too early for account profitability. Solu tion: A 16K Commodore. It analyzes cash flow on over <sup>1200</sup> accounts, identifies those for early penalties, and even writes up lease contracts. Commodore paid for itself within weeks.  $\Box$  A law firm needed a high quality, easy-to-use, affordable word processing system. Solution: Commodore plus its WordPro software pack

age. At a \$6,000 savings.  $\Box$  A gasoline retailer needed to inventory, order and set prices; determine Federal and state income taxes; and comply with Federal pricing and allocation and allocation and allocation and allocation and allocation and allocation and regulations. All dominations in the contract of the contract of the contract of the contract of the contract of weekly, monthly and yearly. Solution: Commodore. It keeps his business on track—and Uncle Sam off his back.

 $\Box$  A paint and wallpaper store had to inventory over <sup>600</sup> expen sive wallpaper lines for profitability, monitor distributor<br>sales, set and track salesmen's sales, set and track sales sales sales means the set and track sales means of the set and the set and the set of the goals, and he customer comments and help the customer customer customer customer customer customer customer cu select the right size, pattern and matter  $q \sim 32.5$  . So 32 km s  $\sim 32.5$  . The  $\sim 32.5$ 

Commodore com puters, floppy disk and printer. Commodore does it all and account ing, too. In applica tions like these,

cem

and many more, Commodore solves the problems that stand in the way of increased profitability. Commodore can provide the solu tion in your Great American bus iness, too. Find out more by call ing or writing any of Commo dore's District Sales Offices. COSTA MESA, CA <sup>2955</sup> N. Air way Avenue 92626. (714) 979-6307. SANTA CLARA, CA3330 Scott Boulevard 95051. (408) 727-1130. DECATUR, GA <sup>5360</sup> Snapfinger water 30035. (400 st 2003) BENSENVILLE, IL 790 MAPPETER OF THE SERVICE OF THE SERVICE OF THE SERVICE OF THE SERVICE OF THE SERVICE OF THE SERVICE OF THE SERVICE OF THE SERVICE OF THE SERVICE OF THE SERVICE OF THE SERVICE OF THE SERVICE OF THE SERVIC NORRISTOWN, PA Lane 60106. (312) 595-5990. <sup>950</sup> Rittenhouse Road 19401. (215) 666-7950. DALLAS, TX <sup>4350</sup> Beltwood Parkway South 75234.  $(214)$  387-0006.

Commodore Business Machines, Inc., Computer Sales Division, Valley Forge Corporate Center. <sup>950</sup> Ritten

house Road,<br>Norristown, PA 19401.

(214) 387-0006.

commodore